## VACON®100 HVAC **FREKVENCES PĀRVEIDOTĀJI**

# **LIETOŠANAS ROKASGRĀMATA**

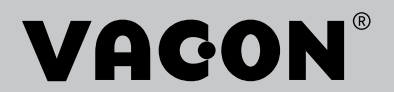

## <span id="page-2-0"></span>**PRIEKŠVĀRDS**

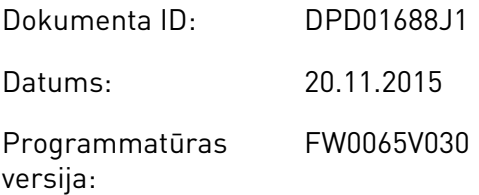

### **PAR ŠO ROKASGRĀMATU**

Šīs rokasgrāmatas autortiesības pieder uzņēmumam Vacon Plc. Visas tiesības paturētas.

Šajā rokasgrāmatā varat izlasīt par Vacon® frekvences pārveidotāja funkcijām un tā lietošanu. Rokasgrāmatai ir tāda pati struktūra kā pārveidotāja izvēlnei (1. un 4.-8. nodaļa).

#### **1. nodaļa. Īsā pamācība**

• Kā sākt darbu ar vadības paneli.

#### **2. nodaļa. Vedņi**

• Lietojumprogrammas ātra iestatīšana.

#### **3. nodaļa. Lietotāja interfeisi**

- Displeju veidi un vadības panela izmantošana.
- Datora rīks Vacon Live.
- Lauka kopnes funkcijas.

#### **4. nodaļa. Pārraudzības izvēlne**

• Pārraudzības vērtību dati.

#### **5. nodaļa. Parametru izvēlne**

• Visu pārveidotāja parametru saraksts.

#### **6. nodaļa. Diagnostikas izvēlne**

- **7. nodaļa. I/I un aparatūras izvēlne**
- **8. nodaļa. Lietotāja iestatījumi, izlase un lietotāja līmeņa izvēlnes**

#### **9. nodaļa. Parametru apraksti**

- Parametru izmantošana.
- Digitālās un analogās ievades programmēšana.
- Lietojumprogrammas specifiskās funkcijas.

#### **10. nodaļa. Kļūdu atsekošana**

- <span id="page-3-0"></span>• Kļūdas un to iemesli.
- Kļūdu atiestatīšana.

Šajā rokasgrāmatā ir daudz parametru tabulu. Šajās instrukcijās ir norādīts, kā nolasīt tabulas.

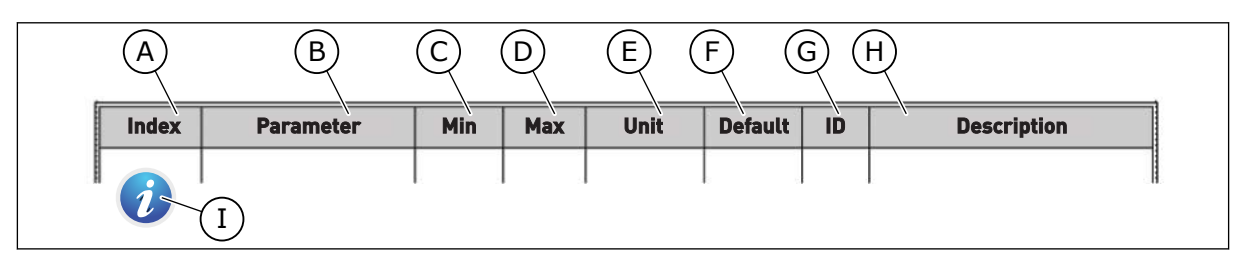

- A. Parametra vieta izvēlnē, proti, parametra numurs.
- B. Parametra nosaukums.
- C. Parametra minimālā vērtība.
- D. Parametra maksimālā vērtība.
- E. Parametra vērtības mērvienība. Mērvienība ir redzama, ja tā ir pieejama.
- F. Rūpnīcā iestatītā vērtība.
- G. Parametra ID numurs.
- H. Parametra vērtību un/vai tā funkcijas īss apraksts.
- I. Ja simbols ir redzams, varat atrast papildu datus par parametru nodaļā Parametru apraksti.

### **VACON**® **FREKVENCES PĀRVEIDOTĀJA FUNKCIJAS**

- Sākšanas, PID vadības, multisūkņa un degšanas režīms atvieglo nodošanu ekspluatācijā.
- Poga Funct vienkāršai maiņai starp vietējo un attālo vadības vietu. Attālā vadības vieta var būt I/I vai lauka kopne. Jūs varat atlasīt attālo vadības vietu ar parametru.
- Palaidiet bloķēšanas ievadi (slāpētāja bloķēšana). Pārveidotājs nesāk darbu pirms šīs ievades aktivizēšanas.
- Vadības lapa svarīgāko vērtību izmantošanai un pārraudzībai.
- Dažādi uzsildīšanas režīmi kondensācijas problēmu novēršanai.
- Maksimālā izejas frekvence 320 Hz.
- Reāllaika pulksteņa un taimera funkcijas (nepieciešams papildu akumulators). Lai iegūtu dažādas pārveidotāja funkcijas, var ieprogrammēt 3 laika kanālus.
- Pieejams ārējs PID kontrolleris. To var izmantot, piemēram, vārsta vadībai ar frekvences pārveidotāja I/I.
- Snaudas režīma funkcija, kas automātiski iespējo un atspējo pārveidotāja darbību, lai taupītu enerģiju.
- 2 zonu PID kontrolleris ar 2 dažādiem atbildes signāliem: minimālo un maksimālo vadību.
- 2 iestatījumu punktu avoti PID vadībai. Varat veikt atlasi ar digitālo ievadi.
- PID iestatījuma punkta pastiprināšanas funkcija.
- Plūsmas turpgaitas funkcija, lai uzlabotu reakciju uz procesa izmaiņām.
- Procesa vērtību pārraudzība.
- Multisūkņa vadība.
- Spiediena zudumu kompensācija, lai kompensētu spiediena zudumu caurulvados, piemēram, ja sensors ir nepareizi novietots sūkņa vai ventilatora tuvumā.

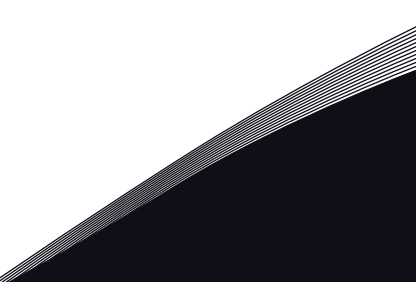

a dhe ann an 1970.<br>Na bailtean

a dhe ann an 1970.<br>Chuir ann an 1970, ann an 1970, ann an 1970.

a dheegaalka waxaa ku dhalka dheegaalka dheegaalka dhalka dheegaalka dheegaalka dhalka dheegaalka dheegaalka d<br>Markoofiyaha

## **SATURA RĀDĪTĀJS**

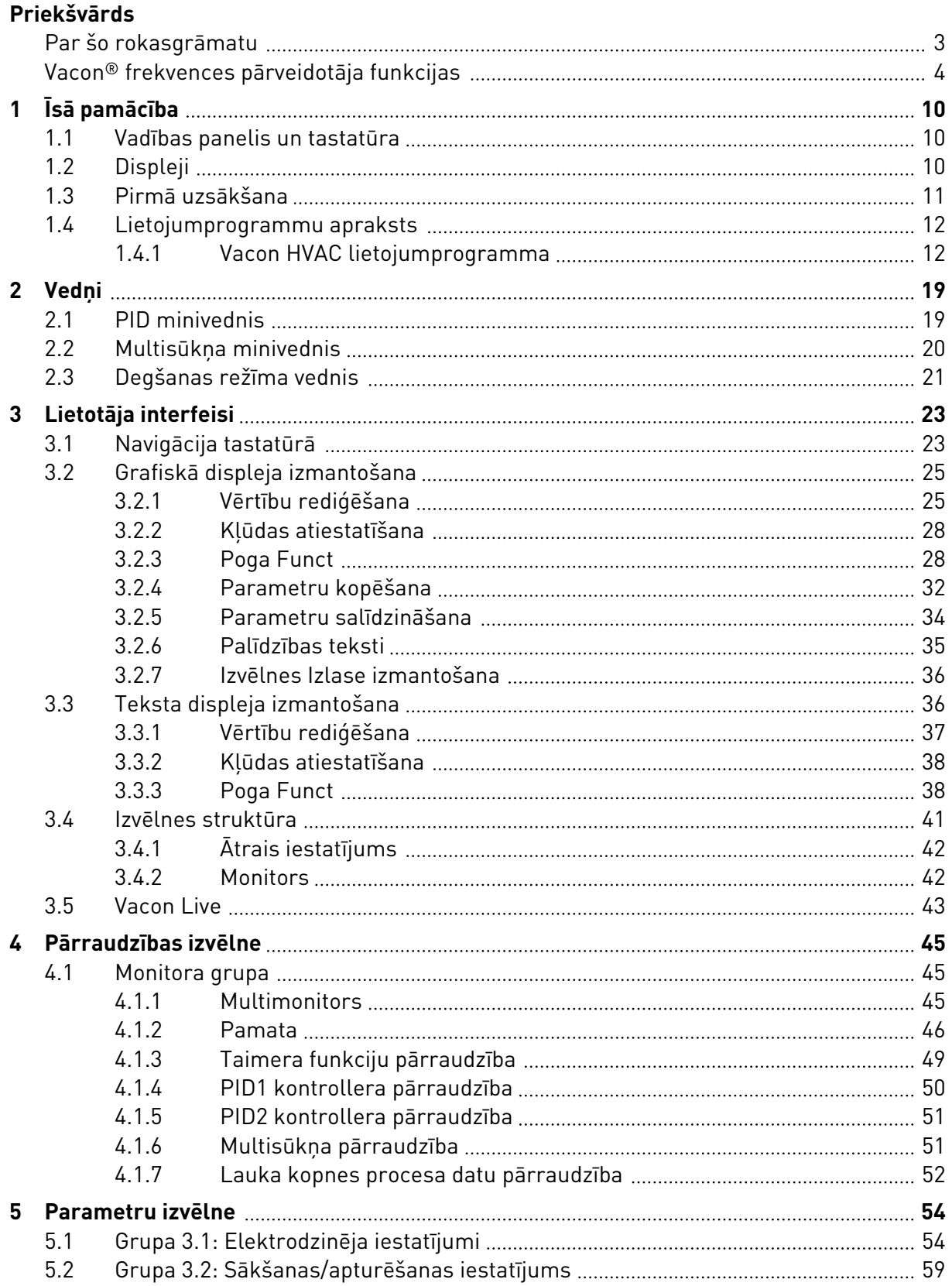

a dhe ann an 1970.<br>Namarrata ann an 1970, ann an 1970, ann an 1970, ann an 1970, ann an 1970, ann an 1970, ann an 1970.

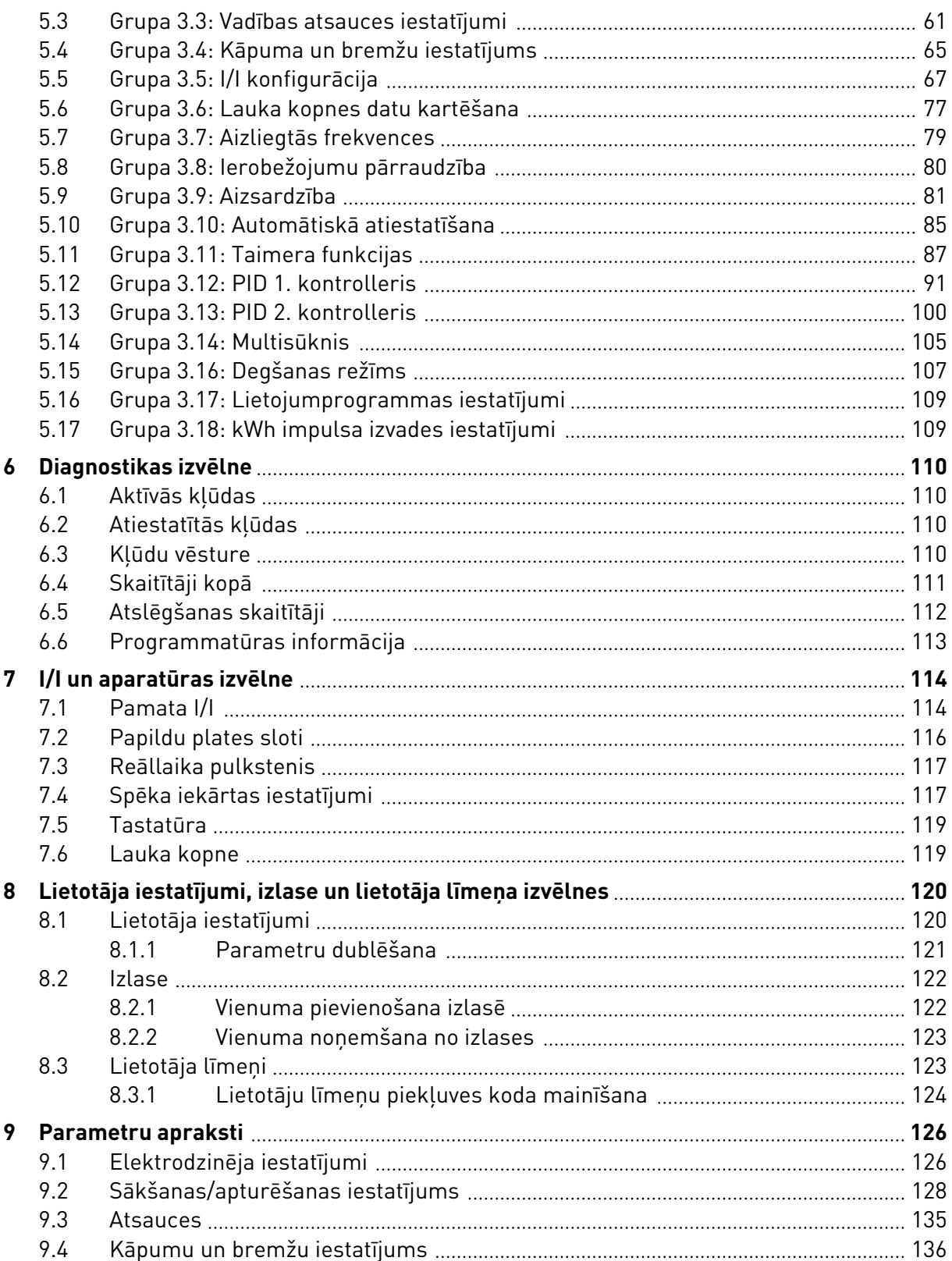

ffill fra

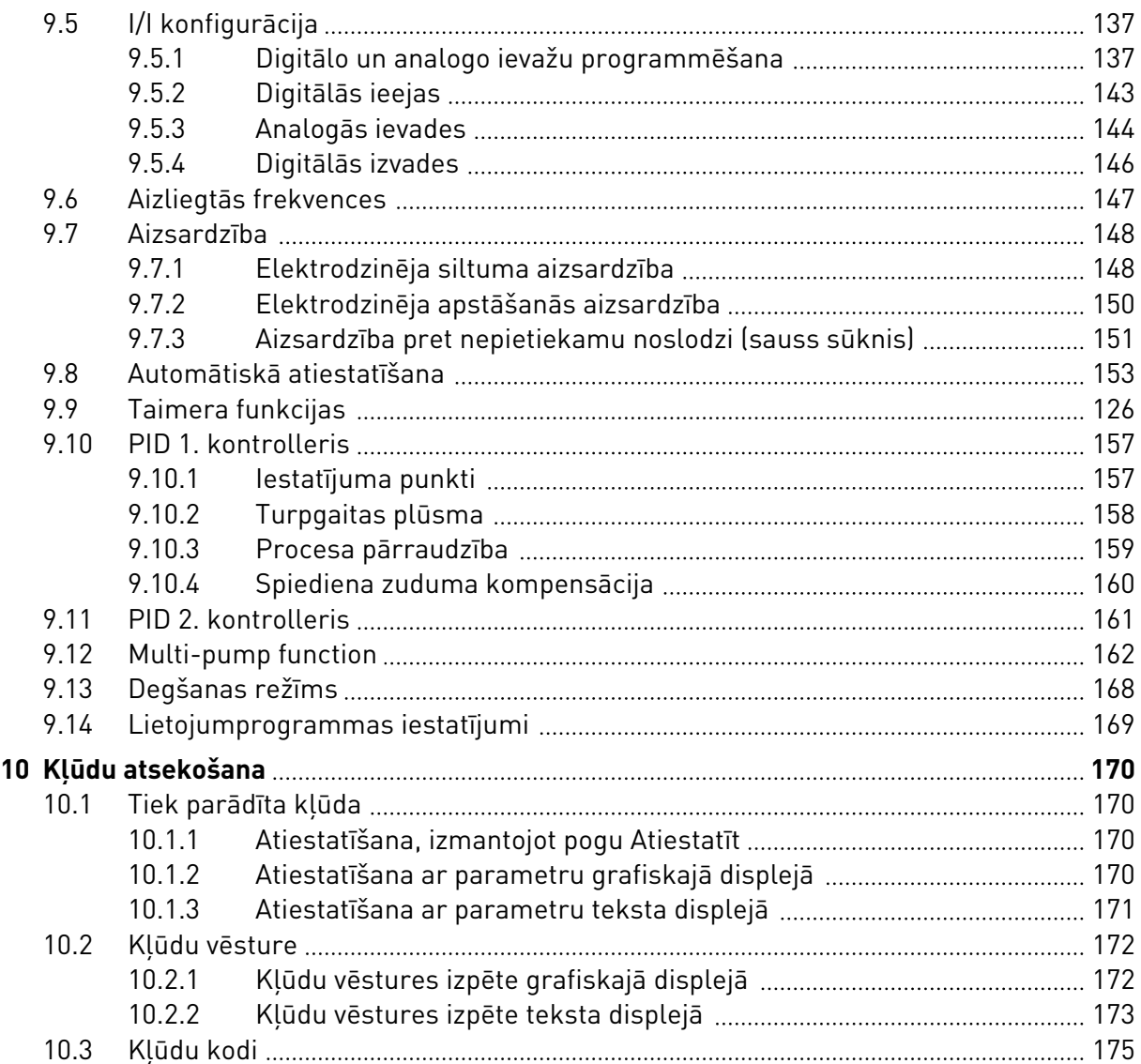

## <span id="page-9-0"></span>**1 ĪSĀ PAMĀCĪBA**

### **1.1 VADĪBAS PANELIS UN TASTATŪRA**

Vadības panelis ir frekvences pārveidotāja un lietotāja savstarpējais interfeiss. Izmantojot vadības paneli, var vadīt elektrodzinēja ātrumu un pārraudzīt frekvences pārveidotāja statusu. Varat arī iestatīt frekvences pārveidotāja parametrus.

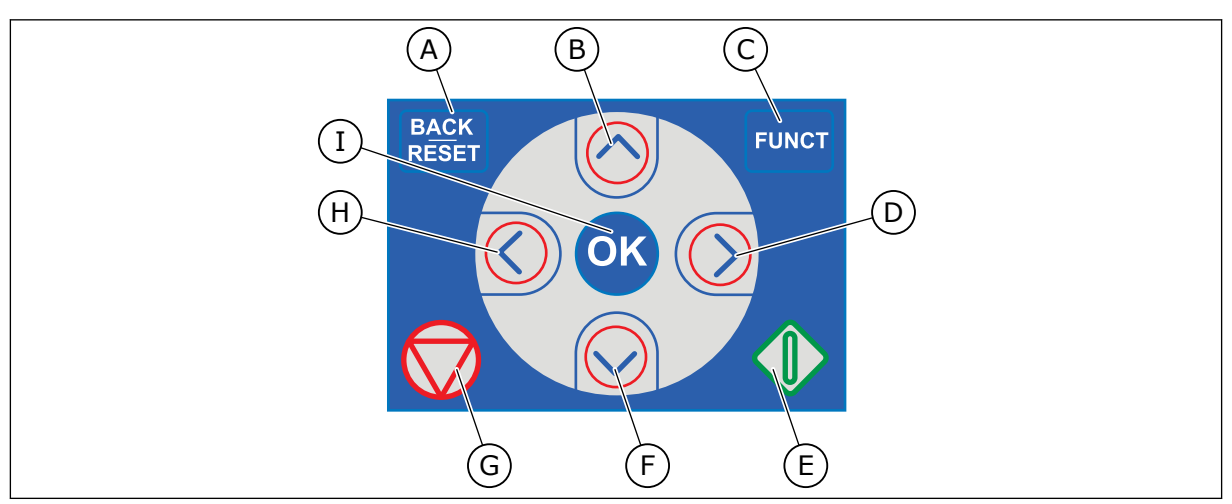

*Att. 1: Tastatūras pogas*

- A. Poga BACK/RESET (Atpakaļ/atiestatīt). Izmantojiet to, lai pārvietotos atpakaļ izvēlnē, izietu no rediģēšanas režīma, atiestatītu kļūdu.
- B. Augšupvērstās bultiņas poga. Izmantojiet to, lai ritinātu izvēlni uz augšu un palielinātu vērtību.
- C. Poga FUNCT (Funkcija). Izmantojiet to, lai mainītu elektrodzinēja rotācijas virzienu, piekļūtu vadības lapai un mainītu vadības vietu. Plašāku informāciju skatiet šeit: *[Tabula 12](#page-60-0)  [Vadības atsauces iestatījumi](#page-60-0)*.
- D. Labās bultiņas poga.
- E. Poga START (Sākt).
- F. Lejupvērstās bultiņas poga. Izmantojiet to, lai ritinātu izvēlni uz leju un samazinātu vērtību.
- G. Poga STOP (Apturēt).
- H. Kreisās bultiņas poga. Izmantojiet to, lai kursoru pārvietotu pa kreisi.
- I. Poga Labi. Izmantojiet to, lai pārietu uz aktīvu līmeni vai vienumu vai apstiprinātu atlasi.

### **1.2 DISPLEJI**

Ir 2 displeju veidi: grafiskais displejs un teksta displejs. Vadības panelim vienmēr ir tā pati tastatūra un pogas.

Displejā tiek rādīti šie dati.

- Elektrodzinēja un pārveidotāja statuss.
- Elektrodzinēja un pārveidotāja kļūdas.
- Jūsu atrašanās vieta izvēlnes struktūrā.

<span id="page-10-0"></span>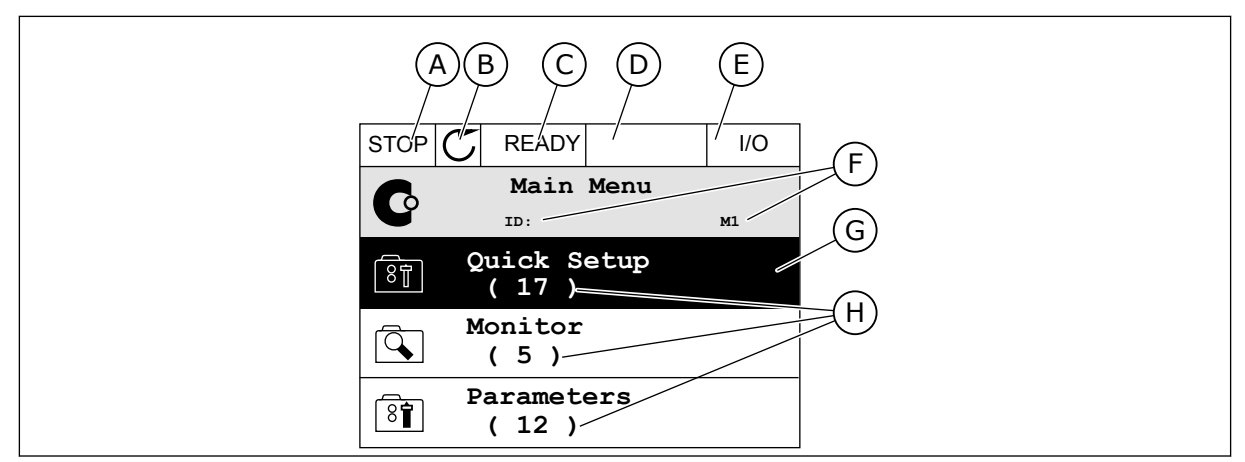

*Att. 2: Grafiskais displejs*

- A. Pirmais statusa lauks: APTURĒT/ PALAIST
- B. Elektrodzinēja rotācijas virziens
- C. Otrais statusa lauks: GATAVS/NAV GATAVS/KĻŪDA
- D. Trauksmes lauks: TRAUKSME/-
- E. Vadības vietas lauks: DATORS/II/ TASTATŪRA/LAUKA KOPNE
- F. Novietojuma lauks: parametra ID numurs un pašreizējā vieta izvēlnē
- G. Aktivizēta grupa vai vienums
- H. Konkrētās grupas vienumu skaits

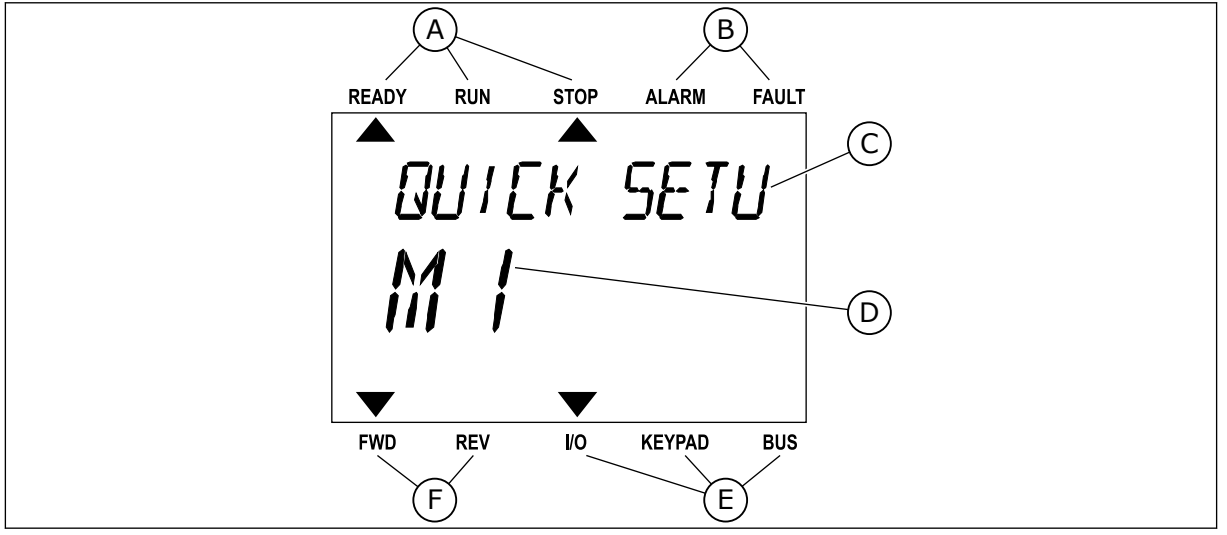

*Att. 3: Teksta displejs. Ja teksts ir pārāk garš, lai to parādītu, teksts displejā tiek ritināts automātiski.*

- A. Statusa indikatori
- B. Trauksmes un kļūdas indikatori
- C. Pašreizējās vietas grupas vai vienuma nosaukums
- D. Pašreizējā vieta izvēlnē
- E. Vadības vietas indikatori
- F. Rotācijas virziena indikatori

### **1.3 PIRMĀ UZSĀKŠANA**

Darba sākšanas vednis prasa norādīt pārveidotājam nepieciešamos datus, lai vadītu jūsu procedūru.

<span id="page-11-0"></span>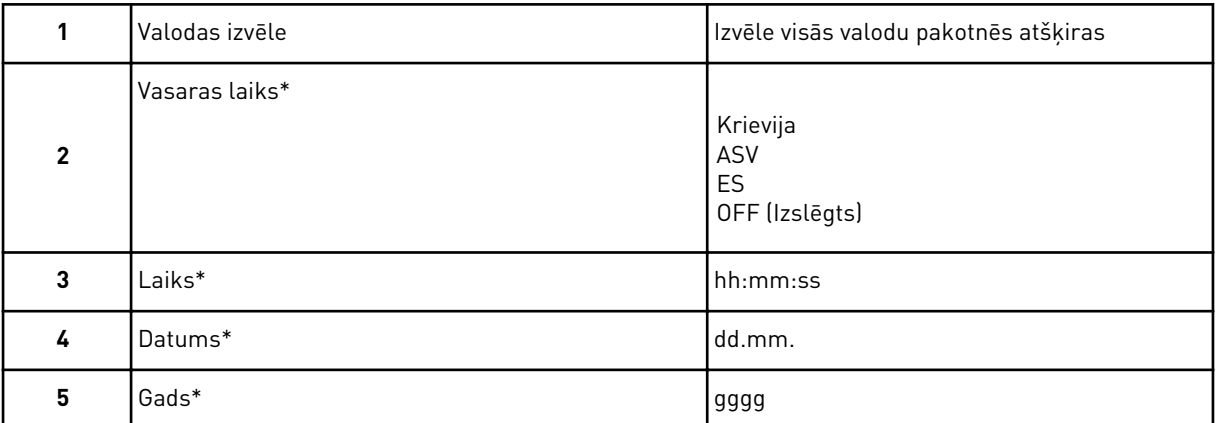

\*Šie jautājumi ir redzami, ja akumulators ir uzstādīts.

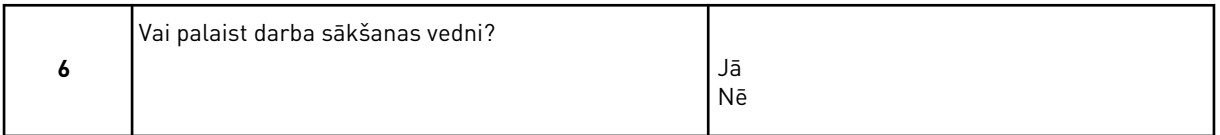

Lai parametru vērtības iestatītu manuāli, atlasiet *Nē* un nospiediet pogu Labi.

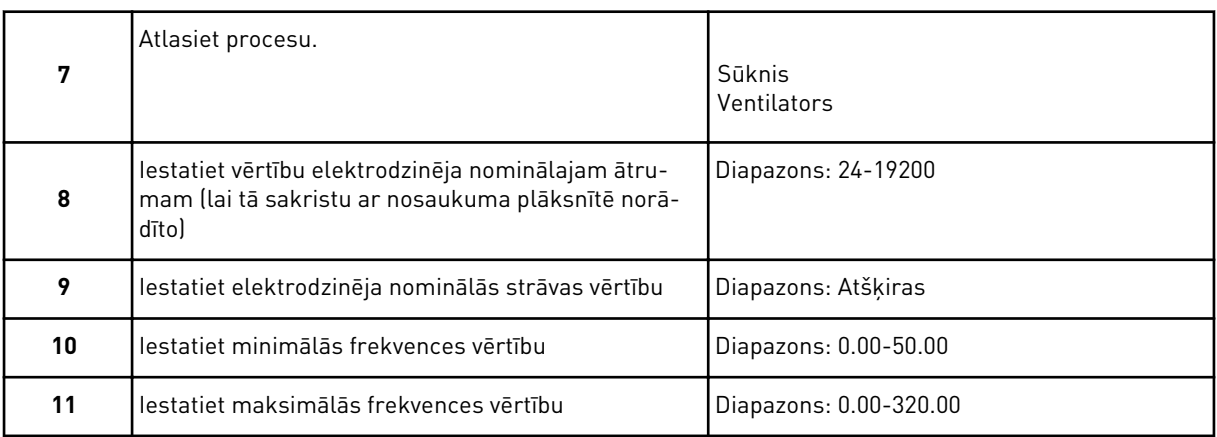

Pēc šīs atlasīšanas darba sākšanas vednis ir pabeigts. Lai vēlreiz sāktu darba sākšanas vedni, jums ir 2 alternatīvas. Dodieties uz parametru P6.5.1 Atjaunot rūpnīcas noklusējumus vai parametru P1.19 Darba sākšanas vednis. Pēc tam vērtību iestatiet uz *Aktivizēt*.

### **1.4 LIETOJUMPROGRAMMU APRAKSTS**

#### 1.4.1 VACON HVAC LIETOJUMPROGRAMMA

Vacon HVAC pārveidotājā ir iepriekš ielādēta lietojumprogramma tūlītējai izmantošanai.

Pārveidotāju var vadīt no tastatūras, lauka kopnes, datora vai I/I termināla.

| Standarta I/I karte                           |                |                          |  |  |                                           |                                    |  |  |
|-----------------------------------------------|----------------|--------------------------|--|--|-------------------------------------------|------------------------------------|--|--|
|                                               |                | <b>Spaile</b>            |  |  | <b>Signāls</b>                            | <b>Apraksts</b>                    |  |  |
|                                               | 1              | $+10$ V ats.             |  |  | Atsauces izeja                            |                                    |  |  |
| <b>Atsauces</b><br>potenciometrs<br>$1-10$ kΩ | $\overline{2}$ | $AI1+$                   |  |  | Analogā ieeja,<br>spriegums vai strāva *) | Spriegums                          |  |  |
| 2 vadu raidītājs                              | 3              | $AI-$                    |  |  | Analogā ieeja,<br>vispārēja (strāva)      |                                    |  |  |
| Attālā atsauce<br>4-20 mA/0-10 V              | 4              | $AI2+$                   |  |  | Analogā ieeja,<br>spriegums vai strāva    | Strāva                             |  |  |
| (programmējama)                               | 5              | $AI2-$                   |  |  | Analogā ieeja,<br>vispārēja (strāva)      |                                    |  |  |
|                                               | 6              | 24 V izeja               |  |  | 24 V papildu spriegums                    |                                    |  |  |
|                                               | 7              | GND                      |  |  | I/I zemēšana                              |                                    |  |  |
|                                               | 8              | DI1                      |  |  | 1. digitālā ieeja                         | Sākt uz priekšu                    |  |  |
|                                               | 9              | DI <sub>2</sub>          |  |  | 2. digitālā ieeja                         | Sākt ATP.                          |  |  |
|                                               | 10             | DI3                      |  |  | 3. digitālā ieeja                         | Kļūda                              |  |  |
|                                               | 11             | <b>CM</b>                |  |  | Vispārējs A iekārtai DIN1-DIN6 *          |                                    |  |  |
|                                               | 12             | 24 V izeja<br><b>GND</b> |  |  | 24 V papildu spriegums                    |                                    |  |  |
|                                               | 13             |                          |  |  | I/I zemēšana                              |                                    |  |  |
|                                               | 14             | DI4                      |  |  | 4. digitālā ieeja                         | Sākotnēji iest.<br>frekv. atlase 1 |  |  |
|                                               | 15             | DI5                      |  |  | 5. digitālā ieeja                         | Sākotnēji iest.<br>frekv. atlase 2 |  |  |
|                                               | 16             | DI <sub>6</sub>          |  |  | 6. digitālā ieeja                         | Klūdas atiestatīšana               |  |  |
|                                               | 17             | <b>CM</b>                |  |  | Vispārējs A iekārtai DIN1-DIN6 **         |                                    |  |  |
| mA                                            | 18             | $AO1+$                   |  |  | Analogais signāls (+izeja)                | Izejas frekvence                   |  |  |
|                                               | 19             | AO1-/GND                 |  |  | Analogā izeja, vispārēja                  |                                    |  |  |
|                                               | 30             | +24 V ieeja              |  |  | 24 V papildu ieejas spriegum\$            |                                    |  |  |
|                                               | A              | <b>RS485</b>             |  |  | Seriālā kopne, negatīva                   |                                    |  |  |
| Uz releja karti 1 vai 2                       | в              | <b>RS485</b>             |  |  | Seriālā kopne, pozitīva                   |                                    |  |  |
|                                               |                |                          |  |  |                                           |                                    |  |  |

*Att. 4: Standarta I/I plates vadības savienojumu piemērs*

\* = lai veiktu šo atlasi, varat izmantot DIP slēdžus. Skatiet Vacon 100 uzstādīšanas rokasgrāmatu (sienas montāžas pārveidotājus).

\*\* = varat izolēt digitālās ieejas no zemēšanas, izmantojot DIP slēdzi.

| No standarta I/I panela    |                   |    | 1. releju panelis |                 |                         |  |
|----------------------------|-------------------|----|-------------------|-----------------|-------------------------|--|
| No spailes<br>Nr. 6 vai 12 | No spailes<br>#13 |    | <b>Spaile</b>     | <b>Signāls</b>  | <b>Noklusējums</b>      |  |
| <b>RUN</b>                 |                   | 21 | <b>RO1/1 NC</b>   |                 |                         |  |
| (Palaist)                  |                   | 22 | <b>RO1/2 CM</b>   | 1. releja izeja | <b>RUN</b><br>(Palaist) |  |
|                            |                   | 23 | <b>RO1/3 NO</b>   |                 |                         |  |
|                            |                   | 24 | <b>RO2/1 NC</b>   |                 |                         |  |
|                            |                   |    | <b>RO2/2 CM</b>   | 2. releja izeja | <b>FAULT</b>            |  |
|                            |                   | 26 | RO2/3 NO          |                 | (Kļūda)                 |  |
|                            |                   | 32 | RO3/1 CM          | 3. releja izeja | <b>READY</b>            |  |
|                            |                   | 33 | RO3/2 NO          |                 | (Gatavs)                |  |

*Att. 5: Releja 1. plates vadības savienojuma piemērs*

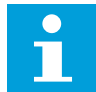

### **NORĀDE!**

Nav pieejams ar Vacon 100 X.

| No standarta I/I panela                |    |                 |                  |                         |  |
|----------------------------------------|----|-----------------|------------------|-------------------------|--|
| No spailes<br>No spailes<br>#12<br>#13 |    | <b>Spaile</b>   | <b>Signāls</b>   | <b>Noklusējums</b>      |  |
| <b>RUN</b>                             | 21 | RO1/1 NC        |                  | <b>RUN</b>              |  |
| (Palaist)                              | 22 | <b>RO1/2 CM</b> | 1. releja izeja  | (Palaist)               |  |
|                                        | 23 | <b>RO1/3 NO</b> |                  |                         |  |
|                                        | 24 | <b>RO2/1 NC</b> |                  | <b>FAULT</b><br>(Kļūda) |  |
|                                        | 25 | <b>RO2/2 CM</b> | 2. releja izeja  |                         |  |
|                                        | 26 | <b>RO2/3 NO</b> |                  |                         |  |
|                                        | 28 | $TI1+$          | Termistora ieeja |                         |  |
|                                        | 29 | TI1-            |                  |                         |  |

*Att. 6: Releja 2. plates vadības savienojuma piemērs*

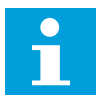

### **NORĀDE!**

Vacon 100 X vienīgā opcija.

Standarta I/I panelī var arī izolēt digitālās ieejas (8.–10. un 14.–16. spaile) no zemēšanas. Lai to izdarītu, dip slēdzi vadības panelī iestatiet izslēgšanas pozīcijā. Lai atrastu slēdžus un veiktu prasībām atbilstošu atlasi, skatiet nākamo attēlu.

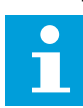

### **NORĀDE!**

Vacon 100 X DIP slēdžu konfigurācijas skatiet Vacon 100 X uzstādīšanas rokasgrāmatā.

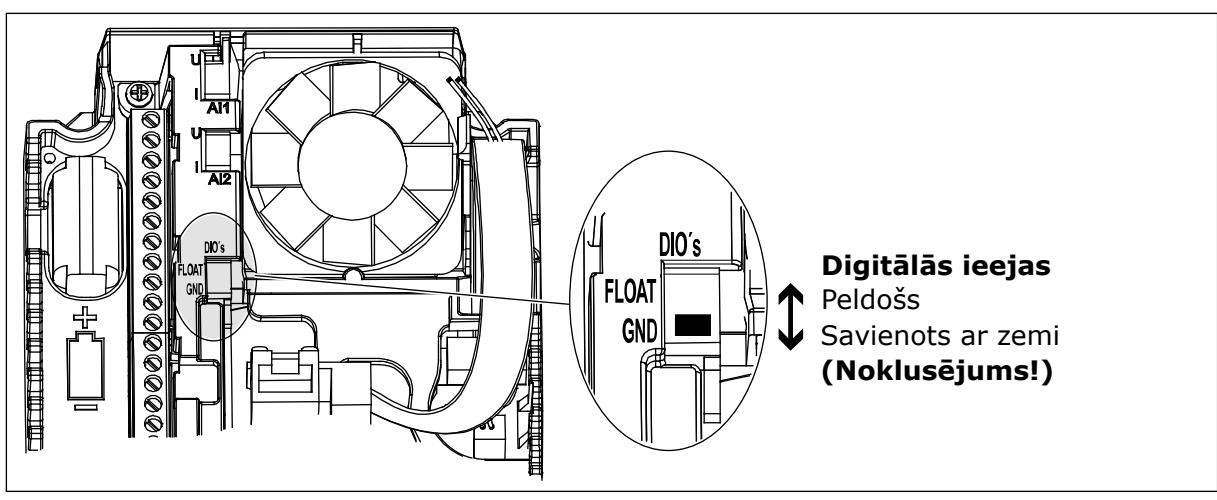

*Att. 7: DIP slēdzis*

*Tabula 2: Ātrās iestatīšanas parametru grupa*

| <b>Indekss</b>   | <b>Parametrs</b>                         | Min.             | Maks.            | <b>Mērvie</b><br>nība | <b>Noklusēj</b><br>ums | ID  | <b>Apraksts</b>                                                                                                    |
|------------------|------------------------------------------|------------------|------------------|-----------------------|------------------------|-----|----------------------------------------------------------------------------------------------------|
| P1.1             | Elektrodzinēja nomi-<br>nālais spriegums | Atšķiras         | Atšķiras         | V                     | Atšķiras               | 110 | Šo vērtību Un skatiet uz<br>elektrodzinēja nosau-<br>kuma plāksnes.<br><b>Skatiet P3.1.1.1.</b>                                      |
| P <sub>1.2</sub> | Elektrodzinēja nomi-<br>nālā frekvence   | 8.0              | 320.0            | Hz                    | 50                     | 111 | Šo vērtību fn skatiet uz<br>elektrodzinēja nosau-<br>kuma plāksnes.<br><b>Skatiet P3.1.1.2.</b>                                      |
| P <sub>1.3</sub> | Elektrodzinēja nomi-<br>nālais ātrums    | 24               | 19200            | apgr./<br>min.        | Atšķiras               | 112 | Šo vērtību nn skatiet uz<br>elektrodzinēja nosau-<br>kuma plāksnes.                                                                  |
| P1.4             | Elektrodzinēja nomi-<br>nālā strāva      | Atšķiras         | Atšķiras         | А                     | Atšķiras               | 113 | Šo vērtību In skatiet uz<br>elektrodzinēja nosau-<br>kuma plāksnes.                                                                  |
| P1.5             | Elektrodzinēja Cos<br>Phi                | 0.30             | 1.00             |                       | Atšķiras               | 120 | Šo vērtību skatiet uz<br>elektrodzinēja nosau-<br>kuma plāksnes.                                                                     |
| P <sub>1.6</sub> | Elektrodzinēja nomi-<br>nālā jauda       | Atšķiras         | Atšķiras         | kW                    | Atšķiras               | 116 | Šo vērtību nn skatiet uz<br>elektrodzinēja nosau-<br>kuma plāksnes.                                                                  |
| P1.7             | Elektrodzinēja strā-<br>vas ierobežojums | Atšķiras         | Atšķiras         | А                     | Atšķiras               | 107 | Maksimālā elektrodzi-<br>nēja strāva no frekven-<br>ces pārveidotāja.                                                                |
| P <sub>1.8</sub> | Minimālā frekvence                       | 0.00             | P <sub>1.9</sub> | Hz                    | Atšķiras               | 101 | Minimālā pieņemamā<br>atsauces frekvence.                                                                                            |
| P1.9             | Maksimālā frekvence                      | P <sub>1.8</sub> | 320.00           | Hz                    | 50.00                  | 102 | Maksimālā pieņemamā<br>atsauces frekvence.                                                                                           |
| P1.10            | I/I vadības atsau-<br>ces A izvēle       | 1                | 8                |                       | 6                      | 117 | Frekvences atsauces<br>avota izvēle, kad vadī-<br>bas vieta ir I/I A.<br>Atlasi skatiet P3.3.3.                                      |
| P1.11            | 1. sākotn. iestatītā<br>frekv.           | P3.3.1           | 300.00           | Hz                    | 10.00                  | 105 | Atlasiet ar digitālo<br>ievadi: iepriekš iesta-<br>tītā frekvences atlase 0<br>(P3.5.1.15) (noklusē-<br>jums = digitālā<br>ievade 4) |

a dhe ann ann an 1970.

*Tabula 2: Ātrās iestatīšanas parametru grupa*

| <b>Indekss</b> | <b>Parametrs</b>               | Min.      | Maks.          | <b>Mērvie</b><br>nība | <b>Noklusēj</b><br>ums | ID   | <b>Apraksts</b>                                                                                                    |
|----------------|--------------------------------|-----------|----------------|-----------------------|------------------------|------|----------------------------------------------------------------------------------------------------|
| P1.12          | 2. sākotn. iestatītā<br>frekv. | P3.3.1    | 300.00         | Hz                    | 15.00                  | 106  | Atlasiet ar digitālo<br>ievadi: iepriekš iesta-<br>tītā frekvences atlase 1<br>(P3.5.1.16) (noklusē-<br>jums = digitālā<br>ievade 5)                      |
| P1.13          | Kāpuma laiks 1                 | 0.1       | 3000.0         | $\sf S$               | 20.0                   | 103  | Norāda laika daudz-<br>umu, kas nepiecie-<br>šams, lai izvades fre-<br>kvenci palielinātu no<br>nulles frekvences līdz<br>maksimālajai frekven-<br>cei.   |
| P1.14          | Palēnināšanās<br>laiks 1       | 0.1       | 3000.0         | $\sf S$               | 20.0                   | 104  | Norāda laika daudz-<br>umu, kas ir nepiecie-<br>šams, lai izvades fre-<br>kvenci samazinātu no<br>maksimālās frekven-<br>ces līdz nulles frekven-<br>cei. |
| P1.15          | Tālvadības vieta               | 1         | $\overline{2}$ |                       | 1                      | 172  | Tālvadības vietas<br>atlase (sākt/apturēt).<br>$0 = I/I$ vadība<br>1 = lauka kopnes<br>vadība                                                             |
| P1.16          | Automātiskā atiesta-<br>tīšana | 0         | 1              |                       | 0                      | 731  | $0 = at$ spējots<br>$1 =$ iespējots                                                                                                    |
| P1.17          | Termistora kļūda               | 0         | 3              |                       | 0                      | 732  | $0 =$ darbības nenotiek<br>$1 =$ trauksme<br>2 = kļūda (apturēt<br>saskaņā ar apturēša-<br>nas režīmu)<br>3 = kļūda (apturēt<br>nolaižot)                 |
| P1.18          | PID minivednis*                | $\pmb{0}$ | 1              |                       | 0                      | 1803 | $0 =$ neaktīvs<br>1 = aktivizēt<br>Skat.                                                                                                    |

*Tabula 2: Ātrās iestatīšanas parametru grupa*

| Indekss           | <b>Parametrs</b>               | Min.         | Maks. | Mērvie<br>nība | <b>Noklusēj</b><br>ums | ID   | <b>Apraksts</b>                                                                   |
|-------------------|--------------------------------|--------------|-------|----------------|------------------------|------|-----------------------------------------------------------------------------------|
| P <sub>1.19</sub> | Multisūkņa vednis*             | 0            | 1     |                | 0                      |      | $0 =$ neaktīvs<br>1 = aktivizēt<br>Skatiet nodaļu 2.2 Mul-<br>tisūkņa minivednis. |
| P <sub>1.20</sub> | Darba sākšanas ved-<br>$nis**$ | $\mathbf{0}$ | 1     |                | $\mathbf{0}$           | 1171 | $0 =$ neaktīvs<br>1 = aktivizēt<br>Skatiet nodaļu 1.3<br>Pirmā uzsākšana.         |
| P <sub>1.21</sub> | Degšanas režīma<br>vednis**    | 0            | 1     |                | 0                      | 1672 | $0 =$ neaktīvs<br>1 = aktivizēt                                                   |

\* = parametrs ir redzams tikai grafiskajā tastatūrā.

\*\* = parametrs ir redzams tikai grafiskajā un teksta tastatūrā.

## <span id="page-18-0"></span>**2 VEDŅI**

### **2.1 PID MINIVEDNIS**

Lietojumprogrammas vednis palīdz iestatīt pamata parametrus, kas ir saistīti ar lietojumprogrammu.

Lai sāktu PID minivedni, parametram P1.17 PID minivednis iestatiet vērtību *Aktivizēt* ātrās iestatīšanas izvēlnē.

Noklusētie iestatījumi norāda, kā PID kontrolleri izmantot vienas atgriezeniskās saites / viena iestatījuma punkta režīmā. Noklusētā vadības vieta ir I/I A, noklusētā procesa vienība ir  $\%$ .

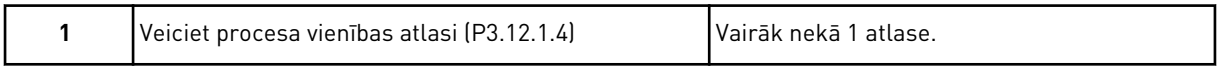

Ja atlase nav %, redzēsit nākamos jautājumus. Ja atlase ir %, vednis pāriet tieši uz 5. jautājumu.

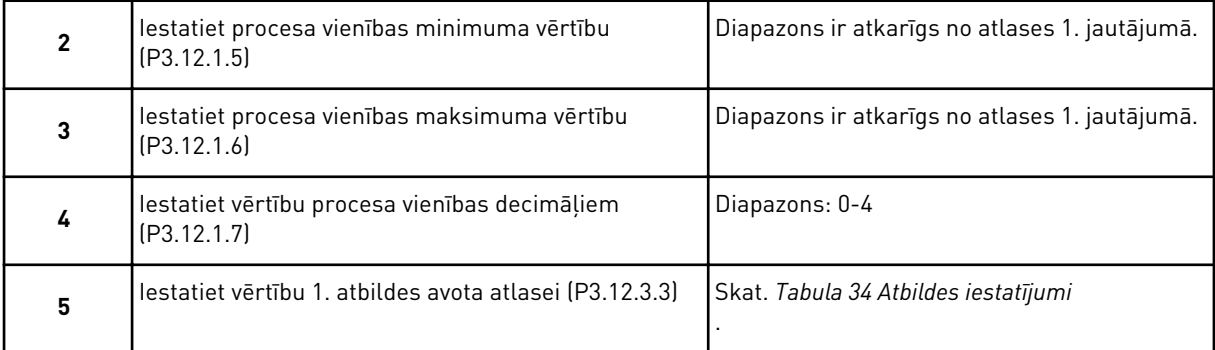

Atlasot analogās ievades signālu, redzēsit 6. jautājumu. Citas atlases gadījumā vednis pāriet uz 7. jautājumu.

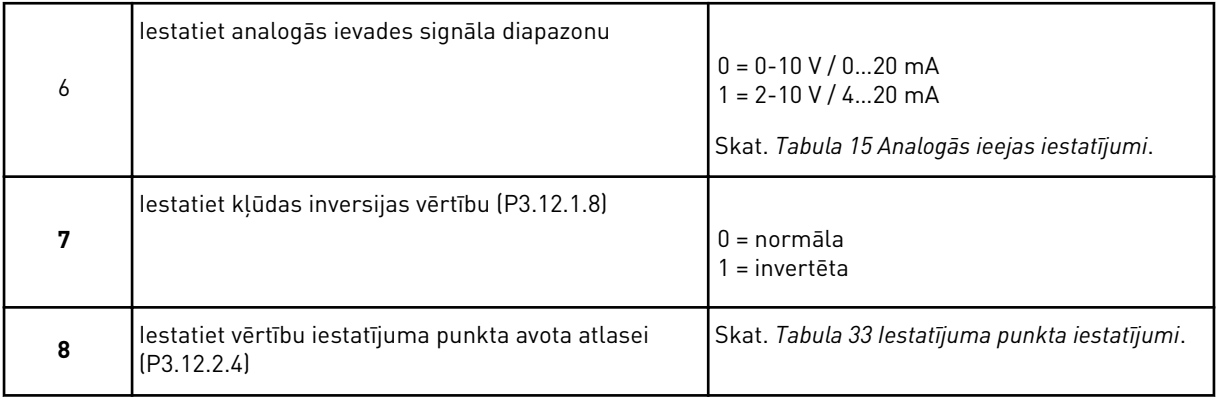

Atlasot analogās ievades signālu, redzēsit 9. jautājumu. Citas atlases gadījumā vednis pāriet uz 11. jautājumu.

Ja kā vērtība tiek iestatīts *Tastatūras 1. iestatījuma punkts* vai *Tastatūras 2. iestatījuma punkts*, vednis pāriet tieši uz 10. jautājumu.

<span id="page-19-0"></span>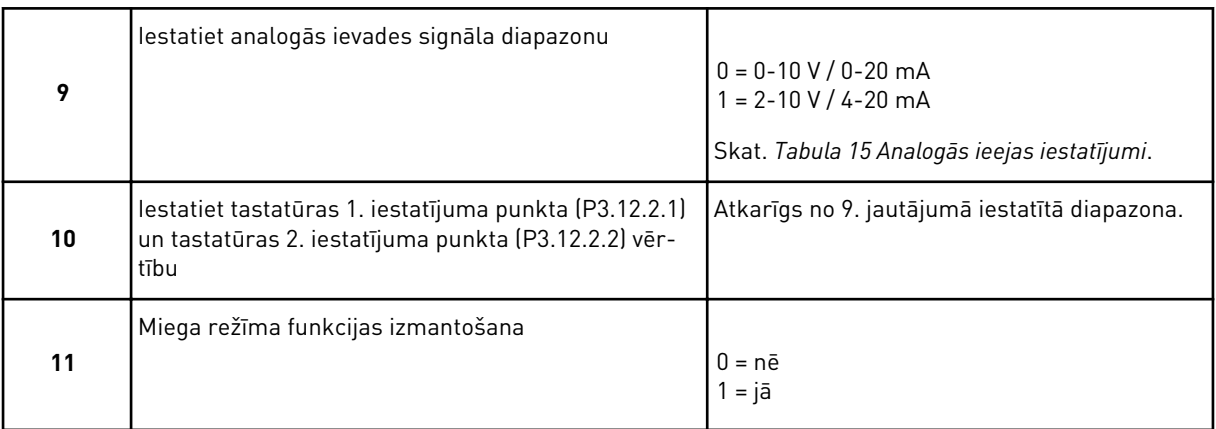

Ja 11. jautājumam tiek norādīta vērtība *Jā*, ir redzami nākamie 3 jautājumi. Ja norādīta vērtība *Nē*, vednis tiek pabeigts.

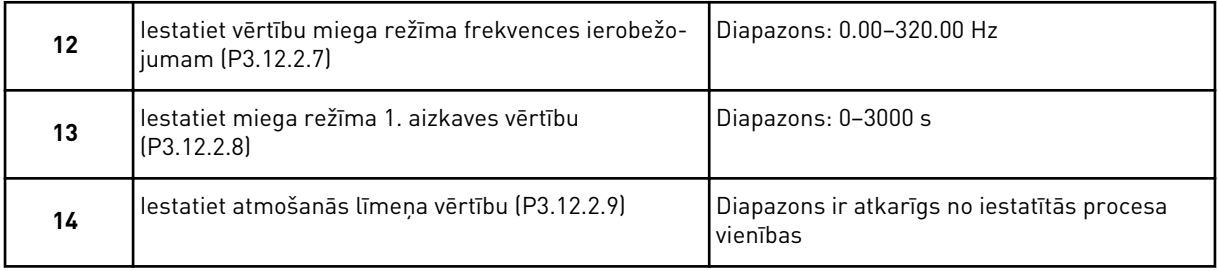

PID minivednis ir pabeigts.

### **2.2 MULTISŪKŅA MINIVEDNIS**

Multisūkņa minivednis uzdod vissvarīgākos jautājumus, lai iestatītu multisūkņa sistēmu. Multisūkņa minivednis vienmēr seko PID minivednim.

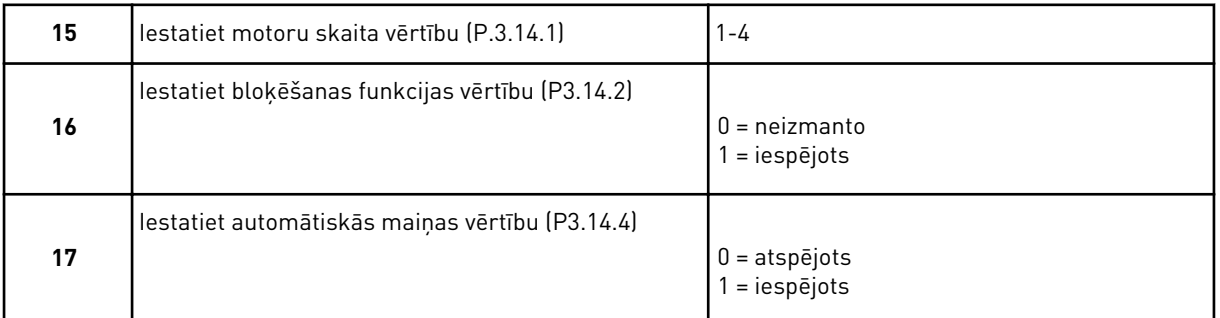

Ja tiek iespējota automātiskās maiņas funkcija, var redzēt 3 nākamos jautājumus. Ja neizmantojat automātiskās maiņas funkciju, vednis pāriet tieši uz 21. jautājumu.

<span id="page-20-0"></span>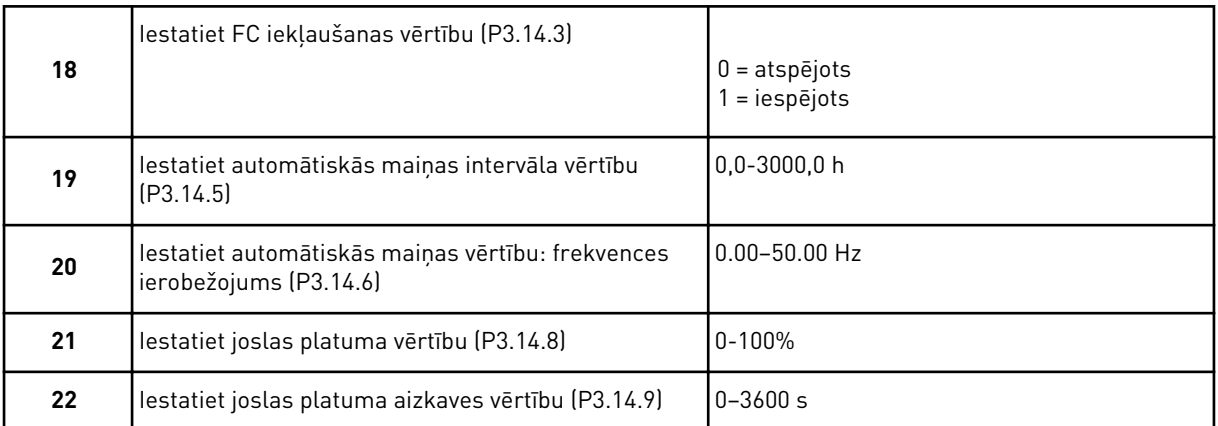

Pēc tam tastatūrā ir redzama digitālās ievades un releja izvades konfigurācija, ko izveido lietojumprogramma (tikai grafiskā tastatūra). Pierakstiet šīs vērtības turpmākām atsaucēm.

### **2.3 DEGŠANAS REŽĪMA VEDNIS**

Lai sāktu degšanas režīma vedni, parametram B1.1.4 veiciet atlasi *Aktivizēt* ātrās iestatīšanas izvēlnē.

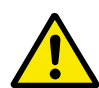

### **UZMANĪBU!**

Pirms turpināt, izlasiet par paroli un garantiju nodaļā *[9.13 Degšanas režīms](#page-167-0)*.

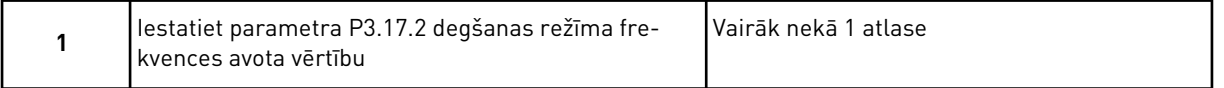

Ja iestatīta cita vērtība (nevis *Degšanas režīma frekvence*), vednis pāriet tieši uz 3. jautājumu.

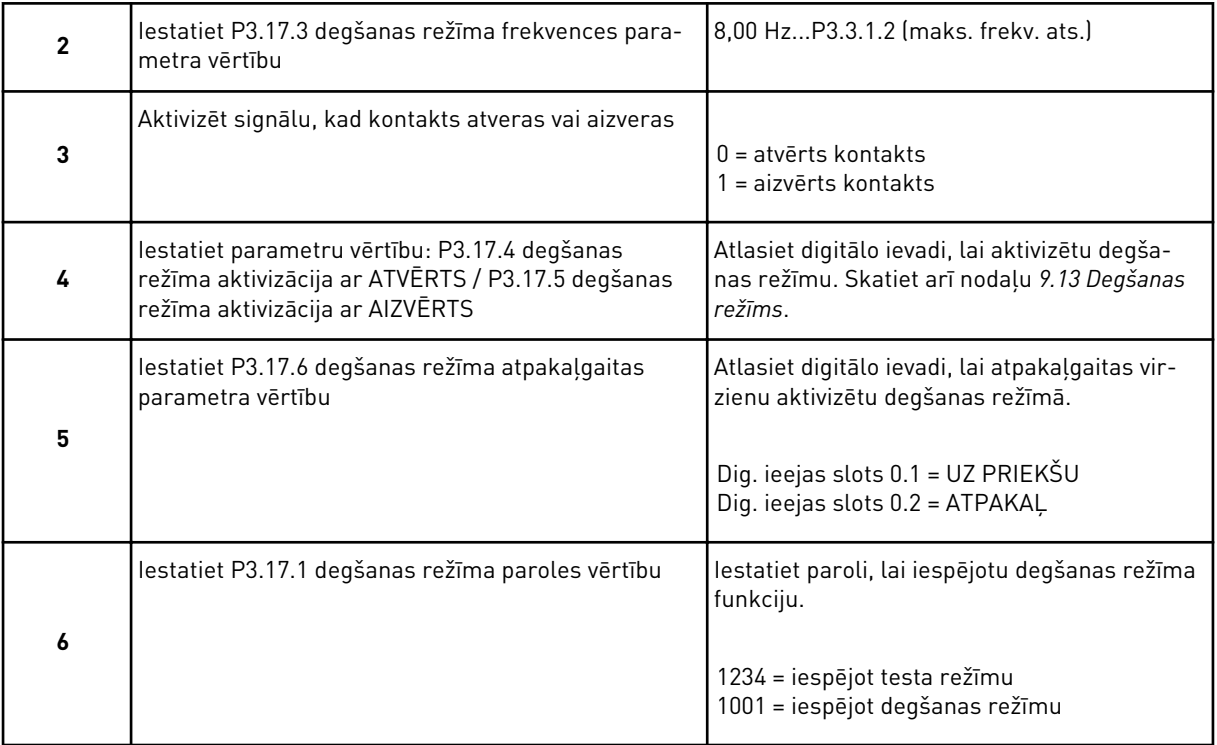

a dhe ann ann an 1970.

## <span id="page-22-0"></span>**3 LIETOTĀJA INTERFEISI**

### **3.1 NAVIGĀCIJA TASTATŪRĀ**

Frekvences pārveidotāja dati ir izvēlnēs un apakšizvēlnēs. Lai pārvietotos starp izvēlnēm, izmantojiet tastatūras bultiņu pogas Uz augšu un Uz leju. Lai pārietu uz grupu vai vienumu, nospiediet pogu Labi. Lai atgrieztos uz iepriekšējo līmeni, nospiediet pogu Atpakaļ/atiestatīt.

Displejā varat skatīt pašreizējo atrašanās vietu izvēlnē, piemēram, M5.5.1. Varat arī skatīt grupas vai vienuma nosaukumu pašreizējā atrašanās vietā.

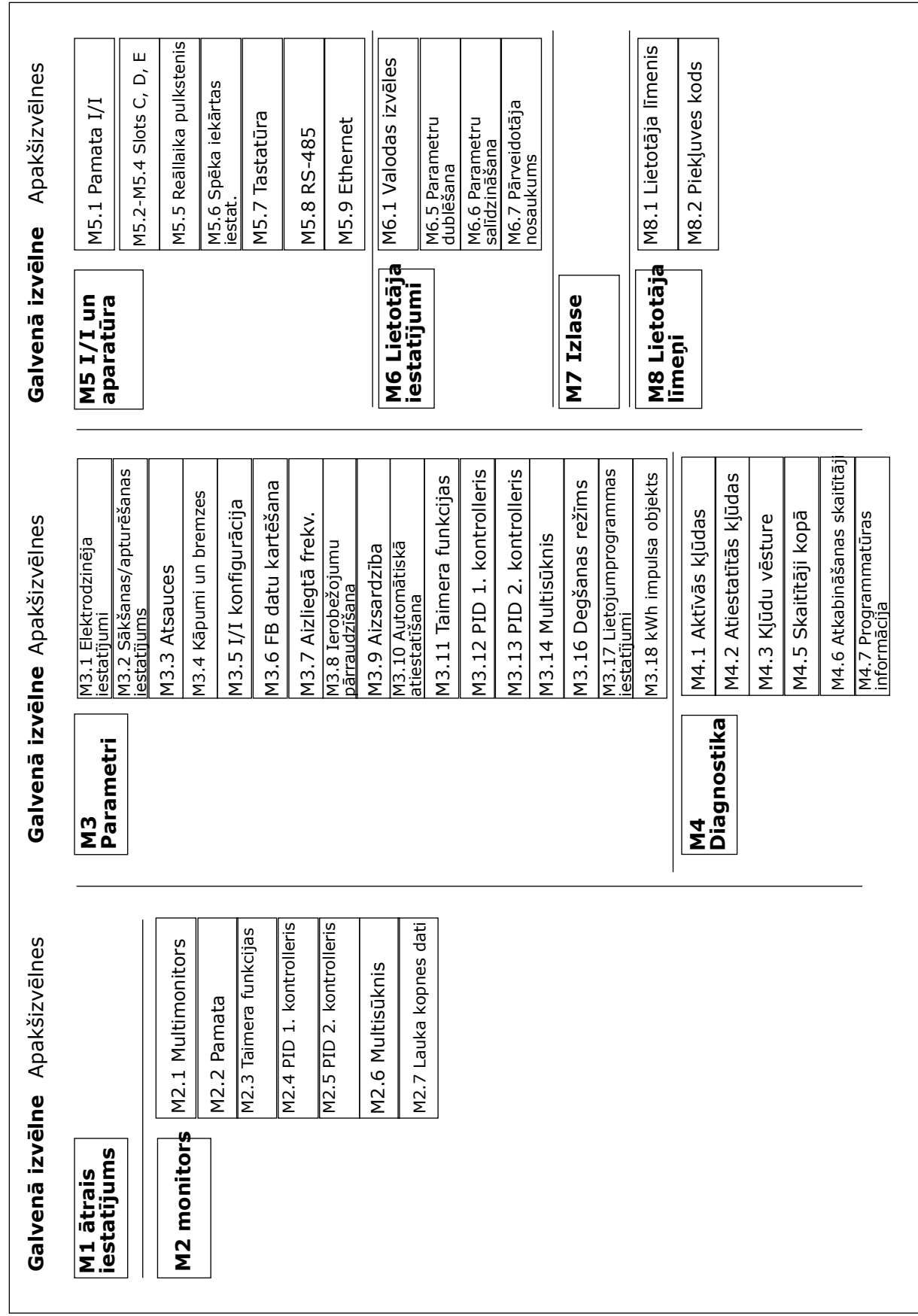

a dhe ann ann an 1970.<br>Tha ann an 1970, ann an 1970, ann an 1970.

### <span id="page-24-0"></span>**3.2 GRAFISKĀ DISPLEJA IZMANTOŠANA**

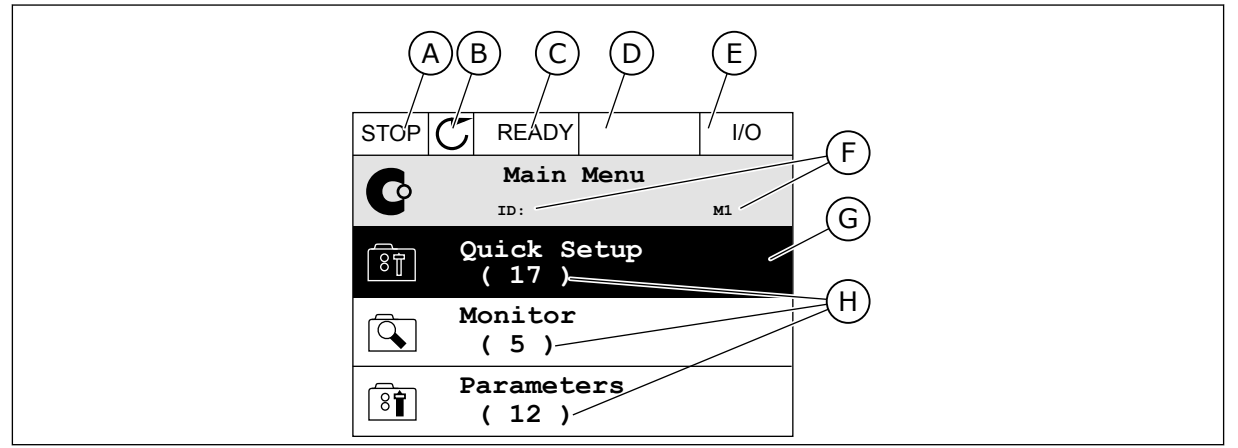

*Att. 9: Grafiskā displeja galvenā izvēlne*

- A. Pirmais statusa lauks: APTURĒT/ PALAIST
- B. Rotācijas virziens
- C. Otrais statusa lauks: GATAVS/NAV GATAVS/KĻŪDA
- D. Trauksmes lauks: TRAUKSME/-
- E. Vadības vieta: DATORS/II/TASTATŪRA/ LAUKA KOPNE

### 3.2.1 VĒRTĪBU REDIĢĒŠANA

- F. Novietojuma lauks: parametra ID numurs un pašreizējā vieta izvēlnē
- G. Aktivizēta grupa vai vienums: nospiediet Labi, lai pārietu
- H. Konkrētās grupas vienumu skaits

Grafiskajā displejā vērtības vai vienuma rediģēšanai ir 2 dažādas procedūras.

Parasti parametram var iestatīt tikai 1 vērtību. Atlasiet no teksta vērtību saraksta vai skaitlisko vērtību diapazona.

### PARAMETRA TEKSTA VĒRTĪBAS MAINĪŠANA

1 Atrodiet parametru ar bultinu pogām.

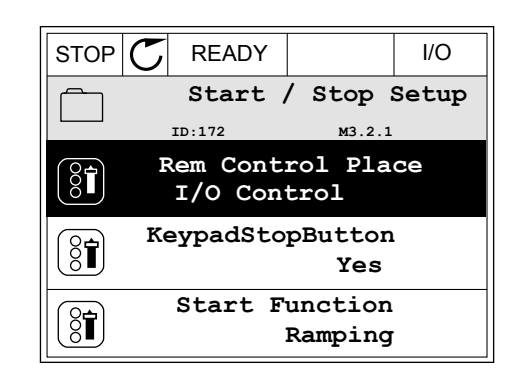

2 Lai pārietu uz rediģēšanas režīmu, 2 reizes nospiediet pogu Labi vai nospiediet labās bultiņas pogu.

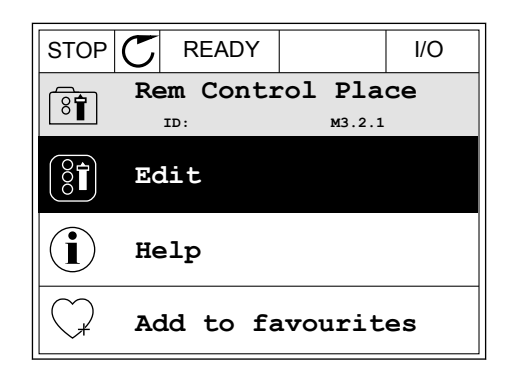

- 3 Lai iestatītu jaunu vērtību, nospiediet augšupvērstās un lejupvērstās bultiņas pogu. STOP READY I/O
	- **Rem Control Place** िंगे **ID: M3.2.1 FieldbusCTRL I/O Control**
- 4 Lai apstiprinātu izmaiņas, nospiediet pogu Labi. Lai izmaiņas ignorētu, izmantojiet pogu Atpakaļ/ atiestatīt.

### SKAITLISKO VĒRTĪBU REDIĢĒŠANA

1 Atrodiet parametru ar bultiņu pogām.

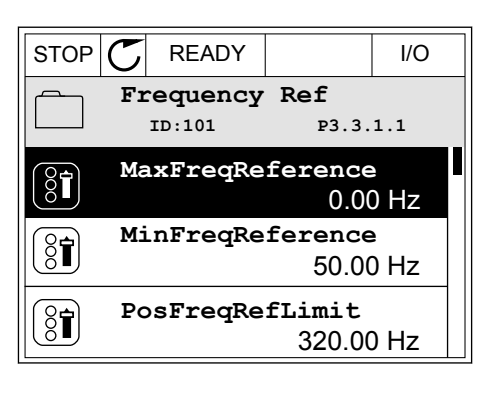

2 Pārejiet uz rediģēšanas režīmu.

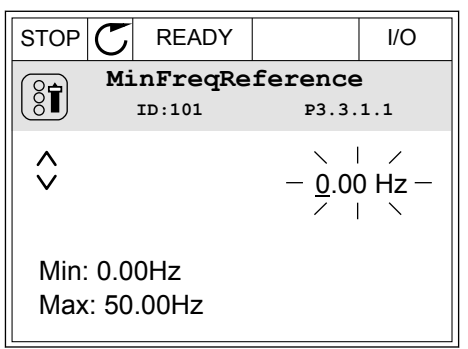

3 Ja vērtība ir skaitliska, pārejiet no viena cipara uz otru, izmantojot kreisās un labās bultiņas pogas. Mainiet ciparus ar augšupvērstās un lejupvērstās bultiņas pogām.

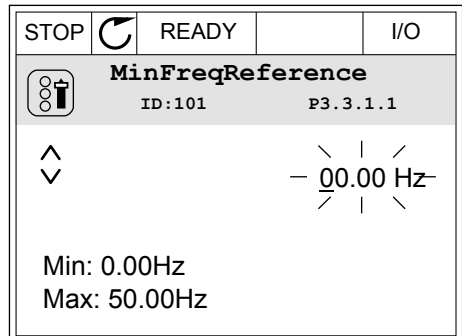

4 Lai apstiprinātu izmaiņas, nospiediet pogu Labi. Lai ignorētu izmaiņas, atgriezieties uz iepriekšējo līmeni, izmantojot pogu Atpakaļ/atiestatīt.

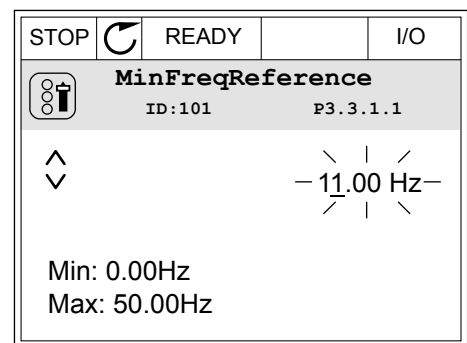

### VAIRĀK NEKĀ 1 VĒRTĪBAS ATLASĪŠANA

Daži parametri ļauj atlasīt vairāk nekā 1 vērtību. Atzīmējiet izvēles rūtiņu pie katras nepieciešamās vērtības.

1 Atrodiet parametru. Ja var atzīmēt izvēles rūtiņu, displejā ir redzams simbols.  $\begin{array}{c} \begin{array}{c} \begin{array}{c} \end{array} \\ \begin{array}{c} \end{array} \end{array} \end{array}$  STOP  $\begin{array}{c} \begin{array}{c} \end{array} \begin{array} \end{array}$  READY  $\end{array}$  I/O

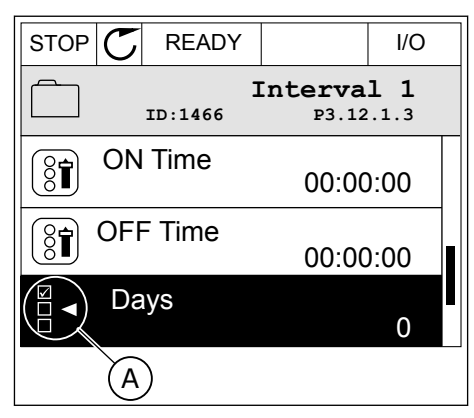

A. Izvēles rūtiņas atzīmēšanas simbols

<span id="page-27-0"></span>2 Lai pārvietotos vērtību sarakstā, izmantojiet bultiņu pogas Uz augšu un Uz leju.

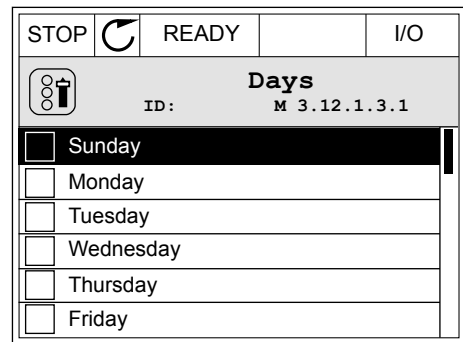

3 Lai atlasei pievienotu vērtību, atzīmējiet tai blakus esošo rūtiņu ar labās bultiņas pogu.

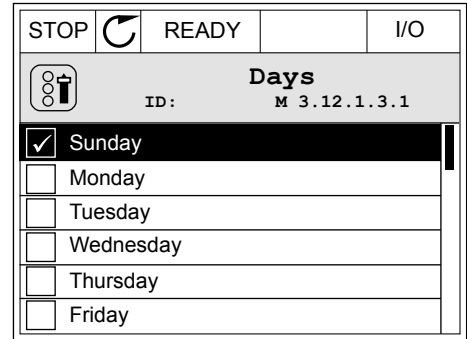

### 3.2.2 KĻŪDAS ATIESTATĪŠANA

Kļūdas atiestatīšanai var izmantot pogu Atiestatīt vai parametru Kļūdu atiestatīšana. Skat. norādījumus sadaļā *[10.1 Tiek parādīta kļūda](#page-169-0)*.

### 3.2.3 POGA FUNCT

Pogu Funct var izmantot 3 funkcijām.

- lai piekļūtu vadības lapai;
- lai vienkārši mainītu starp vietējām un attālajām vadības vietām;
- lai mainītu rotācijas virzienu;

Vadības vietas atlase nosaka, no kurienes frekvences pārveidotājs paņem sākšanas un apturēšanas komandas. Visām vadības vietām ir parametrs frekvences atsauces avota izvēlei. Vietējās vadības vieta vienmēr ir tastatūra. Attālā vadības vieta ir I/I vai lauka kopne. Pašreizējo vadības vietu var skatīt displeja statusa joslā.

I/I A, I/I B un lauka kopni var izmantot kā attālās vadības vietas. I/I A un lauka kopnei ir zemākā prioritāte. To atlasi var veikt ar P3.2.1 (attālo vadības vietu). I/I B var apiet attālo vadības vietu I/I A un lauka kopni ar digitālo ievadi. Jūs varat atlasīt digitālo ievadi ar parametru P3.5.1.5 (I/I B vadības spēks).

Ja vadības vieta ir Vietēja, kā vadības vietu vienmēr izmanto tastatūru. Vietējai vadībai ir augstāka prioritāte nekā attālai vadībai. Ja, piemēram, izmantojot attālo vadību, parametrs P3.5.1.5 apiet vadības vietu ar digitālu ievadi un jūs atlasāt vietējo, tastatūra kļūst par vadības vietu. Izmantojiet pogu Funct vai P3.2.2 vietējā/attālā, lai veiktu mainīšanu starp vietējo un attālo vadību.

### VADĪBAS VIETAS MAINĪŠANA

1 Jebkurā izvēlnes struktūras vietā nospiediet pogu Funct. Keypad

2 Lai atlasītu Vietējā/attālā, izmantojiet augšupvērstās un lejupvērstās bultiņas pogas. Nospiediet pogu Labi.

3 Lai atlasītu Vietējā vai Attālā, izmantojiet augšupvērstās un lejupvērstās bultiņas pogas. Lai apstiprinātu atlasi, nospiediet pogu Labi.

4 Ja attālās vadības vietu mainījāt uz vietējo, proti, tastatūru, sniedziet tastatūras atsauci. STOP READY I/O

Pēc atlasīšanas displejs atgriežas uz vietu, kurā atradās, kad nospiedāt pogu Funct.

### PĀRIEŠANA UZ VADĪBAS LAPU

Svarīgāko vērtību pārraudzība vadības lapā ir vienkārša.

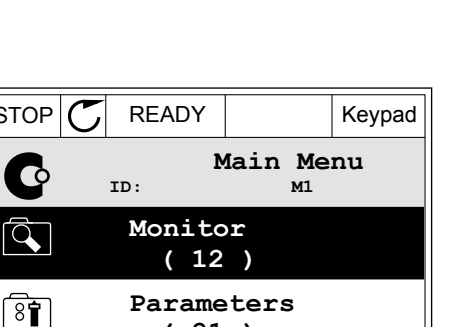

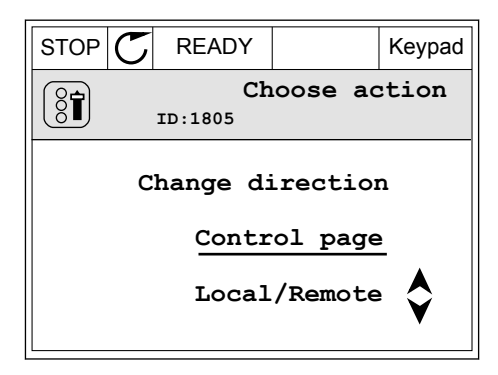

**( 21 )**

**Diagnostics**

**( 6 )**

 $\mathbb{Q}$ 

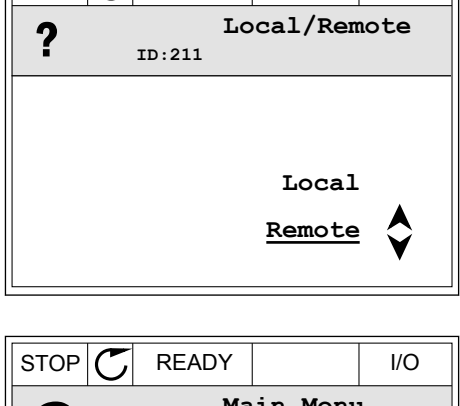

 $STOP$  READY Keypad

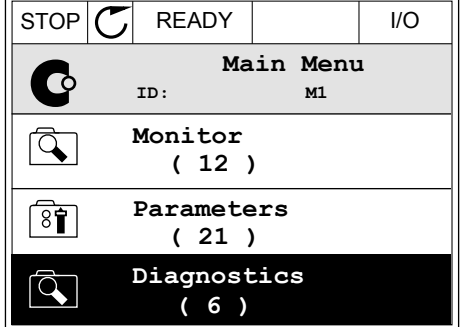

- VACON · 30 LIETOTĀJA INTERFEISI
- 1 Jebkurā izvēlnes struktūras vietā nospiediet pogu Funct. The state of the state of the state of  $\mathbb{E}[\mathsf{STOP}]\subset\mathsf{STOP}$  READY The state of the state of the state of the state of the state of the state of the state of the state of the state of the state of the state of th

2 Lai atlasītu vadības lapu, nospiediet augšupvērstās un lejupvērstās bultiņas pogas. Ieiešanai izmantojiet pogu Labi. Tiek atvērta vadības lapa.

3 Ja izmantojat vietējās vadības vietu un tastatūras atsauci, varat iestatīt P3.3.6 tastatūras atsauci ar pogu Labi.

4 Lai mainītu vērtības ciparus, nospiediet augšupvērstās un lejupvērstās bultiņas pogas. Lai apstiprinātu izmaiņas, nospiediet pogu Labi.

Papildinformāciju par tastatūras atsauci skatiet nodaļā *[5.3 Grupa 3.3: Vadības atsauces](#page-60-0)  [iestatījumi](#page-60-0)*. Ja izmantojat citas vadības vietas vai atsauces vērtības, displejā tiek rādīta frekvences atsauce, kuru nevar rediģēt. Citas lapā ietvertās vērtības ir multipārraudzības vērtības. Varat veikt šeit parādīto vērtību atlasi (skatiet instrukcijas nodaļā *[4.1.1](#page-44-0)  [Multimonitors](#page-44-0)*).

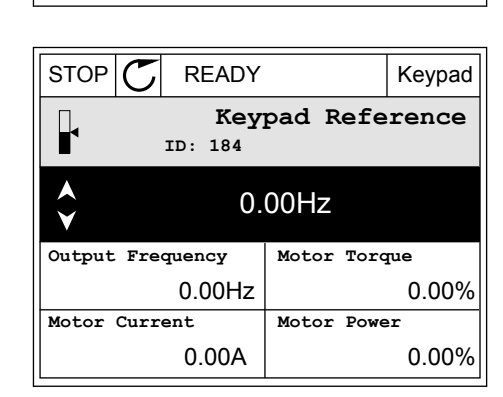

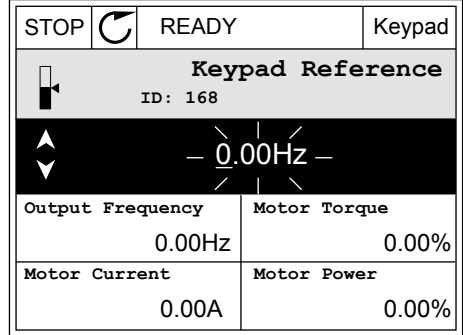

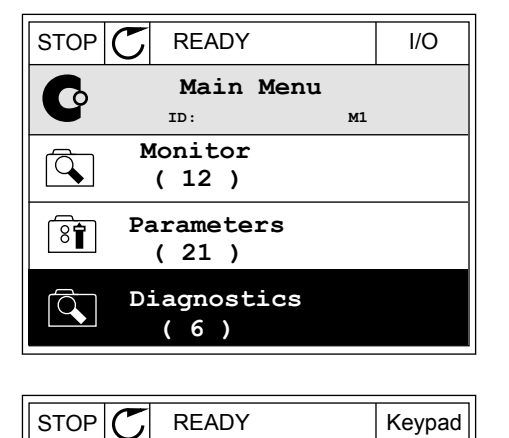

**Choose action**

**Control page**

**Local/Remote**

**Change direction**

**ID:1805** 

 $\left( \begin{smallmatrix} 8 \\ 8 \end{smallmatrix} \right)$ 

### ROTĀCIJAS VIRZIENA MAINĪŠANA

Elektrodzinēja rotācijas virzienu var ātri mainīt ar pogu Funct.

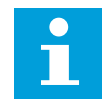

### **NORĀDE!**

Komanda Mainīt virzienu izvēlnē ir pieejama tikai tad, ja pašreizējā vadības vieta ir Vietēja.

1 Jebkurā izvēlnes struktūras vietā nospiediet pogu Funct.  $\begin{array}{c|c|c|c|c} \hline \text{STOP} & \text{FEDY} & \text{I/O} \end{array}$ 

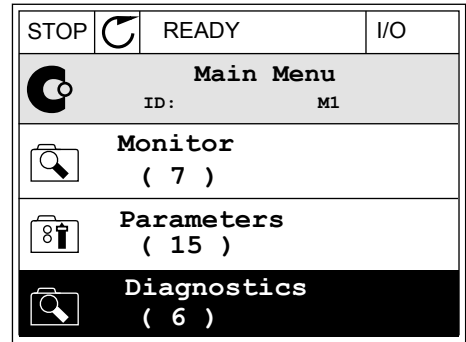

- 2 Lai atlasītu Mainīt virzienu, nospiediet augšupvērstās un lejupvērstās bultiņas pogas. Nospiediet pogu Labi.
- RUN  $\boxed{\bigcap}$  READY Keypad **Choose action**  $\circledS$ **ID:1805 Change direction Control page Local/Remote**

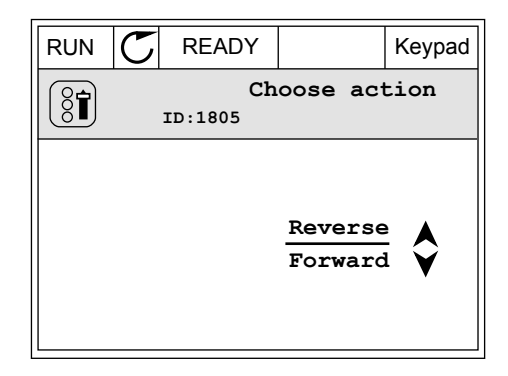

3 Atlasiet jaunu rotācijas virzienu. Pašreizējais rotācijas virziens mirgo. Nospiediet pogu Labi.  $\|RUN \|\mathbf{C}\|$  READY Keypad <span id="page-31-0"></span>4 Rotācijas virziens mainās nekavējoties. Šo bultiņas norādi var skatīt displeja izmaiņu statusa laukā.

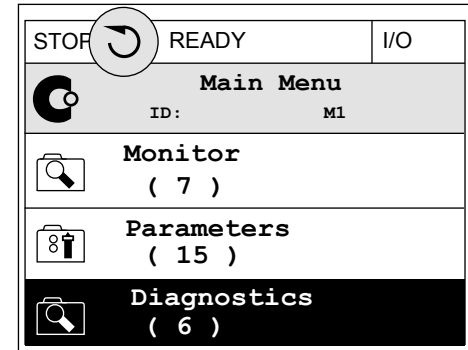

### 3.2.4 PARAMETRU KOPĒŠANA

### $\bullet$ H

### **NORĀDE!**

Šī funkcija ir pieejama tikai grafiskajā displejā.

Pirms parametrus no vadības paneļa pārkopēt uz pārveidotāju, jāaptur pārveidotājs.

### FREKVENCES PĀRVEIDOTĀJA PARAMETRU KOPĒŠANA

Izmantojiet šo funkciju, lai parametrus pārkopētu no viena pārveidotāja uz citu.

- 1 Parametrus saglabājiet vadības panelī.
- 2 Atvienojiet vadības paneli un pievienojiet to otram pārveidotājam.
- 3 Lejupielādējiet parametrus jaunajā pārveidotājā, izmantojot komandu Atjaunot no tastatūras.

### PARAMETRU SAGLABĀŠANA VADĪBAS PANELĪ

1 Pārejiet uz izvēlni Lietotāja iestatījumi.

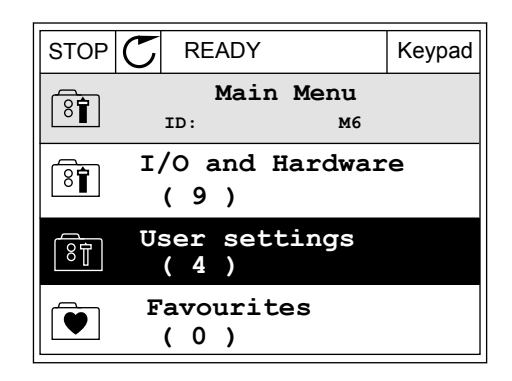

2 Pārejiet uz apakšizvēlni Parametru dublēšana.

3 Lai atlasītu funkciju, izmantojiet augšupvērstās un lejupvērstās bultiņas pogas. Lai apstiprinātu atlasi, nospiediet pogu Labi.

Izmantojot komandu Atjaunot rūpnīcas noklusējumus, tiek atjaunoti rūpnīcā uzstādītie parametru iestatījumi. Izmantojot komandu Saglabāt tastatūrā, visus parametrus var pārkopēt uz vadības paneli. Izmantojot komandu Atjaunot no tastatūras, visi parametri tiek pārkopēti no vadības paneļa uz pārveidotāju.

#### **Parametri, kurus nevar pārkopēt, ja pārveidotājiem ir atšķirīgi lielumi**

Ja pārveidotāja vadības panelis tiek aizstāts ar cita lieluma pārveidotāja vadības paneli, šo parametru vērtības nemainās.

- Elektrodzinēja nominālais spriegums (P3.1.1.1)
- Elektrodzinēja nominālā frekvence (P3.1.1.2)
- Elektrodzinēja nominālais ātrums (P3.1.1.3)
- Elektrodzinēja nominālā strāva (P3.1.1.4)
- Elektrodzinēja cos phii (P3.1.1.5)
- Elektrodzinēja nominālā jauda (P3.1.1.6)
- Elektrodzinēja strāvas ierobežojums (P3.1.1.7)
- Pārslēgšanas frekvence (P3.1.2.1)
- Nulles frekvences spriegums (P3.1.2.4)
- Elektrodzinēja uzsildīšanas strāva (P3.1.2.7)
- Statora sprieguma regulēšana (P3.1.2.17)
- Maksimālā frekvence (P3.3.2)
- Sākuma magnetizācijas strāva (P3.4.8)
- Līdzstrāvas bremžu strāva (P3.4.10)
- Plūduma bremzēšanas strāva (P3.4.13)
- Apstāšanās strāvas ierobežojums (P3.9.5)
- Elektrodzinēja siltuma laika konstante (P3.9.9)

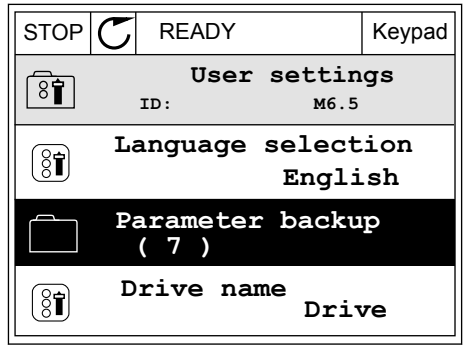

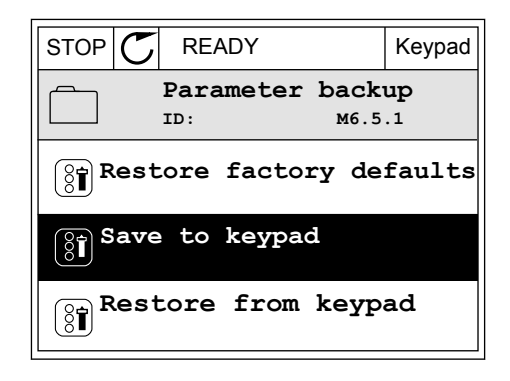

### <span id="page-33-0"></span>3.2.5 PARAMETRU SALĪDZINĀŠANA

Izmantojot šo funkciju, pašreizējo parametru kopu var salīdzināt ar 1 no šīm 4 kopām.

- 1. kopa (P6.5.4, saglabāt 1. kopā)
- 2. kopa (P6.5.6, saglabāt 2. kopā)
- Noklusējumi (P6.5.1, atjaunot rūpnīcas noklusējumus)
- Tastatūras kopa (P6.5.2, saglabāt tastatūrā)

Papildinformāciju par šiem parametriem skatiet šeit *[Tabula 57 Parametru salīdzināšana](#page-121-0)*.

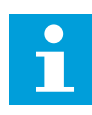

### **NORĀDE!**

Ja neesat saglabājis parametru kopu, ar kuru vēlaties salīdzināt pašreizējo kopu, displejā ir redzams teksts *Salīdzināšana neizdevās*.

### KĀ IZMANTOT FUNKCIJU PARAMETRU SALĪDZINĀŠANA

1 Izvēlnē Lietotāja iestatījumi dodieties uz Parametru Francūzijas parametrums parametrus. salīdzināšana.

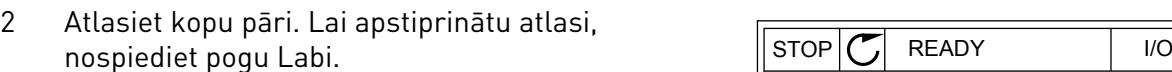

3 Atlasiet Aktīvs un nospiediet Labi.

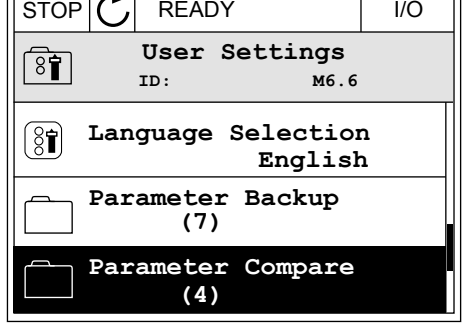

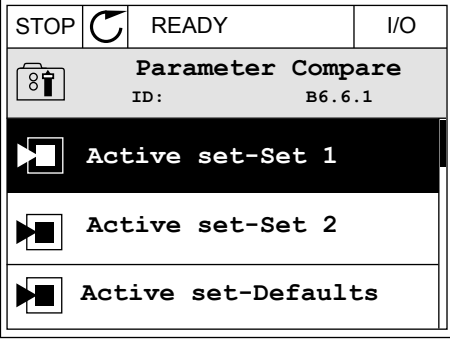

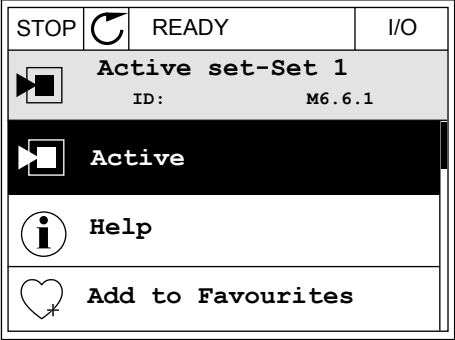

<span id="page-34-0"></span>4 Izpētiet salīdzinājumu starp pašreizējām un otras kopas vērtībām.

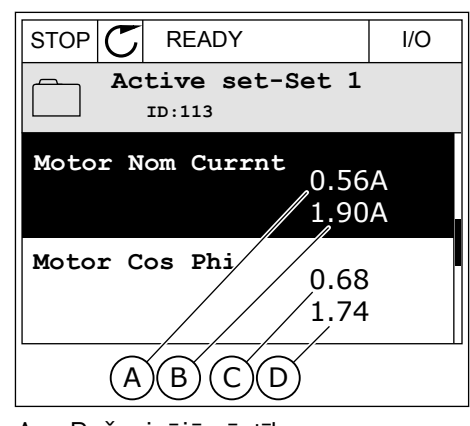

- A. Pašreizējā vērtība
- B. Otras kopas vērtība
- C. Pašreizējā vērtība
- D. Otras kopas vērtība

### 3.2.6 PALĪDZĪBAS TEKSTI

Grafiskajā displejā var tikt parādīti palīdzības teksti par daudzām tēmām. Visiem parametriem ir palīdzības teksts.

Palīdzības teksti ir pieejami arī kļūdām, trauksmēm un darba sākšanas vednim.

### PALĪDZĪBAS TEKSTA LASĪŠANA

1 Atrodiet vienumu, par kuru vēlaties lasīt.

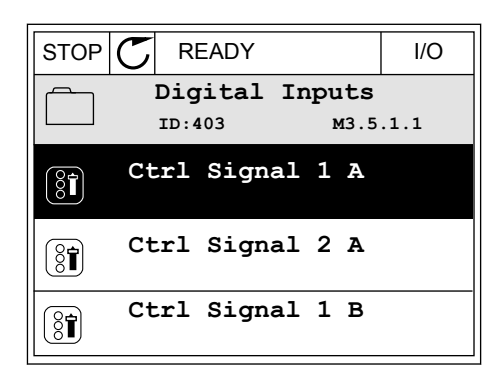

2 Lai atlasītu palīdzību, izmantojiet augšupvērstās un lejupvērstās bultiņas pogas.

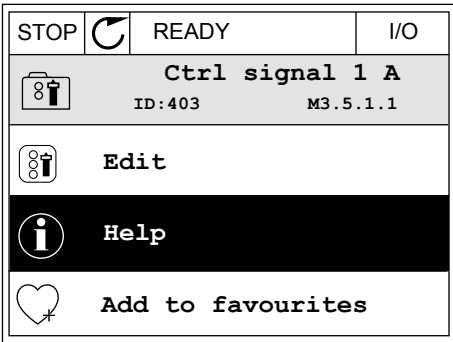

<span id="page-35-0"></span>3 Lai atvērtu palīdzības tekstu, nospiediet pogu Labi.

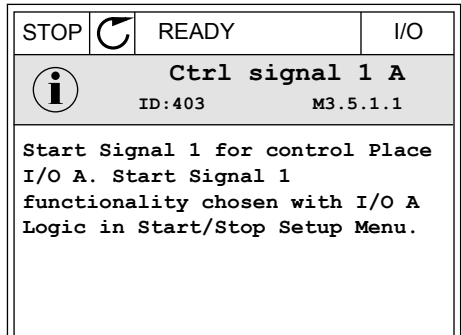

#### **NORĀDE!**

Palīdzības teksti vienmēr ir angliski.

### 3.2.7 IZVĒLNES IZLASE IZMANTOŠANA

Ja bieži lietojat vienus un tos pašus vienumus, varat tos pievienot izlasei. Var apkopot parametru vai pārraudzības signālu kopu no visām tastatūras izvēlnēm.

Papildinformāciju par izvēlnes Izlase izmantošanu skatiet nodaļā *[8.2 Izlase](#page-121-0)*.

### **3.3 TEKSTA DISPLEJA IZMANTOŠANA**

Lietotāja interfeisam varat izmantot arī vadības paneli ar teksta displeju. Teksta displejam un grafiskajam displejam ir gandrīz tādas pašas funkcijas. Dažas funkcijas ir pieejamas tikai grafiskajā displejā.

Displejā ir redzams elektrodzinēja un frekvences pārveidotāja statuss. Tajā ir redzamas arī elektrodzinēja un pārveidotāja darbības kļūdas. Displejā varat skatīt pašreizējo atrašanās vietu izvēlnē. Varat arī skatīt grupas vai vienuma nosaukumu pašreizējā atrašanās vietā. Ja teksts ir pārāk garš, lai to parādītu, tas tiek ritināts, lai rādītu pilnu teksta virkni.

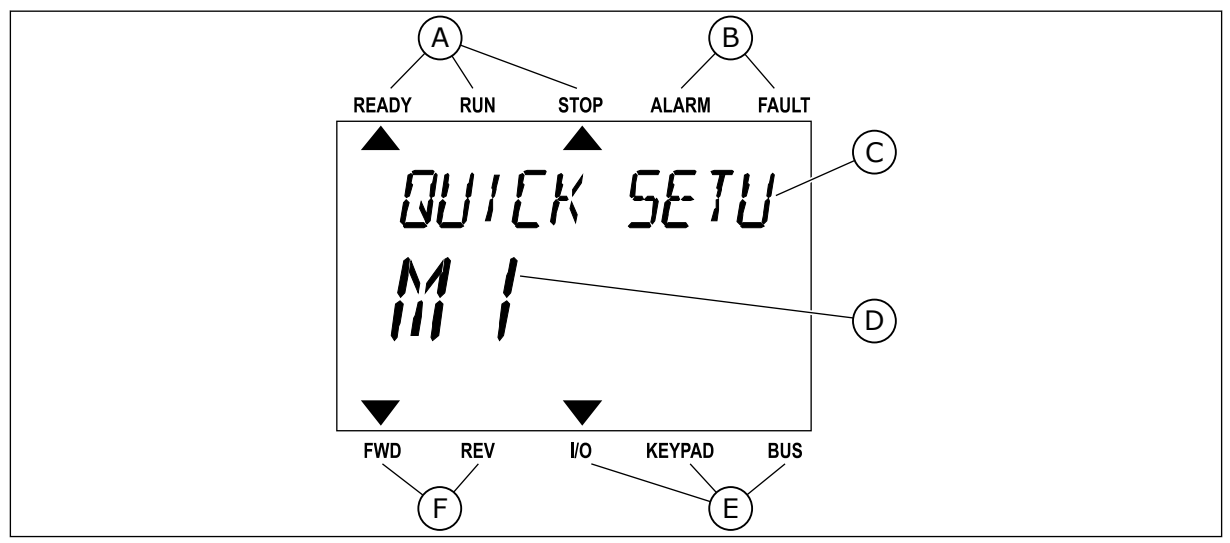

*Att. 10: Teksta displeja galvenā izvēlne*

- A. Statusa indikatori
- B. Trauksmes un kļūdas indikatori
- C. Pašreizējās vietas grupas vai vienuma nosaukums
D. Pašreizējā vieta izvēlnē

F. Rotācijas virziena indikatori

E. Vadības vietas indikatori

#### 3.3.1 VĒRTĪBU REDIĢĒŠANA

#### PARAMETRA TEKSTA VĒRTĪBAS MAINĪŠANA

Izmantojot šo procedūru, iestatiet parametra vērtību.

1 Atrodiet parametru ar bultinu pogām.

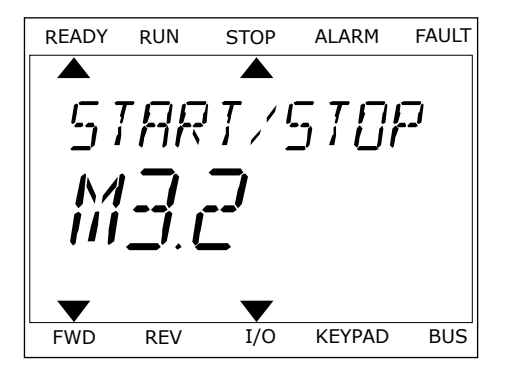

2 Lai pārietu uz rediģēšanas režīmu, nospiediet pogu Labi. READY RUN STOP ALARM FAULT

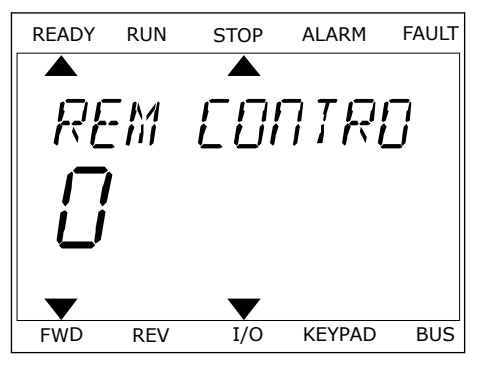

3 Lai iestatītu jaunu vērtību, nospiediet Lai iestatītu jaunu vērtību, nospiediet ir iespēkus ir kauks kauks raultīgas arī par alarm FAULT.

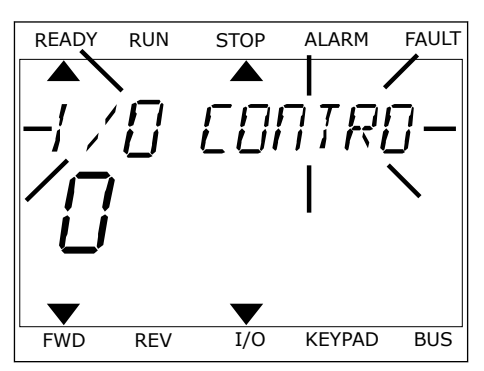

4 Lai apstiprinātu izmaiņas, nospiediet pogu Labi. Lai ignorētu izmaiņas, atgriezieties uz iepriekšējo līmeni, izmantojot pogu Atpakaļ/atiestatīt.

#### SKAITLISKO VĒRTĪBU REDIĢĒŠANA

- 1 Atrodiet parametru ar bultinu pogām.
- 2 Pārejiet uz rediģēšanas režīmu.
- 3 Pārejiet no viena cipara uz otru, izmantojot kreisās un labās bultiņas pogas. Mainiet ciparus ar augšupvērstās un lejupvērstās bultiņas pogām.
- 4 Lai apstiprinātu izmaiņas, nospiediet pogu Labi. Lai ignorētu izmaiņas, atgriezieties uz iepriekšējo līmeni, izmantojot pogu Atpakal/atiestatīt.

## 3.3.2 KĻŪDAS ATIESTATĪŠANA

Kļūdas atiestatīšanai var izmantot pogu Atiestatīt vai parametru Kļūdu atiestatīšana. Skat. norādījumus sadaļā *[10.1 Tiek parādīta kļūda](#page-169-0)*.

#### 3.3.3 POGA FUNCT

Pogu Funct var izmantot 3 funkcijām.

- lai piekļūtu vadības lapai;
- lai vienkārši mainītu starp vietējām un attālajām vadības vietām;
- lai mainītu rotācijas virzienu;

Vadības vietas atlase nosaka, no kurienes frekvences pārveidotājs paņem sākšanas un apturēšanas komandas. Visām vadības vietām ir parametrs frekvences atsauces avota izvēlei. Vietējās vadības vieta vienmēr ir tastatūra. Attālā vadības vieta ir I/I vai lauka kopne. Pašreizējo vadības vietu var skatīt displeja statusa joslā.

I/I A, I/I B un lauka kopni var izmantot kā attālās vadības vietas. I/I A un lauka kopnei ir zemākā prioritāte. To atlasi var veikt ar P3.2.1 (attālo vadības vietu). I/I B var apiet attālo vadības vietu I/I A un lauka kopni ar digitālo ievadi. Jūs varat atlasīt digitālo ievadi ar parametru P3.5.1.5 (I/I B vadības spēks).

Ja vadības vieta ir Vietēja, kā vadības vietu vienmēr izmanto tastatūru. Vietējai vadībai ir augstāka prioritāte nekā attālai vadībai. Ja, piemēram, izmantojot attālo vadību, parametrs P3.5.1.5 apiet vadības vietu ar digitālu ievadi un jūs atlasāt vietējo, tastatūra kļūst par vadības vietu. Izmantojiet pogu Funct vai P3.2.2 vietējā/attālā, lai veiktu mainīšanu starp vietējo un attālo vadību.

#### VADĪBAS VIETAS MAINĪŠANA

1 Jebkurā izvēlnes struktūras vietā nospiediet pogu Funct.

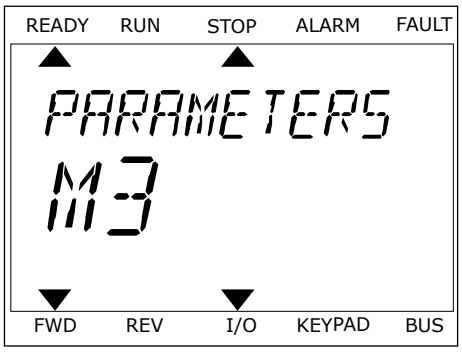

- 2 Lai atlasītu Vietējā/attālā, izmantojiet augšupvērstās un lejupvērstās bultiņas pogas. Nospiediet pogu Labi.
- 

3 Lai atlasītu Vietējā **vai** Attālā, izmantojiet augšupvērstās un lejupvērstās bultiņas pogas. Lai apstiprinātu atlasi, nospiediet pogu Labi.

4 Ja attālās vadības vietu mainījāt uz vietējo, proti, tastatūru, sniedziet tastatūras atsauci.

Pēc atlasīšanas displejs atgriežas uz vietu, kurā atradās, kad nospiedāt pogu Funct.

# PĀRIEŠANA UZ VADĪBAS LAPU

Svarīgāko vērtību pārraudzība vadības lapā ir vienkārša.

1 Jebkurā izvēlnes struktūras vietā nospiediet pogu Funct. READY RUN STOP ALARM FAULT

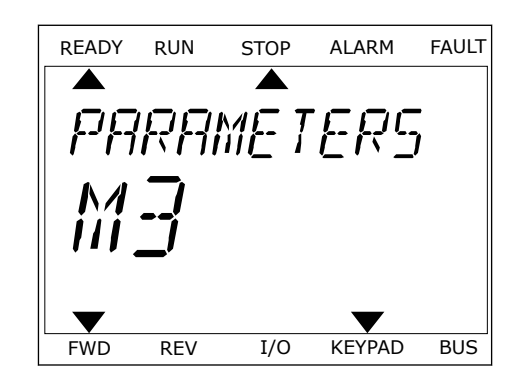

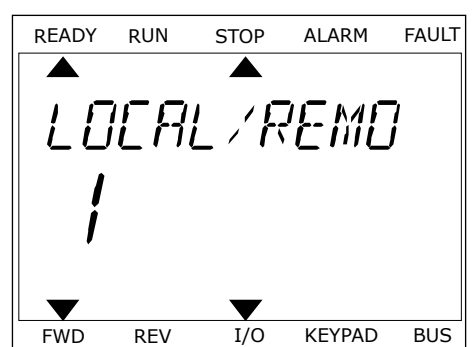

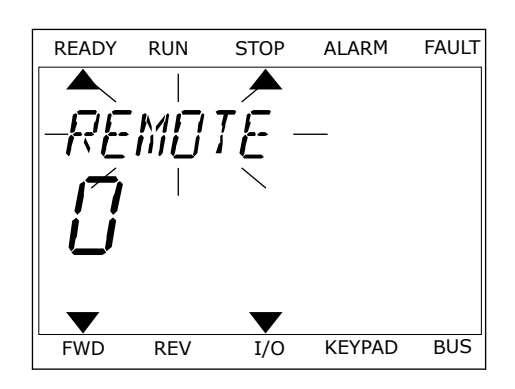

2 Lai atlasītu vadības lapu, nospiediet augšupvērstās un lejupvērstās bultiņas pogas. Ieiešanai izmantojiet pogu Labi. Tiek atvērta vadības lapa.

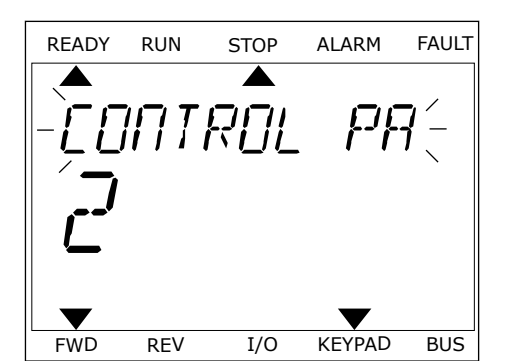

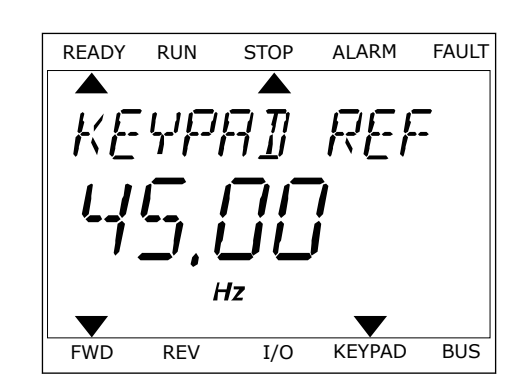

3 Ja izmantojat vietējās vadības vietu un tastatūras atsauci, varat iestatīt P3.3.6 tastatūras atsauci ar pogu Labi.

Papildinformāciju par tastatūras atsauci skatiet nodaļā *[5.3 Grupa 3.3: Vadības atsauces](#page-60-0)  [iestatījumi](#page-60-0)*). Ja izmantojat citas vadības vietas vai atsauces vērtības, displejā tiek rādīta frekvences atsauce, kuru nevar rediģēt. Citas lapā ietvertās vērtības ir multipārraudzības vērtības. Varat veikt šeit parādīto vērtību atlasi (skatiet instrukcijas nodaļā *[4.1.1](#page-44-0)  [Multimonitors](#page-44-0)*).

## ROTĀCIJAS VIRZIENA MAINĪŠANA

Elektrodzinēja rotācijas virzienu var ātri mainīt ar pogu Funct.

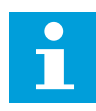

## **NORĀDE!**

Komanda Mainīt virzienu izvēlnē ir pieejama tikai tad, ja pašreizējā vadības vieta ir Vietēja.

- 1 Jebkurā izvēlnes struktūras vietā nospiediet pogu Funct.
- 2 Lai atlasītu Mainīt virzienu, nospiediet augšupvērstās un lejupvērstās bultiņas pogas. Nospiediet pogu Labi.
- 3 Atlasiet jaunu rotācijas virzienu. Pašreizējais rotācijas virziens mirgo. Nospiediet pogu Labi. Rotācijas virziens mainās nekavējoties, un mainās bultiņas norāde displeja statusa laukā.

# **3.4 IZVĒLNES STRUKTŪRA**

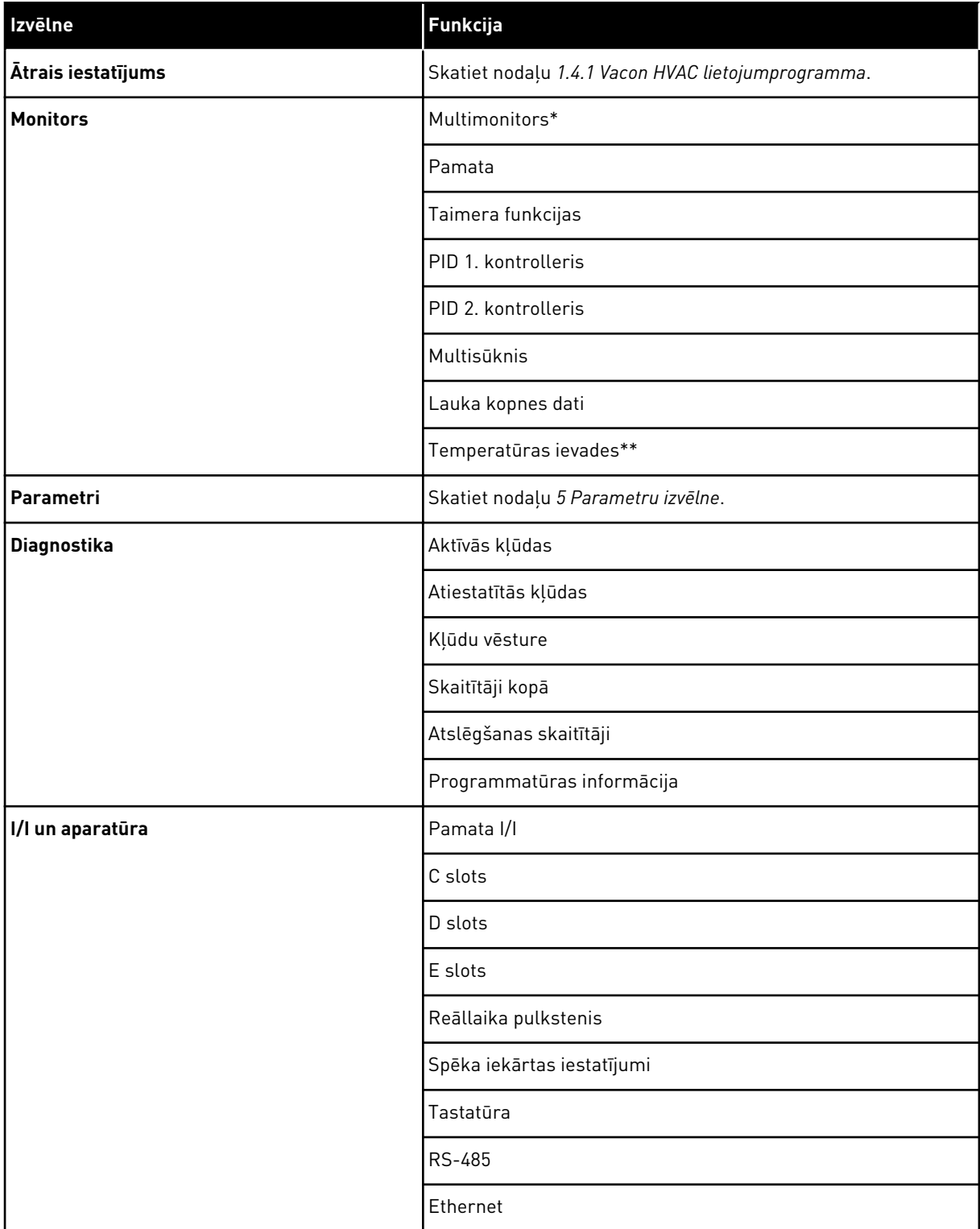

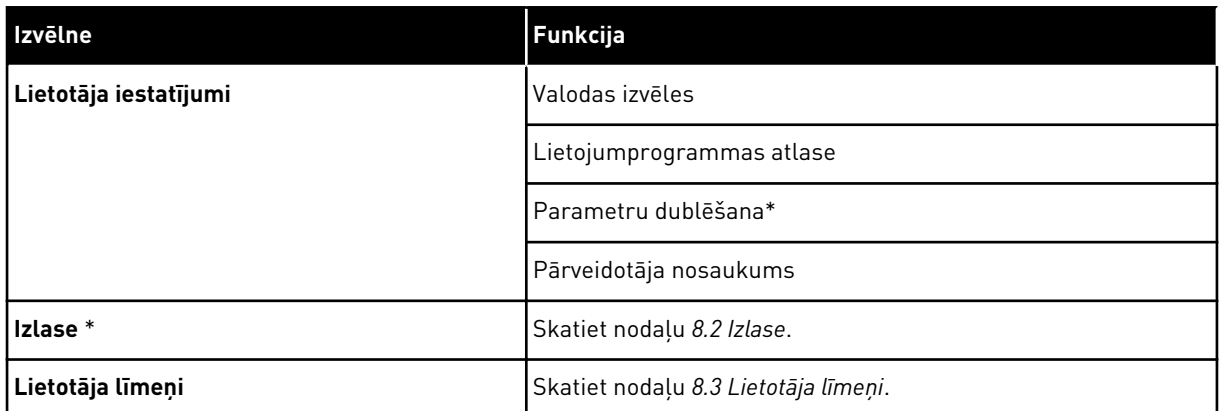

\* = funkcija nav pieejama vadības panelī ar teksta displeju.

\*\* = funkcija ir pieejama tikai tad, ja OPT-88 vai OPT-BH opciju panelis ir savienots ar frekvences pārveidotāju.

#### 3.4.1 ĀTRAIS IESTATĪJUMS

Ātrās iestatīšanas izvēlne ietver minimālo kopu ar parametriem, kas tiek visbiežāk izmantoti, veicot Vacon 100 HVAC lietojumprogrammas instalēšanu un nodošanu ekspluatācijā. Tie tiek apkopoti pirmajā parametru grupā, lai būtu ātri un vienkārši atrodami. Tos var atrast un rediģēt arī to faktiskajās parametru grupās. Mainot parametra vērtību ātrās iestatīšanas grupā, tā mainās arī faktiskajā grupā. Sīkāku informāciju par šīs grupas parametriem skatiet nodaļā *[1.3 Pirmā uzsākšana](#page-10-0)* un *[2 Vedņi](#page-18-0)*.

#### 3.4.2 MONITORS

#### MULTIMONITORS

Izmantojot multimonitora funkciju, varat pārraudzībai savākt 4-9 vienumus. Skatiet nodaļu *[4.1.1 Multimonitors](#page-44-0)*.

## **NORĀDE!**

Multimonitora izvēlne nav pieejama teksta displejā.

#### PAMATA

 $\bullet$ П

Pamata pārraudzības vērtības var ietvert statusus, mērījumus, kā arī parametru un signālu faktiskās vērtības. Skatiet nodaļu *[4.1.2 Pamata](#page-45-0)*.

#### TAIMERA FUNKCIJAS

Izmantojot šo funkciju, var pārraudzīt taimera funkcijas un reāllaika pulksteni. Skatiet nodaļu *[4.1.3 Taimera funkciju pārraudzība](#page-48-0)*.

#### PID 1. KONTROLLERIS

Izmantojot šo funkciju, var pārraudzīt PID kontrollera vērtības. Skatiet nodaļu *[4.1.4 PID1](#page-49-0)  [kontrollera pārraudzība](#page-49-0)*.

#### PID 2. KONTROLLERIS

Izmantojot šo funkciju, var pārraudzīt PID kontrollera vērtības. Skatiet nodaļu *[4.1.5 PID2](#page-50-0)  [kontrollera pārraudzība](#page-50-0)*.

#### MULTISŪKNIS

Izmantojiet šo funkciju, lai pārraudzītu vērtības, kas ir saistītas ar vairāk nekā 1 pārveidotāja darbību. Skatiet nodaļu *[4.1.6 Multisūkņa pārraudzība](#page-50-0)*.

#### LAUKA KOPNES DATI

Izmantojot šo funkciju, skatiet lauka kopnes datus kā monitora vērtības. Izmantojiet šo funkciju, piemēram, veicot lauka kopnes nodošanas ekspluatācijā pārraudzību. Skatiet nodaļu *[4.1.7 Lauka kopnes procesa datu pārraudzība](#page-51-0)*.

#### **3.5 VACON LIVE**

Vacon Live ir datora rīks Vacon® 10, Vacon® 20 un Vacon® 100 frekvences pārveidotājiem). Vacon Live var lejupielādēt no www.vacon.com.

Vacon Live datora rīks iekļauj tālāk norādītās funkcijas.

- Parametrizācija, pārraudzība, pārveidotāja informācija, datu reģistrētājs u.c.
- Programmatūras lejupielādes rīks Vacon Loader
- Seriālā saziņa un Ethernet atbalsts
- Windows XP, Vista 7 un 8 atbalsts
- 17 valodas: angļu, vācu, spāņu, somu, franču, itāļu, krievu, zviedru, ķīniešu, čehu, dāņu, holandiešu, poļu, portugāļu, rumāņu, slovāku un turku

Varat izveidot savienojumu starp frekvences pārveidotāju un datora rīku, izmantojot Vacon seriālās saziņas kabeli. Seriālās saziņas draiveri tiek automātiski instalēti Vacon Live instalēšanas laikā. Pēc kabeļa uzstādīšanas Vacon Live automātiski atrod pievienoto pārveidotāju.

Papildinformāciju par Vacon Live izmantošanu skatiet programmas palīdzības izvēlnē.

| File<br>令器              | Edit View Drive Tools Help<br>LOEDEEE                 |                  |                              |                        |                        | <b>VACON</b>         |                         |                 |
|-------------------------|-------------------------------------------------------|------------------|------------------------------|------------------------|------------------------|----------------------|-------------------------|-----------------|
| <b>Drives</b>           | Parameter Browser X                                   |                  |                              |                        |                        |                      |                         |                 |
| mm<br><b>Drive</b><br>x | $4.6 - 0$<br>取                                        |                  | <b>目目⊙ SH口⊙同⊙</b> Search     | ۹                      |                        |                      |                         |                 |
| Files                   | <b>C</b> Menu                                         | Index            | VariableText                 | Value                  | Min                    | Max                  | <b>Unit</b>             | Def: "          |
|                         | 4 1. Quick Setup                                      |                  | $\wedge$ 1. Quick Setup (29) |                        |                        |                      |                         |                 |
|                         | 1.31. Standard<br>$4$ $2$ . Monitor                   | P12              | Application                  | Standard               | Standard               | Motor Potentiometer  |                         | Standar         |
|                         | 2.1. Multimonitor                                     | P13              | MinFreqReference             | 0.00                   | 0.00                   | 50.00                | Hz                      | 0.00            |
|                         | 2.3. Basic                                            | P1.4             | MaxFreqReference             | 50.00                  | 0,00                   | 320.00               | Hz                      | 0.00            |
|                         | 2.4.10                                                | P <sub>15</sub>  | Accel Time 1                 | 5.0                    | 0,1                    | 3000.0               | $\overline{\mathbf{s}}$ | 5.0             |
|                         | 2.6. Extras/Advanced<br>2.7. Timer Functions          | P1.6             | Decel Time 1                 | 5.0                    | 0.1                    | 3000.0               | $\overline{\mathbf{S}}$ | 5.0             |
|                         | 2.8. PID Controller                                   | P1.7             | Current Limit                | 3.70                   | 0.26                   | 5.20                 | $\mathsf{A}$            | 0.00            |
|                         | 2.9. ExtPID Controller                                | P <sub>1.8</sub> | Motor Type                   | <b>Induction Motor</b> | <b>Induction Motor</b> | <b>PM Motor</b>      |                         | Inductio        |
|                         | 2.10. Multi-Pump<br>2.11. Mainten, Counters           | P <sub>19</sub>  | Motor Nom Volta              | 230                    | 180                    | 240                  | $\vee$                  | $\circ$         |
|                         | 2.12. Fieldbus Data                                   | P 1.10           | Motor Nom Freq               | 50.00                  | 8.00                   | 320.00               | Hz                      | 0.00            |
|                         | 2.13. Drive Customizer                                | P 1.11           | Motor Nom Speed              | 1370                   | 24                     | 19200                | rpm                     | $\circ$         |
|                         | $\overline{4}$ 3. Parameters<br>4 3.1. Motor Settings | P 1.12           | Motor Nom Currnt             | 1.90                   | 0.26                   | 5.20                 | $\wedge$                | 0.00            |
|                         | 3.1.1. Motor Nameplate                                | P 1.13           | Motor Cos Phi                | 0.74                   | 0.30                   | 1,00                 |                         | 0.00            |
|                         | 4 3.1.2. Motor Control                                | P 1.14           |                              | Disabled               | Disabled               | Enabled              |                         | <b>Disabler</b> |
|                         | <b>3.1.3. Limits</b>                                  |                  | <b>Energy Optimization</b>   |                        |                        | With Rotation        |                         |                 |
|                         | 4 3.1.4. Open Loop<br>3.1.4.12. If Start              | P 1.15           | Identification               | No Action              | No Action              |                      |                         | No Actic        |
|                         | 3.2. Start/Stop Setup                                 | P 1.16           | <b>Start Function</b>        | Ramping                | Ramping                | <b>Flying Start</b>  |                         | Rampin          |
|                         | $4$ $3.3$ . References                                | P 1.17           | Stop Function                | Coasting               | Coasting               | Ramping              |                         | Coastin         |
|                         | 3.3.1. Frequency Ref<br>4 3.3.2. Torque Ref           | P 1.18           | <b>Automatic Reset</b>       | Disabled               | <b>Disabled</b>        | Enabled              |                         | <b>Disabler</b> |
|                         | 3.3.2.7. Torque Ctrl Open Loop                        | P 1.19           | <b>External Fault</b>        | Fault                  | No Action              | Fault Coast          |                         | Fault           |
|                         | 3.3.3. Preset Freqs                                   | P 1.20           | Al Low Fault                 | No Action              | No Action              | Fault, Coast         |                         | No Actic        |
|                         | 3.3.4. Motor Potentiom.                               | P 1.21           | Rem. Ctrl. Place             | <b>I/O Control</b>     | I/O Control            | FieldbusCTRL         |                         | <b>I/O Con</b>  |
|                         | 3.3.5. Joystick<br><b>3.3.6. Jogging</b>              | P 1.22           | <b>I/O A Ref sel</b>         | $Al1+Al2$              | PresetFreq0            | Block Out. 10        |                         | $AI+AI2$        |
|                         | 4 3.4. Ramps And Brakes                               | P 1.23           | Keypad Ref Sel               | <b>Keypad Ref</b>      | PresetFreq0            | Block Out. 10        |                         | Keypad          |
|                         | 3.4.1. Ramp 1                                         | P 1.24           | <b>FieldBus Ref Sel</b>      | Fieldbus               | PresetFreq0            | Block Out. 10        |                         | Fieldbur        |
|                         | 3.4.2. Ramp 2<br>3.4.3. Start Magnetizat.             | P 1.25           | Al1 Signal Range             | 0-10V/0-20mA           | 0-10V/0-20mA           | 2-10V/4-20mA         |                         | 0-10V/0         |
|                         | <sup>4</sup> 3.4.4. DC Brake                          | P 1.26           | Al2 Signal Range             | 2-10V/4-20mA           | 0-10V/0-20mA           | 2-10V/4-20mA         |                         | $2 - 10V/4$     |
|                         | 3.4.5. Flux Braking                                   | P 1.27           | <b>RO1 Function</b>          | Run                    | Not Used               | Motor PreHeat Active |                         | Run             |
|                         | 4 3.5. I/O Config                                     |                  |                              | m.                     |                        |                      |                         | ٠               |

*Att. 11: Datora rīks Vacon Live*

# <span id="page-44-0"></span>**4 PĀRRAUDZĪBAS IZVĒLNE**

## **4.1 MONITORA GRUPA**

Varat pārraudzīt parametru un signālu faktiskās vērtības. Varat arī pārraudzīt statusus un mērījumus. Varat pielāgot dažas no pārraugāmajām vērtībām.

#### 4.1.1 MULTIMONITORS

Multimonitora lapā var pārraudzībai savākt 9 vienumus.

#### PĀRRAUGĀMO VIENUMU NOMAIŅA

1 Pārejiet uz izvēlni Monitors, izmantojot pogu Labi.

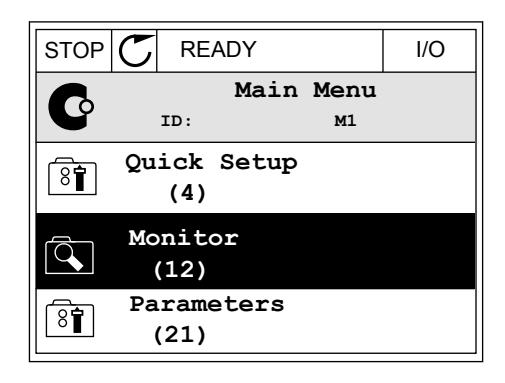

2 Pārejiet uz multimonitoru.

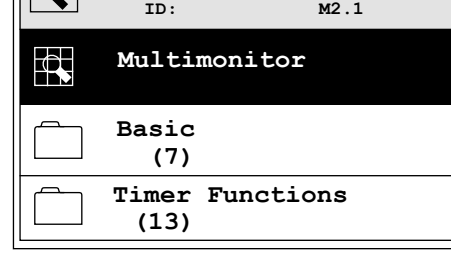

 $STOP$   $\boxed{7}$  READY  $\boxed{1/0}$ 

 $\sqrt{2}$ 

**Monitor**

3 Lai aizstātu kādu vecu vienumu, aktivizējiet to. Izmantojiet bultiņu pogas.

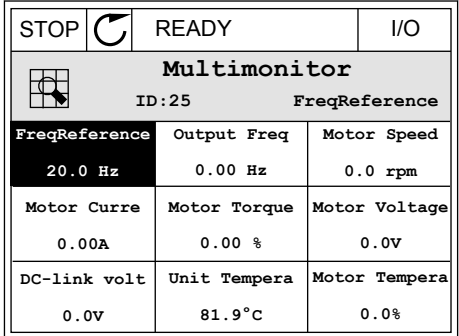

<span id="page-45-0"></span>4 Lai sarakstā atlasītu jaunu vienumu, nospiediet Labi. STOP READY I/O

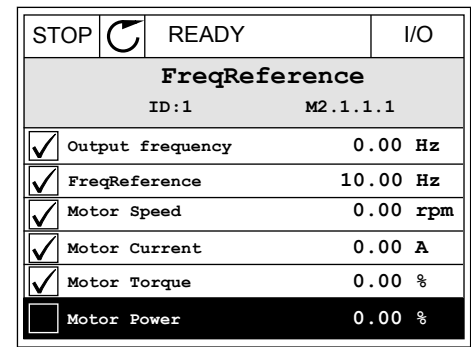

#### 4.1.2 PAMATA

Pamata pārraudzības vērtības ir atlasīto parametru, signālu, statusu un mērījumu faktiskās vērtības. Dažādām lietojumprogrammām var būt atšķirīgs pārraudzības vērtību skaits.

Pamata pārraudzības vērtības un to saistītos datus var skatīt nākamajā tabulā.

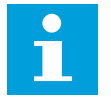

# **NORĀDE!**

Izvēlnē Monitors ir pieejami tikai standarta I/I plates statusi. Visu I/I plates signālu statusus kā jēldatus var atrast I/I un aparatūras sistēmas izvēlnē.

Paplašinātāja I/I plates statusus pārbaudiet I/I un aparatūras sistēmas izvēlnē, kad sistēma to pieprasa.

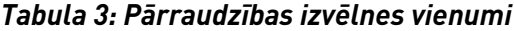

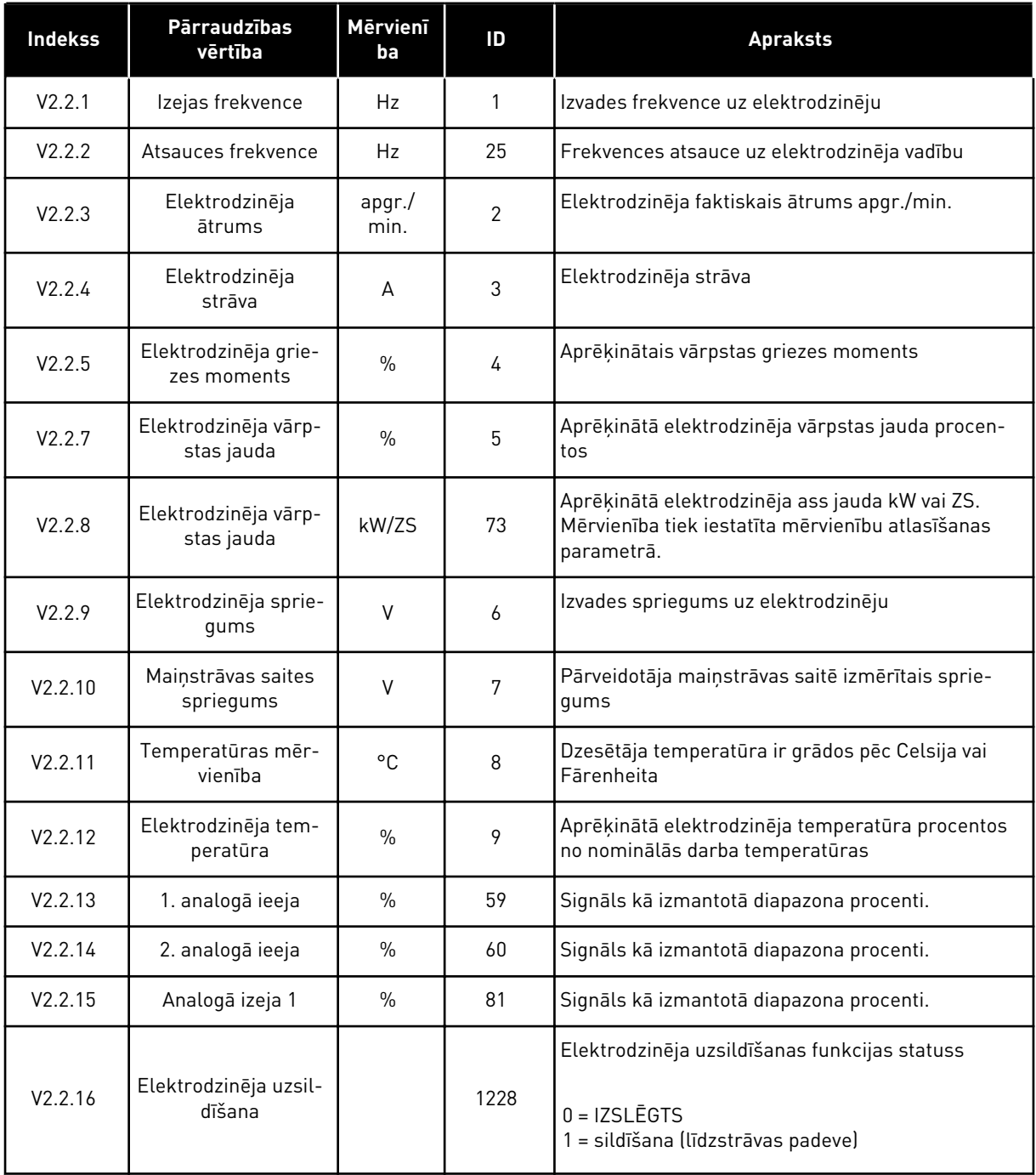

#### *Tabula 3: Pārraudzības izvēlnes vienumi*

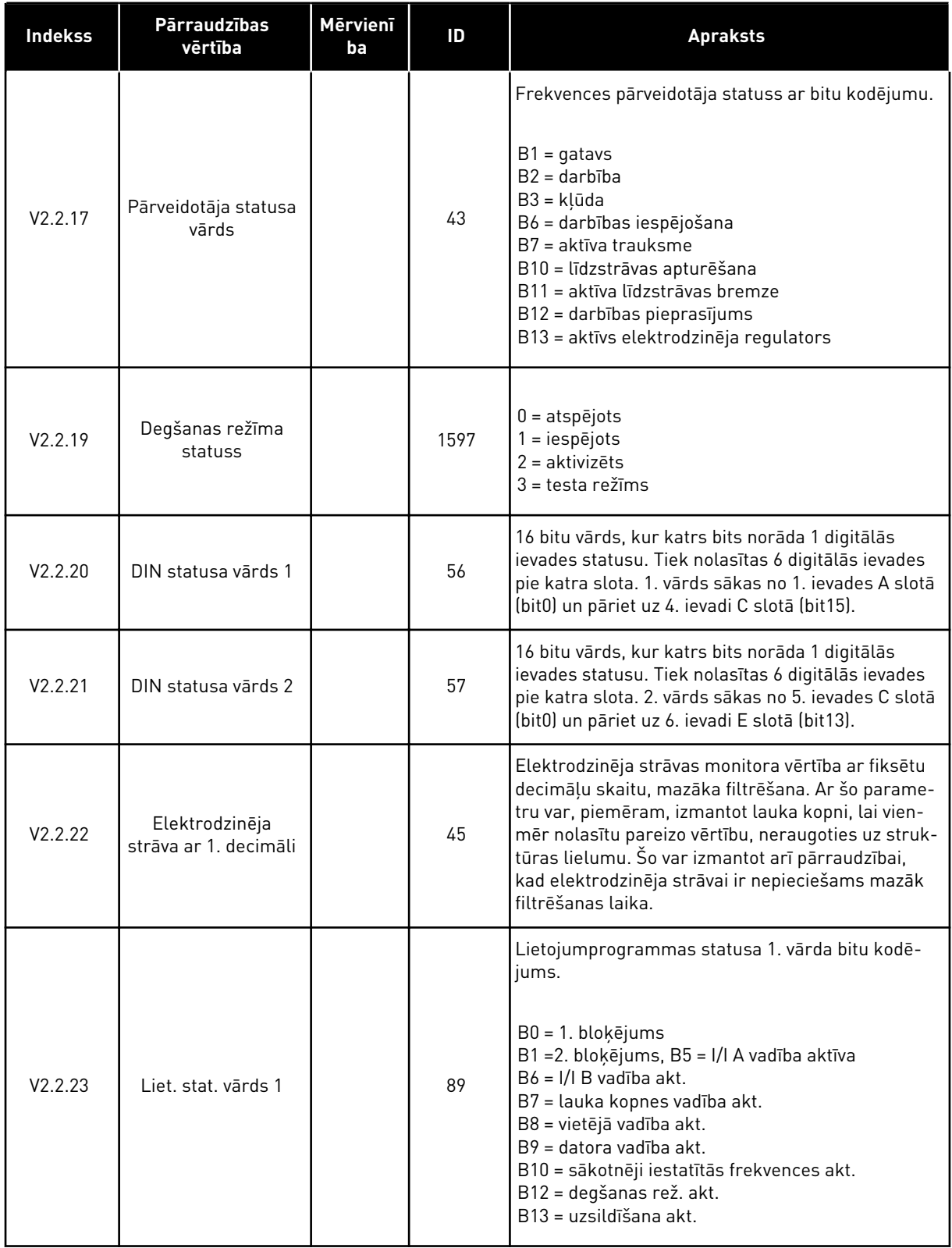

a dhe ann ann an 1970.<br>Tagairtí

#### <span id="page-48-0"></span>*Tabula 3: Pārraudzības izvēlnes vienumi*

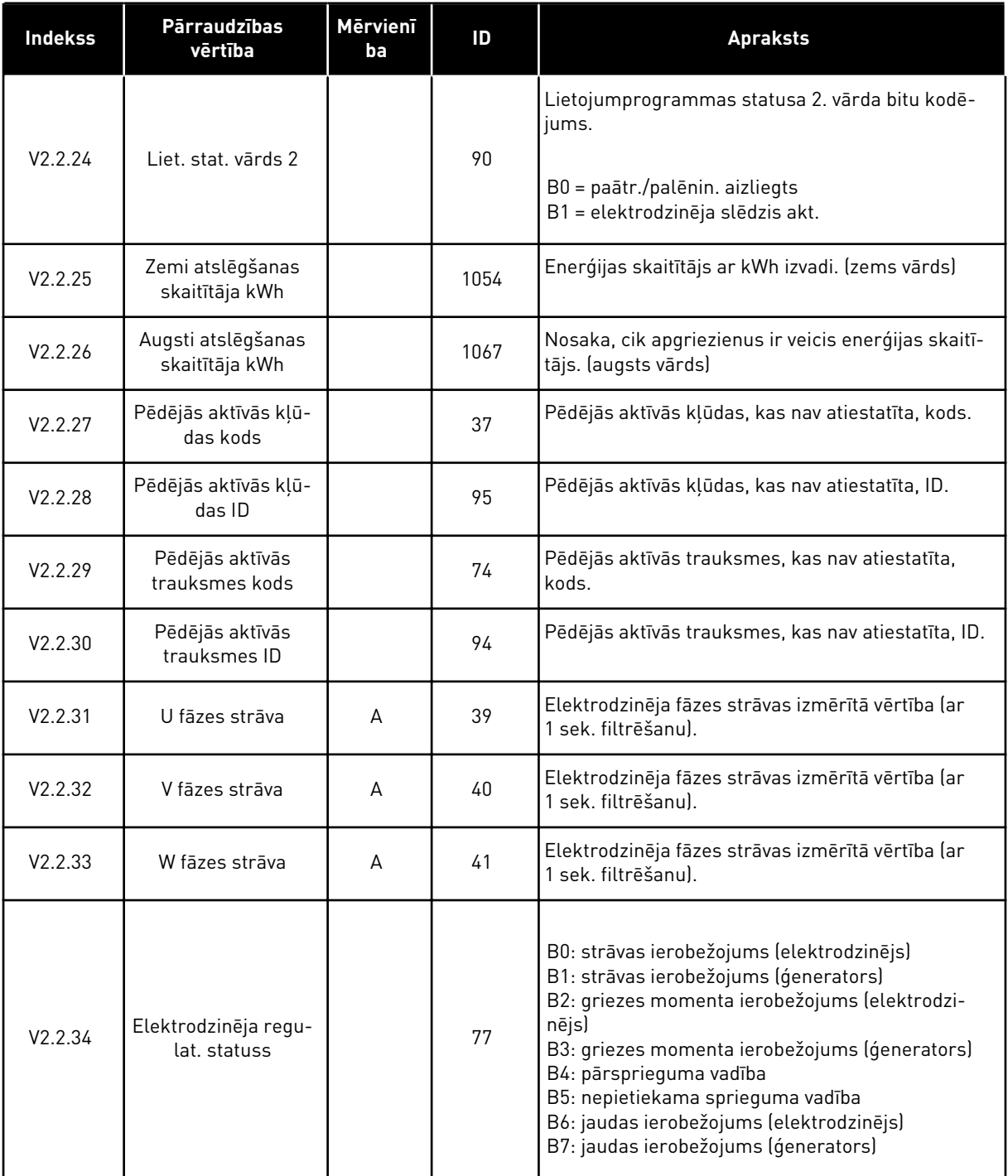

# 4.1.3 TAIMERA FUNKCIJU PĀRRAUDZĪBA

Pārraugiet taimera funkciju vērtības un reāllaika pulksteni.

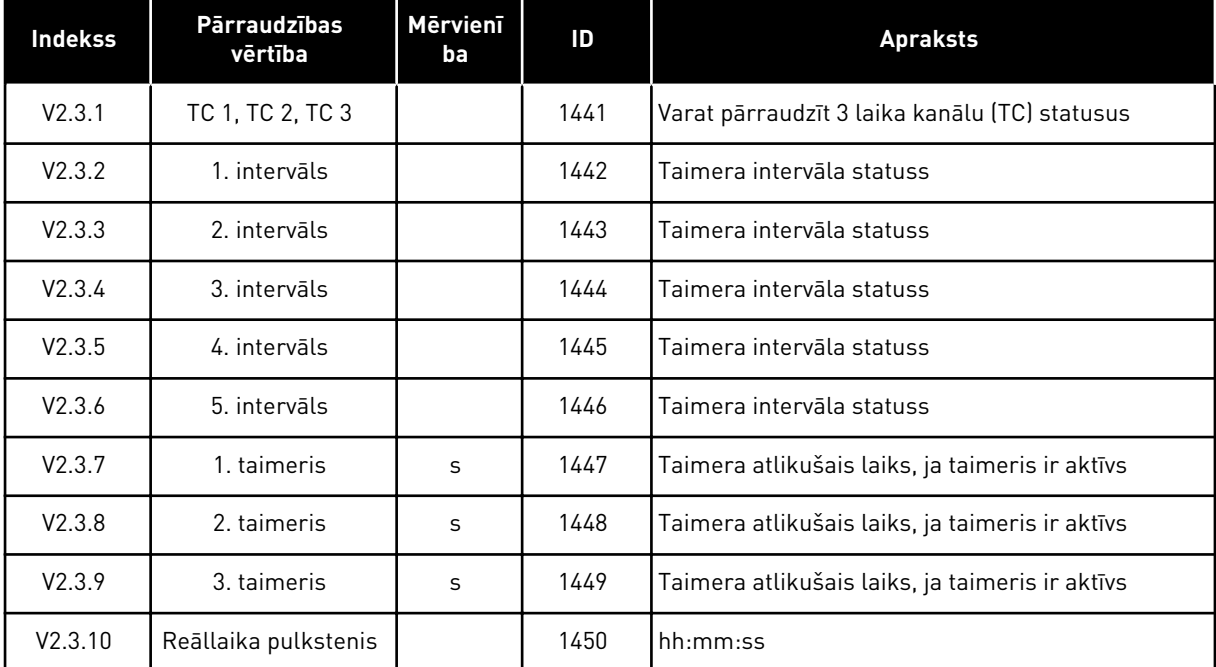

# <span id="page-49-0"></span>*Tabula 4: Taimera funkciju pārraudzība*

#### 4.1.4 PID1 KONTROLLERA PĀRRAUDZĪBA

*Tabula 5: PID1 kontrollera vērtību pārraudzība*

| <b>Indekss</b> | <b>Pārraudzības</b><br>vērtība | <b>Mervieni</b><br>ba | ID | <b>Apraksts</b>                                                                                                    |
|----------------|--------------------------------|-----------------------|----|----------------------------------------------------------------------------------------------------|
| V2.4.1         | PID1 iestatījuma<br>punkts     | Atšķiras              | 20 | PID1 kontrollera iestatījuma punkta vērtība pro-<br>cesa vienībās. Varat izmantot kādu parametru, lai<br>atlasītu procesa vienību.                                |
| V242           | PID1 atbilde                   | Atšķiras              | 21 | PID1 kontrollera atbildes vērtība procesa vienībās.<br>Varat izmantot kādu parametru, lai atlasītu pro-<br>cesa vienību.                                          |
| V2.4.3         | PID1 kļūdas vērtība            | Atšķiras              | 22 | PID1 kontrollera kļūdas vērtība. Atbildes novirze<br>no iestatījuma punkta procesa vienībās. Varat<br>izmantot kādu parametru, lai atlasītu procesa vie-<br>nību. |
| V2.4.4         | PID1 izvade                    | $\frac{0}{n}$         | 23 | PID izvade procentos (0-100%). Šo vērtību var<br>norādīt elektrodzinēja vadībai (frekvences atsauce)<br>vai analogai izvadei.                                     |
| V2.4.5         | PID1 statuss                   |                       | 24 | $0 =$ apturēts<br>$1 = darbojas$<br>3 = miega režīms<br>4 = nejūtības zonā (skatiet nodaļu 5.12 Grupa 3.12:<br>PID 1. kontrolleris)                               |

#### <span id="page-50-0"></span>4.1.5 PID2 KONTROLLERA PĀRRAUDZĪBA

#### *Tabula 6: PID2 kontrollera vērtību pārraudzība*

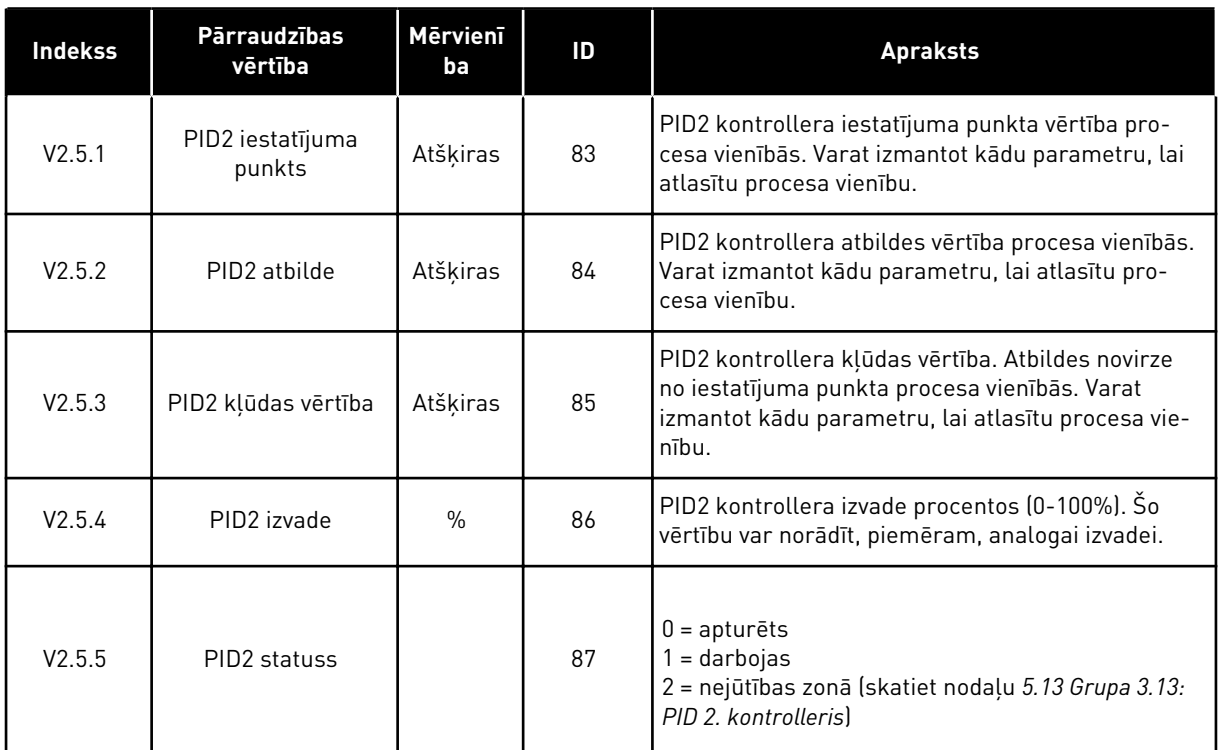

# 4.1.6 MULTISŪKŅA PĀRRAUDZĪBA

## *Tabula 7: Multisūkņa pārraudzība*

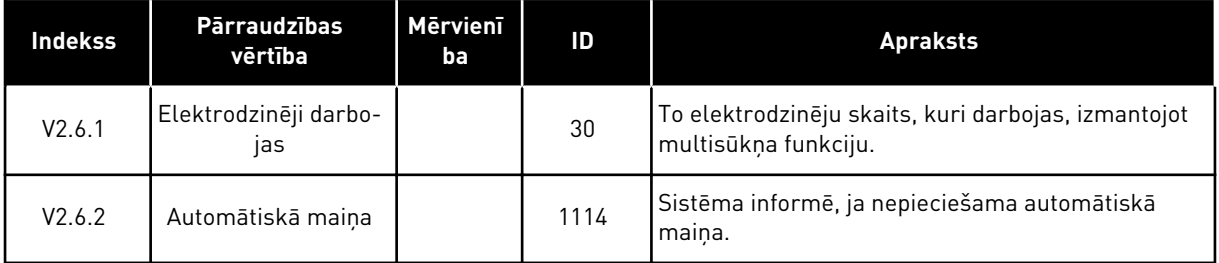

# <span id="page-51-0"></span>4.1.7 LAUKA KOPNES PROCESA DATU PĀRRAUDZĪBA

#### *Tabula 8: Lauka kopnes datu pārraudzība*

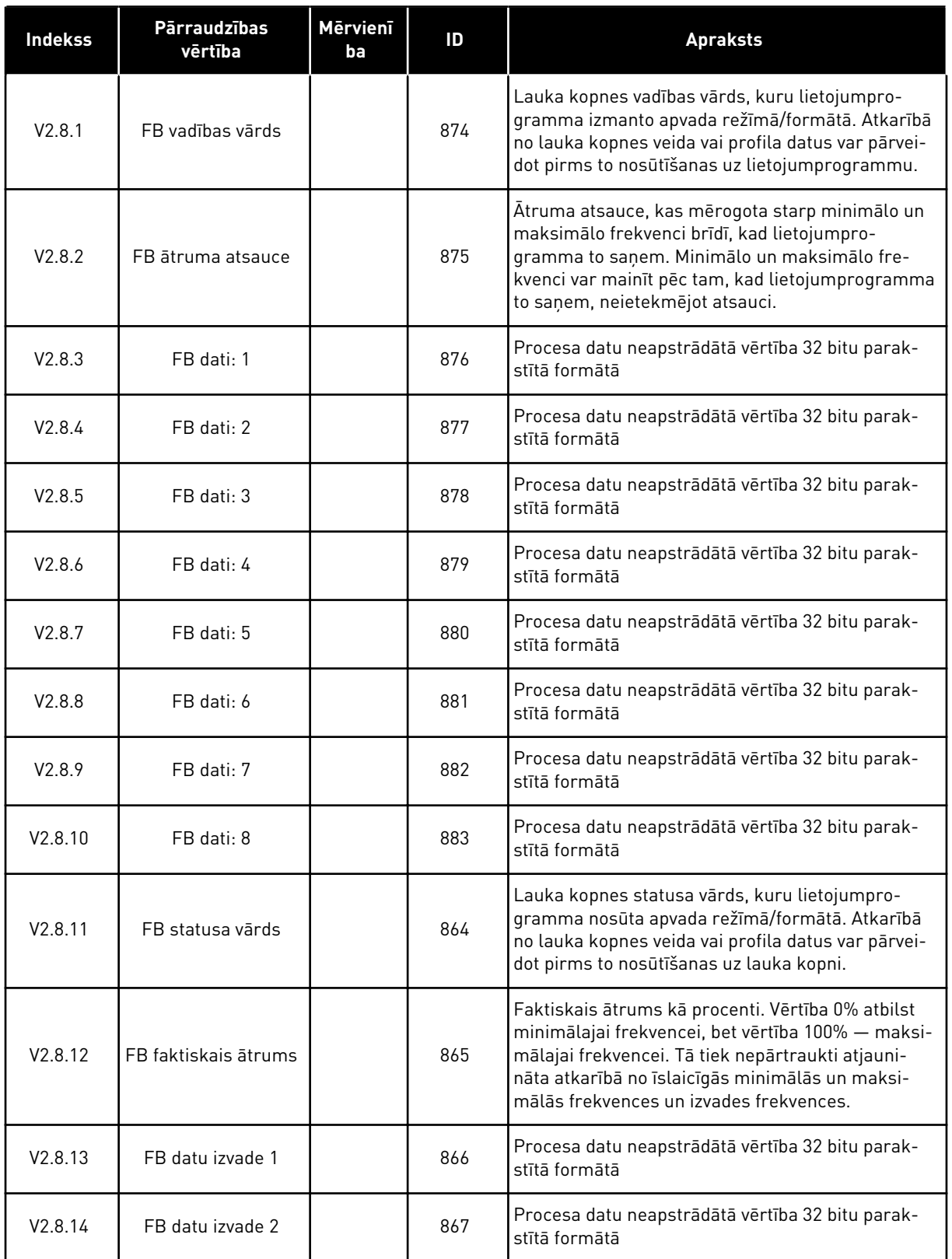

*Tabula 8: Lauka kopnes datu pārraudzība*

| <b>Indekss</b> | <b>Pārraudzības</b><br>vērtība | Mervienī<br>ba | ID  | <b>Apraksts</b>                                                   |
|----------------|--------------------------------|----------------|-----|-------------------------------------------------------------------|
| V2.8.15        | FB datu izvade 3               |                | 868 | Procesa datu neapstrādātā vērtība 32 bitu parak-<br>stītā formātā |
| V2.8.16        | FB datu izvade 4               |                | 869 | Procesa datu neapstrādātā vērtība 32 bitu parak-<br>stītā formātā |
| V2.8.17        | FB datu izvade 5               |                | 870 | Procesa datu neapstrādātā vērtība 32 bitu parak-<br>stītā formātā |
| V2.8.18        | FB datu izvade 6               |                | 871 | Procesa datu neapstrādātā vērtība 32 bitu parak-<br>stītā formātā |
| V2.8.19        | FB datu izvade 7               |                | 872 | Procesa datu neapstrādātā vērtība 32 bitu parak-<br>stītā formātā |
| V2.8.20        | FB datu izvade 8               |                | 873 | Procesa datu neapstrādātā vērtība 32 bitu parak-<br>stītā formātā |

# <span id="page-53-0"></span>**5 PARAMETRU IZVĒLNE**

HVAC lietojumprogrammas parametru grupas

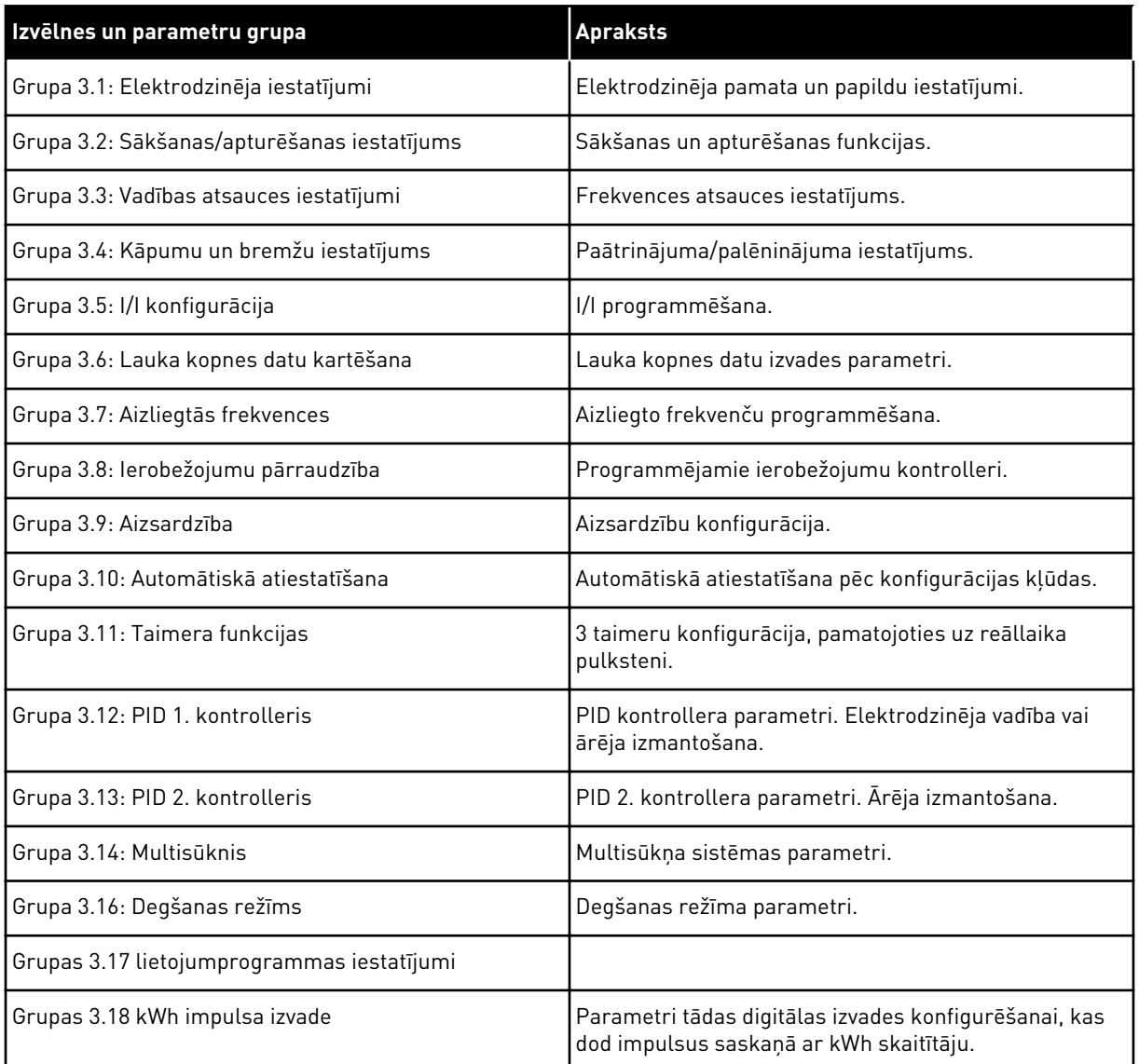

# **5.1 GRUPA 3.1: ELEKTRODZINĒJA IESTATĪJUMI**

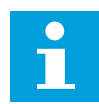

# **NORĀDE!**

Šie parametri ir bloķēti, ja pārveidotājs ir darbības stāvoklī.

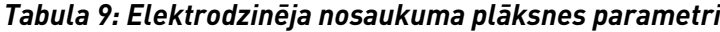

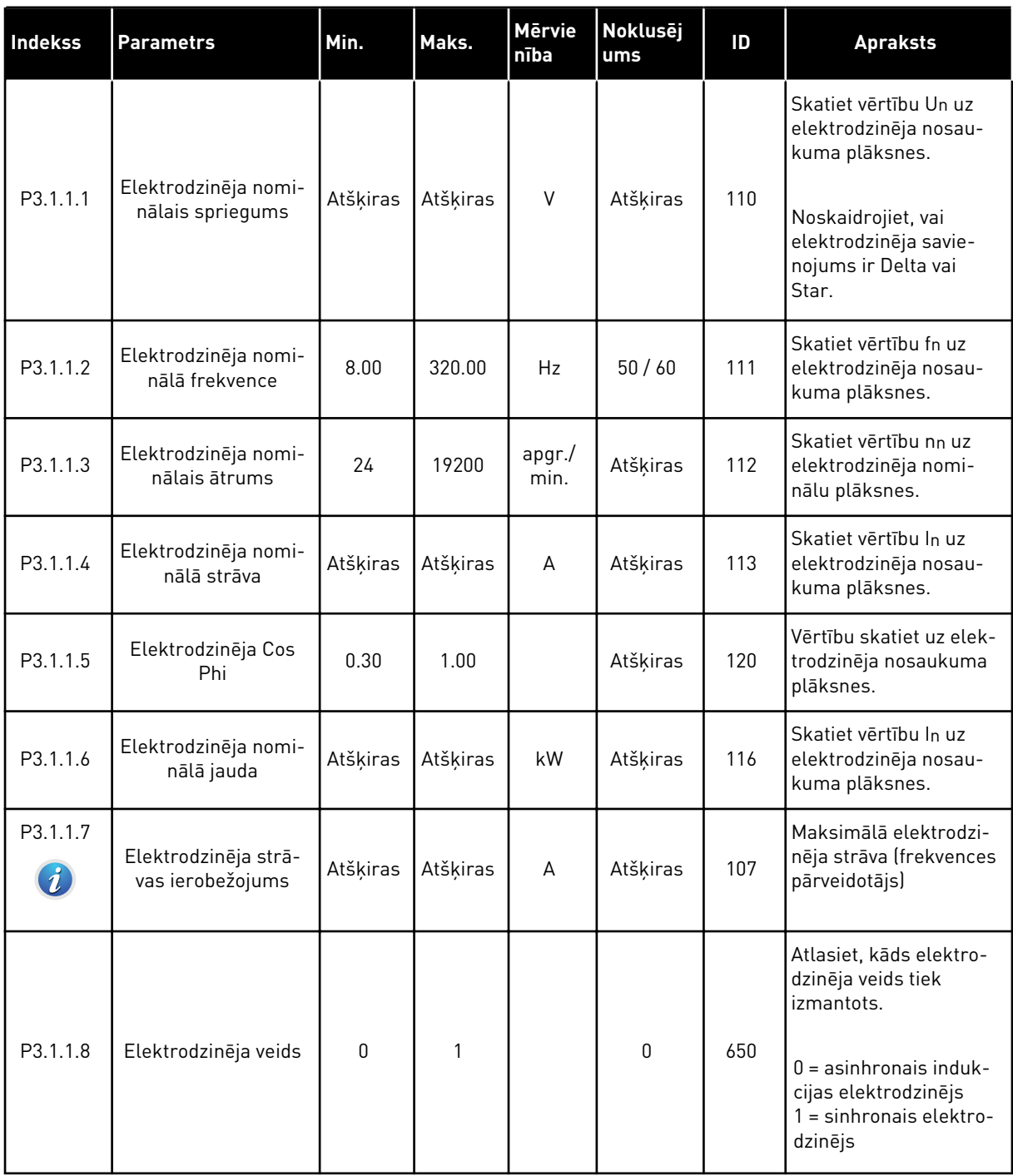

# *Tabula 10: Elektrodzinēja iestatījumi*

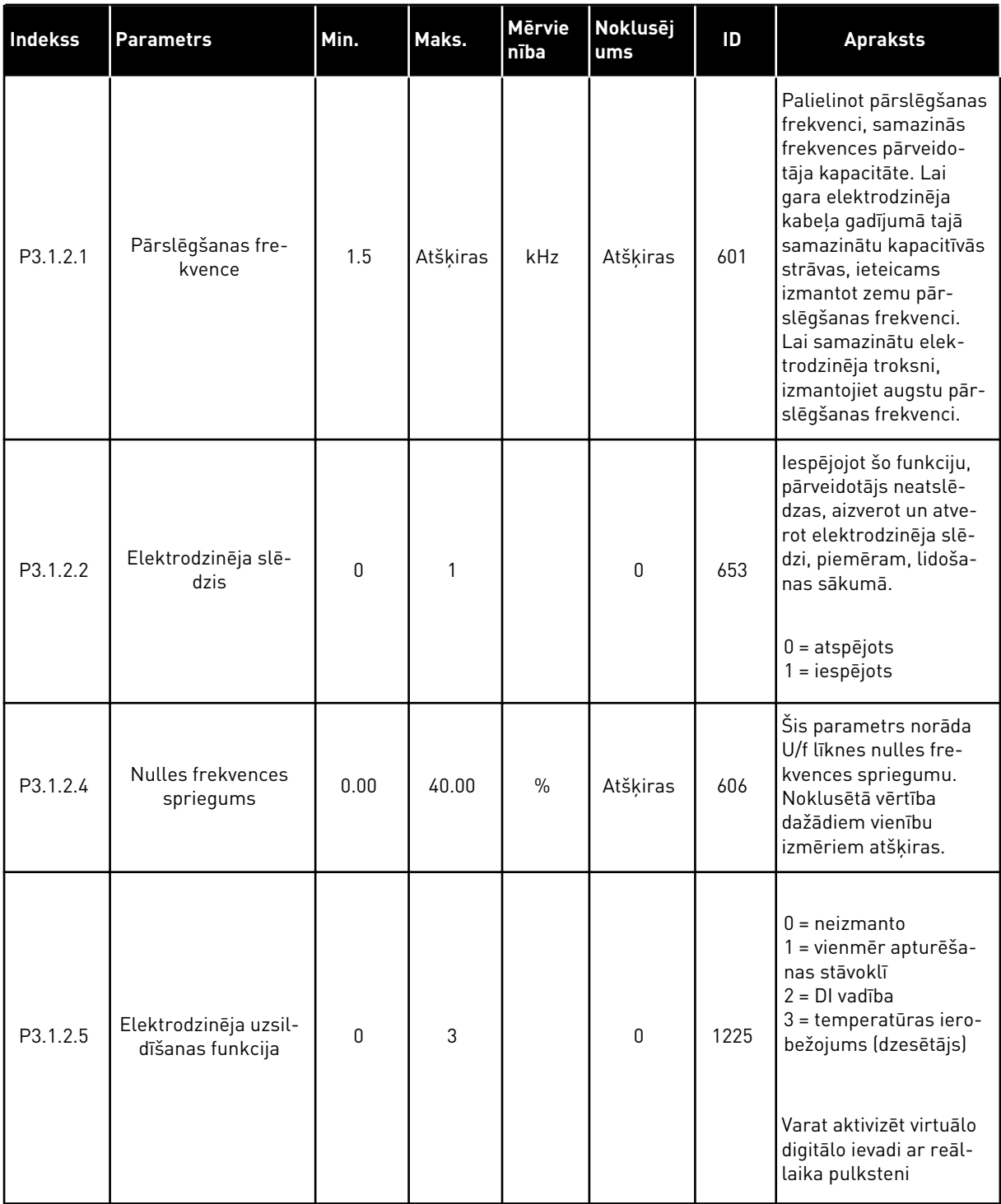

a dhe ann ann an 1970.<br>Tha ann an 1970, ann an 1970, ann an 1970.

# *Tabula 10: Elektrodzinēja iestatījumi*

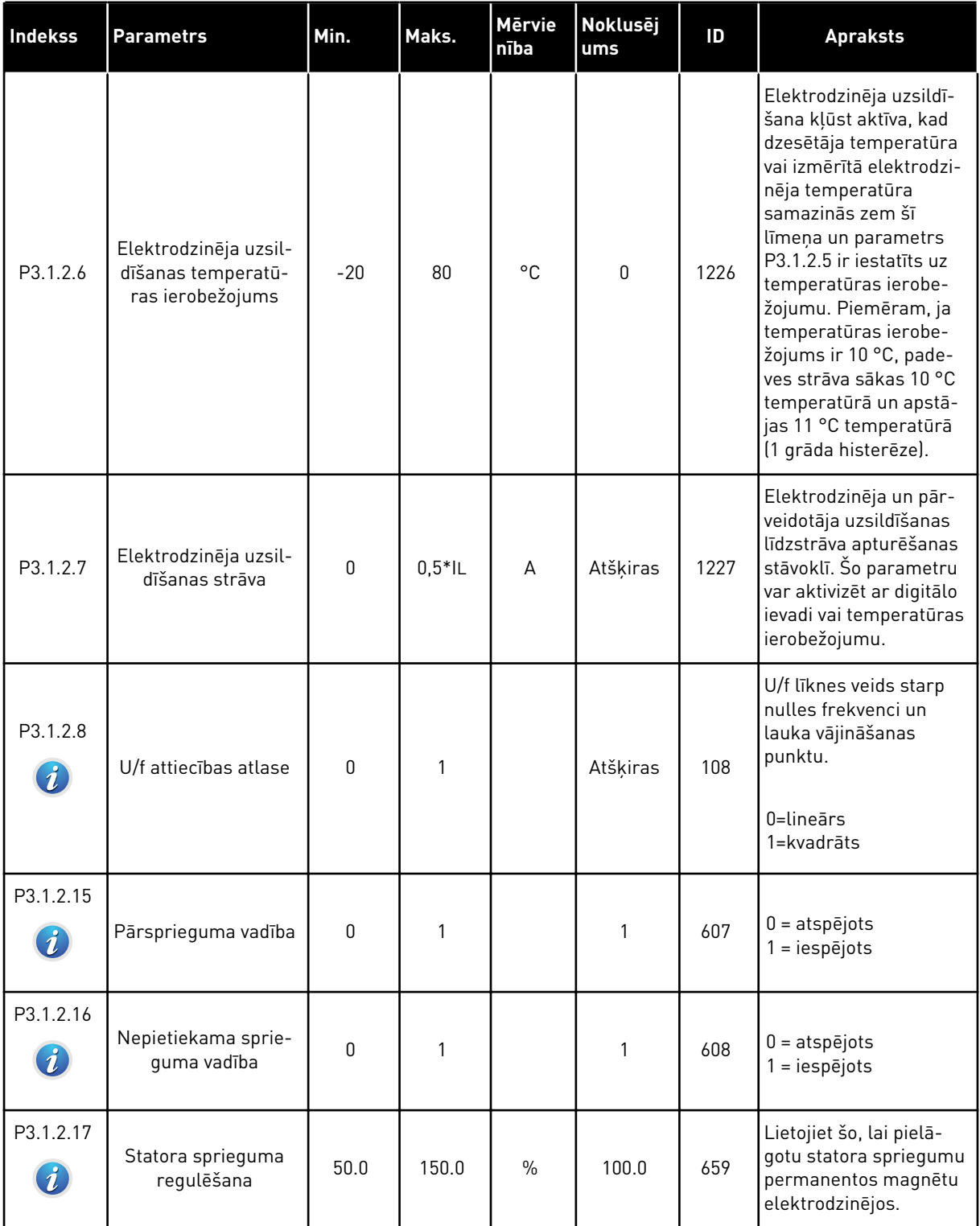

# *Tabula 10: Elektrodzinēja iestatījumi*

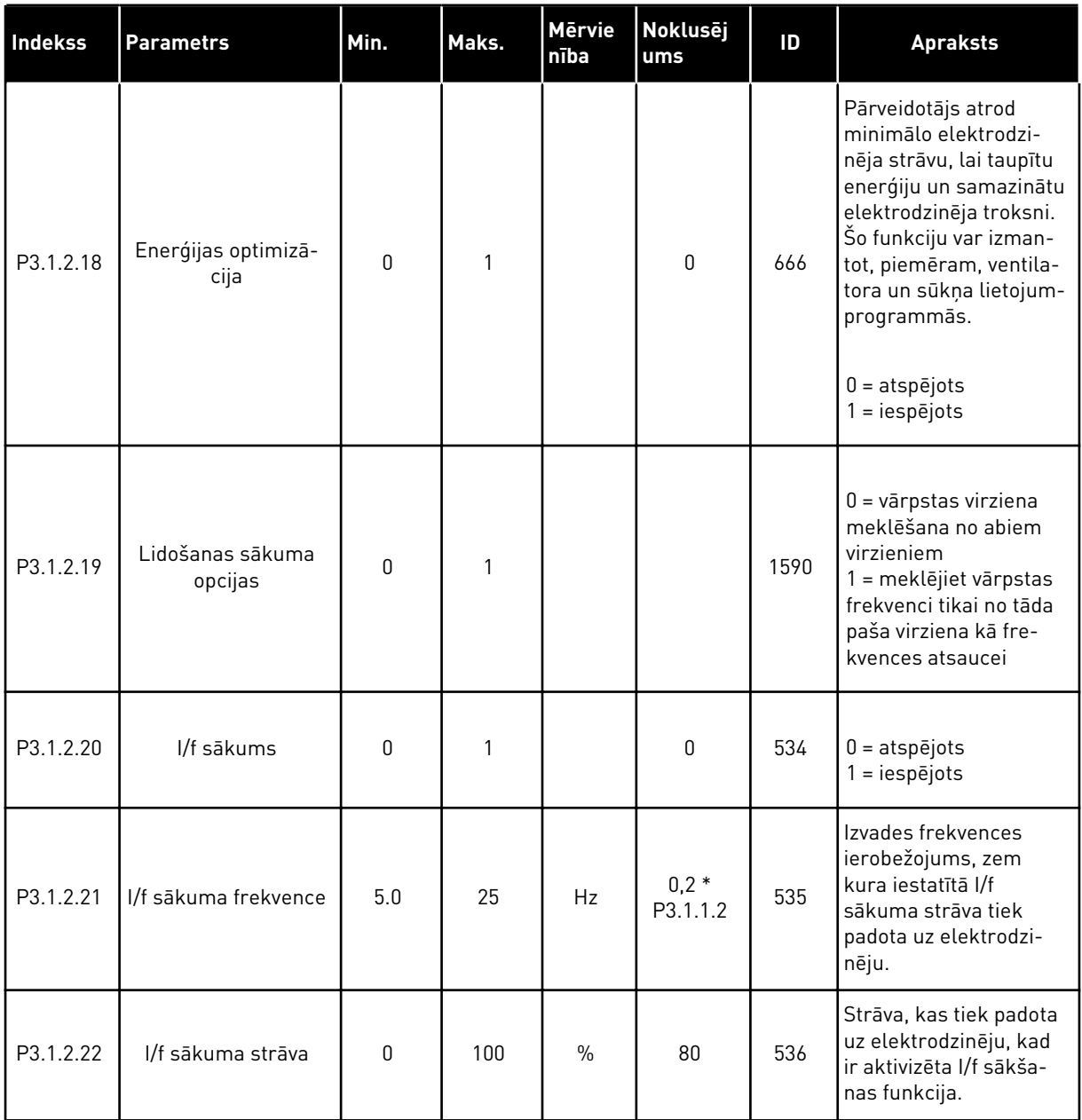

a dhe ann ann an 1970.<br>Tha ann an 1970, ann an 1970, ann an 1970.

# **5.2 GRUPA 3.2: SĀKŠANAS/APTURĒŠANAS IESTATĪJUMS**

## *Tabula 11: Sākšanas/apturēšanas iestatījuma izvēlne*

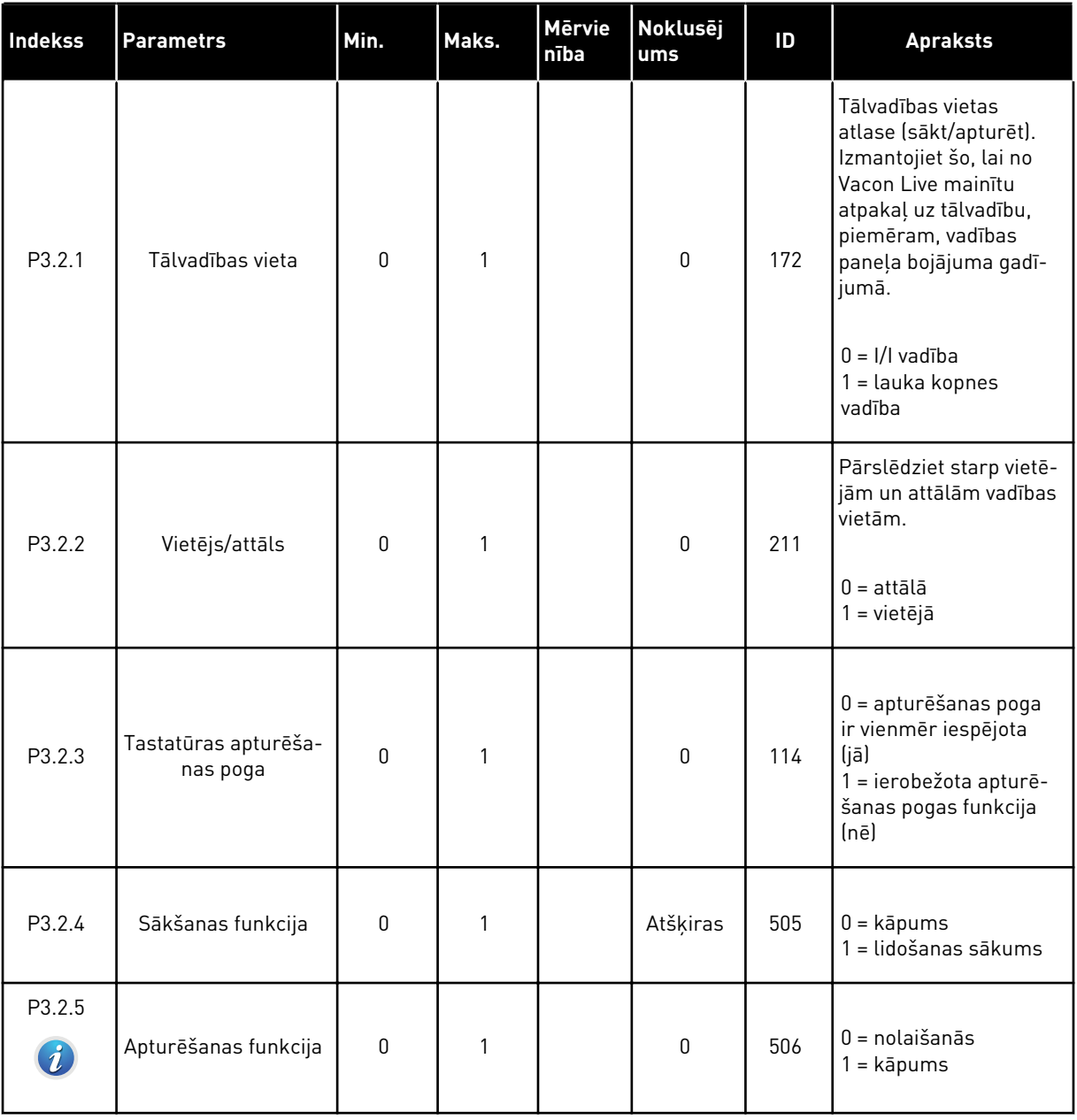

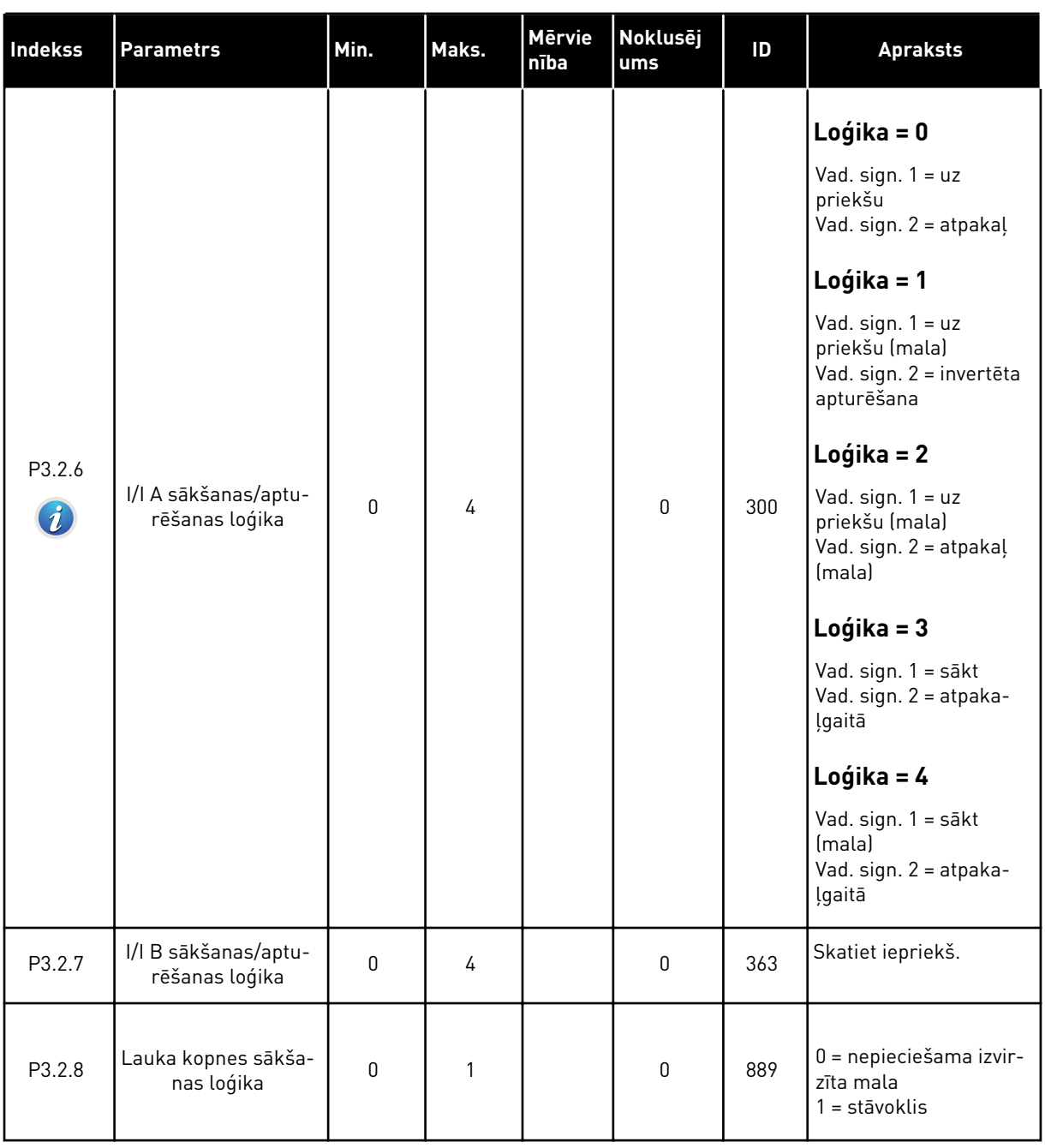

# *Tabula 11: Sākšanas/apturēšanas iestatījuma izvēlne*

a dhe ann ann an 1970.<br>Tha ann an 1970, ann an 1970, ann an 1970.

# <span id="page-60-0"></span>**5.3 GRUPA 3.3: VADĪBAS ATSAUCES IESTATĪJUMI**

## *Tabula 12: Vadības atsauces iestatījumi*

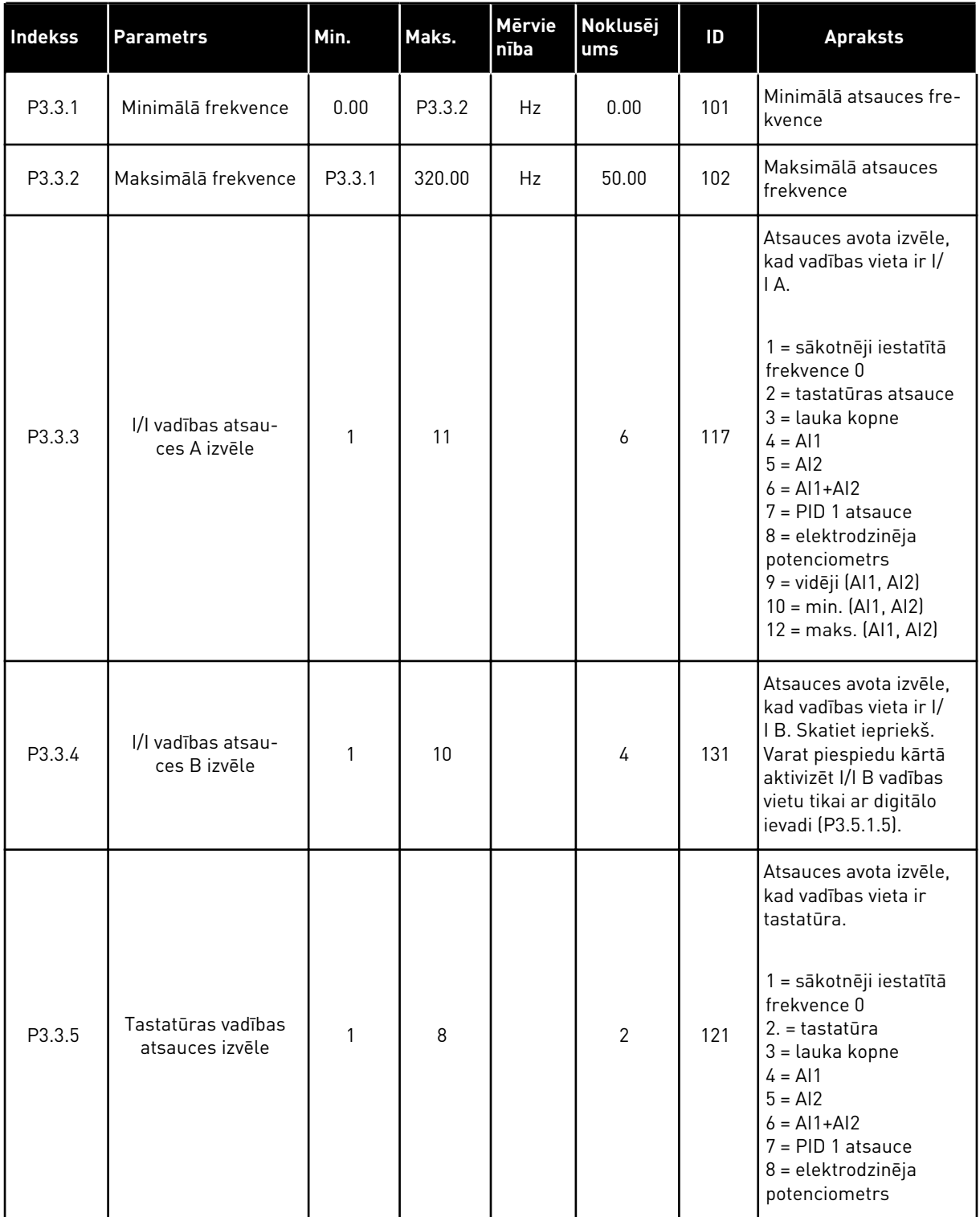

# *Tabula 12: Vadības atsauces iestatījumi*

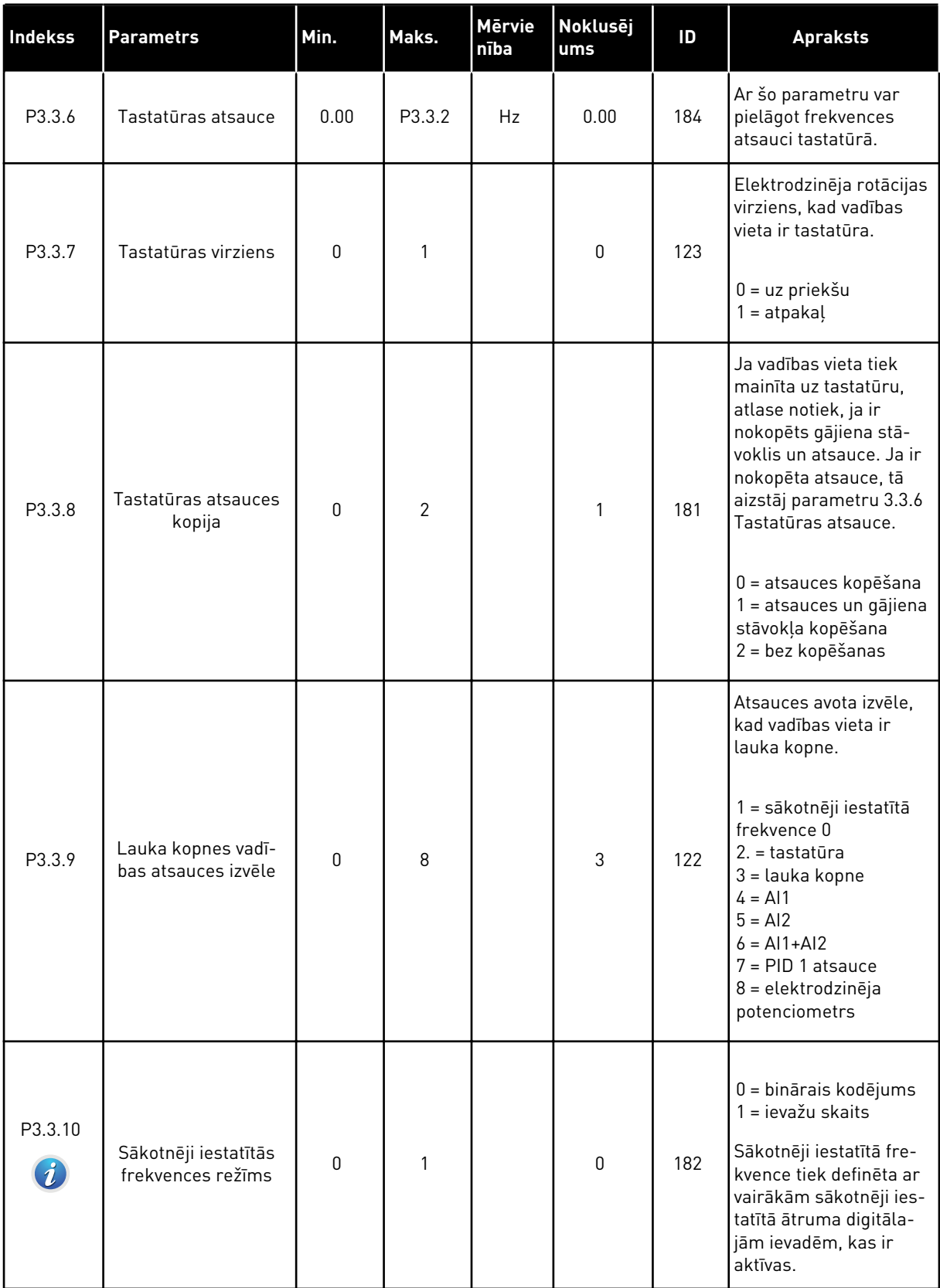

a dhe ann an 1970.

# *Tabula 12: Vadības atsauces iestatījumi*

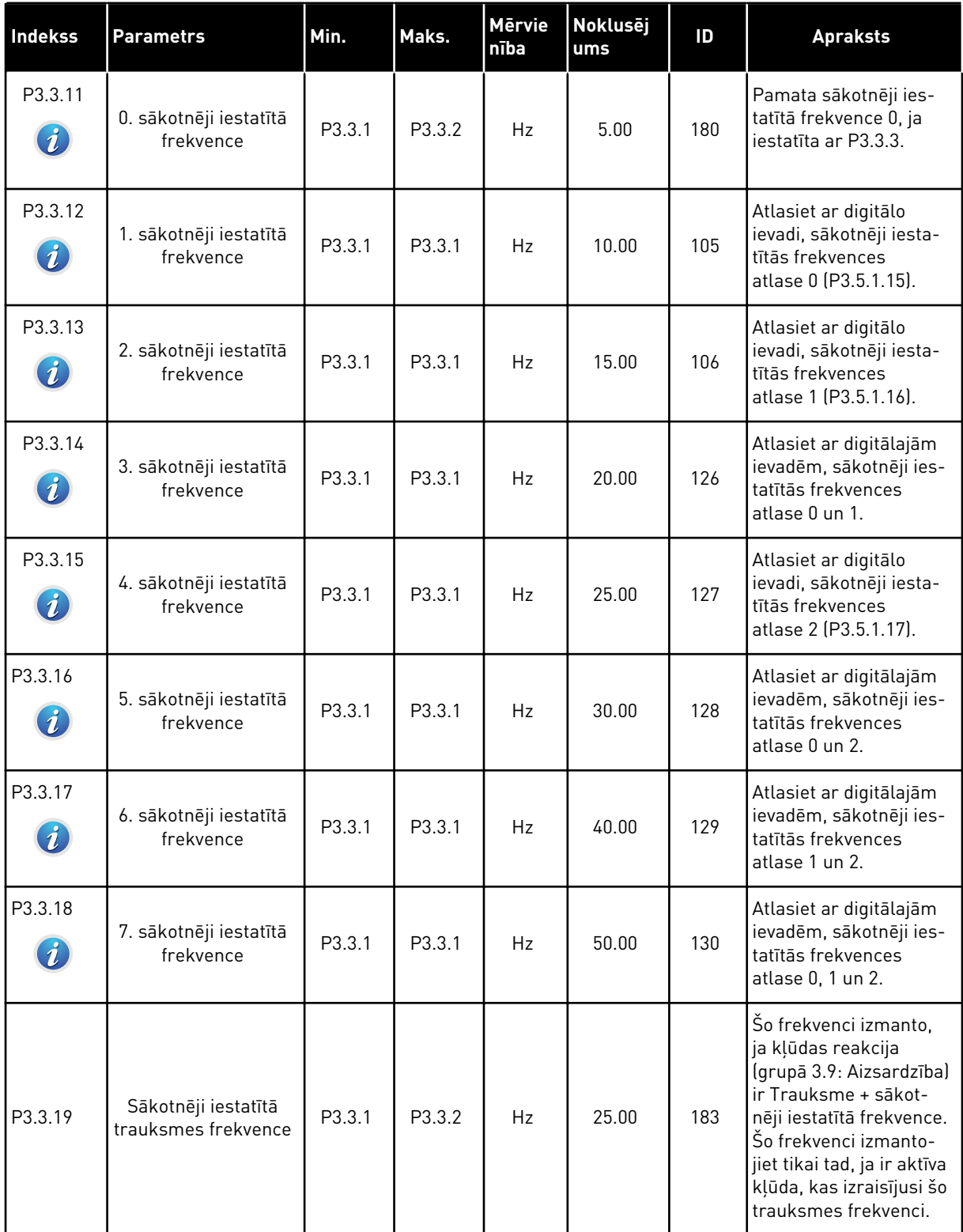

*Tabula 12: Vadības atsauces iestatījumi*

| Indekss | <b>Parametrs</b>                                   | Min.     | Maks.        | <b>Mērvie</b><br>nība | <b>Noklusēj</b><br>ums | ID    | <b>Apraksts</b>                                                                                                    |
|---------|----------------------------------------------------|----------|--------------|-----------------------|------------------------|-------|----------------------------------------------------------------------------------------------------|
| P3.3.20 | Elektrodzinēja<br>potenciometra<br>kāpuma laiks    | 0.1      | 500.0        | Hz/s                  | 10.0                   | 331   | Elektrodzinēja poten-<br>ciometra atsauces<br>izmaiņu ātrums, kad<br>tas palielinās vai<br>samazinās.                                                                                                    |
| P3.3.21 | Elektrodzinēja<br>potenciometra aties-<br>tatīšana | $\Omega$ | $\mathbf{2}$ |                       | 1                      | 367   | Elektrodzinēja poten-<br>ciometra frekvences<br>atsauces atiestatīšanas<br>loģika.<br>$0 =$ bez atiestatīšanas<br>1 = atiestatiet, ja aptu-<br>rēts<br>2 = atiestatiet, ja<br>izslēgts                                                                                                    |
| P3.3.22 | Atpakaļgaita                                       | 0        | 1            |                       | 0                      | 15530 | Šis parametrs vada šo<br>funkciju, lai elektrodzi-<br>nējs darbotos atpaka-<br>ļgaitā. Ja elektrodzi-<br>nēja darbība atpaka-<br>ļgaitā var izraisīt pro-<br>cesa kaitējuma risku,<br>iestatiet šo parametru<br>kā Atpakaļgaita novēr-<br>sta.<br>$0 = atpakalgaita$<br>atļauta<br>1 = atpakaļgaita novēr-<br>sta |

a dhe ann ann an 1970.

# **5.4 GRUPA 3.4: KĀPUMA UN BREMŽU IESTATĪJUMS**

# *Tabula 13: Kāpuma un bremžu iestatījums*

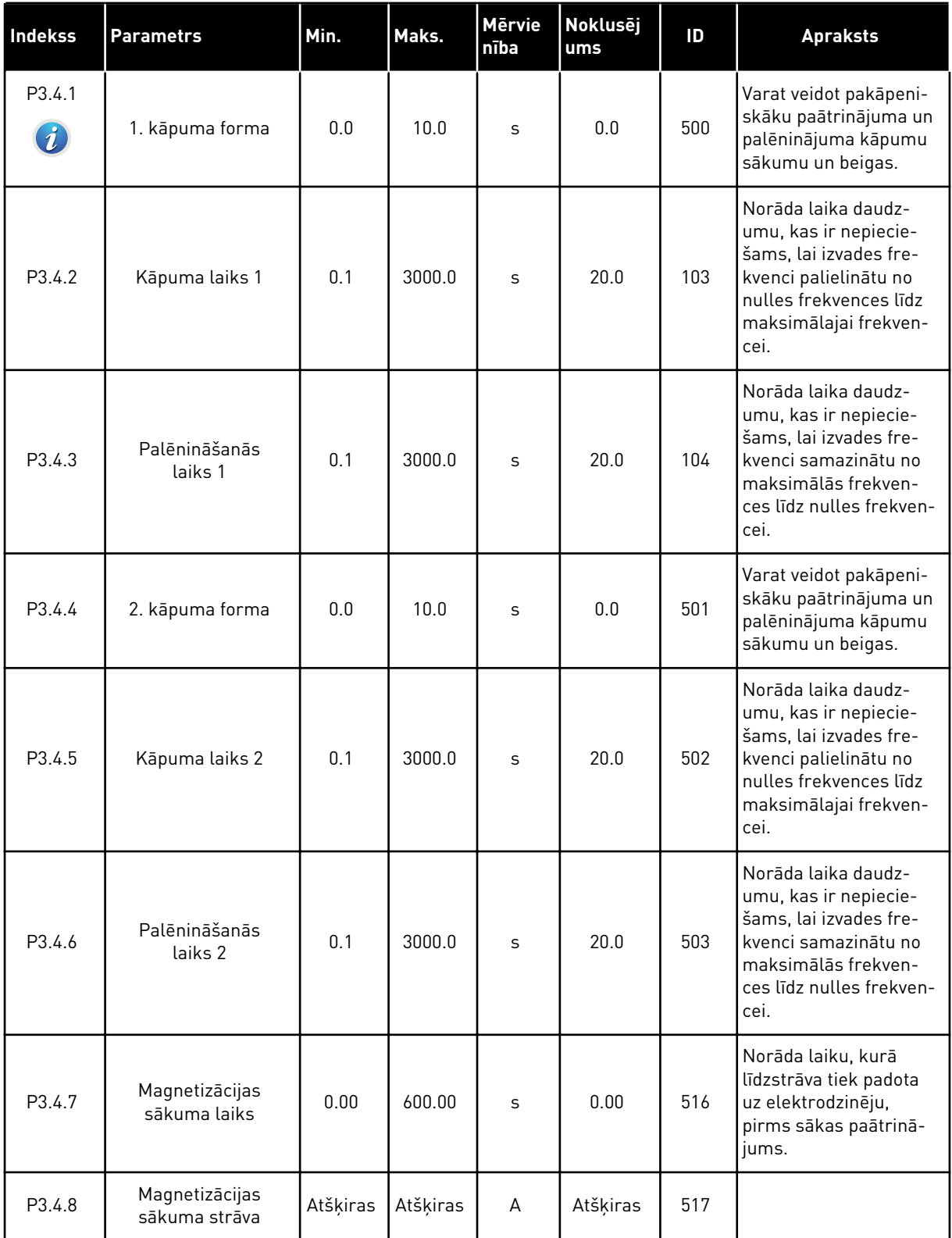

*Tabula 13: Kāpuma un bremžu iestatījums*

| <b>Indekss</b>     | <b>Parametrs</b>                                                               | Min.     | Maks.    | Mērvie<br>nība | <b>Noklusēj</b><br>ums | ID  | <b>Apraksts</b>                                                                                                    |
|--------------------|--------------------------------------------------------------------------------|----------|----------|----------------|------------------------|-----|----------------------------------------------------------------------------------------------------|
| P <sub>3.4.9</sub> | Līdzstrāvas bremzē-<br>šanas laiks apturot                                     | 0.00     | 600.00   | S              | 0.00                   | 508 | Norāda, vai bremzē-<br>šana ir ieslēgta vai<br>izslēgta, un parāda<br>bremzēšanas laiku,<br>kad elektrodzinējs<br>apstājas. |
| P3.4.10            | Līdzstrāvas bremzes<br>strāva                                                  | Atšķiras | Atšķiras | A              | Atšķiras               | 507 | Norāda strāvu, kas<br>līdzstrāvas bremzēša-<br>nas laikā tiek padota<br>elektrodzinējā.<br>$0 = at$ spējots                 |
| P3.4.11            | Frekvence līdzstrā-<br>vas bremzēšanas<br>sākšanai kāpuma<br>apturēšanas brīdī | 0.10     | 10.00    | Hz             | 1.50                   | 515 | Izvades frekvence, pie<br>kuras sākas līdzstrāvas<br>bremzēšana.                                                            |
| P3.4.12            | Plūduma bremzē-<br>šana                                                        | $\Omega$ | 1        |                | $\Omega$               | 520 | $0 = at$ spējots<br>$1 = iespējots$                                                                                         |
| P3.4.13            | Plūduma bremzēša-<br>nas strāva                                                | 0        | Atšķiras | A              | Atšķiras               | 519 | Norāda plūduma<br>bremzēšanas pašrei-<br>zējo līmeni.                                                                       |

a dhe ann ann an 1970.<br>Tha ann an 1970, ann an 1970, ann an 1970.

# **5.5 GRUPA 3.5: I/I KONFIGURĀCIJA**

# *Tabula 14: Digitālās ievades iestatījumi*

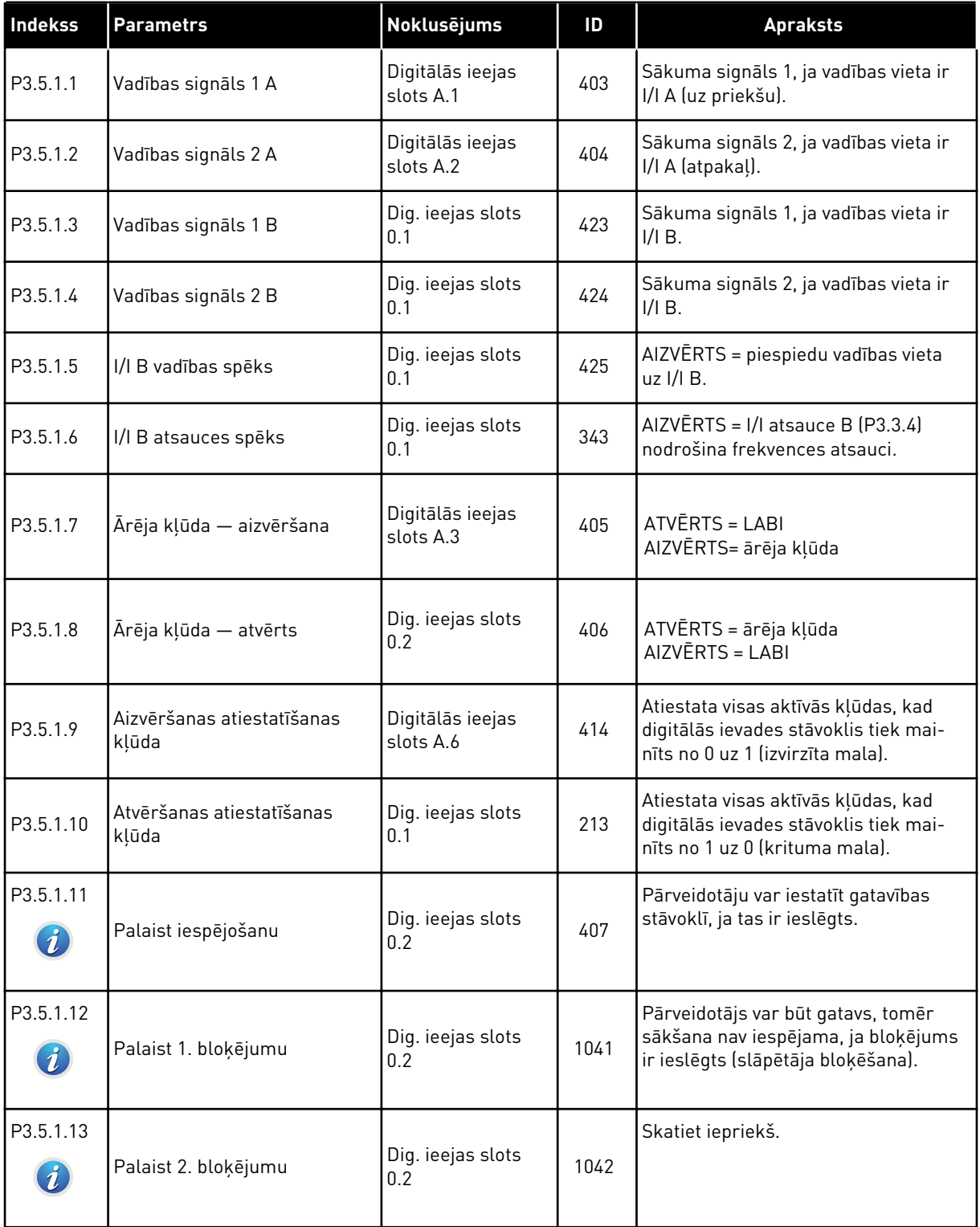

# *Tabula 14: Digitālās ievades iestatījumi*

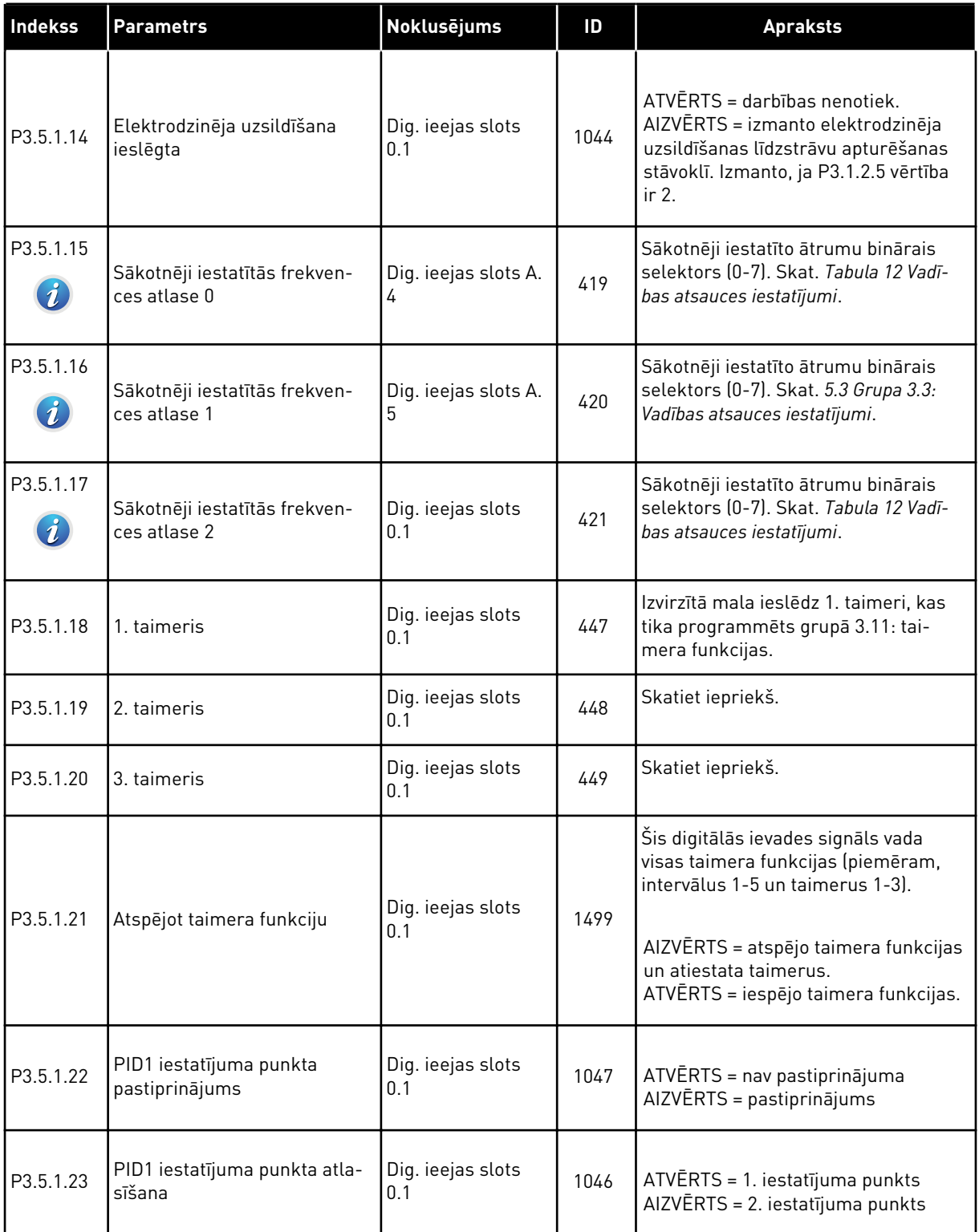

a dheegaal isaa dheegaal isaa dheegaal isaa dheegaal isaa dheegaal isaa dheegaal isaa dheegaal isaa dheegaal i<br>Markooyinka

# *Tabula 14: Digitālās ievades iestatījumi*

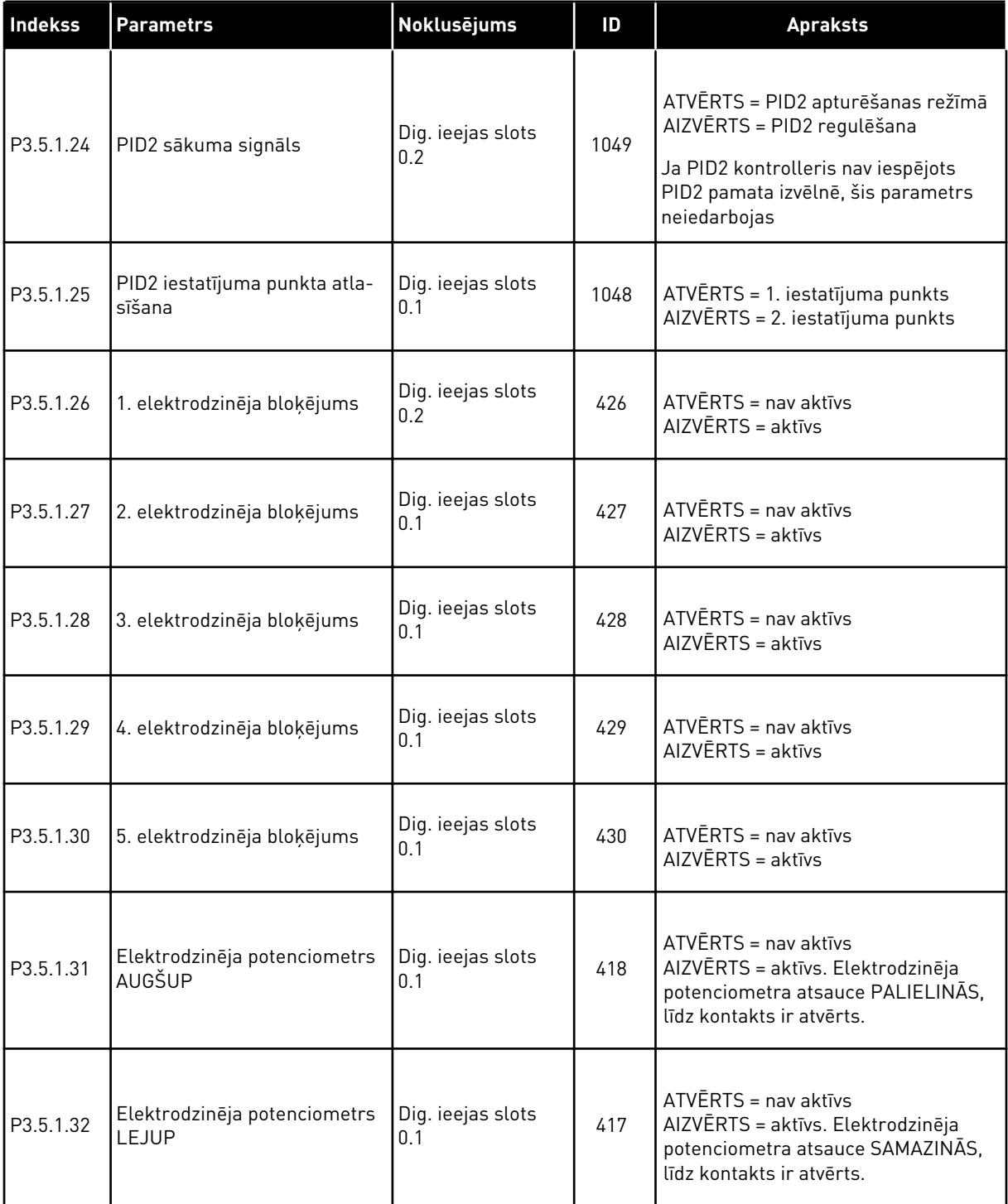

# *Tabula 14: Digitālās ievades iestatījumi*

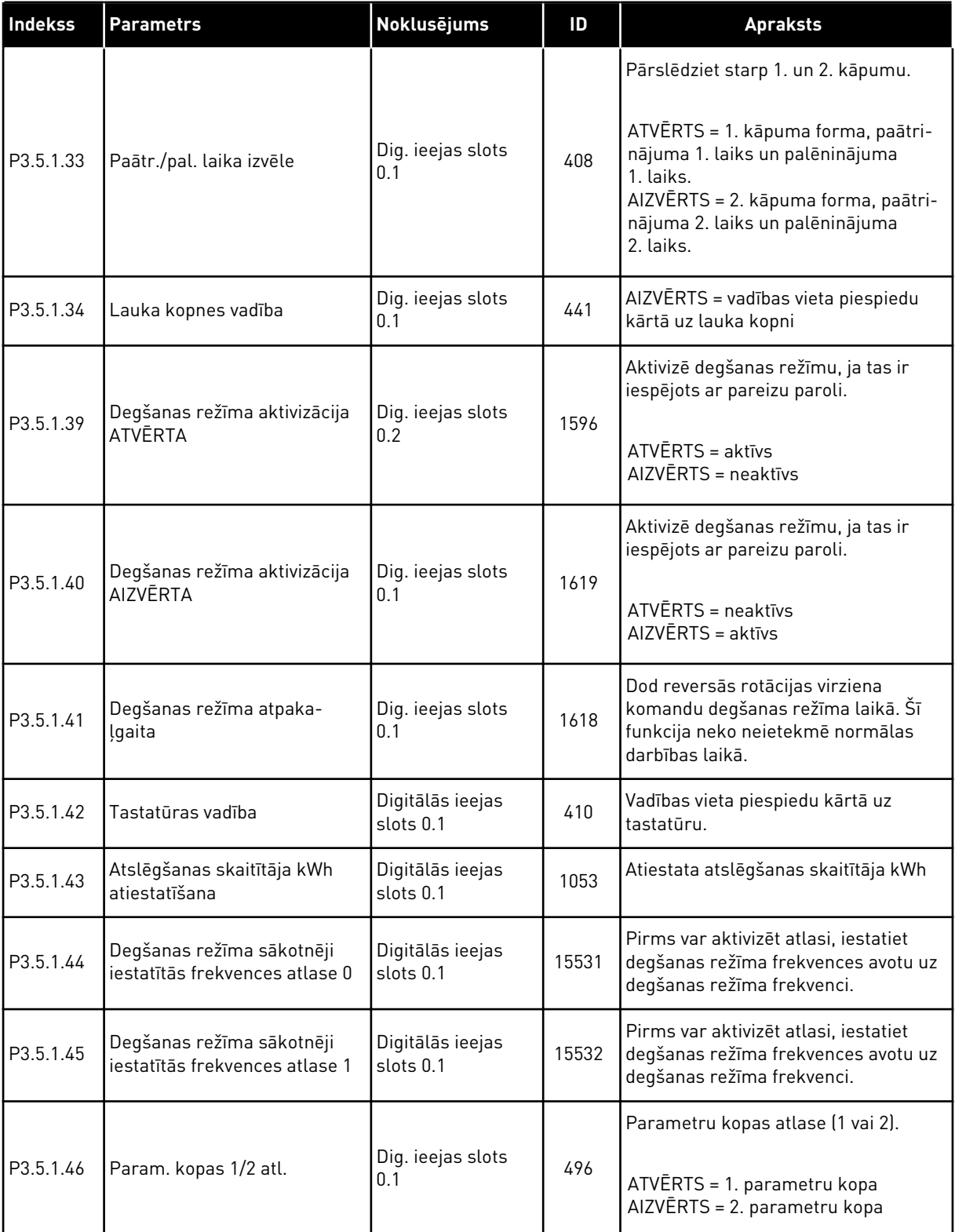

a dhe ann ann an 1970.

# *Tabula 15: Analogās ieejas iestatījumi*

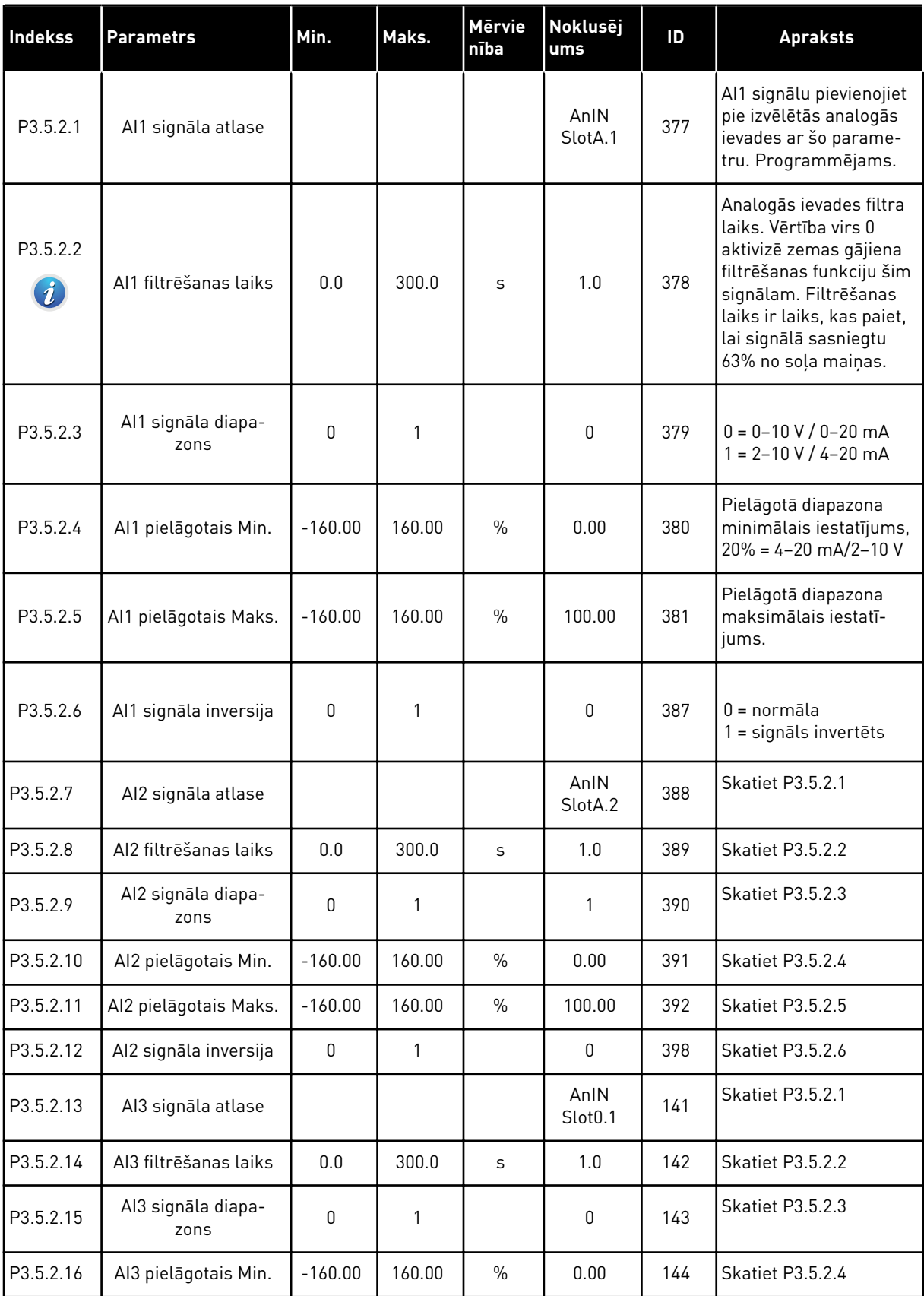

# *Tabula 15: Analogās ieejas iestatījumi*

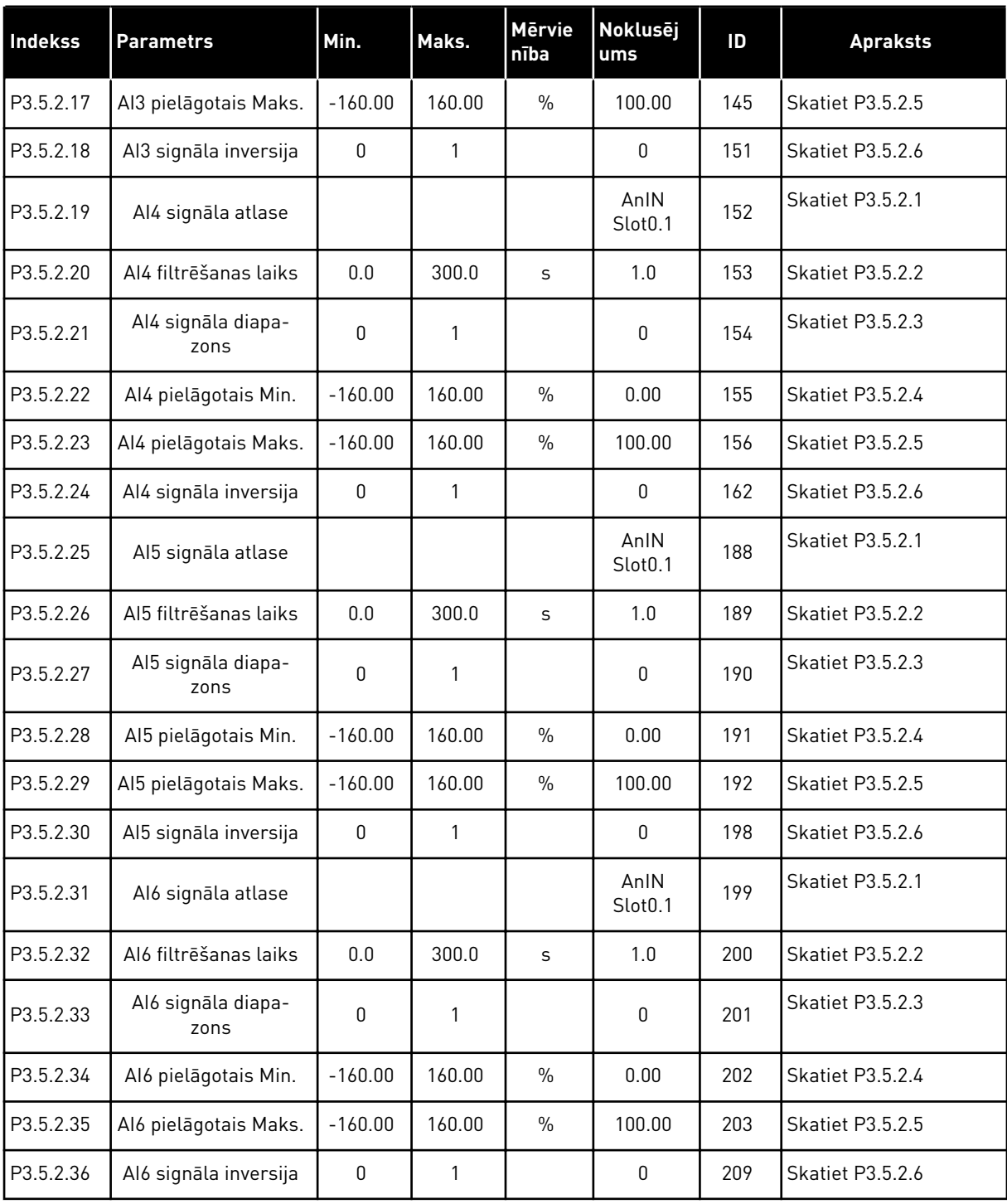
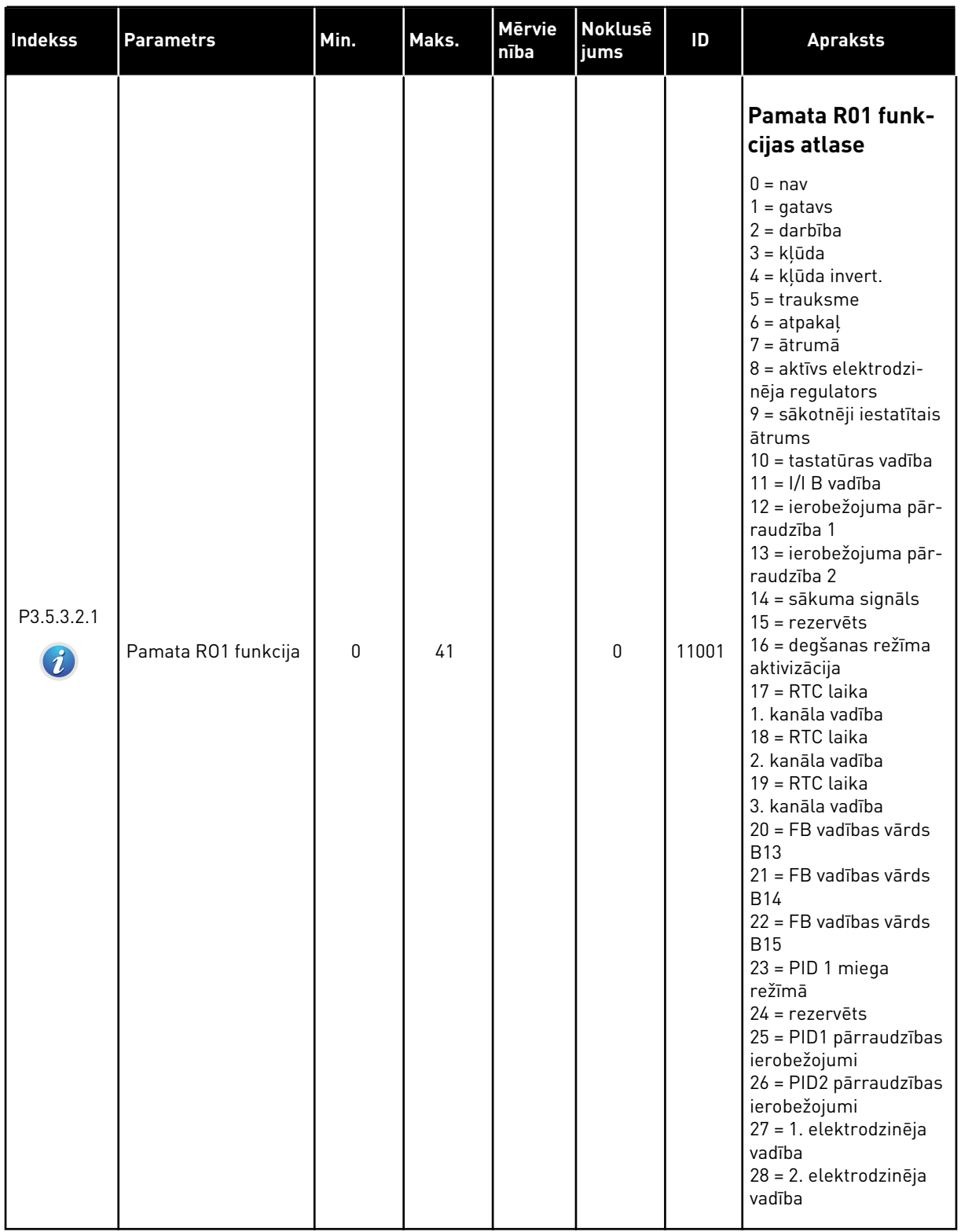

## *Tabula 16: Digitālās izvades iestatījumi standarta I/I platē*

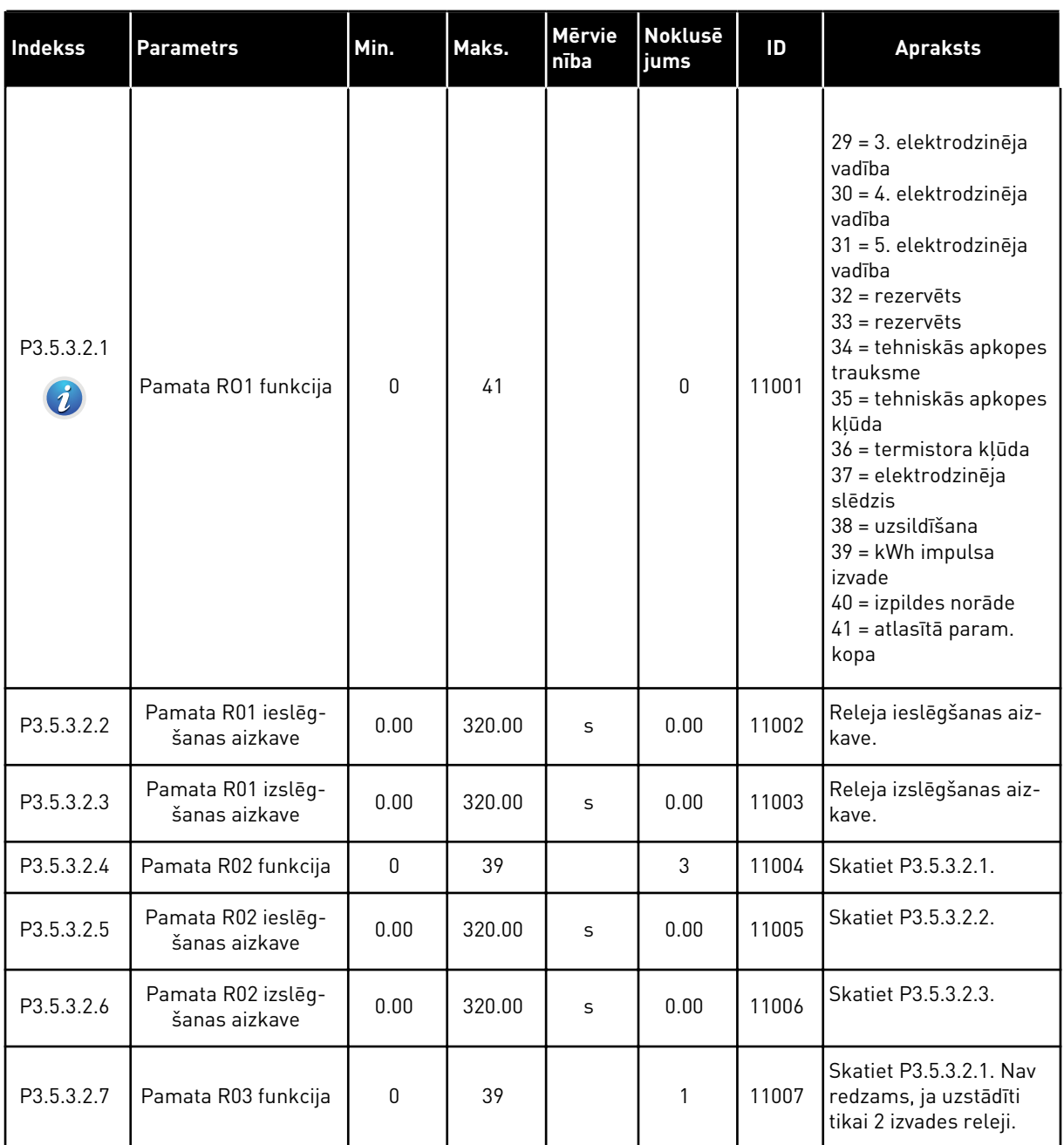

#### *Tabula 16: Digitālās izvades iestatījumi standarta I/I platē*

### PAPLAŠINĀTĀJA C, D UN E SLOTU DIGITĀLĀS IZVADES

Rāda tikai izvades parametrus izvēles platēm C, D un E slotos. Veiciet atlases kā pamata RO1 funkciju (P3.5.3.2.1).

Šī grupa vai šie parametri nav redzami, ja C, D vai E slotā nav digitālās izvades.

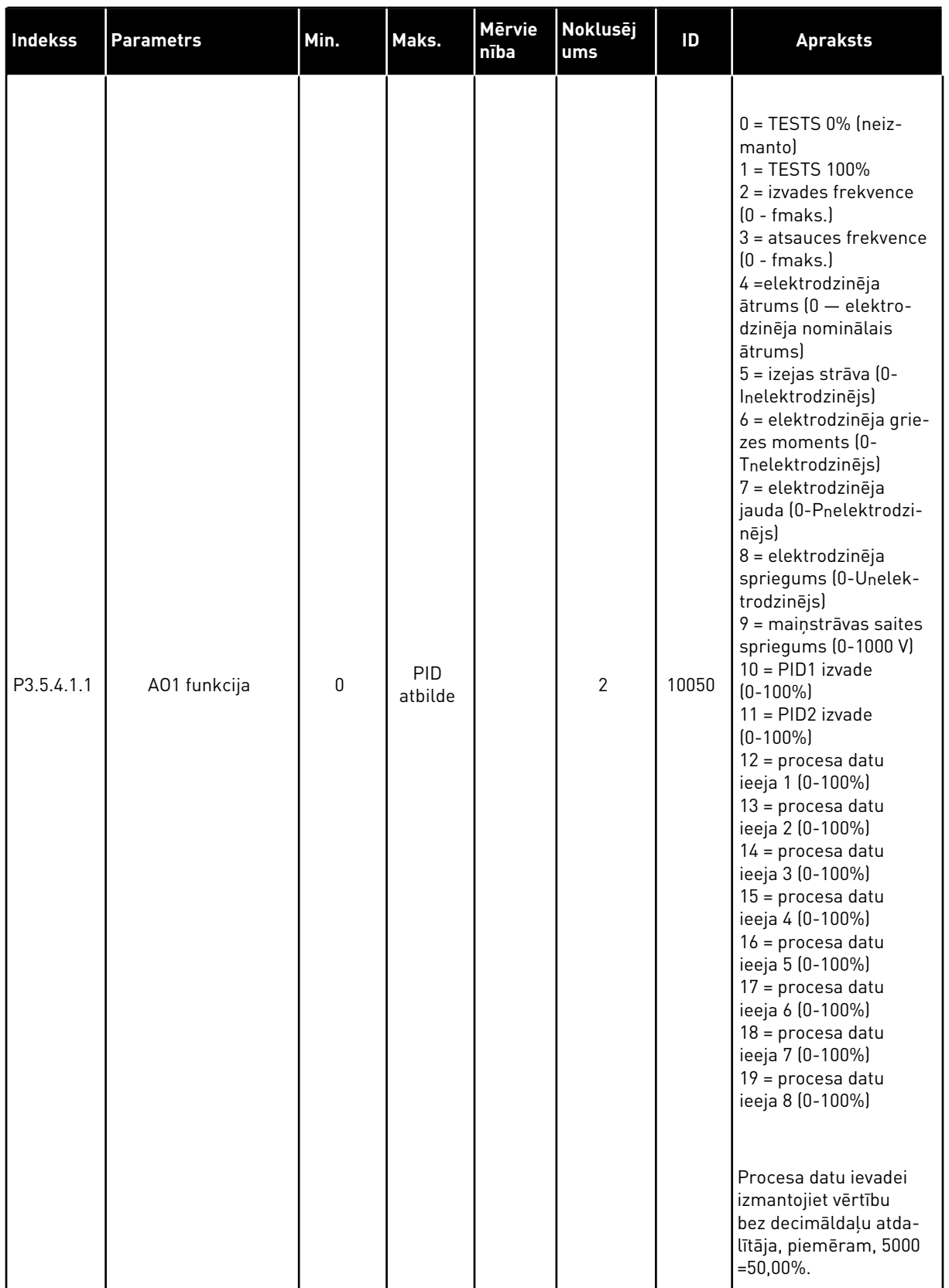

### *Tabula 17: Standarta I/I plates analogās izvades iestatījumi*

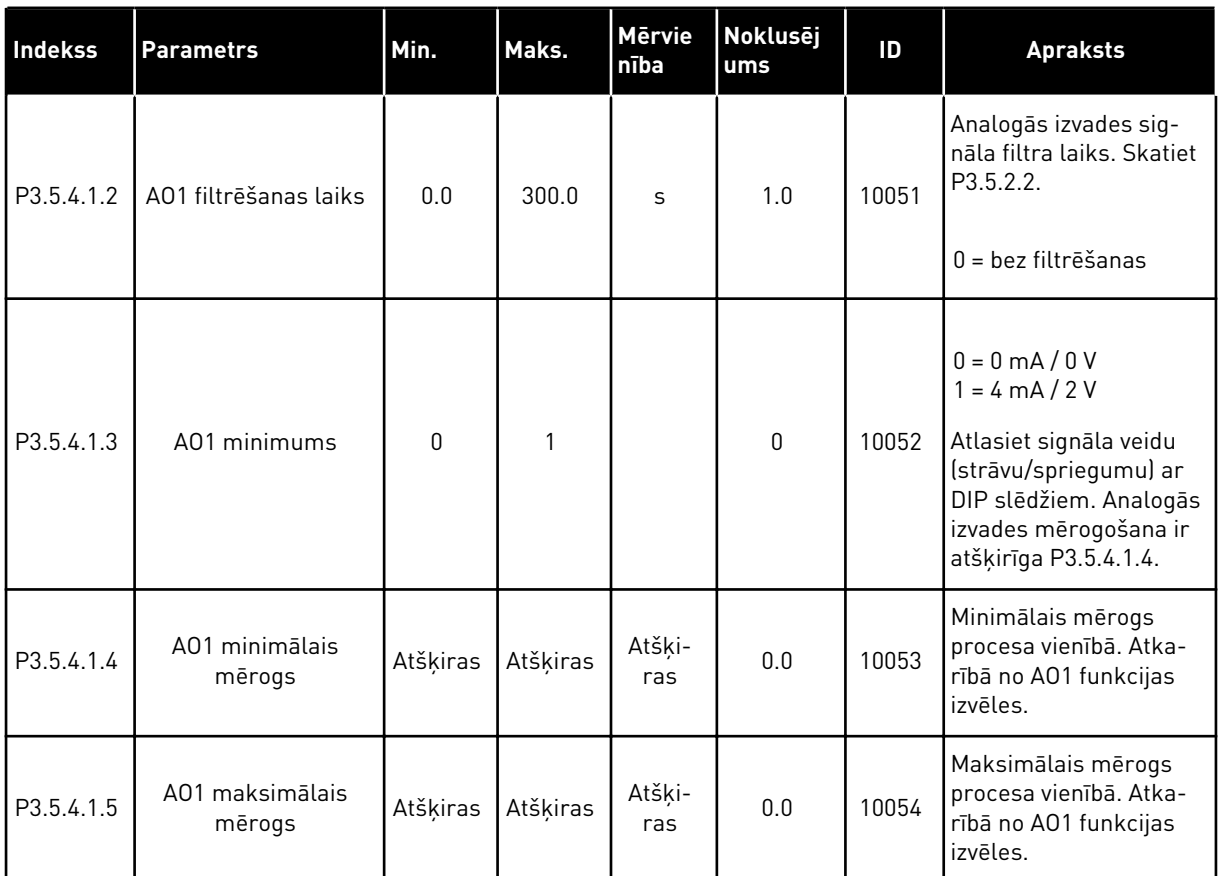

#### *Tabula 17: Standarta I/I plates analogās izvades iestatījumi*

#### C, D UN E SLOTA ANALOGĀS IZVADES

Rāda tikai esošo izvadu parametrus slotā C/D/E. Atlases ir tādas pašas kā pamata A01. Šī grupa vai šie parametri nav redzami, ja C, D vai E slotā nav digitālās izvades.

## **5.6 GRUPA 3.6: LAUKA KOPNES DATU KARTĒŠANA**

#### *Tabula 18: Lauka kopnes datu kartēšana*

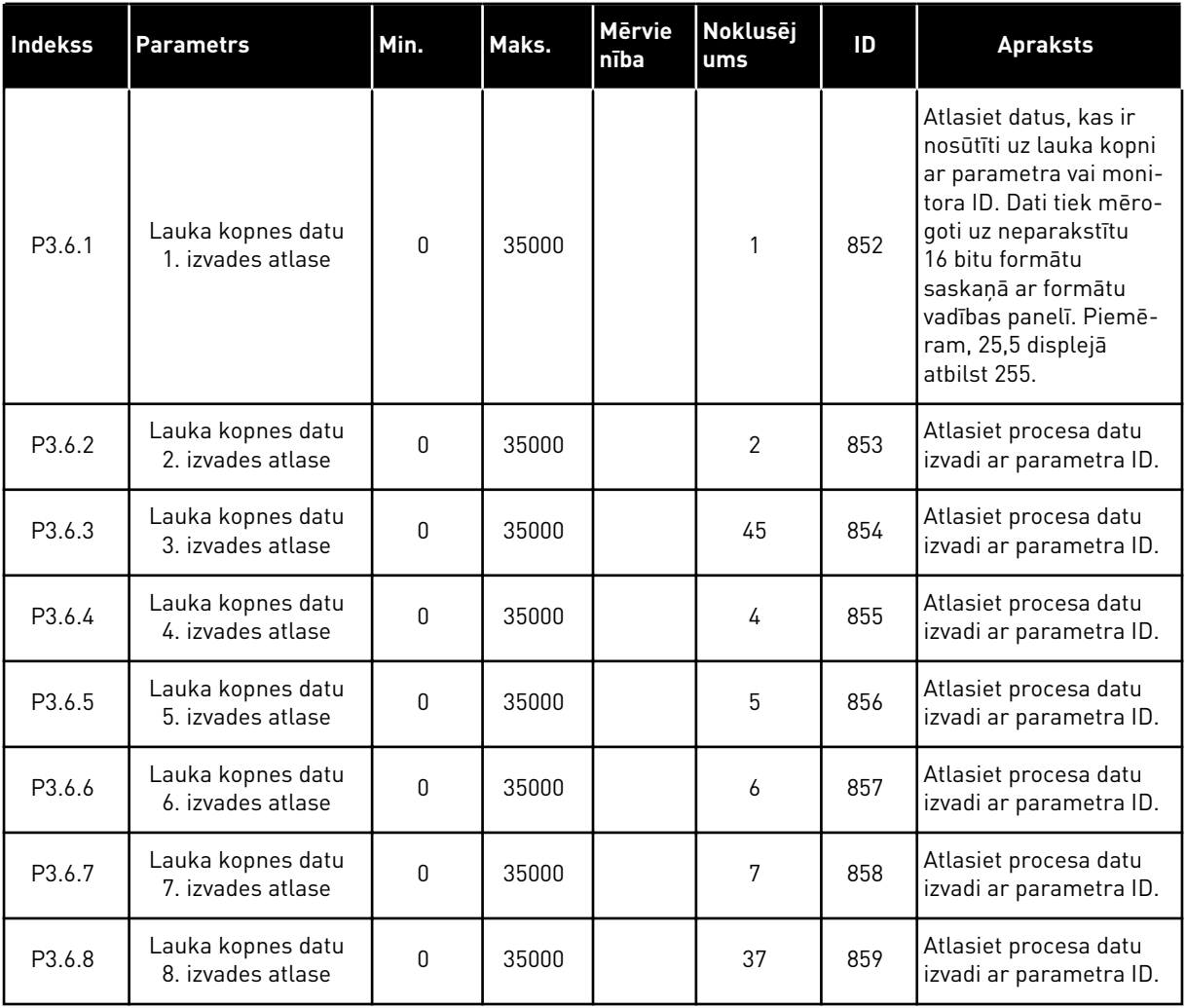

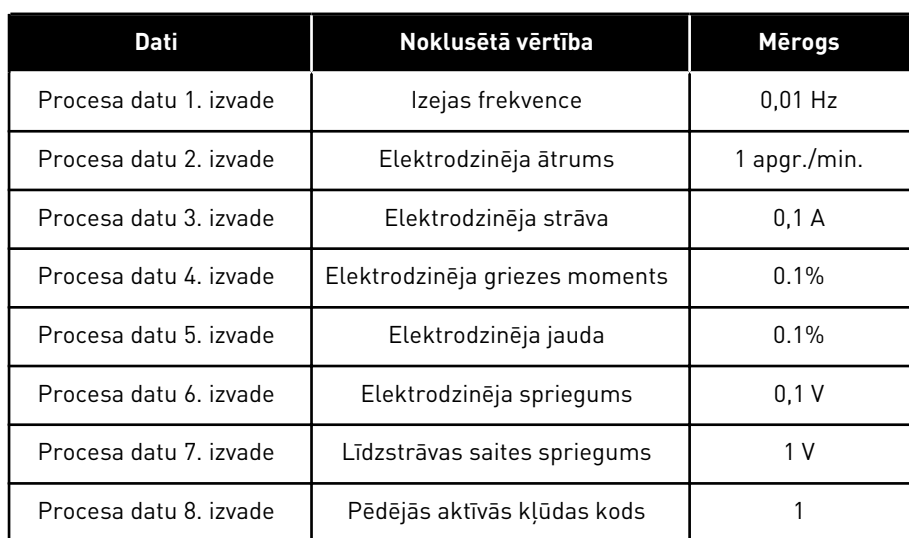

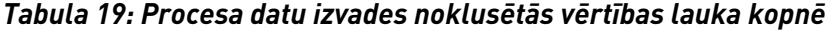

Piemēram, izvades frekvences vērtība *2500* atbilst 25,00 Hz, jo mērogs ir 0,01. Visām pārraudzības vērtībām, kuras var atrast nodaļā *[4.1 Monitora grupa](#page-44-0)*, ir piešķirta mēroga vērtība.

## **5.7 GRUPA 3.7: AIZLIEGTĀS FREKVENCES**

#### *Tabula 20: Aizliegtās frekvences*

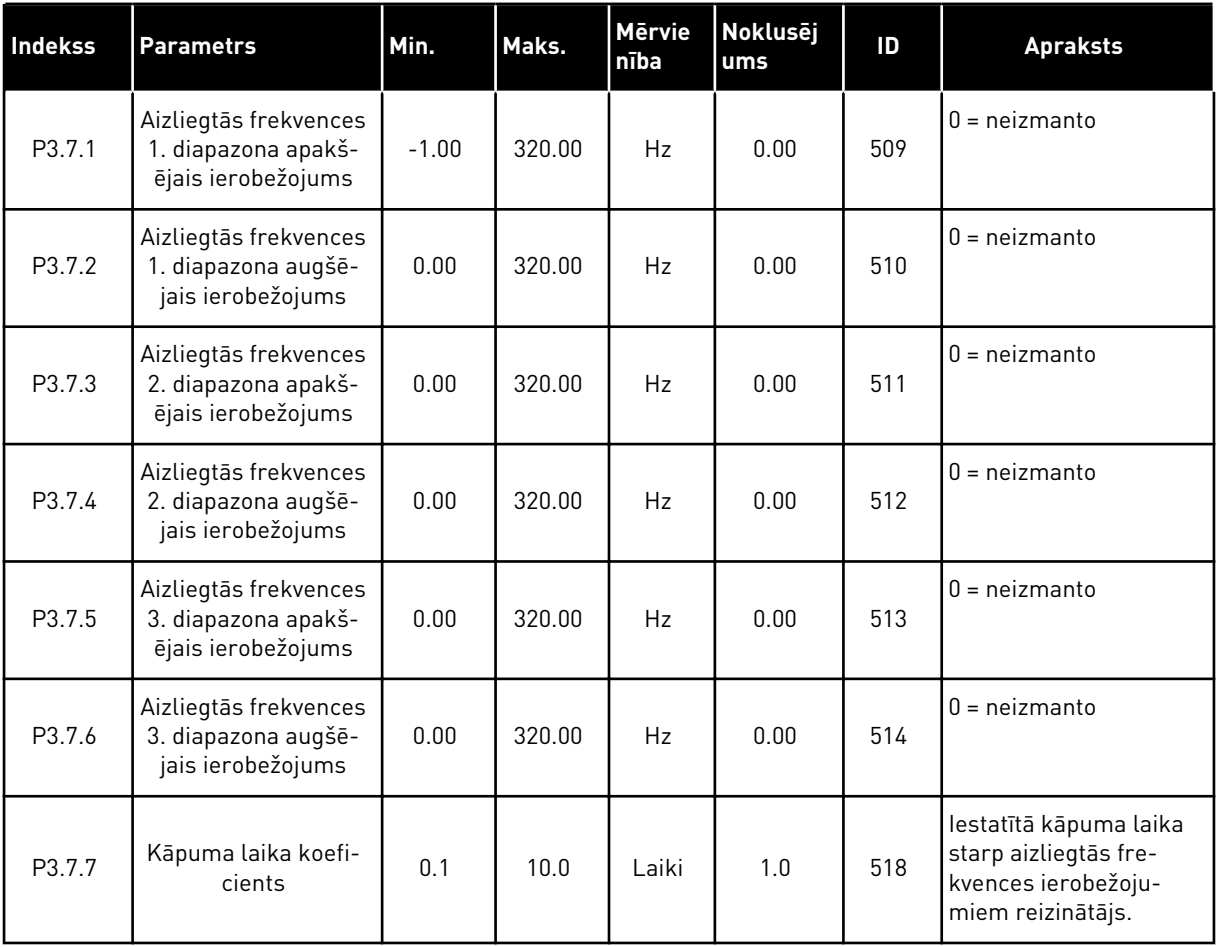

# **5.8 GRUPA 3.8: IEROBEŽOJUMU PĀRRAUDZĪBA**

### *Tabula 21: Ierobežojumu pārraudzības iestatījumi*

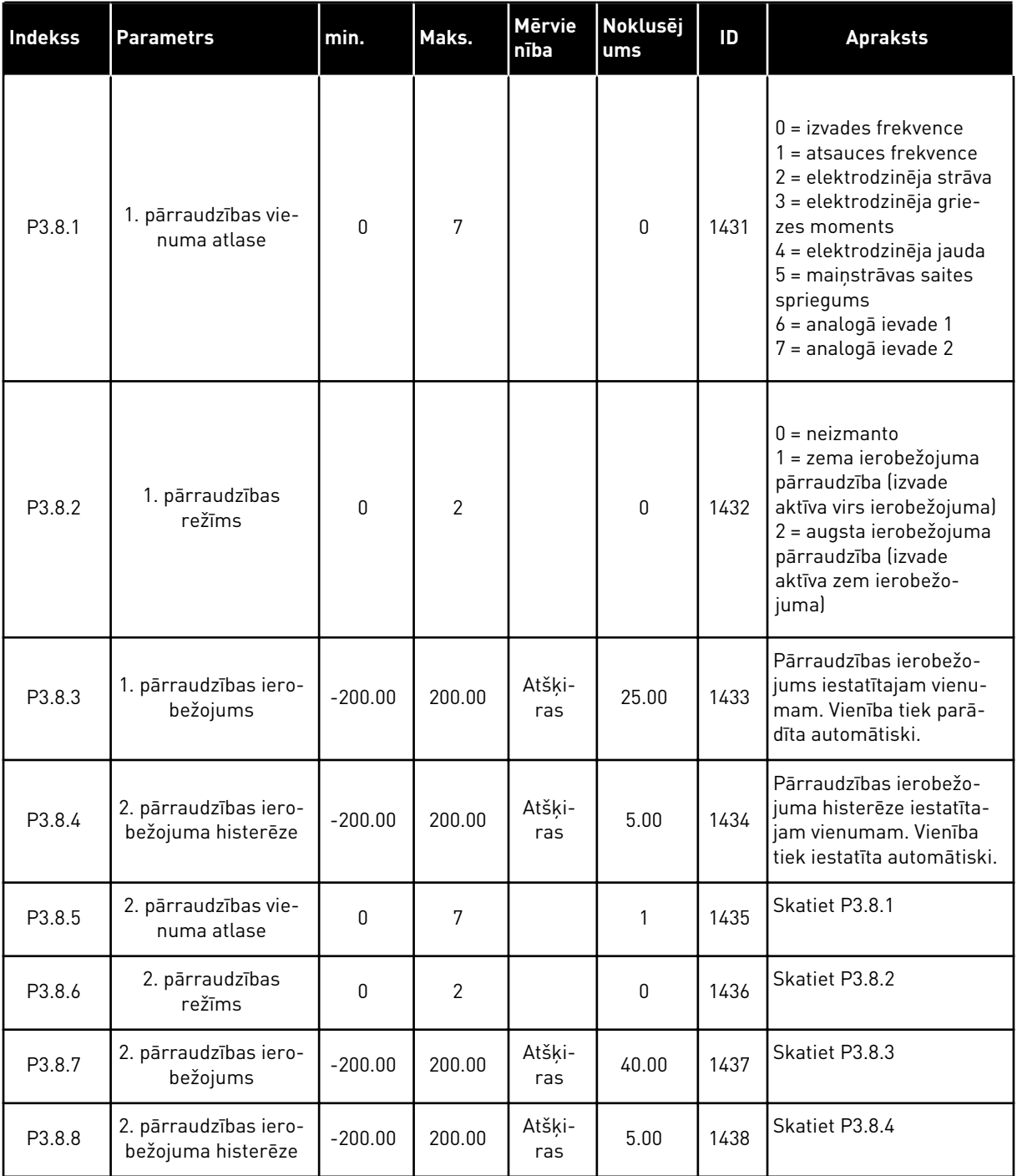

a dhe ann ann an 1970.

### **5.9 GRUPA 3.9: AIZSARDZĪBA**

#### *Tabula 22: Aizsardzības iestatījumi*

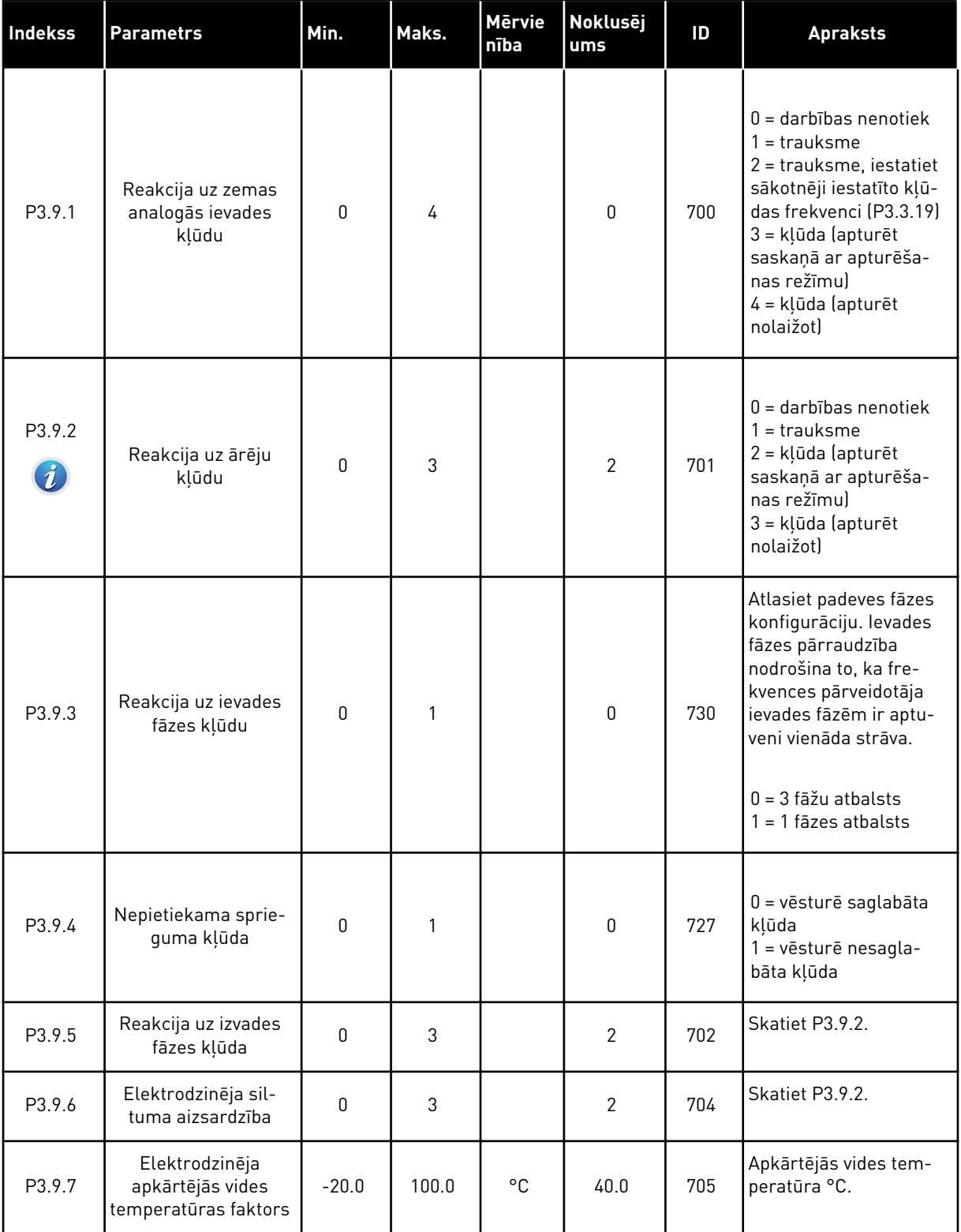

### *Tabula 22: Aizsardzības iestatījumi*

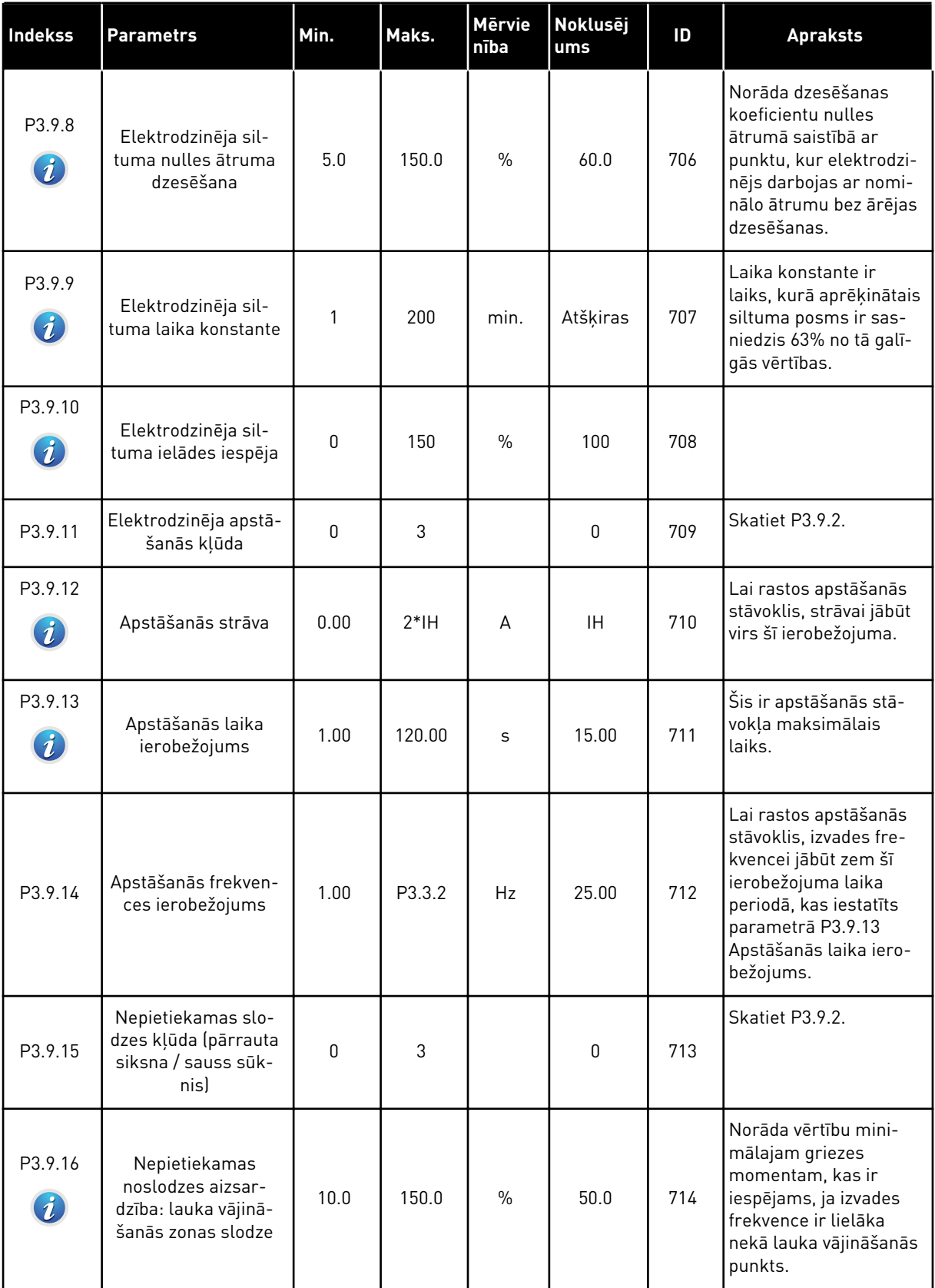

a dhe ann ann an 1970.

### *Tabula 22: Aizsardzības iestatījumi*

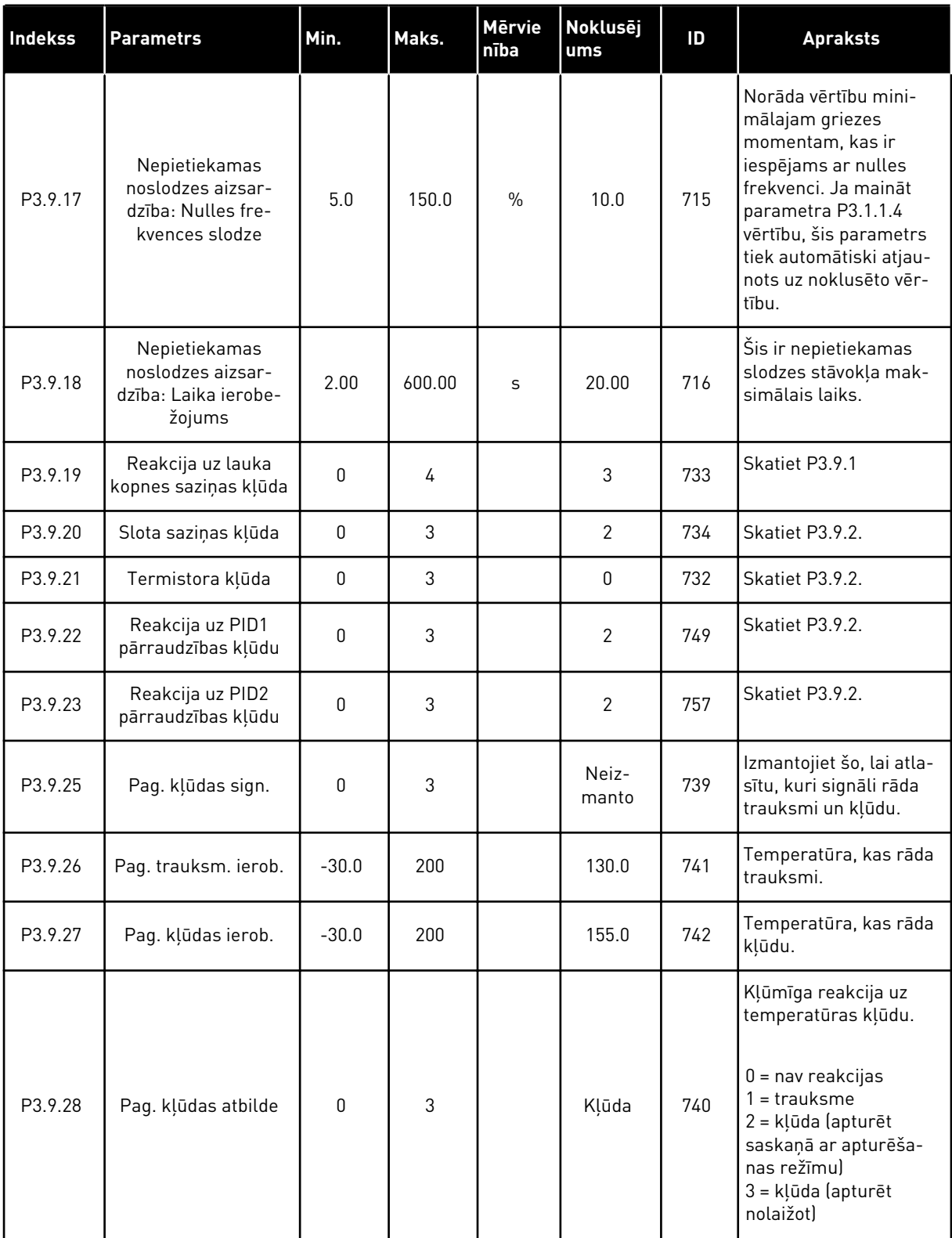

*Tabula 22: Aizsardzības iestatījumi*

| <b>Indekss</b>                 | <b>Parametrs</b>                                                    | Min. | Maks. | Mērvie<br>nība | Noklusēj<br>l ums | ID  | <b>Apraksts</b>                                                              |
|--------------------------------|---------------------------------------------------------------------|------|-------|----------------|-------------------|-----|------------------------------------------------------------------------------|
| $P3.9.29*$<br>$\boldsymbol{d}$ | Reakcija uz drošas<br>griezes momenta<br>izslēgšanas (STO)<br>klūdu | 0    | 2     |                | 2                 | 775 | $0 =$ darbības nenotiek<br>$1 =$ trauksme<br>2 = kļūda (apturēt<br>nolaižotl |

\*) Šis parametrs nav redzams, ja pārveidotājam nav drošības griezes momenta izslēgšanas funkcionalitātes atbalsta.

# **5.10 GRUPA 3.10: AUTOMĀTISKĀ ATIESTATĪŠANA**

*Tabula 23: Automātiskās atiestatīšanas iestatījumi*

| <b>Indekss</b>              | <b>Parametrs</b>                                            | Min.             | Maks.    | <b>Mervie</b><br>nība | Noklusēj<br>ums | ID  | <b>Apraksts</b>                                                                                                    |
|-----------------------------|-------------------------------------------------------------|------------------|----------|-----------------------|-----------------|-----|----------------------------------------------------------------------------------------------------|
| P3.10.1<br>$\boldsymbol{i}$ | Automātiskā aties-<br>tatīšana                              | $\overline{0}$   | 1        |                       | $\mathbf{1}$    | 731 | $0 = at$ spējots<br>$1 =$ iespējots                                                                                                    |
| P3.10.2                     | Restartēšanas<br>funkcija                                   | 0                | 1        |                       | $\mathbf{1}$    | 719 | Sākuma režīma atlase<br>automātiskajai atiesta-<br>tīšanai.                                                                                                    |
|                             |                                                             |                  |          |                       |                 |     | 0 = lidošanas sākums<br>1 = saskaņā ar P3.2.4.                                                                                                    |
| P3.10.3<br>$\boldsymbol{i}$ | Gaidīšanas laiks                                            | 0.10             | 10000.00 | $\sf S$               | 0.50            | 717 | Gaidīšanas laiks pirms<br>pirmās atiestatīšanas.                                                                                                    |
| P3.10.4<br>$\boldsymbol{i}$ | Izmēģinājuma<br>laiks                                       | 0.00             | 10000.00 | S                     | 60.00           | 718 | Ja izmēģinājuma laiks<br>ir beidzies un kļūda<br>joprojām ir aktīva, pār-<br>veidotājs tiks atslēgts.                                                                                         |
| P3.10.5<br>$\boldsymbol{i}$ | Izmēģinājumu<br>skaits                                      | $\mathbf{1}$     | 10       |                       | 4               | 759 | Izmēģinājumu kop-<br>skaits. Kļūdas veids to<br>neietekmē. Ja pārvei-<br>dotāju nevar atiestatīt<br>ar izmēģinājumu skaitu<br>un iestatīto izmēģinā-<br>juma laiku, tiek parā-<br>dīta kļūda. |
| P3.10.6                     | Automātiskā aties-<br>tatīšana: nepietie-<br>kams spriegums | 0                | 1        |                       | $\mathbf{1}$    | 720 | Vai automātiskā aties-<br>tatīšana ir atļauta?<br>$0 = n\bar{e}$<br>$1 = j\overline{a}$                                                                                                    |
| P3.10.7                     | Automātiskā aties-<br>tatīšana: pārsprie-<br>gums           | $\boldsymbol{0}$ | 1        |                       | $\mathbf{1}$    | 721 | Vai automātiskā aties-<br>tatīšana ir atļauta?<br>$0 = n\bar{e}$<br>$1 = j\overline{a}$                                                                                                    |
| P3.10.8                     | Automātiskā aties-<br>tatīšana: pārsprie-<br>gums           | $\mathbf 0$      | 1        |                       | $\mathbf{1}$    | 722 | Vai automātiskā aties-<br>tatīšana ir atļauta?<br>$0 = n\bar{e}$<br>$1 = j\overline{a}$                                                                                                    |

## *Tabula 23: Automātiskās atiestatīšanas iestatījumi*

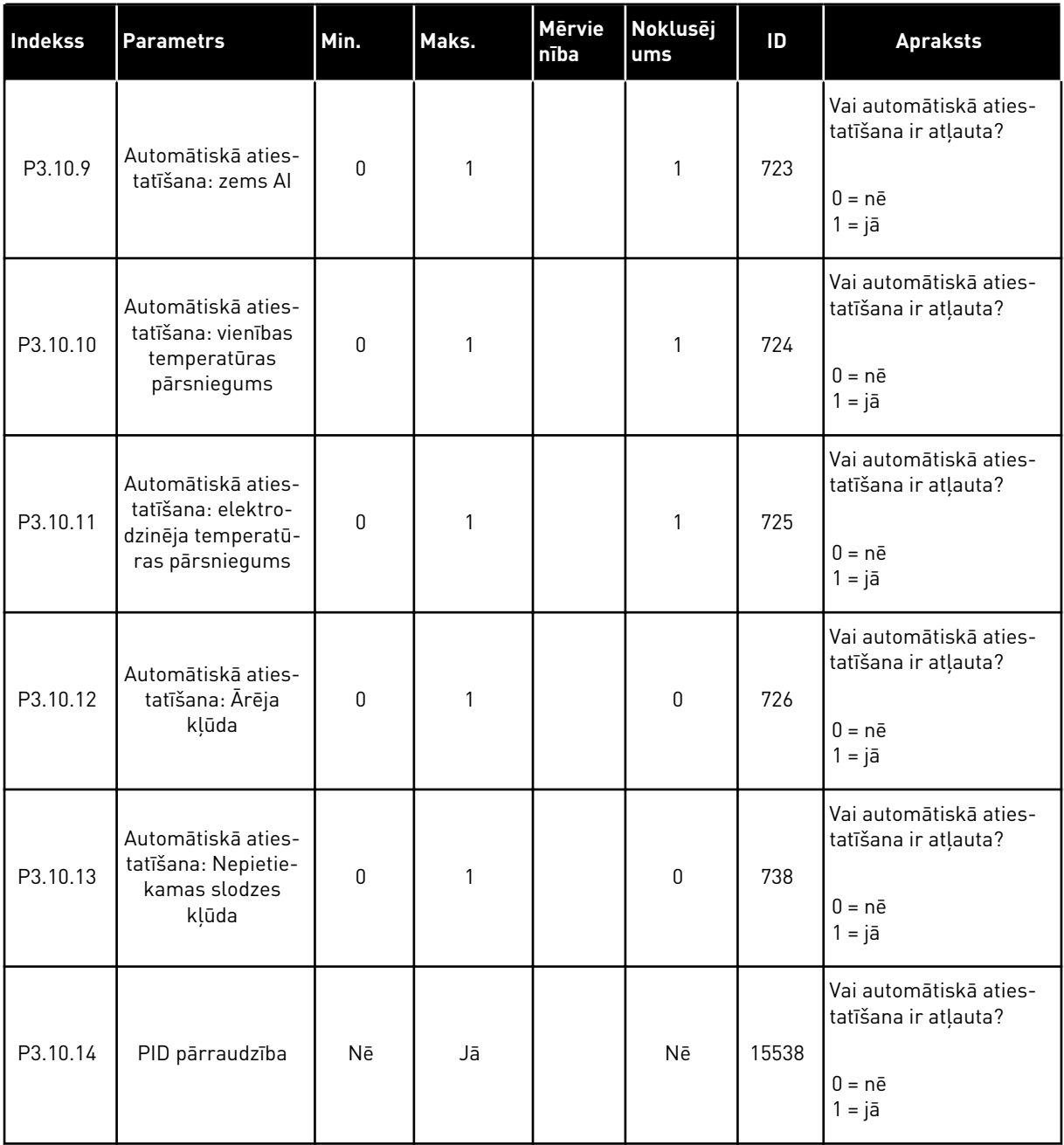

a dhe ann ann an 1970.

### **5.11 GRUPA 3.11: TAIMERA FUNKCIJAS**

#### *Tabula 24: 3.11.1 1. intervāls*

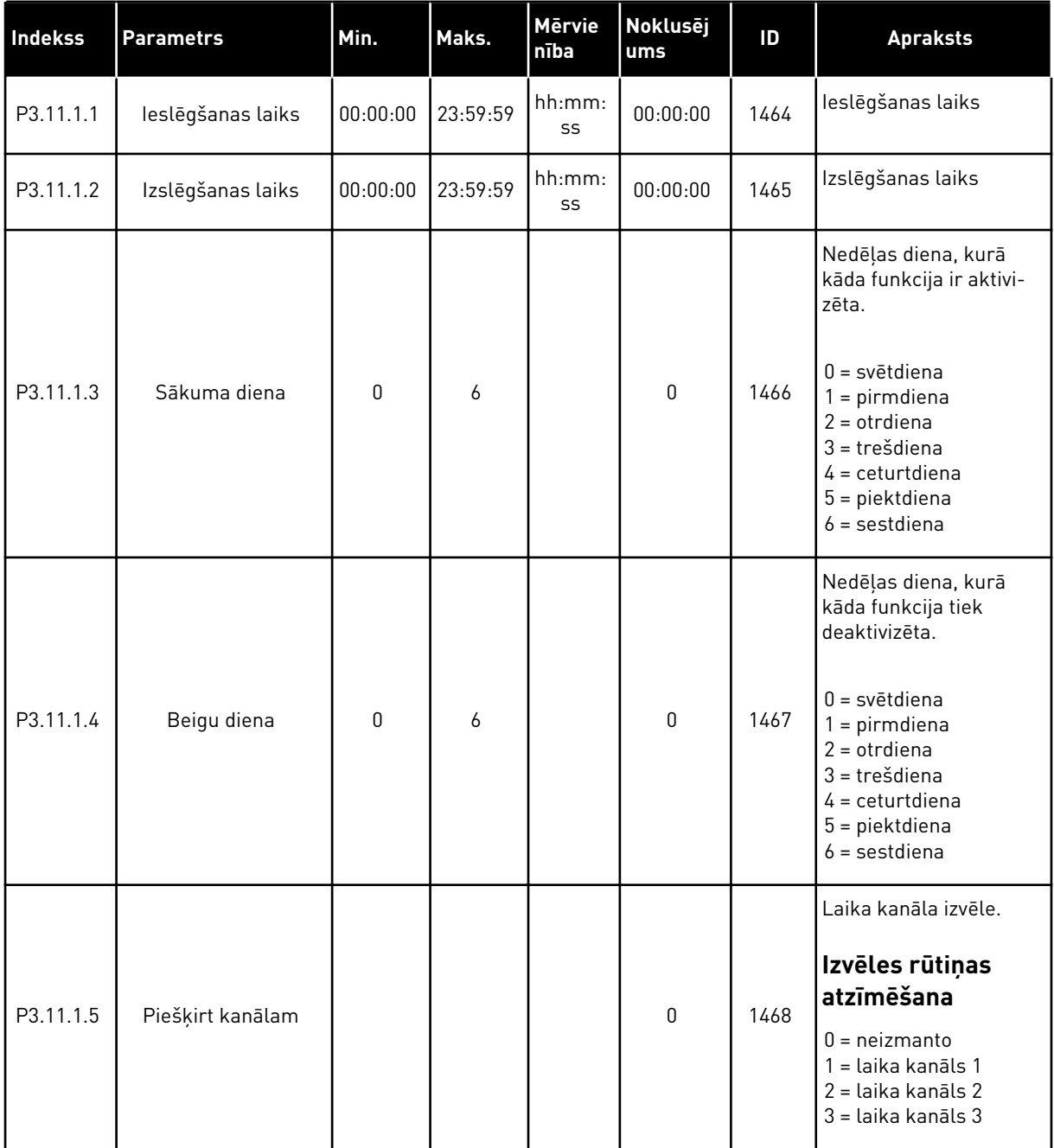

#### *Tabula 25: 3.11.2 2. intervāls*

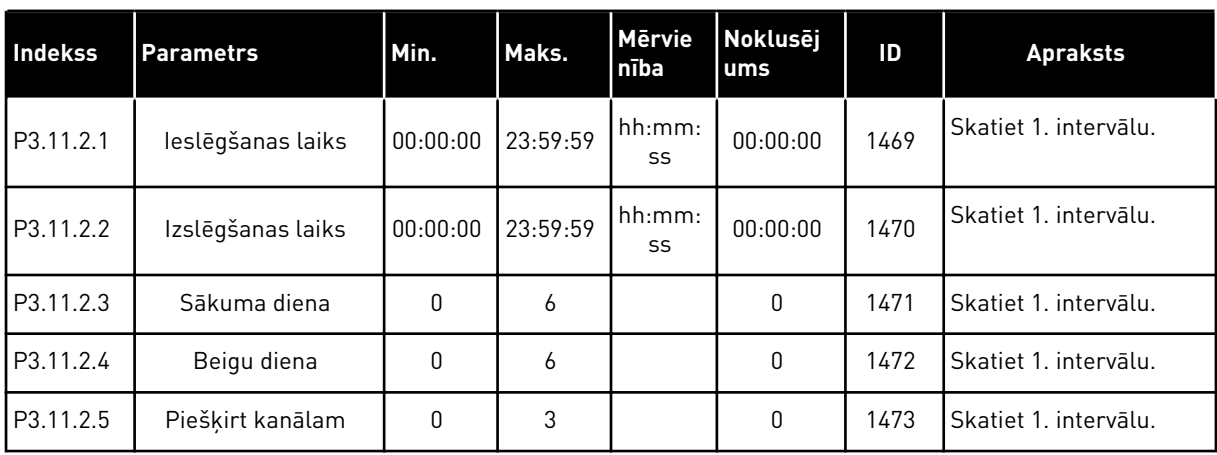

### *Tabula 26: 3.11.3 3. intervāls*

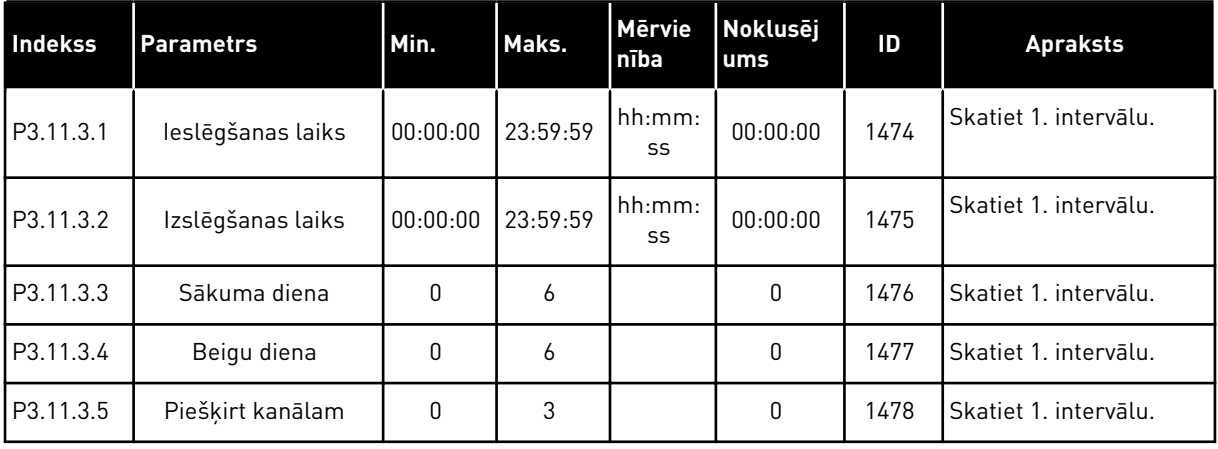

#### *Tabula 27: 3.11.4 4. intervāls*

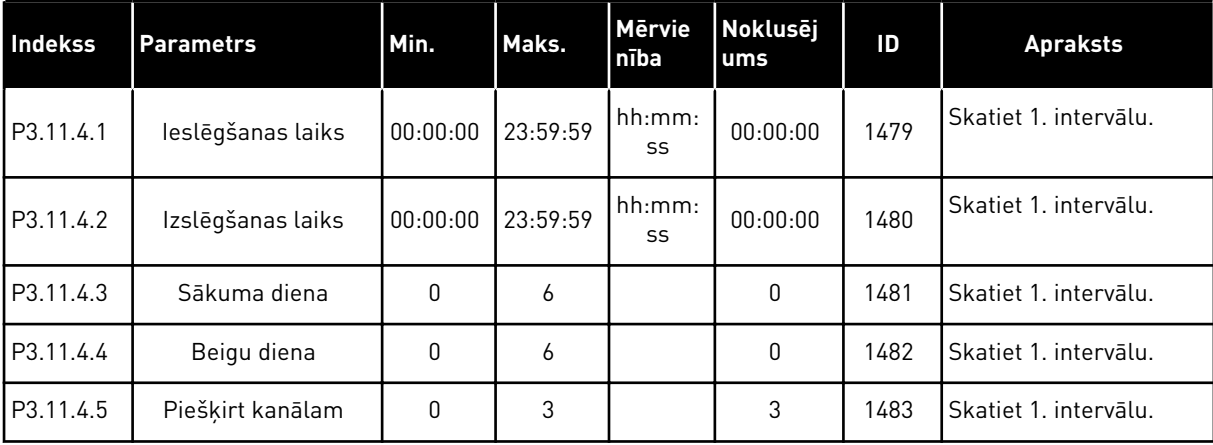

a dhe ann ann an 1970.<br>Tha ann an 1970, ann an 1970, ann an 1970.

#### *Tabula 28: 3.11.5 5. intervāls*

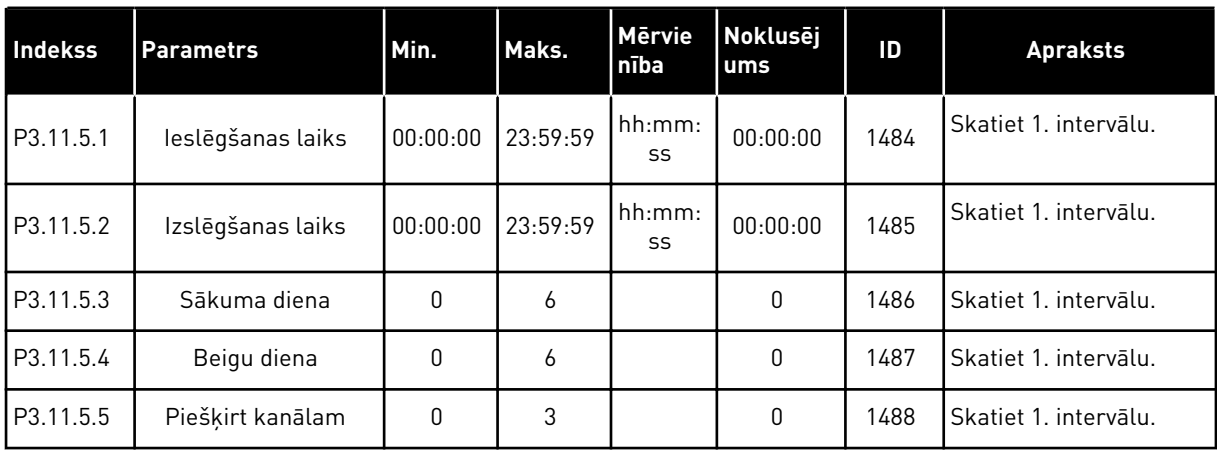

### *Tabula 29: 3.11.6 1. taimeris*

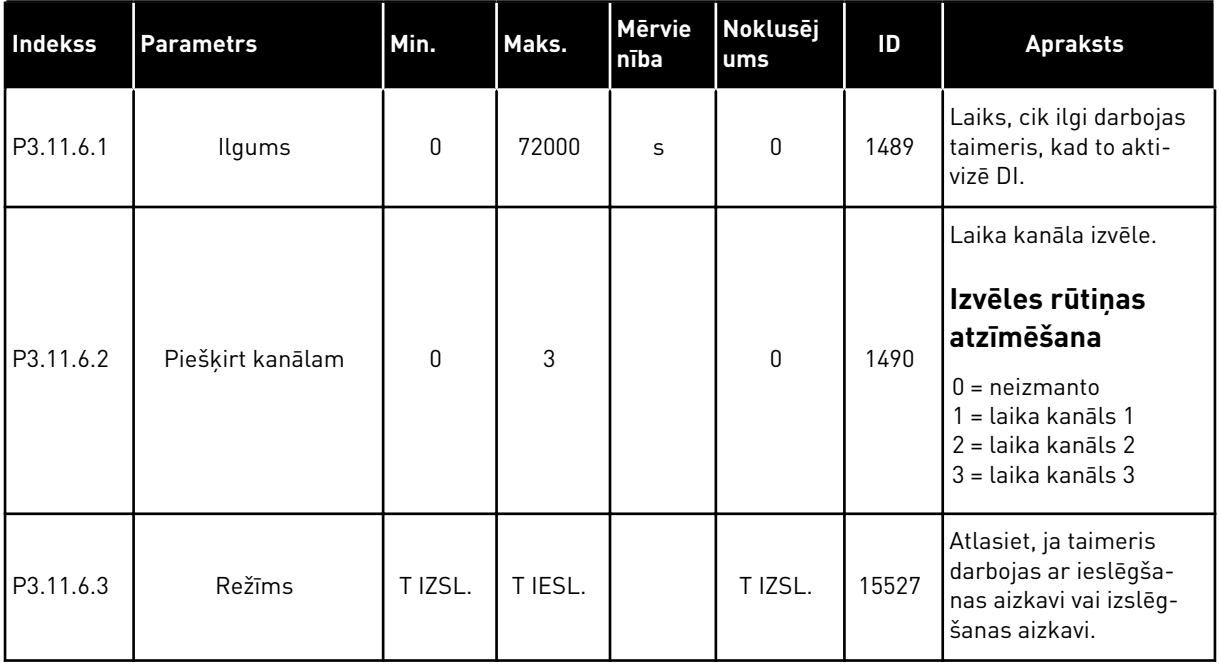

#### *Tabula 30: 3.11.7 2. taimeris*

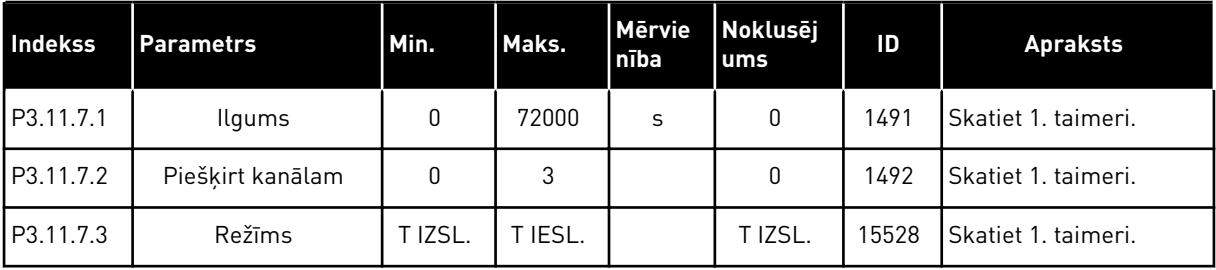

#### *Tabula 31: 3.11.8 3. taimeris*

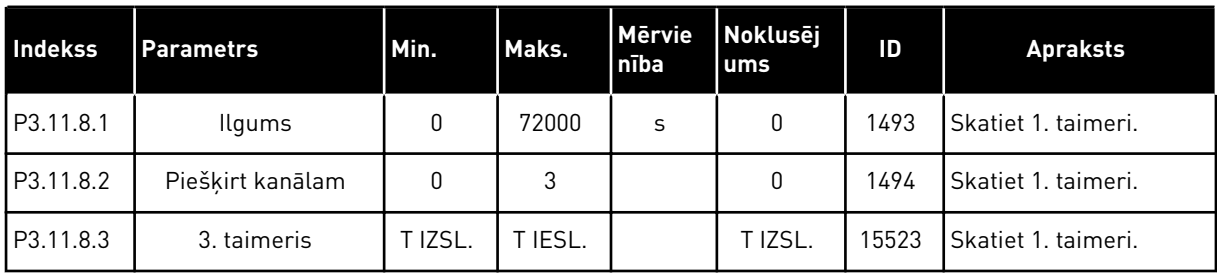

a dhe ann ann an 1970.<br>Tha ann an 1970, ann an 1970, ann an 1970.

### **5.12 GRUPA 3.12: PID 1. KONTROLLERIS**

*Tabula 32: PID 1. kontrollera pamatiestatījumi*

| <b>Indekss</b>                | <b>Parametrs</b>               | Min.     | Maks.    | <b>Mērvie</b><br>nība | <b>Noklusē</b><br>jums | ID   | <b>Apraksts</b>                                                                                                    |
|-------------------------------|--------------------------------|----------|----------|-----------------------|------------------------|------|----------------------------------------------------------------------------------------------------|
| P3.12.1.1                     | PID pieaugums                  | 0.00     | 1000.00  | $\%$                  | 100.00                 | 118  | Ja parametra vērtība ir<br>iestatīta kā 100%, kļū-<br>das vērtības izmaiņas<br>par 10% izraisa kon-<br>trollera izvades maiņu<br>par 10%.                       |
| P3.12.1.2                     | PID integrācijas laiks         | 0.00     | 600.00   | S                     | 1.00                   | 119  | Ja šī parametra vērtība<br>ir iestatīta kā 1,00 sek.,<br>kļūdas vērtības izmai-<br>ņas par 10% izraisa<br>kontrollera izvades<br>maiņu par 10,00%/sek.          |
| P3.12.1.3                     | PID iegūšanas laiks            | 0.00     | 100.00   | S                     | 0.00                   | 132  | Ja šis parametrs ir ies-<br>tatīts uz 1,00 s, kļūdas<br>vērtības izmaiņas<br>1,00 sek. laikā par 10%<br>izraisa kontrollera<br>izvades maiņu par<br>10,00%.     |
| P3.12.1.4                     | Procesa vienības<br>izvēle     | 1        | 40       |                       | 1                      | 1036 | Atlasiet faktiskās vērtī-<br>bas vienību.                                                                                                    |
| P3.12.1.5                     | Procesa vienība min.           | atšķiras | atšķiras | atšķi-<br>ras         | 0                      | 1033 |                                                                                                    |
| P3.12.1.6                     | Procesa vienība<br>maks.       | atšķiras | atšķiras | atšķi-<br>ras         | 100                    | 1034 |                                                                                                    |
| P3.12.1.7                     | Procesa vienības<br>decimāļi   | 0        | 4        |                       | $\overline{2}$         | 1035 | Procesa vienības vērtī-<br>bas decimāļu daudz-<br>ums.                                                                                                    |
| P3.13.1.8                     | Kļūdas inversija               | 0        | 1        |                       | 0                      | 340  | 0 = normāla (Atbilde <<br>lestatījuma punkts -><br>Palielināt PID izvadi)<br>1 = invertēta (Atbilde <<br>lestatījuma punkts -><br>Samazināt PID izvadi)         |
| P3.13.1.9<br>$\boldsymbol{i}$ | Nejūtības zonas his-<br>terēze | atšķiras | atšķiras | atšķi-<br>ras         | $\pmb{0}$              | 1056 | Nejūtības zona ap ies-<br>tatījuma punktu pro-<br>cesa vienībās. PID<br>izvade ir bloķēta, ja<br>atbilde paliek nejūtības<br>zonā iestatītajā laika<br>periodā. |

### *Tabula 32: PID 1. kontrollera pamatiestatījumi*

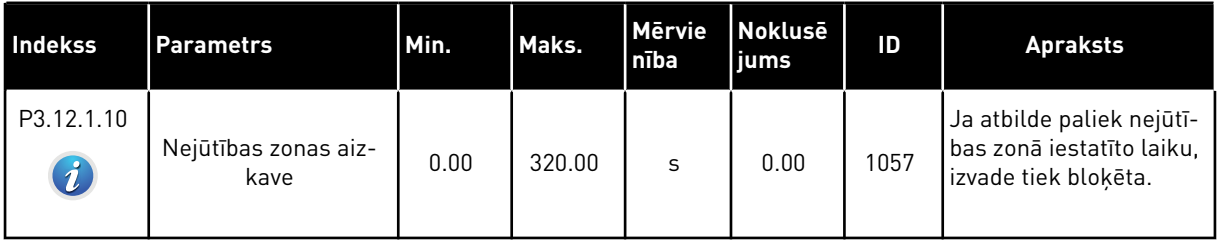

a dhe ann an 1970.<br>Tha ann an 1970, ann an 1970, ann an 1970.

*Tabula 33: Iestatījuma punkta iestatījumi*

| <b>Indekss</b> | <b>Parametrs</b>                          | Min.        | Maks.    | <b>Mērvie</b><br>nība | <b>Noklusē</b><br>jums | ID   | <b>Apraksts</b>                                                                                                    |
|----------------|-------------------------------------------|-------------|----------|-----------------------|------------------------|------|----------------------------------------------------------------------------------------------------|
| P3.12.2.1      | Tastatūras 1. iesta-<br>tījuma punkts     | atšķiras    | atšķiras | atšķi-<br>ras         | 0                      | 167  |                                                                                                    |
| P3.12.2.2      | Tastatūras 2. iesta-<br>tījuma punkts     | atšķiras    | atšķiras | atšķi-<br>ras         | 0                      | 168  |                                                                                                    |
| P3.12.2.3      | lestatījuma punkta<br>kāpuma laiks        | 0.00        | 300.0    | S                     | 0.00                   | 1068 | Norāda pieauguma un<br>krituma kāpuma laikus<br>iestatījuma punkta<br>izmaiņām. Proti, laiks<br>mainās no minimālā uz<br>maksimālo.                                                                                                    |
| P3.12.2.4      | lestatījuma punkta<br>1. avota atlasīšana | $\mathbf 0$ | 16       |                       | 1                      | 332  | $0 =$ neizmanto<br>1 = tastatūras 1. iestatī-<br>juma punkts<br>2 = tastatūras 2. iestatī-<br>juma punkts<br>$3 = A11$<br>$4 = AI2$<br>$5 = A13$<br>$6 = A14$<br>$7 = AI5$<br>$8 = A16$<br>9 = procesa datu ieeja 1<br>10 = procesa datu ieeja 2<br>11 = procesa datu ieeja 3<br>12 = procesa datu ieeja 4<br>13 = procesa datu ieeja 5<br>14 = procesa datu ieeja 6<br>15 = procesa datu ieeja 7<br>16 = procesa datu ieeja 8<br>Al un procesa datu ieeja<br>tiek apstrādāta kā pro-<br>centi (0,00-100,00%) un<br>mērogota saskaņā ar<br>iestatījuma punkta mini-<br>mumu un maksimumu.<br>Procesa datu ieejas<br>signāli izmanto divus<br>decimāļus. |
| P3.12.2.5      | 1. iestatījuma<br>punkta minimums         | $-200.00$   | 200.00   | $\%$                  | 0.00                   | 1069 | Minimālā vērtība pie<br>analogā signāla mini-<br>muma.                                                                                                    |
| P3.12.2.6      | 1. iestatījuma<br>punkta maksimums        | $-200.00$   | 200.00   | $\%$                  | 100.00                 | 1070 | Maksimālā vērtība pie<br>analogā signāla maksi-<br>muma.                                                                                                    |

### *Tabula 33: Iestatījuma punkta iestatījumi*

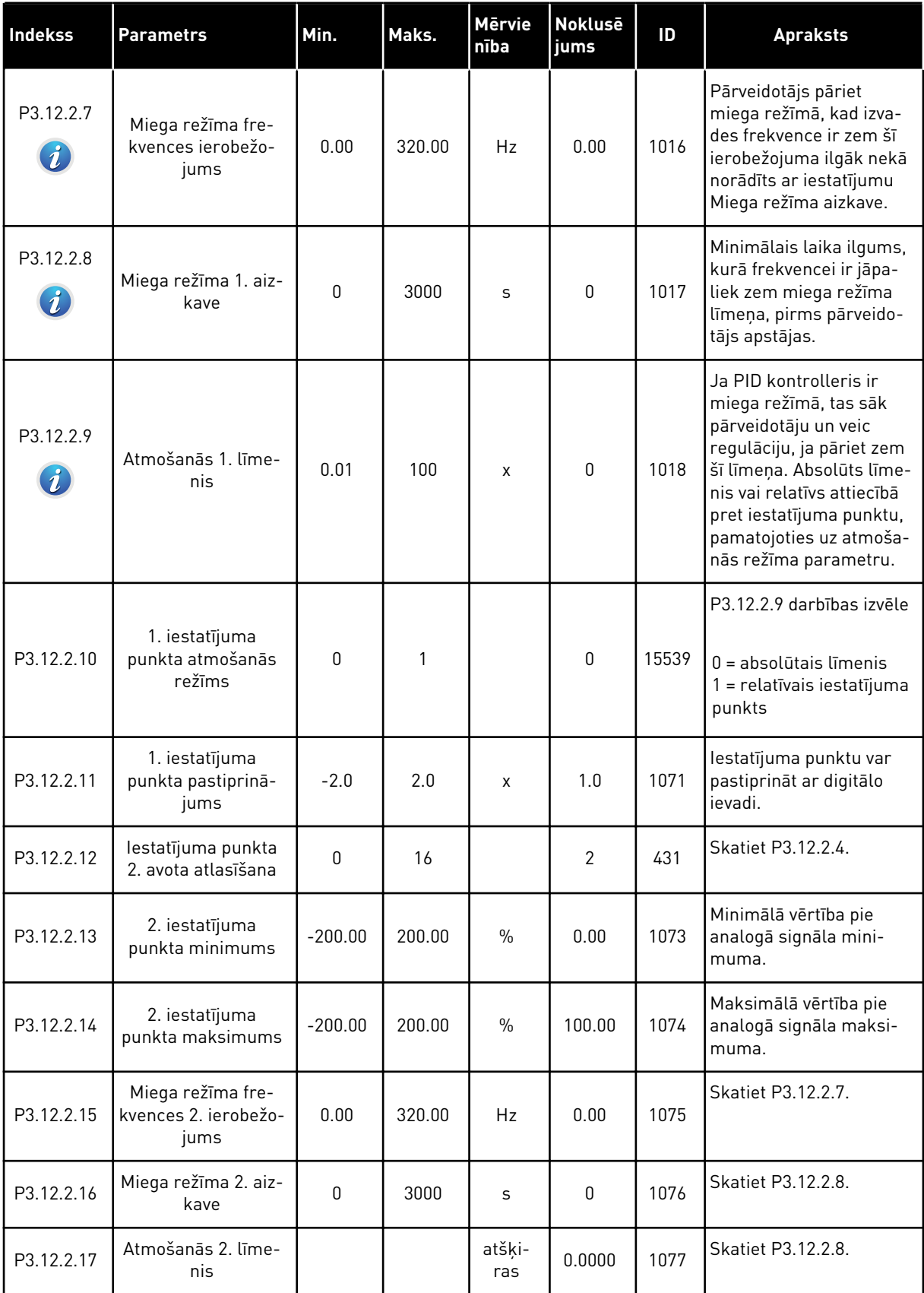

a dhe ann an 1970.

*Tabula 33: Iestatījuma punkta iestatījumi*

| Indekss    | <b>Parametrs</b>                             | Min.   | Maks. | <b>Mervie</b><br>nība | <b>Noklusē</b><br>jums | ID    | <b>Apraksts</b>                                                                                   |
|------------|----------------------------------------------|--------|-------|-----------------------|------------------------|-------|---------------------------------------------------------------------------------------------------|
| P3.12.2.18 | 2. iestatījuma<br>punkta atmošanās<br>režīms | 0      |       |                       | $\mathbf{0}$           | 15540 | P3.12.2.17 darbības<br>izvēle<br>$0 =$ absolūtais līmenis<br>1 = relatīvais iestatījuma<br>punkts |
| P3.12.2.19 | 2. iestatījuma<br>punkta pastiprinā-<br>jums | $-2.0$ | 2.0   | x                     | 1.0                    | 1078  | Skatiet P3.12.2.11.                                                                               |

### *Tabula 34: Atbildes iestatījumi*

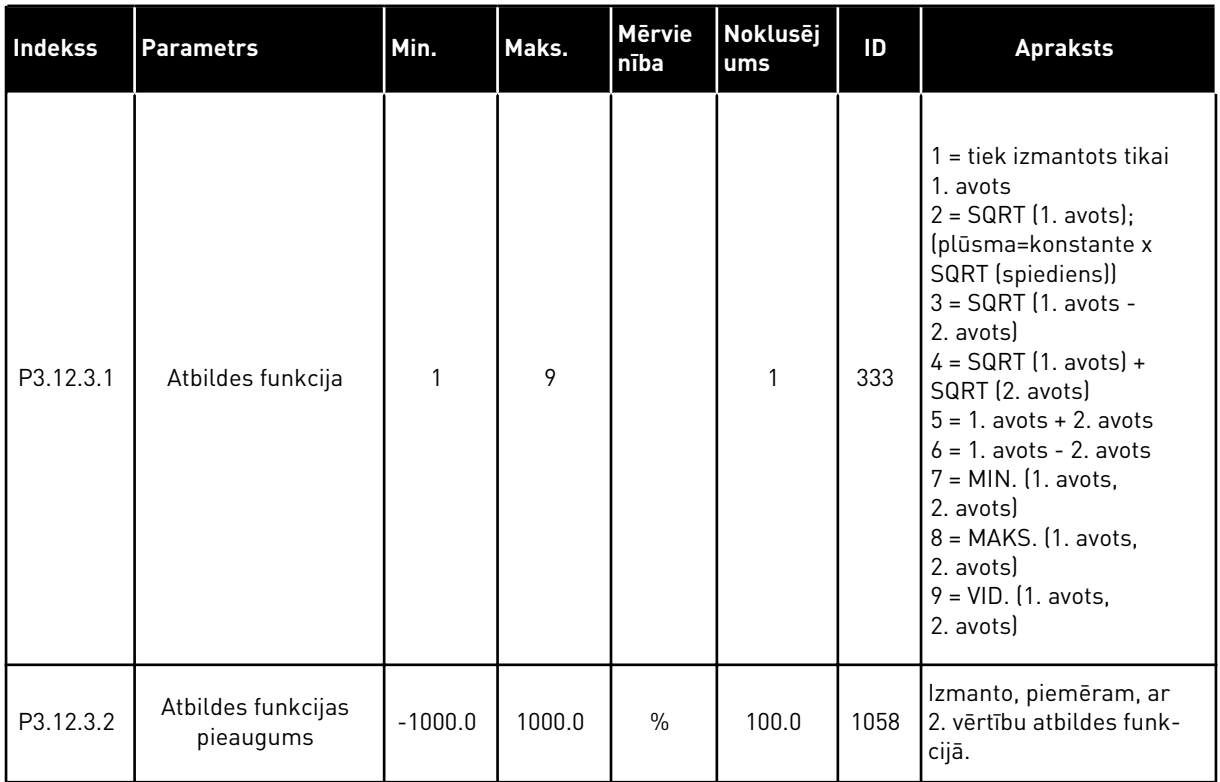

a dhe ann ann an 1970.

### *Tabula 34: Atbildes iestatījumi*

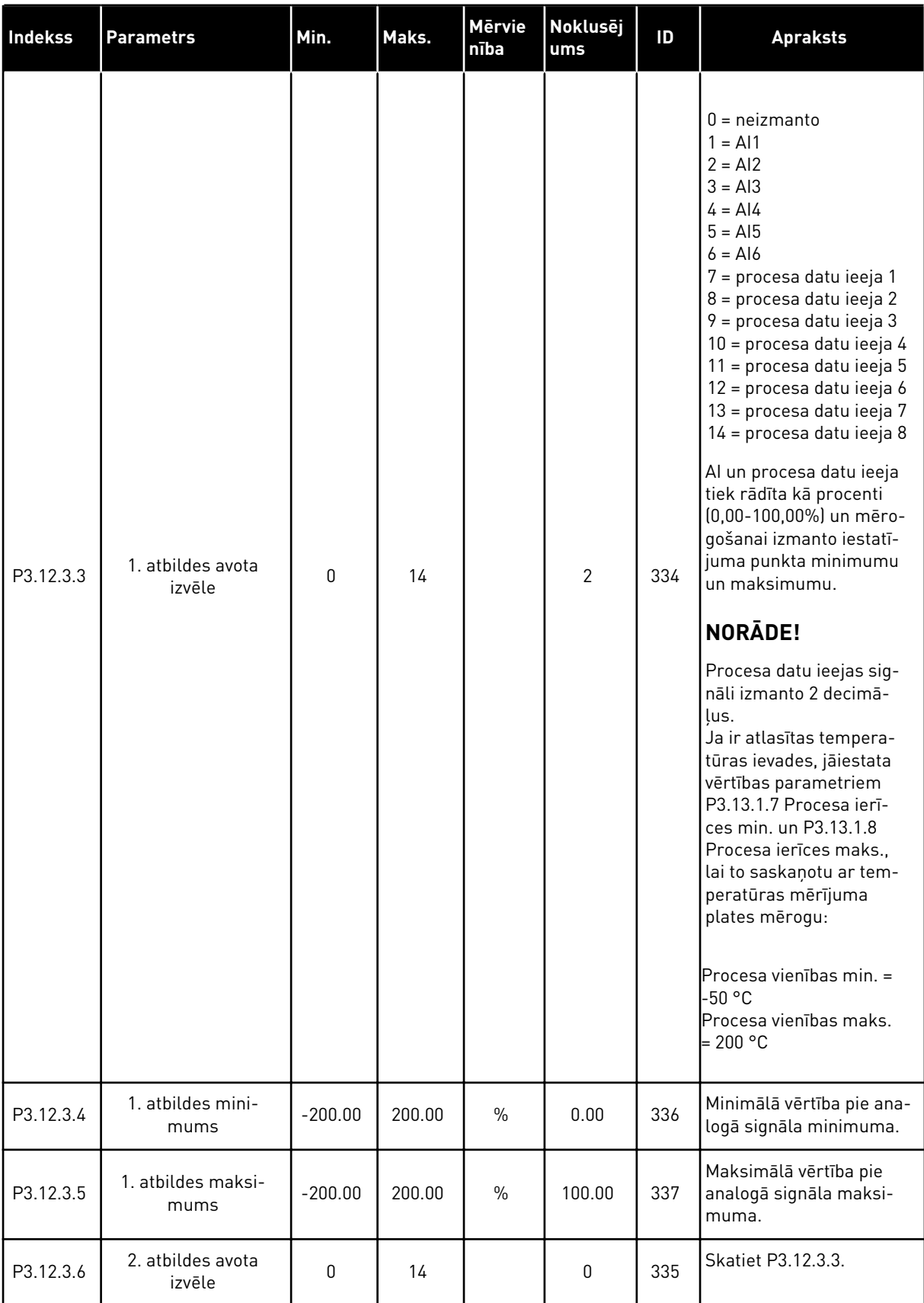

### *Tabula 34: Atbildes iestatījumi*

| l Indekss | <b>Parametrs</b>           | Min.      | Maks.  | Mērvie<br>nība | Noklusēj<br>lums | ID  | <b>Apraksts</b>                                          |
|-----------|----------------------------|-----------|--------|----------------|------------------|-----|----------------------------------------------------------|
| P3.12.3.7 | 2. atbildes mini-<br>mums  | $-200.00$ | 200.00 | $\%$           | 0.00             | 338 | Minimālā vērtība pie ana-<br>logā signāla minimuma.      |
| M3.12.3.8 | 2. atbildes maksi-<br>mums | $-200.00$ | 200.00 | $\%$           | 100.00           | 339 | Maksimālā vērtība pie<br>analogā signāla maksi-<br>muma. |

*Tabula 35: Plūsmas turpgaitas iestatījumi*

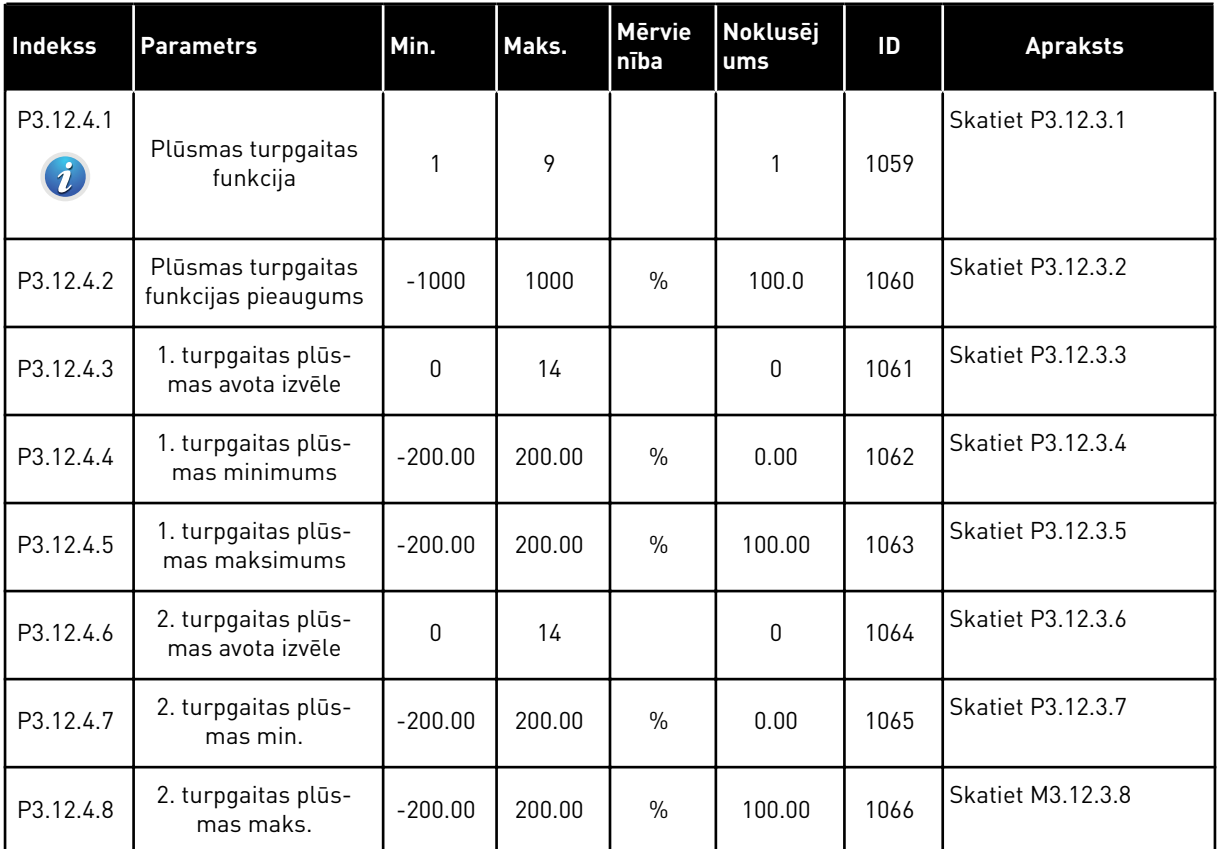

a dhe ann an 1970.

*Tabula 36: Procesa pārraudzības parametri*

| <b>Indekss</b>                | <b>Parametrs</b>                  | Min.     | Maks.    | <b>Mervie</b><br>nība | Noklusēj<br>ums | ID  | <b>Apraksts</b>                                                                            |
|-------------------------------|-----------------------------------|----------|----------|-----------------------|-----------------|-----|--------------------------------------------------------------------------------------------|
| P3.12.5.1<br>$\boldsymbol{i}$ | lespējot procesa pār-<br>raudzību | 0        | 1        |                       | 0               | 735 | $0 = at$ spējots<br>$=$ iespējots                                                          |
| P3.12.5.2                     | Augšējais ierobežo-<br>jums       | atškiras | atšķiras | atšķi-<br>ras         | atšķiras        | 736 | Augšējās faktiskās/<br>procesa vērtības pār-<br>raudzība.                                  |
| P3.12.5.3                     | Apakšējais ierobežo-<br>jums      | atšķiras | atšķiras | atšķi-<br>ras         | atšķiras        | 758 | Apakšējās faktiskās/<br>procesa vērtības pār-<br>raudzība.                                 |
| P3.12.5.4                     | Aizkave                           | 0        | 30000    | S                     | $\mathbf{0}$    | 737 | Ja šajā laikā netiek<br>sasniegta mērķa vēr-<br>tība, tiek parādīta<br>kļūda vai trauksme. |

*Tabula 37: Spiediena zuduma kompensācijas parametri*

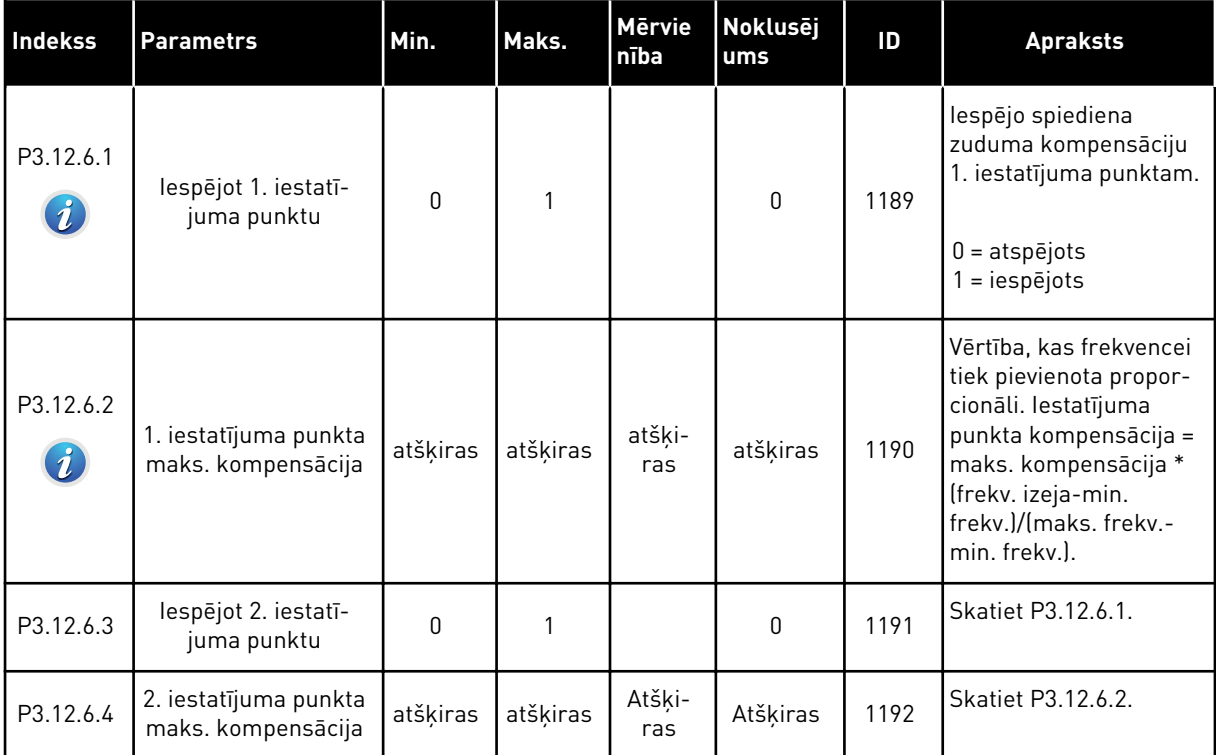

### **5.13 GRUPA 3.13: PID 2. KONTROLLERIS**

#### *Tabula 38: Pamatiestatījumi*

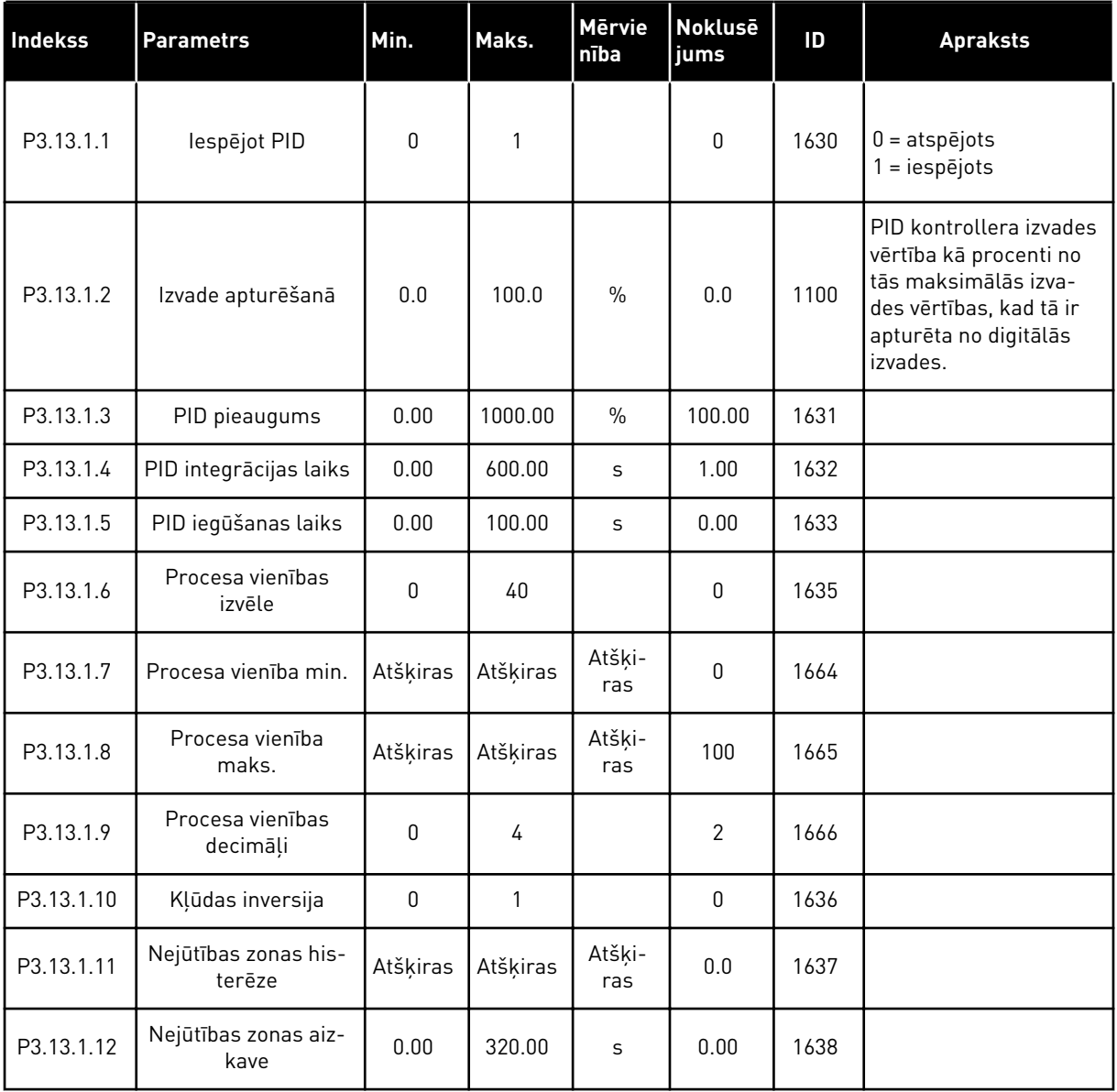

a dhe ann an 1970.<br>Tha Bheallachas an t-Ògadh ann an 1970.

### *Tabula 39: Iestatījuma punkti*

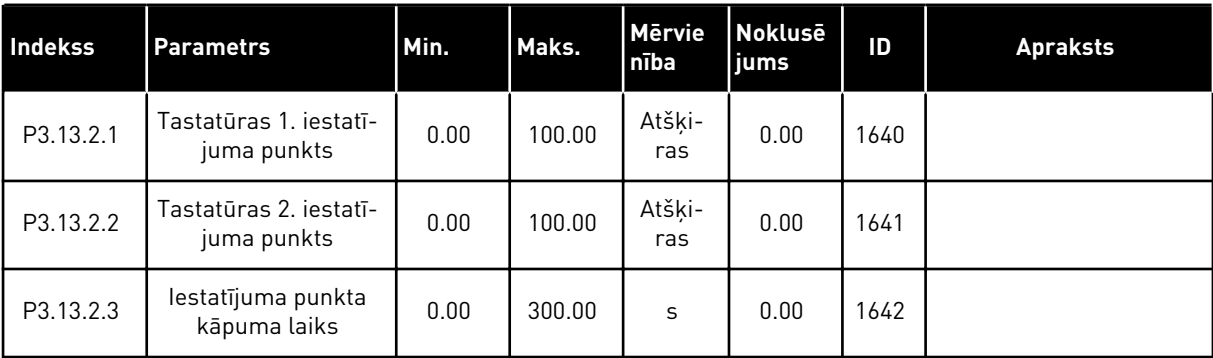

### *Tabula 39: Iestatījuma punkti*

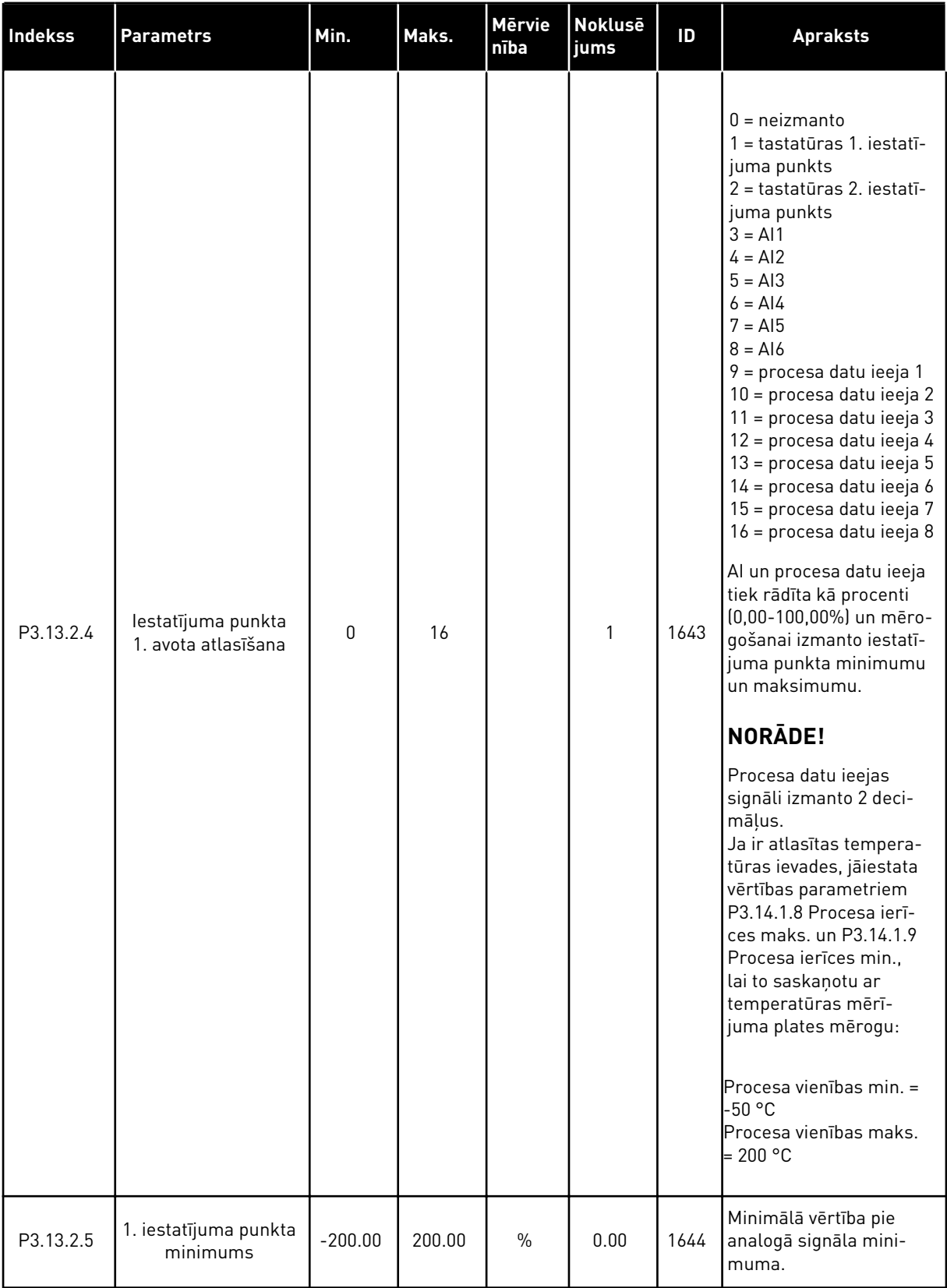

#### *Tabula 39: Iestatījuma punkti*

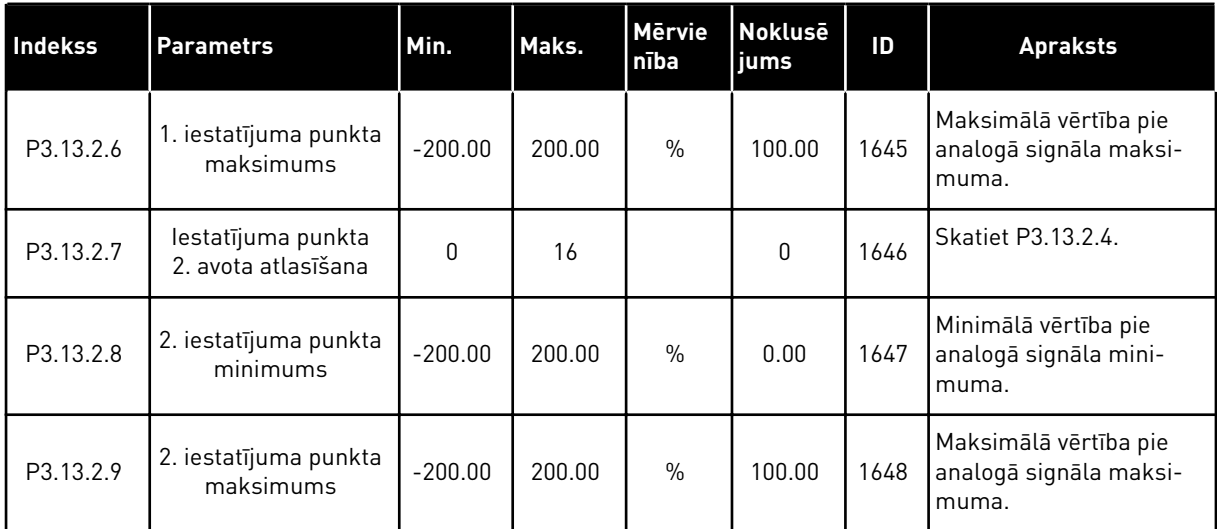

#### *Tabula 40: Atbildes*

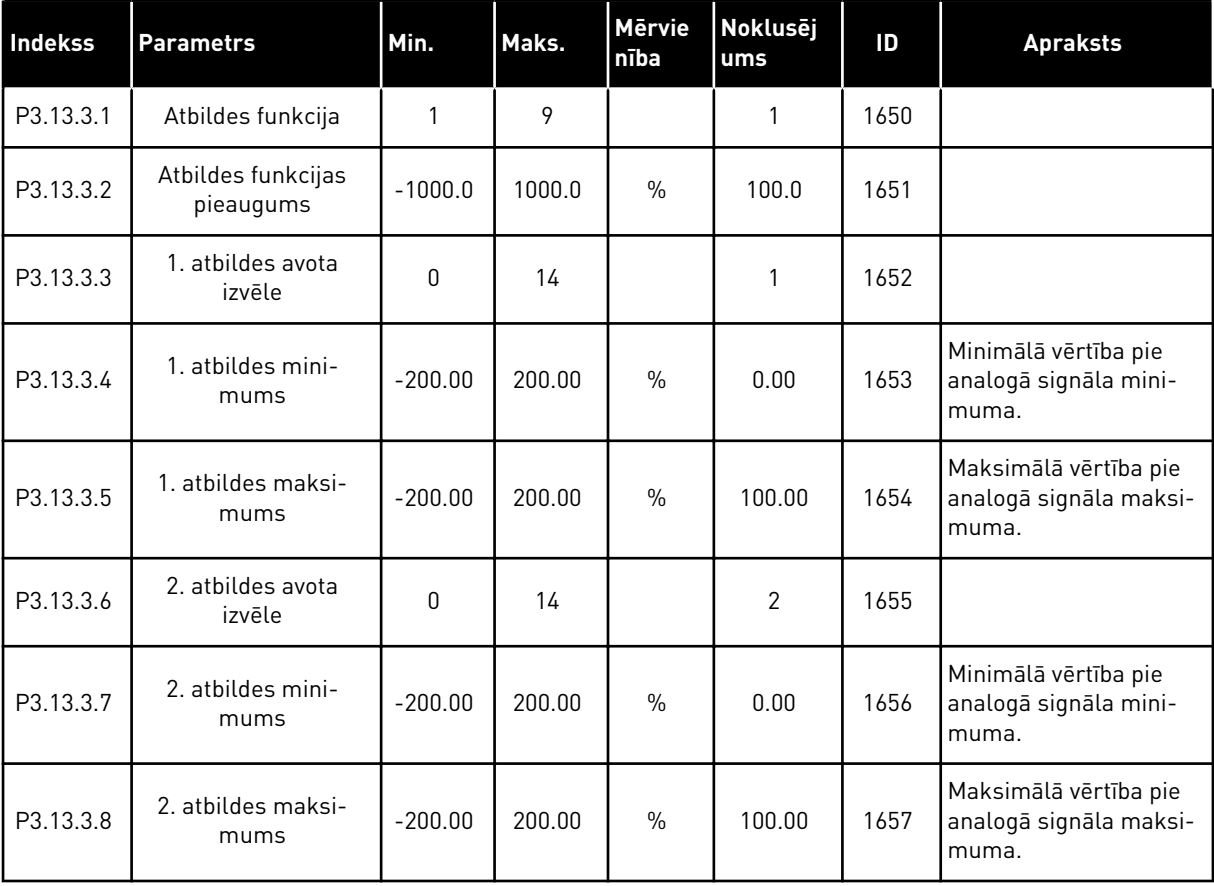

### *Tabula 41: Procesa pārraudzība*

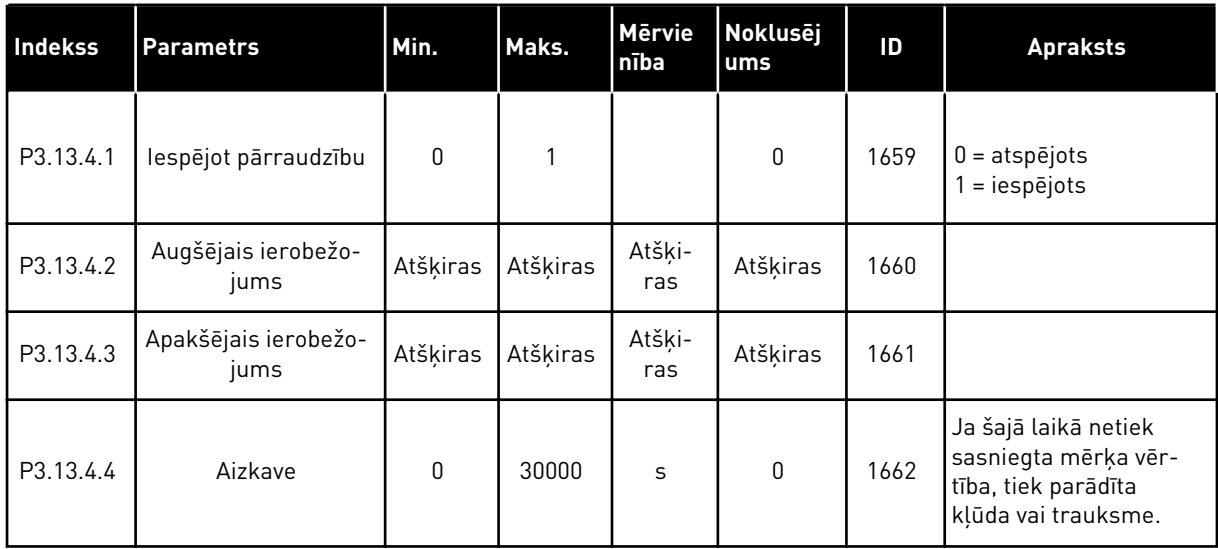

a dhe ann an 1970.<br>Bhuailtean

### **5.14 GRUPA 3.14: MULTISŪKNIS**

#### *Tabula 42: Multisūkņa parametri*

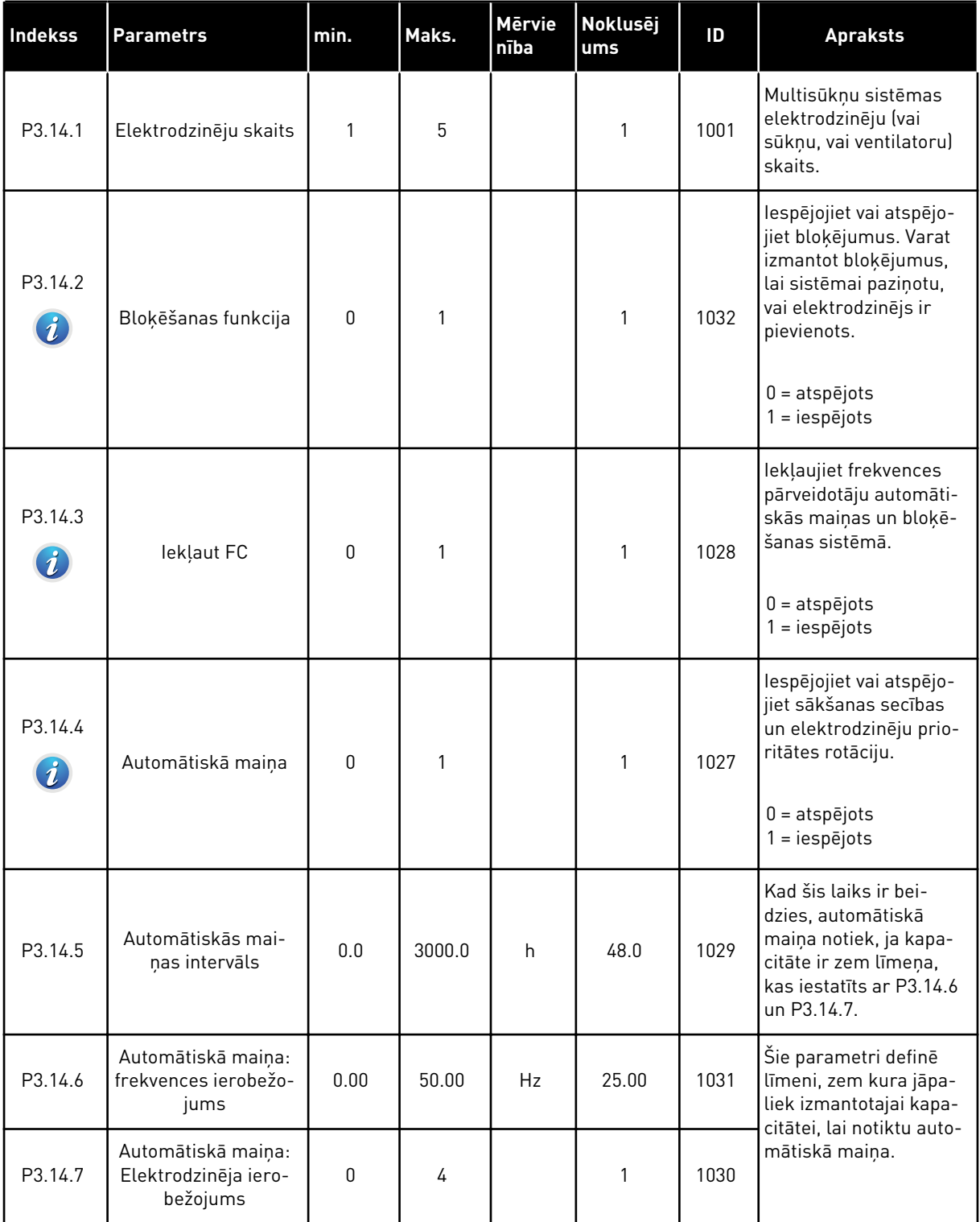

### *Tabula 42: Multisūkņa parametri*

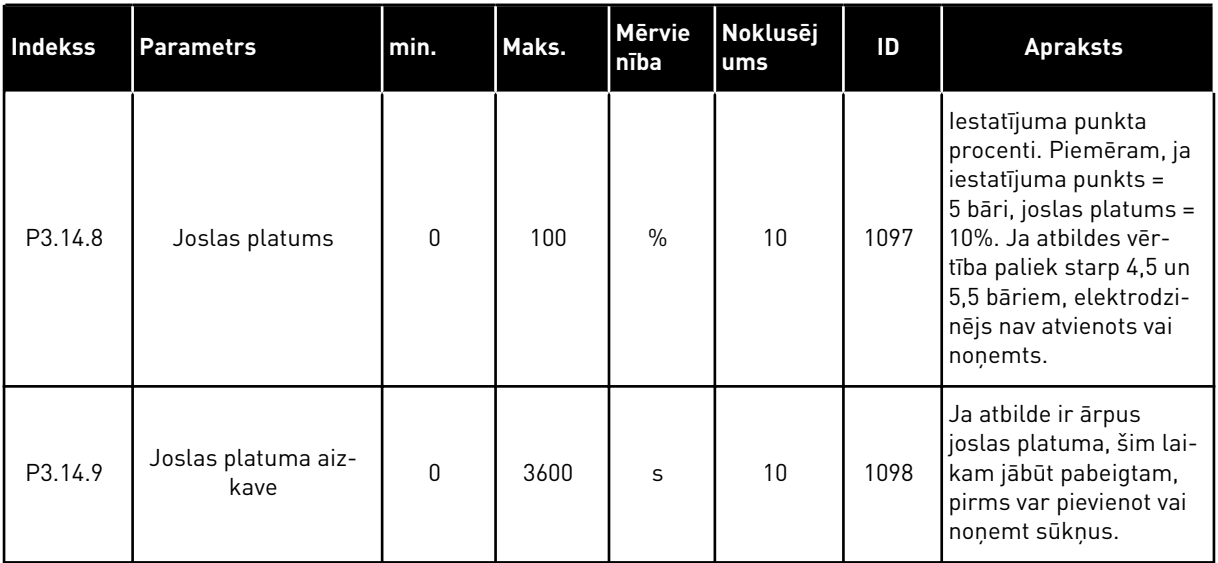

5 TEL. +358 (0)201 2121 · FAX +358 (0)201 212 205

a dhe ann ann an 1970.

# **5.15 GRUPA 3.16: DEGŠANAS REŽĪMS**

### *Tabula 43: Degšanas režīma parametri*

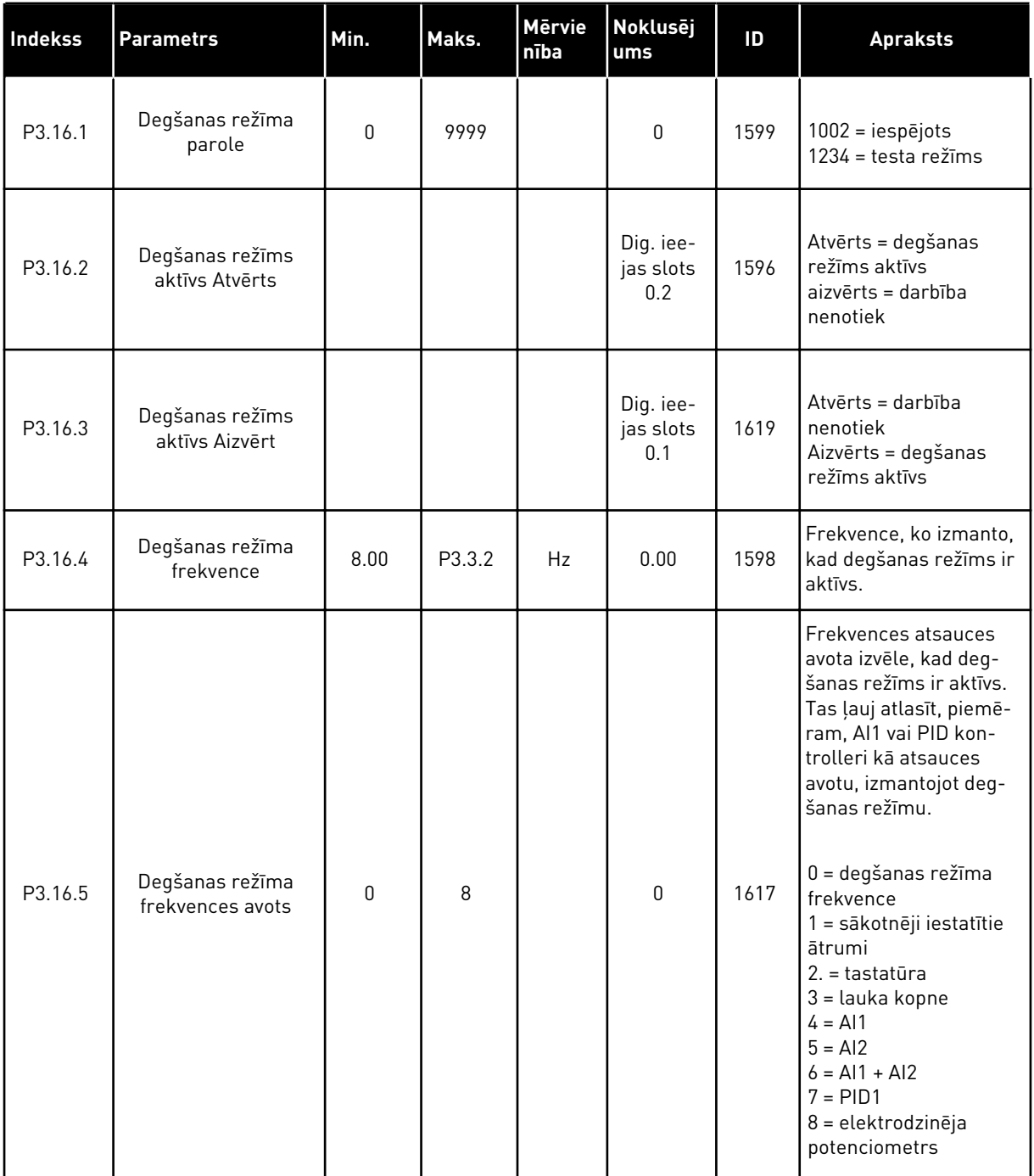

*Tabula 43: Degšanas režīma parametri*

| <b>Indekss</b> | <b>Parametrs</b>                                      | Min. | Maks. | <b>Mervie</b><br>nība | <b>Noklusēj</b><br>ums        | ID    | <b>Apraksts</b>                                                                                                    |
|----------------|-------------------------------------------------------|------|-------|-----------------------|-------------------------------|-------|----------------------------------------------------------------------------------------------------|
| P3.16.6        | Degšanas režīma<br>atpakaļgaita                       |      |       |                       | Dig. iee-<br>jas slots<br>0.1 | 1618  | Degšanas režīma laikā<br>sniedz atpakaļgaitas<br>rotācijas virziena<br>komandu. Šī funkcija<br>neko neietekmē nor-<br>mālas darbības laikā.<br>Atvērts = uz priekšu<br>Aizvērts = atpakaļgaita |
| P3.16.7        | Degšanas režīma<br>sākotnēji iestatītā<br>frekvence 1 | 0    | 50    |                       | 10                            | 15535 | Degšanas režīma<br>sākotnēji iestatītā fre-<br>kvence                                                                                                    |
| P3.16.8        | Degšanas režīma<br>sākotnēji iestatītā<br>frekvence 2 | 0    | 50    |                       | 20                            | 15536 | Skatiet iepriekš.                                                                                                    |
| P3.16.9        | Degšanas režīma<br>sākotnēji iestatītā<br>frekvence 3 | 0    | 50    |                       | 30                            | 15537 | Skatiet iepriekš.                                                                                                    |
| M3.16.10       | Degšanas režīma<br>statuss                            | O    | 3     |                       | 0                             | 1597  | Pārraudzības vērtība.<br>Skat. 4.1.2 Pamata.<br>$0 = at$ spējots<br>$1 =$ iespējots<br>2 = aktivizēta (iespējota<br>+ DI atvērts)<br>3 = testa režīms                                          |
| M3.16.11       | Degšanas režīma<br>skaitītājs                         |      |       |                       | 0                             | 1679  | Rāda, cik reizes iespē-<br>jotā režīmā ir aktivizēts<br>degšanas režīms. Šo<br>skaitītāju nevar aties-<br>tatīt.                                                                               |
| P3.16.12       | Degšanas režīma<br>izpildes indikācijas<br>strāva     | 0.0  | 100.0 | $\%$                  | 20.0                          | 15580 | Strāvas ierobežojums<br>digitālās izvades izpil-<br>des indikācijas signā-<br>lam.                                                                                                    |

a dhe ann an 1970.
#### **5.16 GRUPA 3.17: LIETOJUMPROGRAMMAS IESTATĪJUMI**

*Tabula 44: Lietojumprogrammas iestatījumi*

| Indekss | <b>Parametrs</b>               | Min.     | Maks. | Mērvie<br>nība | Noklusēj<br>ums | ID   | <b>Apraksts</b>                                                                         |
|---------|--------------------------------|----------|-------|----------------|-----------------|------|-----------------------------------------------------------------------------------------|
| P3.17.1 | Parole                         | 0        | 9999  |                | 0               | 1806 |                                                                                         |
| P3.17.2 | °C / °F atlase                 |          |       | °C             |                 | 1197 | Panela atlase tempe-<br>ratūras rādīšanai grā-<br>dos pēc Celsija vai<br>Fārenheita.    |
| P3.17.3 | kW/ZS atlase                   |          |       | kW             |                 | 1198 | Paneļa atlase elektro-<br>dzinēja vārpstas jaudas<br>rādīšanai kW vai ZS.               |
| P3.17.4 | Funct pogas konfigu-<br>rācija | $\Omega$ | 7     |                | 3               | 1195 | Šis parametrs nosaka,<br>kuras atlases ir redza-<br>mas, nospiežot funkci-<br>jas pogu. |

#### **5.17 GRUPA 3.18: KWH IMPULSA IZVADES IESTATĪJUMI**

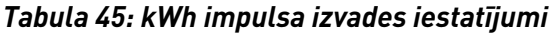

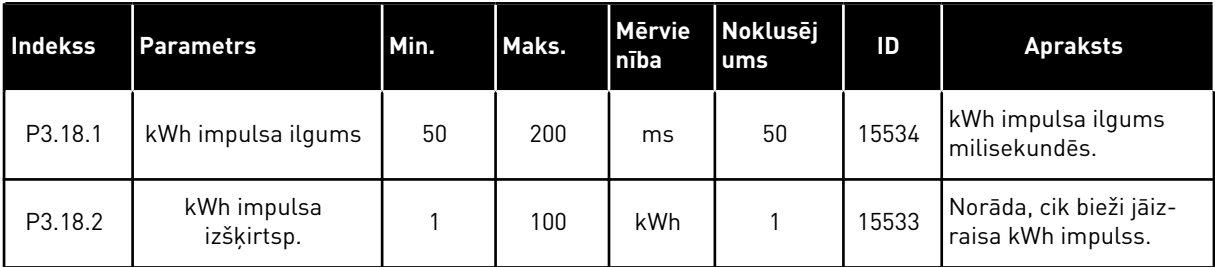

# **6 DIAGNOSTIKAS IZVĒLNE**

## **6.1 AKTĪVĀS KĻŪDAS**

Vienas vai vairāku kļūdu gadījumā displejā tiek rādīts kļūdas nosaukums un displejs mirgo. Lai atgrieztos uz diagnostikas izvēlni, nospiediet Labi. Apakšizvēlnē Aktīvās kļūdas tiek rādīts kļūdu skaits. Lai skatītu kļūdas-laika datus, atlasiet kļūdu un nospiediet Labi.

Kļūda paliek aktīva, līdz tiek atiestatīta. Kļūdas atiestatīšanai ir 5 veidi.

- Nospiediet pogu Atiestatīt uz 2 sek.
- Pārejiet uz apakšizvēlni Kļūdu atiestatīšana un izmantojiet parametru Kļūdu atiestatīšana.
- Norādiet atiestatīšanas signālu I/I spailē.
- Norādiet atiestatīšanas signālu ar lauka kopni.
- Norādiet atiestatīšanas signālu Vacon Live.

Apakšizvēlnes Aktīvās kļūdas atmiņā var saglabāt ne vairāk kā 10 kļūdas. Apakšizvēlnē kļūdas tiek rādītas to rašanās secībā.

## **6.2 ATIESTATĪTĀS KĻŪDAS**

Šajā izvēlnē var atiestatīt kļūdas. Skatiet norādījumus nodaļā *[10.1 Tiek parādīta kļūda](#page-169-0)*.

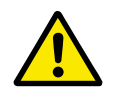

#### **UZMANĪBU!**

Pirms kļūdas atiestatīšanas noņemiet ārējo vadības signālu, lai nejauši nenotiktu pārveidotāja restartēšana.

### **6.3 KĻŪDU VĒSTURE**

Kļūdu vēsturē var skatīt 40 kļūdas.

Lai skatītu kļūdas detaļas, pārejiet uz kļūdu vēsturi, atrodiet kļūdu un nospiediet Labi.

## **6.4 SKAITĪTĀJI KOPĀ**

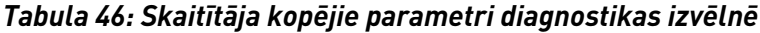

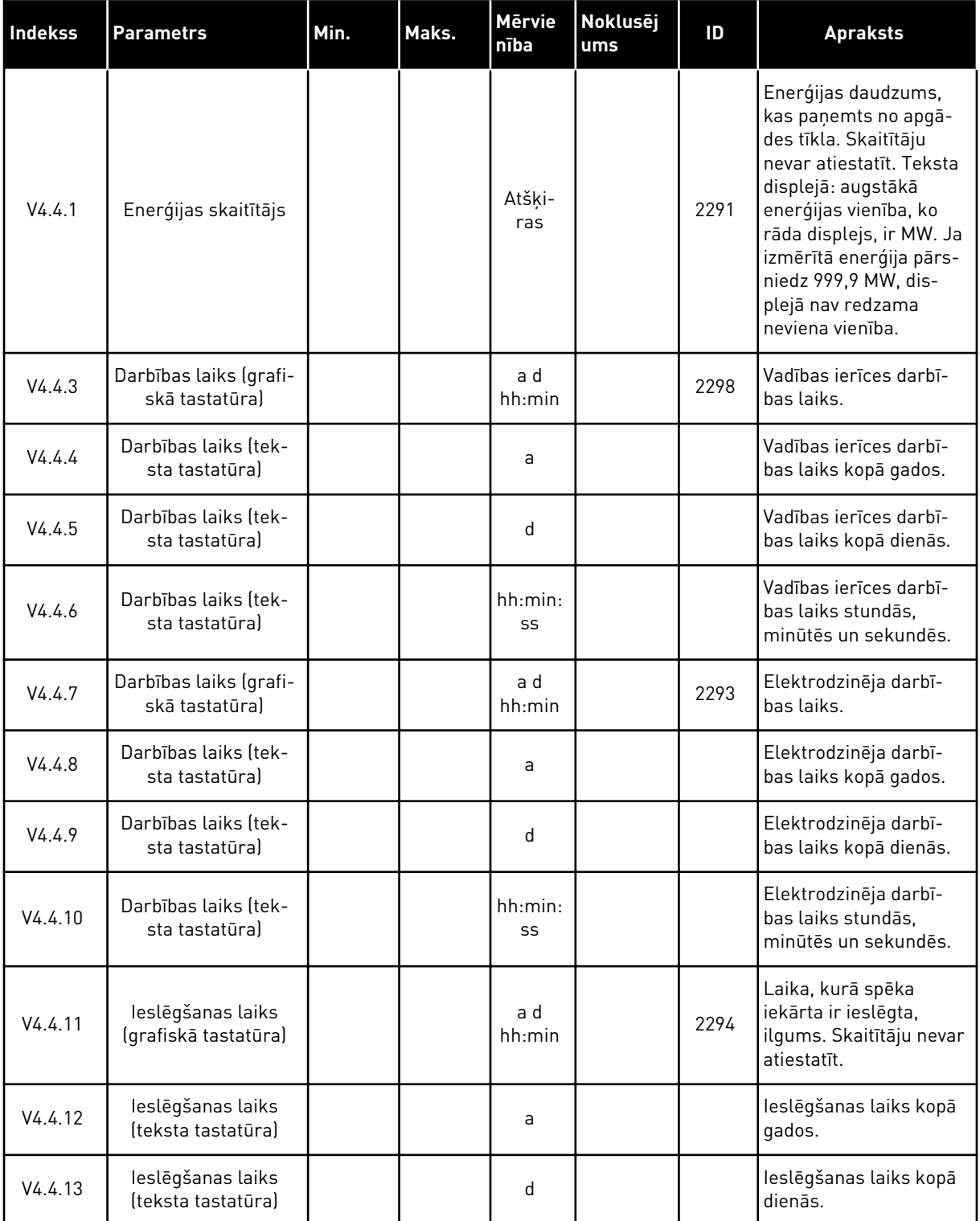

*Tabula 46: Skaitītāja kopējie parametri diagnostikas izvēlnē*

| l Indekss | <b>Parametrs</b>                        | Min. | Maks. | Mērvie<br>nība | Noklusēj<br>l ums | ID   | <b>Apraksts</b>                                           |
|-----------|-----------------------------------------|------|-------|----------------|-------------------|------|-----------------------------------------------------------|
| V4.4.14   | leslēgšanas laiks<br>(teksta tastatūra) |      |       | hh:min:<br>SS  |                   |      | leslēgšanas laiks stun-<br>dās, minūtēs un sekun-<br>dēs. |
| V4.4.15   | Sākšanas komandu<br>skaitītājs          |      |       |                |                   | 2295 | Spēka iekārtas darbī-<br>bas sākšanas reižu<br>skaits.    |

## **6.5 ATSLĒGŠANAS SKAITĪTĀJI**

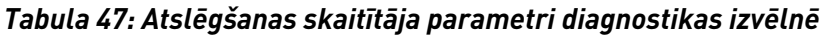

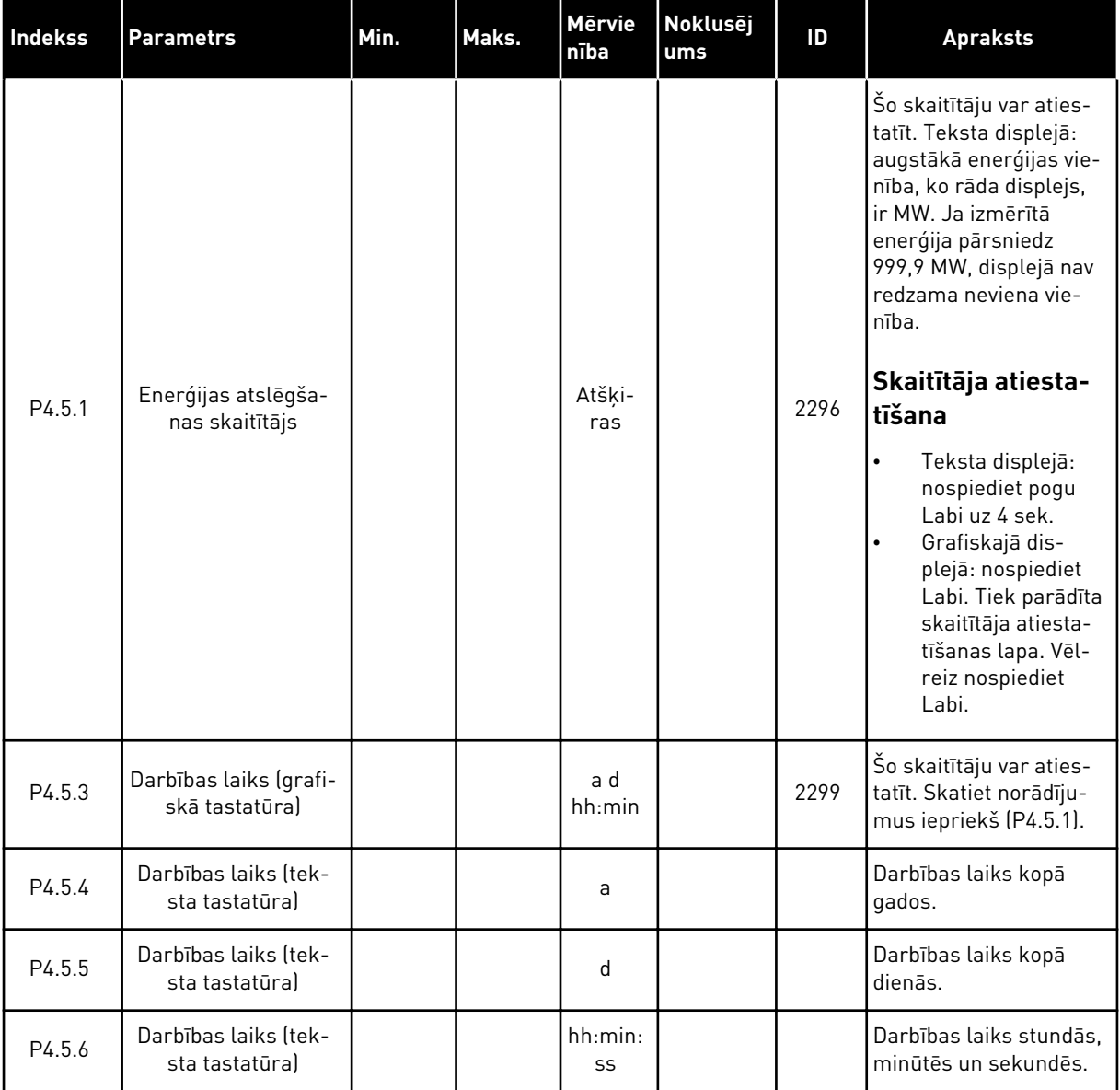

a dhe ann an 1970.

## **6.6 PROGRAMMATŪRAS INFORMĀCIJA**

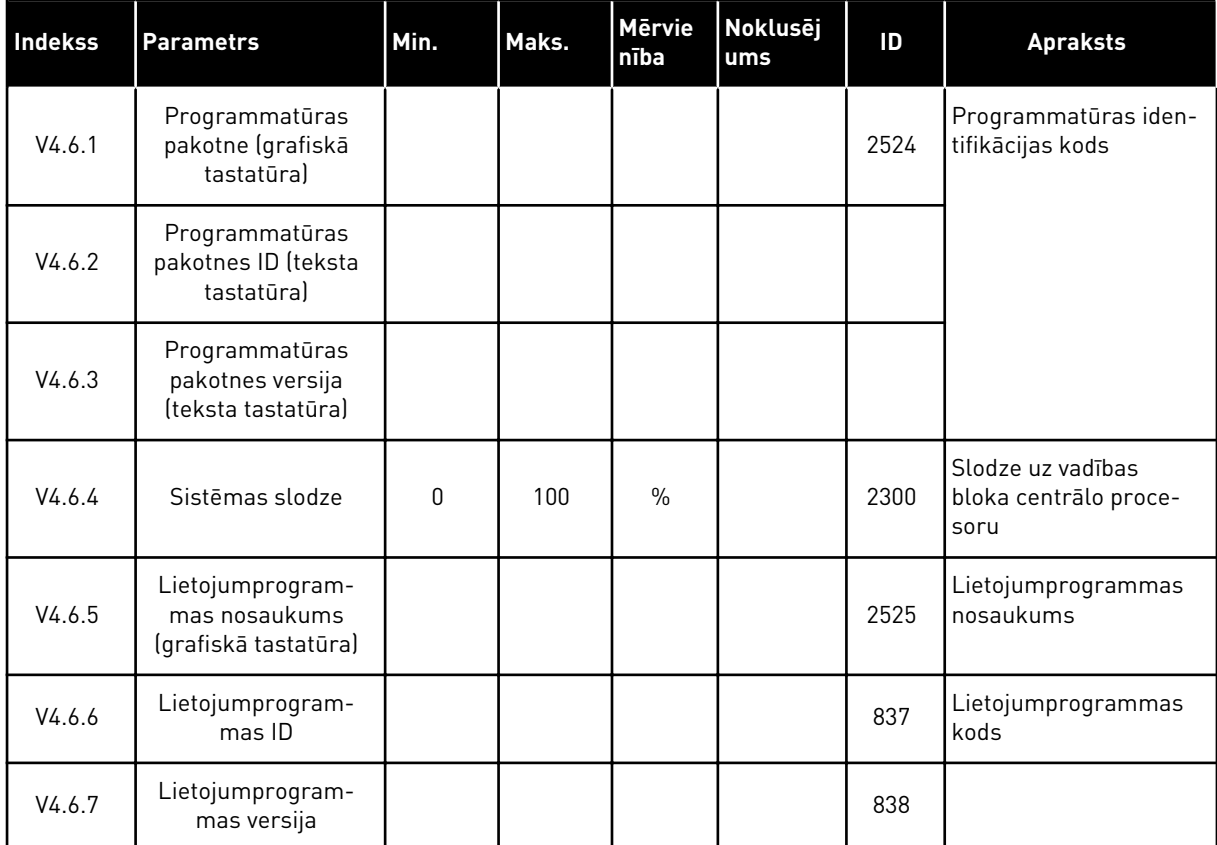

#### *Tabula 48: Programmatūras informācijas parametri diagnostikas izvēlnē*

# **7 I/I UN APARATŪRAS IZVĒLNE**

Šajā izvēlnē ir dažādi iestatījumi, kas ir saistīti ar opcijām.

## **7.1 PAMATA I/I**

Pamata I/I izvēlnē varat pārraudzīt ievažu un izvažu statusus.

a dhe ann an 1970.<br>Tha ann an 1970, ann an 1970, ann an 1970.

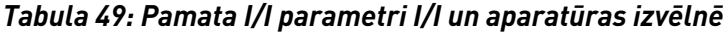

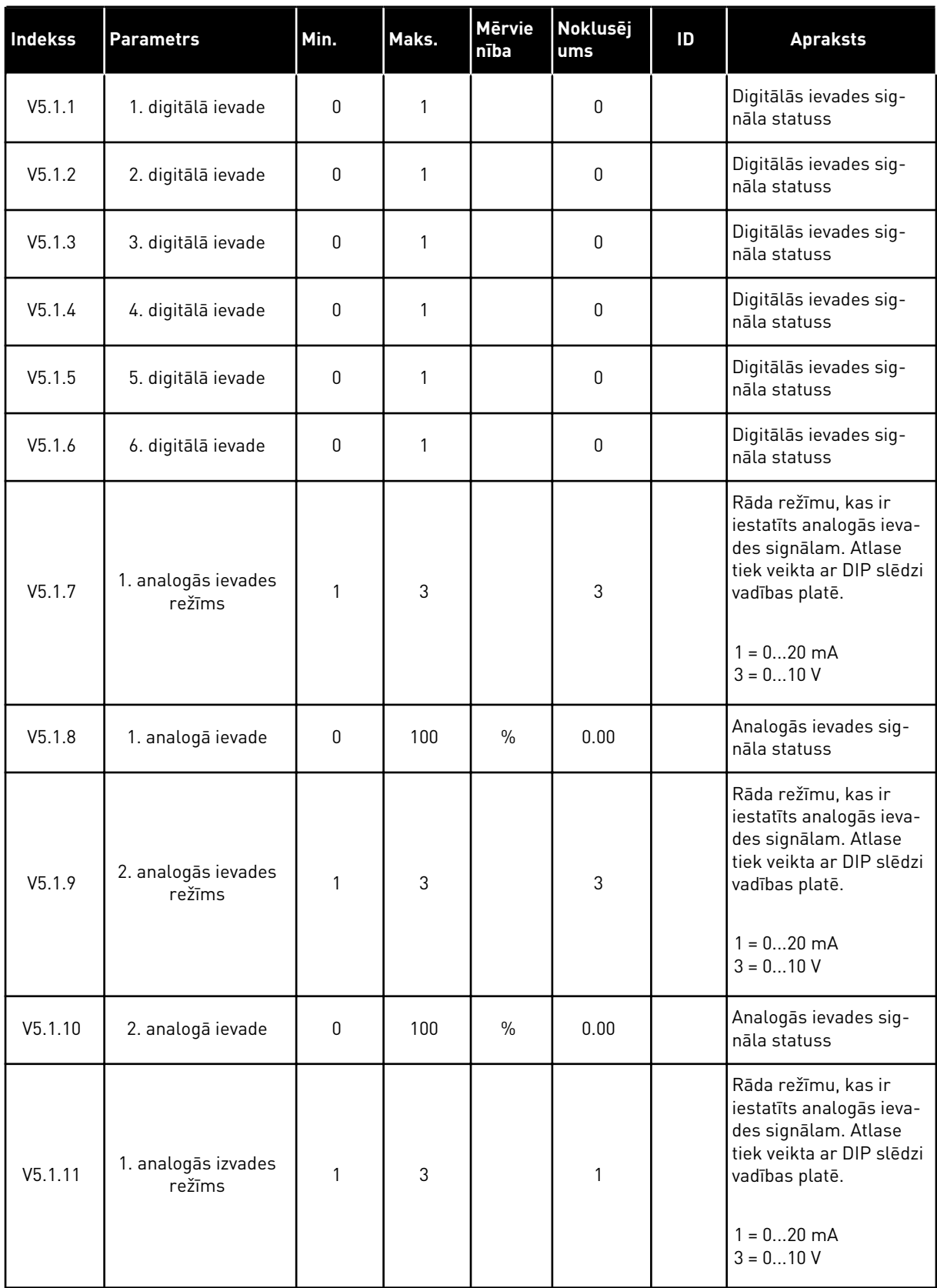

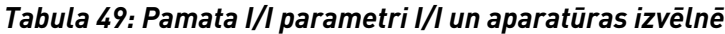

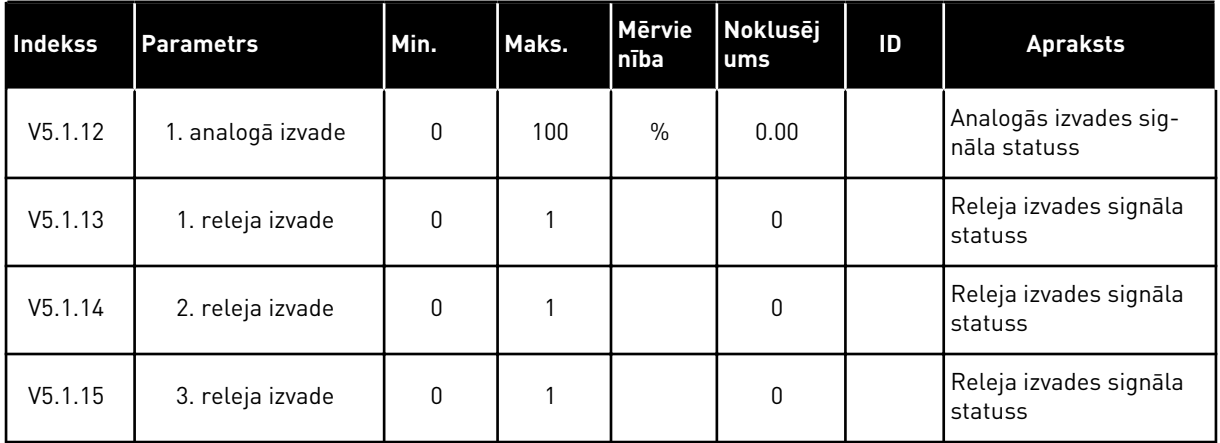

#### **7.2 PAPILDU PLATES SLOTI**

Šīs izvēlnes parametri atšķiras visām izvēles platēm. Jūs redzat uzstādītās izvēles plates parametrus. Ja C, D vai E slotos nav izvēles plates, parametri nav redzami. Plašāku informāciju par slotu atrašanās vietu skatiet nodaļā *[9.5 I/I konfigurācija](#page-136-0)*.

Ja izvēles plate tiek noņemta, displejā tiek rādīts kļūdas kods 39 un kļūdas nosaukums *Ierīce noņemta*. Skatiet nodaļu *[10.3 Kļūdu kodi](#page-174-0)*.

#### *Tabula 50: Izvēles plates saistītie parametri*

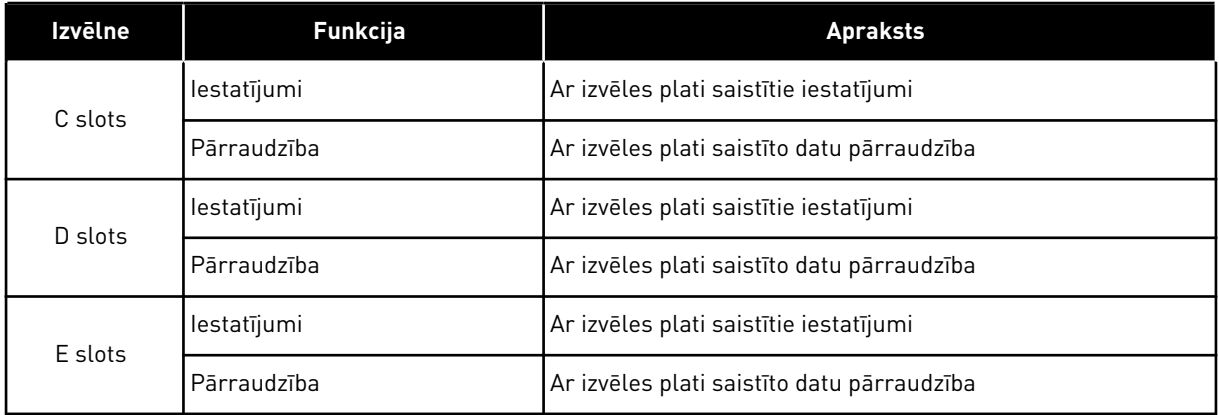

#### **7.3 REĀLLAIKA PULKSTENIS**

| Indekss | <b>Parametrs</b>           | Min. | Maks. | <b>Mērvie</b><br>nība | Noklusēj<br>ums | ID   | <b>Apraksts</b>                                                                                                    |
|---------|----------------------------|------|-------|-----------------------|-----------------|------|----------------------------------------------------------------------------------------------------|
| V5.5.1  | Akumulatora stāvok-<br>lis | 1    | 3     |                       |                 | 2205 | Akumulatora statuss.<br>1 = nav uzstādīts<br>$2 = uzstādīts$<br>3 = nomainiet akumu-<br>latoru                                                                                                    |
| P5.5.2  | Laiks                      |      |       | hh:mm:<br>SS          |                 | 2201 | Pašreizējais dienas<br>laiks                                                                                                    |
| P5.5.3  | Datums                     |      |       | dd.mm.                |                 | 2202 | Pašreizējais datums                                                                                                    |
| P5.5.4  | Gads                       |      |       | gggg                  |                 | 2203 | Pašreizējais gads                                                                                                    |
| P5.5.5  | Vasaras laiks              | 1    | 4     |                       | 1               | 2204 | Vasaras laika notei-<br>kums<br>$1 = izslēgts$<br>2 = ES: sākas marta<br>pēdējā svētdienā, bei-<br>dzas oktobra pēdējā<br>svētdienā<br>3 = ASV: sākas marta<br>2. svētdienā, beidzas<br>novembra 1. svētdienā<br>4 = Krievijā (nemainīgs) |

*Tabula 51: Reāllaika pulksteņa parametri I/I un aparatūras izvēlnē*

#### **7.4 SPĒKA IEKĀRTAS IESTATĪJUMI**

Šajā izvēlnē var mainīt ventilatora un sinusa filtra iestatījumus.

Ventilators darbojas optimizētā vai pastāvīgas ieslēgšanas režīmā. Optimizētajā režīmā pārveidotāja iekšējā loģika saņem datus par temperatūru un vada ventilatora ātrumu. Kad pārveidotājs pāriet gatavības stāvoklī, ventilators apstājas pēc 5 minūtēm. Pastāvīgās ieslēgšanas režīmā ventilators darbojas pilnā ātrumā un neapstājas.

Sinusa filtrs notur pārmērīgas modulācijas dziļumu attiecīgajās robežās un neļauj siltuma pārvaldības funkcijām samazināt pārslēgšanas frekvenci.

*Tabula 52: Spēka iekārtas iestatījumi, ventilators*

| <b>Indekss</b> | <b>Parametrs</b>                                            | Min. | Maks.   | Mērvie<br>nība | Noklusēj<br>ums | ID   | <b>Apraksts</b>                                             |
|----------------|-------------------------------------------------------------|------|---------|----------------|-----------------|------|-------------------------------------------------------------|
| V5.5.1.1       | Ventilatora vadības<br>režīms                               | 0    |         |                |                 | 2377 | $0 =$ vienmēr ieslēgts<br>= optimizēts                      |
| M5.6.1.5       | Ventilatora kalpoša-<br>nas laiks                           | N/P  | N/P     |                |                 | 849  | Ventilatora kalpošanas<br>laiks                             |
| M5.6.1.6       | Ventilatora kalpoša-<br>nas laika trauksmes<br>ierobežojums | 0    | 200 000 | h              | 50 000          | 824  | Ventilatora kalpošanas<br>laika trauksmes iero-<br>bežojums |
| M5.6.1.7       | Ventilatora kalpoša-<br>nas laika atiestatī-<br>šana        | N/P  | N/P     |                | 0               | 823  | Ventilatora kalpošanas<br>laika atiestatīšana               |

*Tabula 53: Spēka iekārtas iestatījumi, sinusa filtrs*

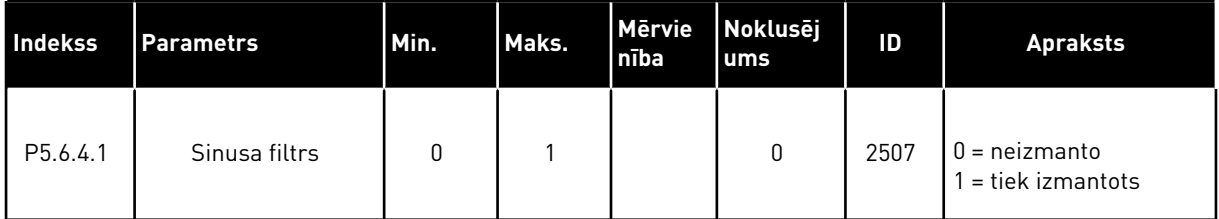

a dhe ann an 1970.

#### **7.5 TASTATŪRA**

| Indekss            | <b>Parametrs</b>              | Min.     | Maks. | <b>Mervie</b><br>nība | <b>Noklusēj</b><br>ums | ID   | <b>Apraksts</b>                                                                                                    |
|--------------------|-------------------------------|----------|-------|-----------------------|------------------------|------|----------------------------------------------------------------------------------------------------|
| P <sub>5.7.1</sub> | Taimauta laiks                | $\Omega$ | 60    | min.                  | $\mathbf{0}$           | 804  | Laiks, pēc kura displejs<br>atgriežas uz lapu, kas<br>ir iestatīta ar parame-<br>tru P5.7.2.<br>$0 =$ neizmanto                                         |
| P <sub>5.7.2</sub> | Noklusētā lapa                | 0        | 4     |                       | $\mathbf{0}$           | 2318 | $0 = \text{nav}$<br>$1 =$ atvērt izvēlnes<br>indeksu<br>2 = galvenā izvēlne<br>$3 =$ vadības lapa<br>$4 =$ multimonitors                                |
| P <sub>5.7.3</sub> | Izvēlnes indekss              |          |       |                       |                        | 2499 | lestatiet lapu kā izvēl-<br>nes indeksu (1. atlase<br>P5.7.2.                                                                                           |
| P5.7.4             | Kontrasts*                    | 30       | 70    | $\frac{0}{0}$         | 50                     | 830  | lestatiet displeja kon-<br>trastu.                                                                                                    |
| P <sub>5.7.5</sub> | Aizmugurgaismo-<br>juma laiks | 0        | 60    | min.                  | 5                      | 818  | lestatiet laiku, pēc kura<br>displeja aizmugurgai-<br>smojums izslēdzas. Ja<br>vērtība ir iestatīta uz 0,<br>aizmugurgaismojums<br>vienmēr ir ieslēgts. |

*Tabula 54: Tastatūras parametri I/I un aparatūras izvēlnē*

\*Pieejams tikai ar grafisko tastatūru.

#### **7.6 LAUKA KOPNE**

I/I un aparatūras izvēlnē ir parametri, kas ir saistīti ar dažādām lauka kopnes platēm. Norādes par šo parametru izmantošanu var atrast saistītajā lauka kopnes rokasgrāmatā.

## **8 LIETOTĀJA IESTATĪJUMI, IZLASE UN LIETOTĀJA LĪMEŅA IZVĒLNES**

## **8.1 LIETOTĀJA IESTATĪJUMI**

#### *Tabula 55: Vispārējie iestatījumi lietotāja iestatījumu izvēlnē*

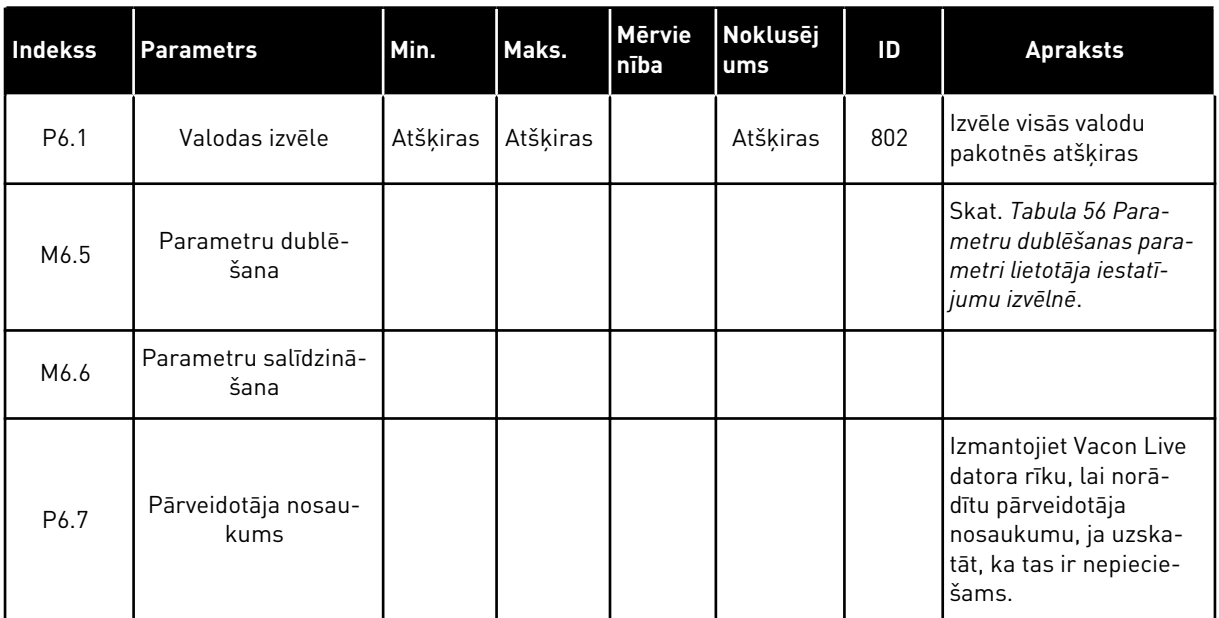

a dhe ann ann an 1970.

#### <span id="page-120-0"></span>8.1.1 PARAMETRU DUBLĒŠANA

| <b>Indekss</b> | <b>Parametrs</b>                      | Min. | Maks. | <b>Mērvie</b><br>nība | <b>Noklusēj</b><br>ums | ID   | <b>Apraksts</b>                                                                                              |
|----------------|---------------------------------------|------|-------|-----------------------|------------------------|------|----------------------------------------------------------------------------------------------------|
| P6.5.1         | Atjaunot rūpnīcas<br>noklusējumus     |      |       |                       |                        | 831  | Atjauno noklusēto<br>parametru vērtības un<br>sāk darba sākšanas<br>vedni.                                   |
| P6.5.2         | Saglabāt tastatūrā                    |      |       |                       |                        | 2487 | Saglabā parametru<br>vērtības vadības panelī,<br>piemēram, lai tās pār-<br>kopētu uz citu pārvei-<br>dotāju. |
| P6.5.3         | Atjaunot no tastatū-<br>ras<br>$\ast$ |      |       |                       |                        | 2488 | lelādē parametru vērtī-<br>bas no vadības paneļa<br>uz pārveidotāju.                                         |
| P6.5.4         | Saglabāt 1. kopā                      |      |       |                       |                        |      | Saglabā parametru<br>vērtības parametru<br>1. kopā.                                                          |
| P6.5.5         | Atjaunot no 1. kopas                  |      |       |                       |                        |      | lelādē parametru vērtī-<br>bas no parametru<br>1. kopas uz pārveido-<br>tāju.                                |
| P6.5.6         | Saglabāt 2. kopā                      |      |       |                       |                        |      | Saglabā parametru<br>vērtības parametru<br>2. kopā.                                                          |
| P6.5.7         | Atjaunot no 2. kopas                  |      |       |                       |                        |      | lelādē parametru vērtī-<br>bas no parametru<br>2. kopas uz pārveido-<br>tāju.                                |

*Tabula 56: Parametru dublēšanas parametri lietotāja iestatījumu izvēlnē*

\*Pieejams tikai ar grafisko displeju.

#### *Tabula 57: Parametru salīdzināšana*

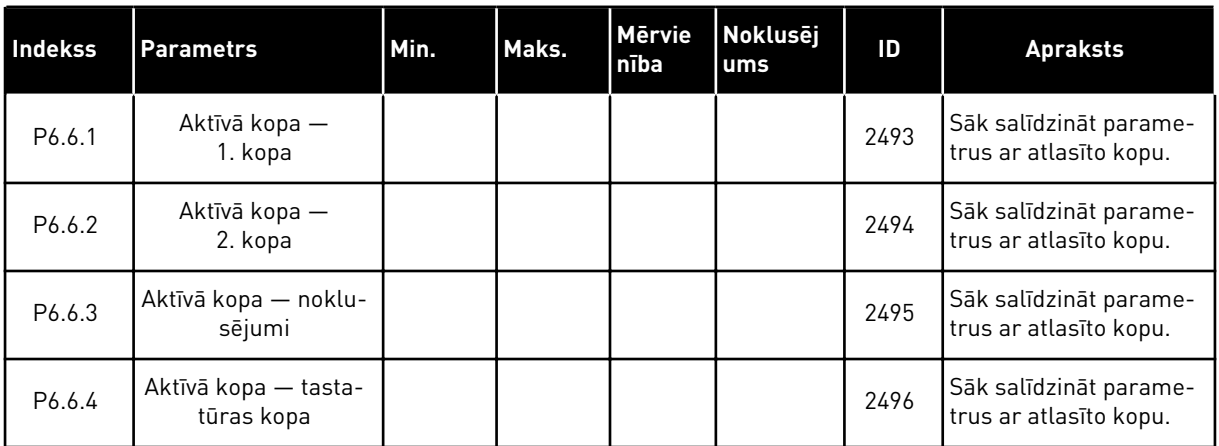

#### **8.2 IZLASE**

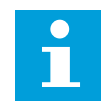

## **NORĀDE!**

Šī izvēlne nav pieejama teksta displejā.

Ja bieži lietojat vienus un tos pašus vienumus, varat tos pievienot izlasei. Var apkopot parametru vai pārraudzības signālu kopu no visām tastatūras izvēlnēm. Tās nav jāatrod izvēlnes struktūrā pa vienai. Alternatīva — tās var pievienot mapē Izlase, kur tās ir viegli atrodamas.

#### VIENUMA PIEVIENOŠANA IZLASĒ

1 Atrodiet vienumu, kuru vēlaties pievienot izlasei. Nospiediet pogu Labi.

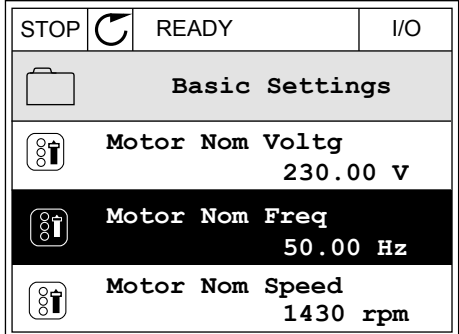

2 Atlasiet *Pievienot izlasei* un nospiediet pogu Labi.

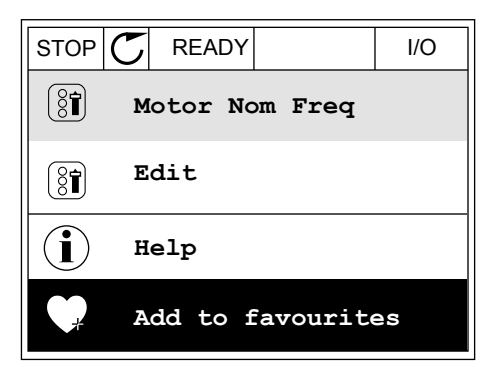

3 Tagad darbības ir pabeigtas. Lai turpinātu, izlasiet norādes displejā.

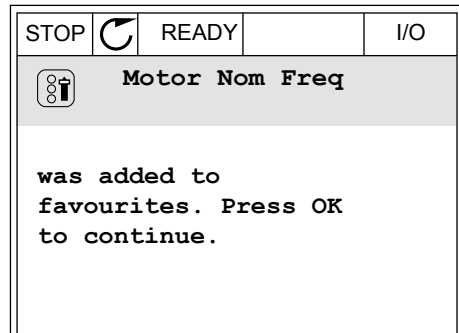

#### VIENUMA NOŅEMŠANA NO IZLASES

- 1 Pārejiet uz izlasi.
- 2 Atrodiet vienumu, kuru vēlaties noņemt. Nospiediet pogu Labi.  $\|\text{stop}[\mathbb{C}]$  READY | I/O

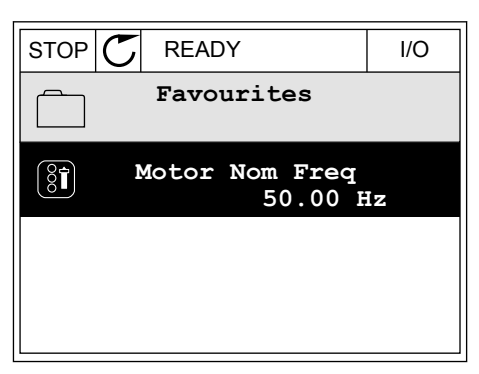

3 Atlasiet *Noņemt no izlases*.

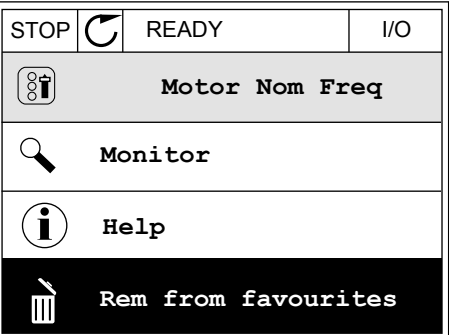

4 Lai noņemtu vienumu, vēlreiz nospiediet pogu Labi.

#### **8.3 LIETOTĀJA LĪMEŅI**

Izmantojiet lietotāja līmeņa parametrus, lai neapstiprinātie darbinieki nevarētu veikt parametru izmaiņas. Varat arī novērst nejaušas parametru izmaiņas.

Atlasot lietotāja līmeni, lietotājs nevar redzēt visus parametrus vadības paneļa displejā.

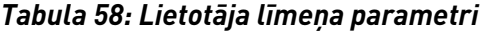

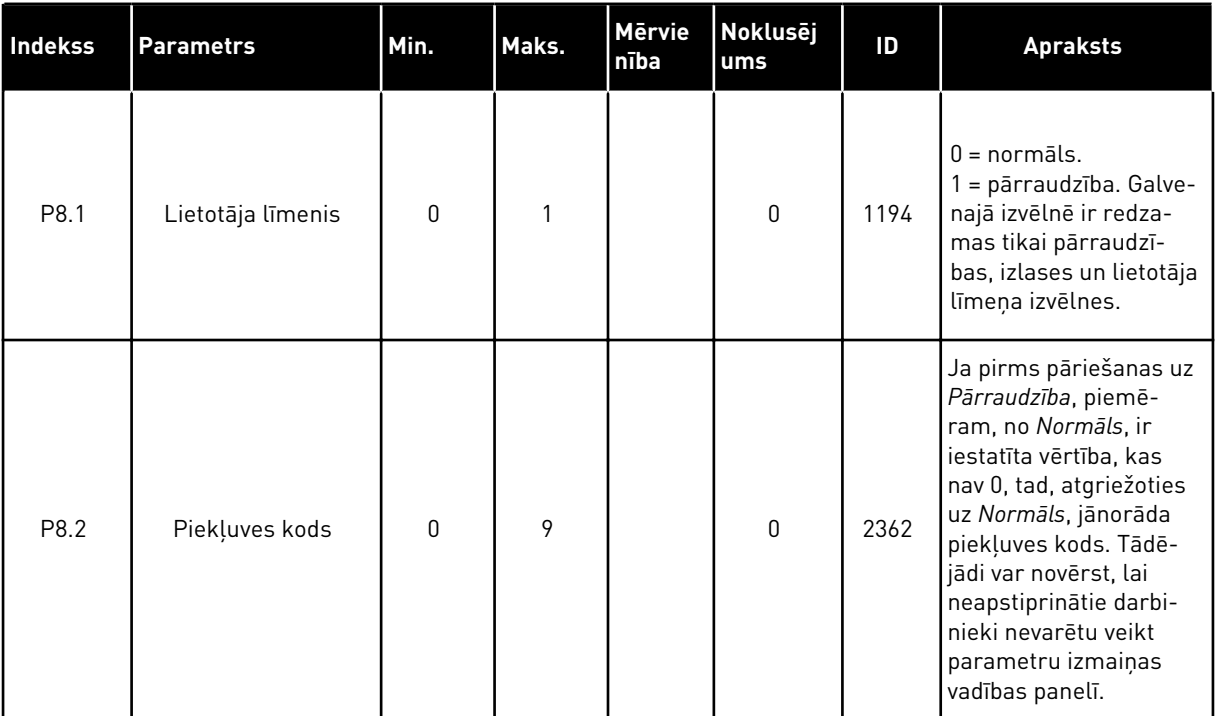

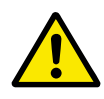

#### **UZMANĪBU!**

Nepazaudējiet piekļuves kodu. Piekļuves koda pazaudēšanas gadījumā sazinieties ar tuvāko servisa centru vai partneri.

#### LIETOTĀJU LĪMEŅU PIEKĻUVES KODA MAINĪŠANA

- 1 Pārejiet uz lietotāju līmeņiem.
- 2 Pārejiet uz vienuma piekļuves kodu un nospiediet labās bultiņas pogu.<br>Labās bultiņas pogu.

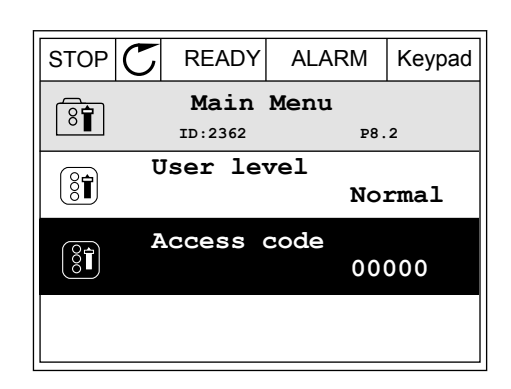

3 Lai mainītu piekļuves koda ciparus, izmantojiet visas bultiņu pogas.

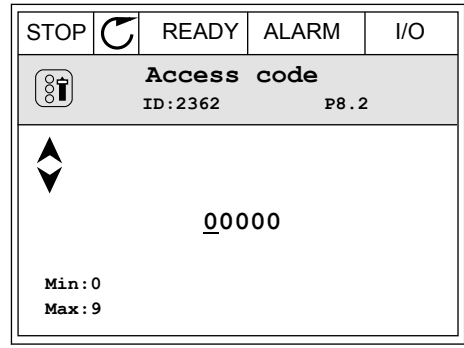

4 Lai apstiprinātu izmaiņas, nospiediet pogu Labi.

# **9 PARAMETRU APRAKSTI**

Šajā nodaļā varat atrast datus par lietojumprogrammas īpašajiem parametriem. Vairumam Vacon 100 lietojumprogrammas parametru pietiek ar pamata aprakstu. Šos pamata aprakstus var atrast nodaļas parametru tabulās *[5 Parametru izvēlne](#page-53-0)*. Ja nepieciešami citi dati, var palīdzēt izplatītājs.

## **9.1 ELEKTRODZINĒJA IESTATĪJUMI**

#### *P3.1.1.7 ELEKTRODZINĒJA STRĀVAS IEROBEŽOJUMS (ID107)*

Šis parametrs norāda maksimālo elektrodzinēja strāvu no frekvences pārveidotāja. Parametra vērtību diapazons atšķiras katram pārveidotāja struktūras izmēram.

Ja strāvas ierobežojums ir aktīvs, samazinās pārveidotāja izvades frekvence.

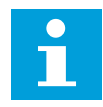

#### **NORĀDE!**

Elektrodzinēja strāvas ierobežojums nav strāvas pārsnieguma atslēgšanas ierobežojums.

#### *P3.1.2.9 U/F ATTIECĪBAS ATLASE (ID108)*

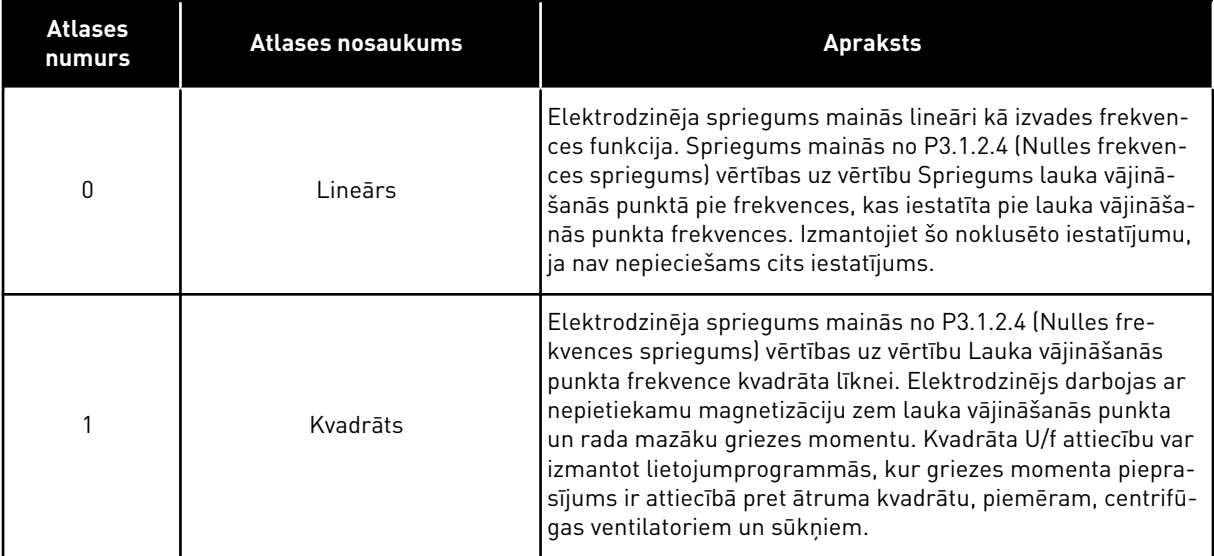

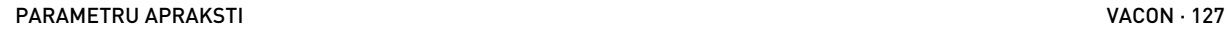

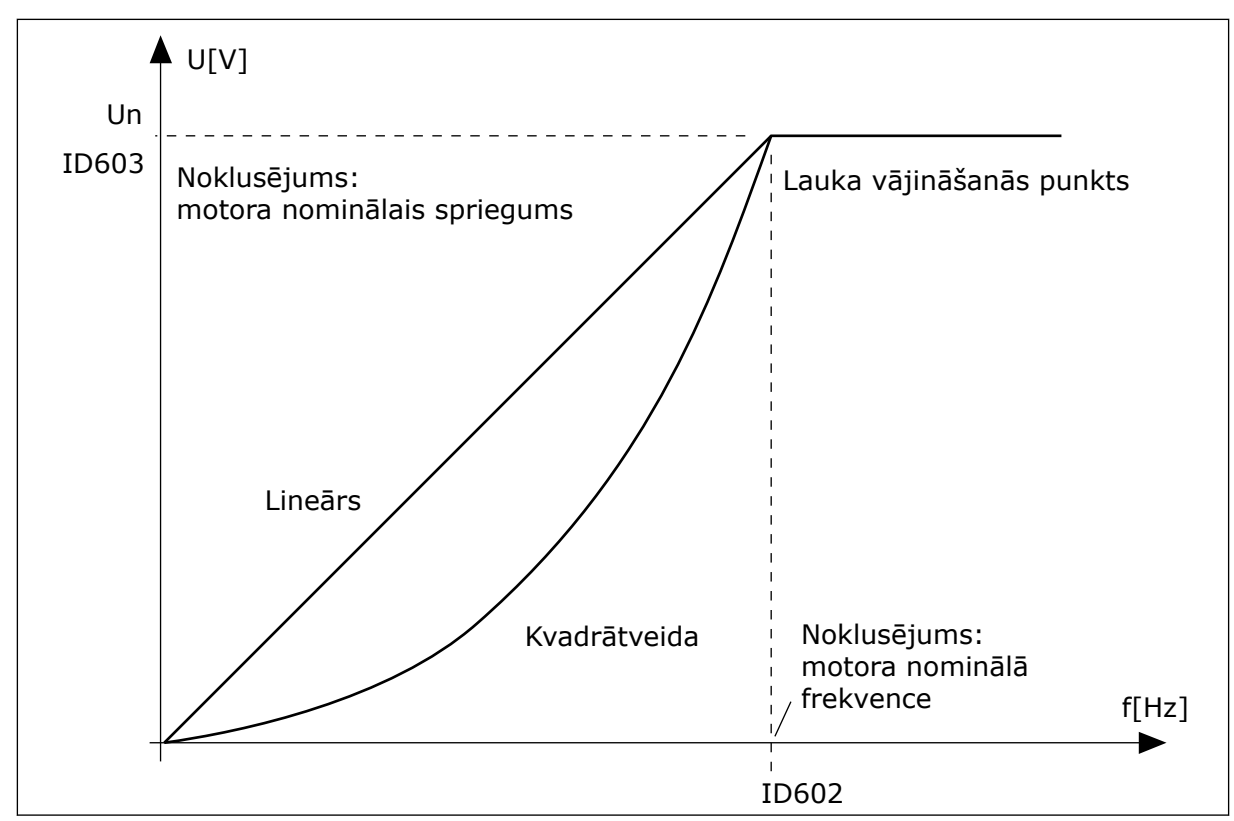

*Att. 12: Elektrodzinēja sprieguma lineāras un kvadrāta izmaiņas*

#### *P3.1.2.15 PĀRSPRIEGUMA VADĪBA (ID607)*

Skatiet aprakstu šeit: P3.1.2.16 Nepietiekama sprieguma vadība.

#### *P3.1.2.16 NEPIETIEKAMA SPRIEGUMA KONTROLLERIS (ID608)*

Iespējojot P3.1.2.15 vai P3.1.2.16, kontrolleri sāk pārraudzīt padeves sprieguma izmaiņas. Kontrolleri maina izvades frekvenci, ja tā kļūst pārāk augsta vai zema.

Lai apturētu nepietiekama sprieguma vai pārsprieguma kontrolleru darbību, atspējojiet šos 2 parametrus. Tas ir noderīgi, ja padeves spriegums mainās vairāk nekā diapazonā no -15% līdz +10% un lietojumprogramma nedod pielaidi kontrolleru darbībai.

#### *P3.1.2.17 STATORA SPRIEGUMA REGULĒŠANA (ID659)*

Šo parametru var izmantot tikai tad, ja parametra P3.1.1.8 Elektrodzinēja veids vērtība ir *PM elektrodzinējs*. Ja *indukcijas elektrodzinējs* ir iestatīts kā elektrodzinēja veids, vērtība tiek automātiski iestatīta uz 100% un vērtību nevar mainīt.

Mainot P3.1.1.8 (Elektrodzinēja veids) vērtību uz *PM elektrodzinējs*, U/f līkne pieaug automātiski, lai būtu vienāda ar pārveidotāja izvades spriegumu. Iestatītā U/f attiecība nemainās. Šī darbība tiek veikta, lai novērstu PM elektrodzinēja darbību lauka vājināšanās zonā. PM elektrodzinēja nominālais spriegums ir daudz zemāks nekā pārveidotāja pilnais izvades spriegums.

PM elektrodzinēja nominālais spriegums sakrīt ar elektrodzinēja aizmugurējo-EMF spriegumu pie nominālās frekvences. Tomēr cita elektrodzinēja ražotāja gadījumā tas var būt vienāds, piemēram, ar statora spriegumu pie nominālās slodzes.

Statora sprieguma regulēšana palīdz pielāgot pārveidotāja U/f līkni tuvu aizmugures-EMF līknei. Daudzu U/f līknes parametru vērtības nav jāmaina.

Parametrs P3.1.2.17 sniedz pārveidotāja izvades spriegumu procentos no elektrodzinēja nominālā sprieguma pie elektrodzinēja nominālās frekvences. Pārveidotāja U/f līkni noregulējiet virs elektrodzinēja aizmugures-EMF līknes. Elektrodzinēja strāva pieaug, ja U/f līkne atšķiras no aizmugures-EMF līknes.

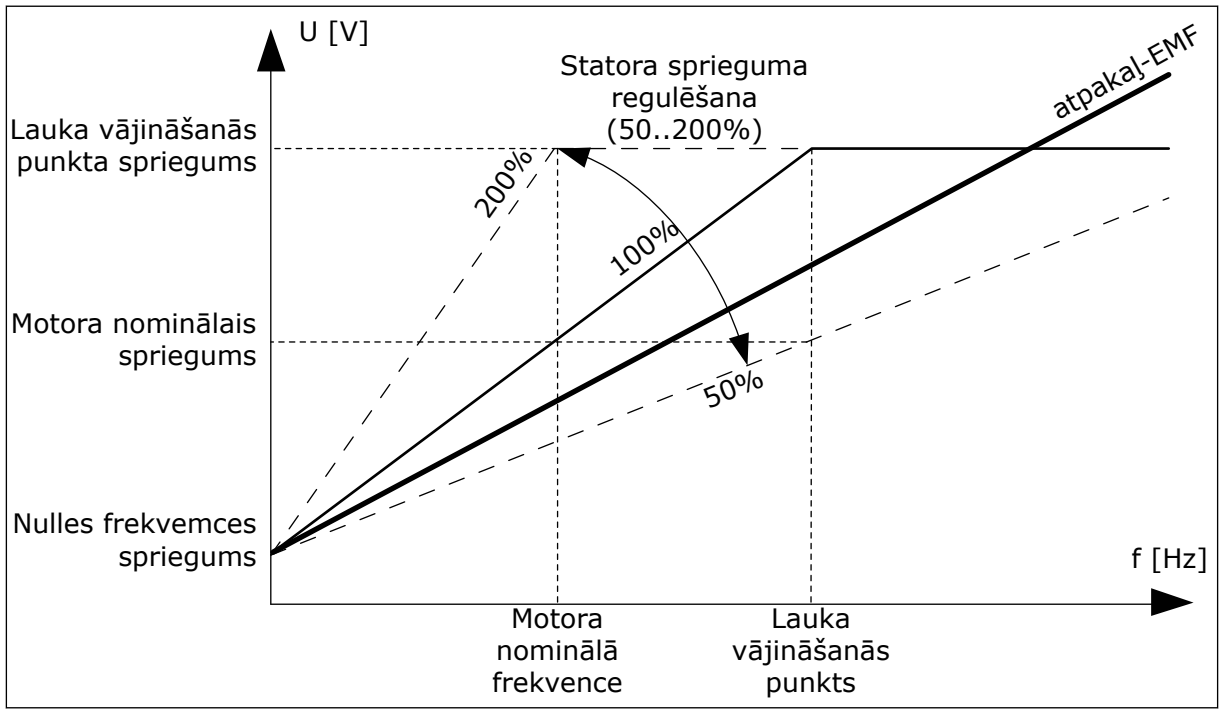

*Att. 13: Statora sprieguma regulēšana*

## **9.2 SĀKŠANAS/APTURĒŠANAS IESTATĪJUMS**

#### *P3.2.5 APTURĒŠANAS FUNKCIJA (ID 506)*

Izmantojiet šo parametru, lai atlasītu apturēšanas funkcijas veidu.

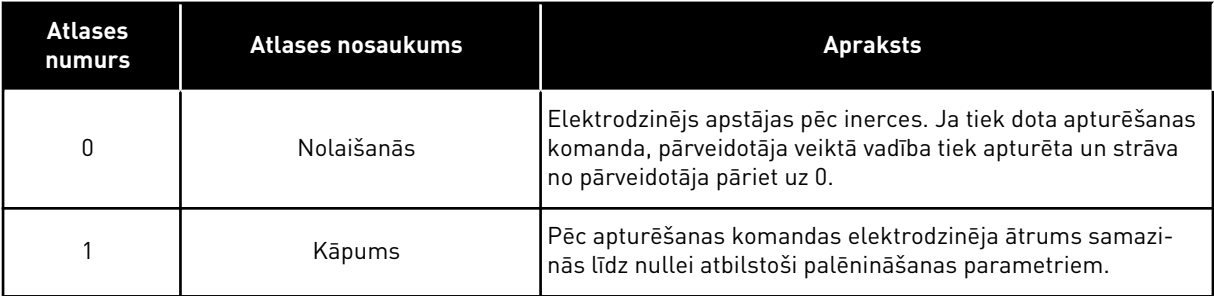

#### *P3.2.6 I/I SĀKŠANAS/APTURĒŠANAS LOĢIKA (ID300)*

Pārveidotāja sākšanu un apturēšanu var vadīt ar šī parametra digitālajiem signāliem.

Atlases, kas ietver vārda malu, palīdz novērst nejaušu iedarbināšanu.

#### **Nejauša iedarbināšana var notikt, piemēram, šādos apstākļos:**

- pieslēdzot strāvu;
- ja strāva tiek atkal pieslēgta pēc elektropadeves pārtraukuma;
- pēc kļūdas atiestatīšanas;
- kad darbības iespējošana aptur pārveidotāju;
- ja vadības vieta tiek mainīta uz I/I vadību.

Pirms iedarbināt elektrodzinēju, jāatver sākšanas/apturēšanas kontakts.

Visos nākamo lapu piemēros apturēšanas režīms ir nolaišanās. CS = vadības signāls.

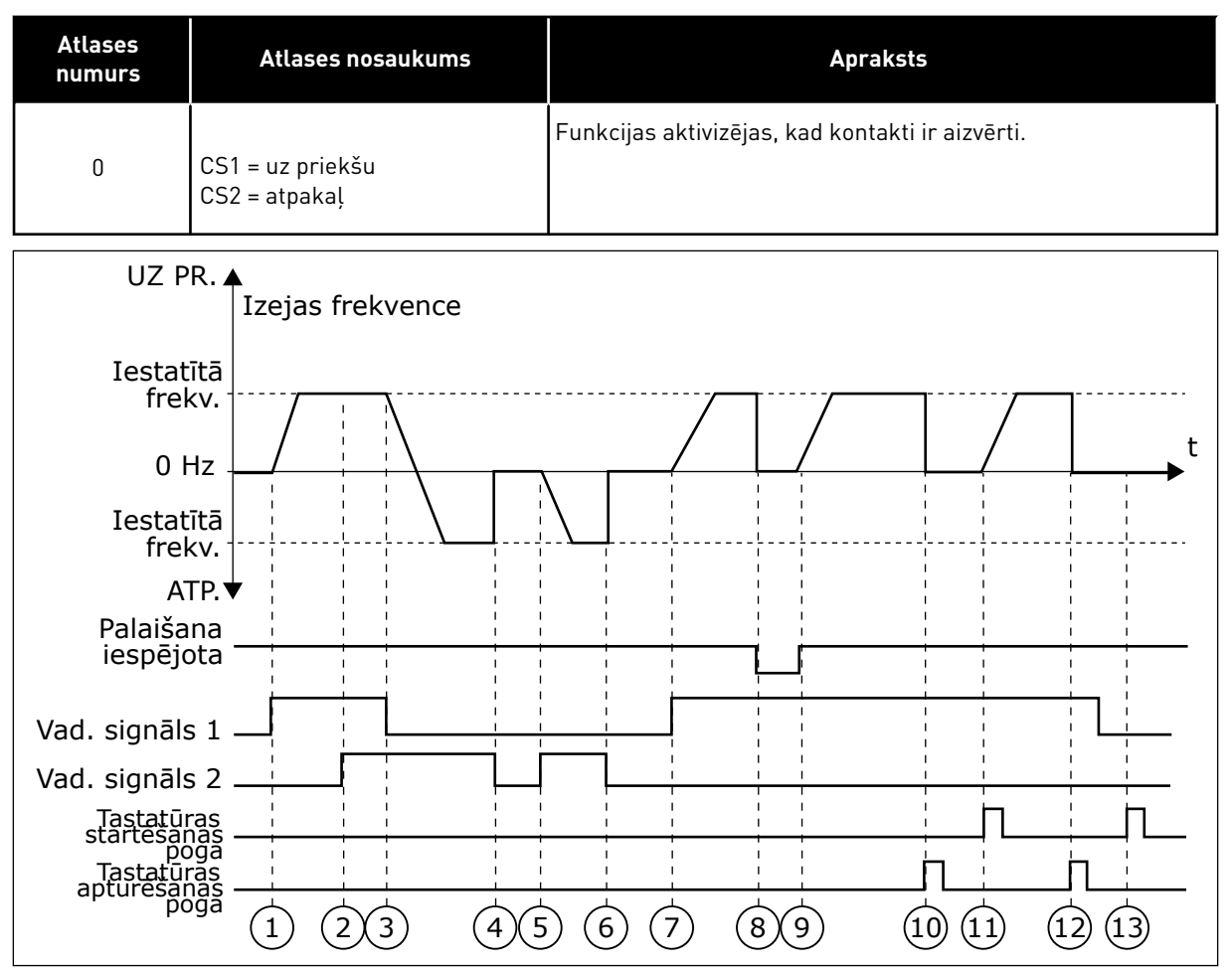

*Att. 14: I/I A sākšanas/apturēšanas loģika = 0*

- 1. Vadības signāls (CS) 1 aktivizējas un izraisa izvades frekvences pieaugumu. Elektrodzinējs darbojas turpgaitā.
- 2. CS2 aktivizējas, tomēr neietekmē izvades frekvenci, jo virzienam, kas iestatīts kā pirmais, ir augstākā prioritāte.
- 3. CS1 kļūst neaktīvs un liek virzienam sākt izmaiņas (no turpgaitas uz atpakalgaitu), jo CS2 joprojām ir aktīvs.
- 4. CS2 kļūst neaktīvs, un frekvence, kas tiek padota uz elektrodzinēju, pāriet uz 0.
- 5. CS2 atkal aktivizējas un izraisa elektrodzinēja paātrinājumu (REV) uz iestatīto frekvenci.
- 6. CS2 kļūst neaktīvs, un frekvence, kas tiek padota uz elektrodzinēju, pazeminās līdz 0.
- 7. CS1 aktivizējas, un elektrodzinējs paātrinās (FWD) līdz iestatītajai frekvencei.
- 8. Izpildes iespējošanas signāls tiek iestatīts uz ATVĒRTS, un tas izraisa frekvences pāriešanu uz 0. Konfigurējiet izpildes iespējošanas signālu ar parametru P3.5.1.10.
- 9. Darbības iespējošanas signāls ir iestatīts uz AIZVĒRTS, un tas izraisa frekvences pieaugumu līdz iestatītajai frekvencei, jo CS1 joprojām ir aktīvs.
- 10. Tiek nospiesta tastatūras poga STOP (Apturēt), un frekvence, kas tiek padota uz elektrodzinēju, pāriet uz 0 (šis signāls darbojas tikai tad, ja P3.2.3 Tastatūras apturēšanas pogas vērtība ir *Jā*.)
- 11. Pārveidotājs sāk darbu, ja tiek nospiesta tastatūras poga START (Sākt).
- 12. Lai pārveidotāju apturētu, vēlreiz nospiediet tastatūras pogu STOP (Apturēt).
- 13. Mēģinājums sākt pārveidotāja darbību ar pogu START (Sākt) ir neveiksmīgs, jo CS1 ir neaktīvs.

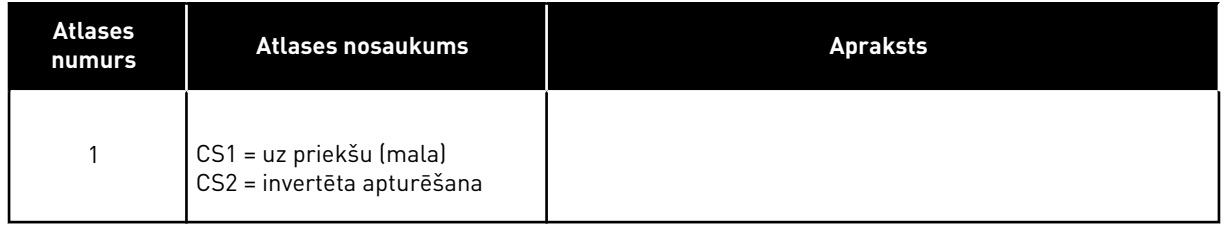

9 TEL. +358 (0)201 2121 · FAX +358 (0)201 212 205

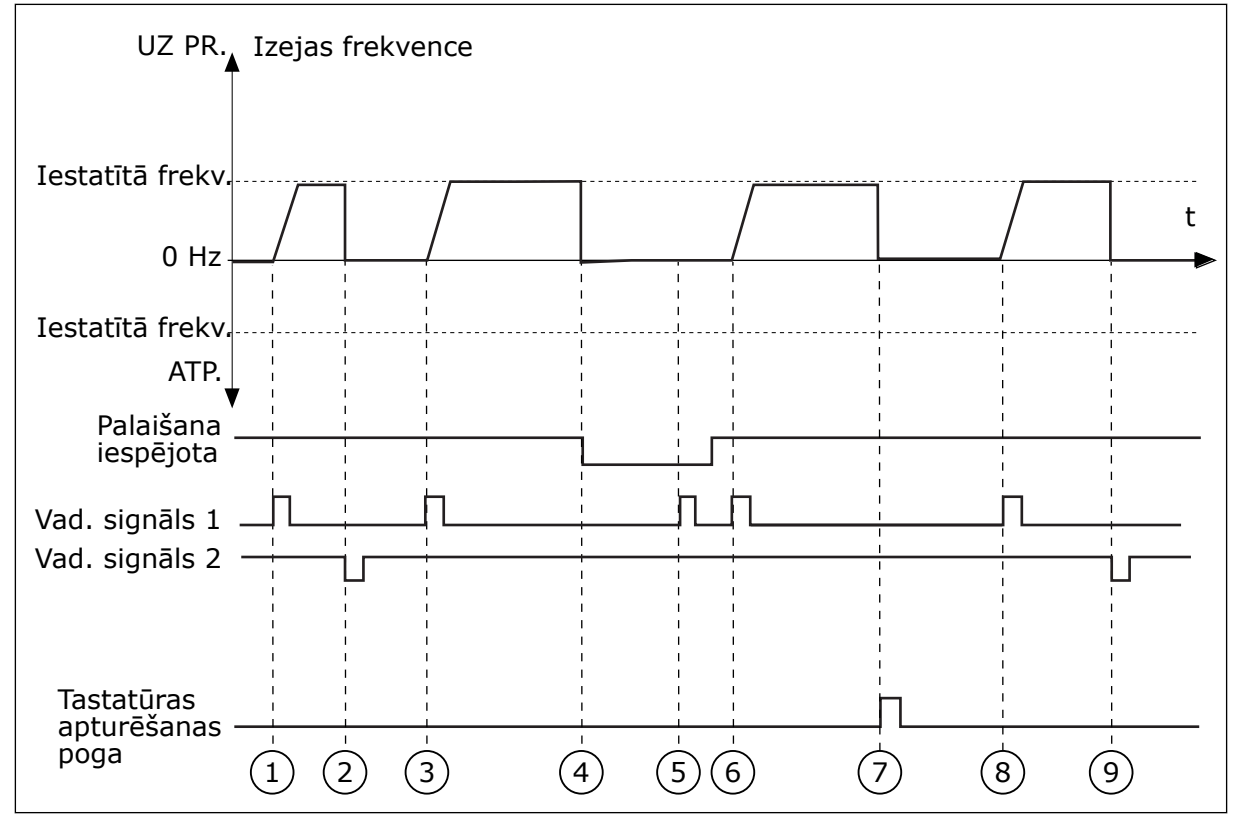

*Att. 15: I/I A sākšanas/apturēšanas loģika = 1*

- 1. Vadības signāls (CS) 1 aktivizējas un izraisa izvades frekvences pieaugumu. Elektrodzinējs darbojas turpgaitā.
- 2. CS2 kļūst neaktīvs un izraisa frekvences pāriešanu uz 0.
- 3. CS1 aktivizējas un izraisa izvades frekvences atkārtotu pieaugumu. Elektrodzinējs darbojas turpgaitā.
- 4. Darbības iespējošanas signāls tiek iestatīts uz ATVĒRTS, un tas izraisa frekvences pāriešanu uz 0. Konfigurējiet darbības iespējošanas signālu ar parametru 3.5.1.10.
- 5. Mēģinājums sākt ar pogu CS1 ir neveiksmīgs, jo darbības iespējošanas signāls joprojām ir ATVĒRTS.
- 6. CS1 aktivizējas, un elektrodzinējs palielina ātrumu (uz priekšu) līdz iestatītajai frekvencei, jo darbības iespējošanas signāls ir iestatīts uz AIZVĒRTS.
- 7. Tiek nospiesta tastatūras poga STOP (Apturēt), un frekvence, kas tiek padota uz elektrodzinēju, pāriet uz 0 (šis signāls darbojas tikai tad, ja P3.2.3 Tastatūras apturēšanas pogas vērtība ir *Jā*.)
- 8. CS1 aktivizējas un izraisa izvades frekvences atkārtotu pieaugumu. Elektrodzinējs darbojas turpgaitā.
- 9. CS2 kļūst neaktīvs un izraisa frekvences pāriešanu uz 0.

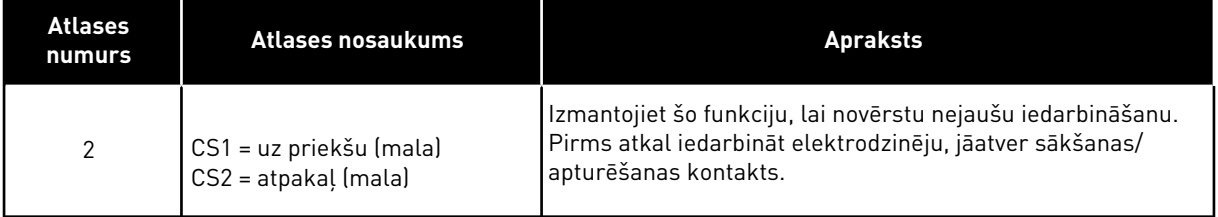

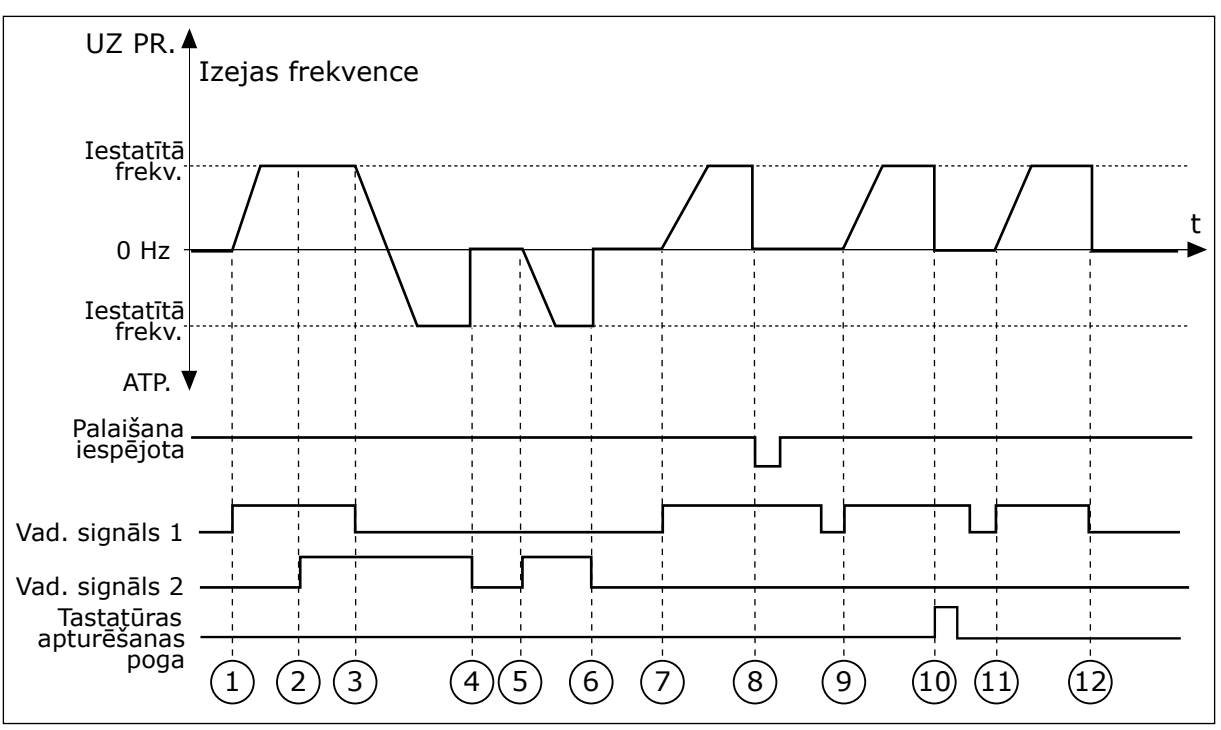

*Att. 16: I/I A sākšanas/apturēšanas loģika = 2*

- 1. Vadības signāls (CS) 1 aktivizējas un izraisa izvades frekvences pieaugumu. Elektrodzinējs darbojas turpgaitā.
- 2. CS2 aktivizējas, tomēr neietekmē izvades frekvenci, jo virzienam, kas iestatīts kā pirmais, ir augstākā prioritāte.
- 3. CS1 kļūst neaktīvs un liek virzienam sākt izmaiņas (no turpgaitas uz atpakaļgaitu), jo CS2 joprojām ir aktīvs.
- 4. CS2 kļūst neaktīvs, un frekvence, kas tiek padota uz elektrodzinēju, pāriet  $Uz<sub>0</sub>$
- 5. CS2 atkal aktivizējas un izraisa elektrodzinēja paātrinājumu (REV) uz iestatīto frekvenci.
- 6. CS2 kļūst neaktīvs, un frekvence, kas tiek padota uz elektrodzinēju, pāriet uz 0.
- 7. CS1 aktivizējas, un elektrodzinējs paātrinās (FWD) līdz iestatītajai frekvencei.
- 8. Darbības iespējošanas signāls tiek iestatīts uz ATVĒRTS, un tas izraisa frekvences pāriešanu uz 0. Konfigurējiet darbības iespējošanas signālu ar parametru P3.5.1.10.
- 9. Darbības iespējošanas signāls ir iestatīts uz AIZVĒRTS, un tas neko neietekmē, jo, lai sāktu, ir nepieciešama izvirzīta mala, pat ja CS1 ir aktīvs.
- 10. Tiek nospiesta tastatūras poga STOP (Apturēt), un frekvence, kas tiek padota uz elektrodzinēju, pāriet uz 0 (šis signāls darbojas tikai tad, ja P3.2.3 Tastatūras apturēšanas pogas vērtība ir *Jā*.)
- 11. CS1 tiek atvērts un atkal aizvērts, un tas izraisa elektrodzinēja iedarbināšanu.
- 12. CS1 kļūst neaktīvs, un frekvence, kas tiek padota uz elektrodzinēju, pāriet uz 0.

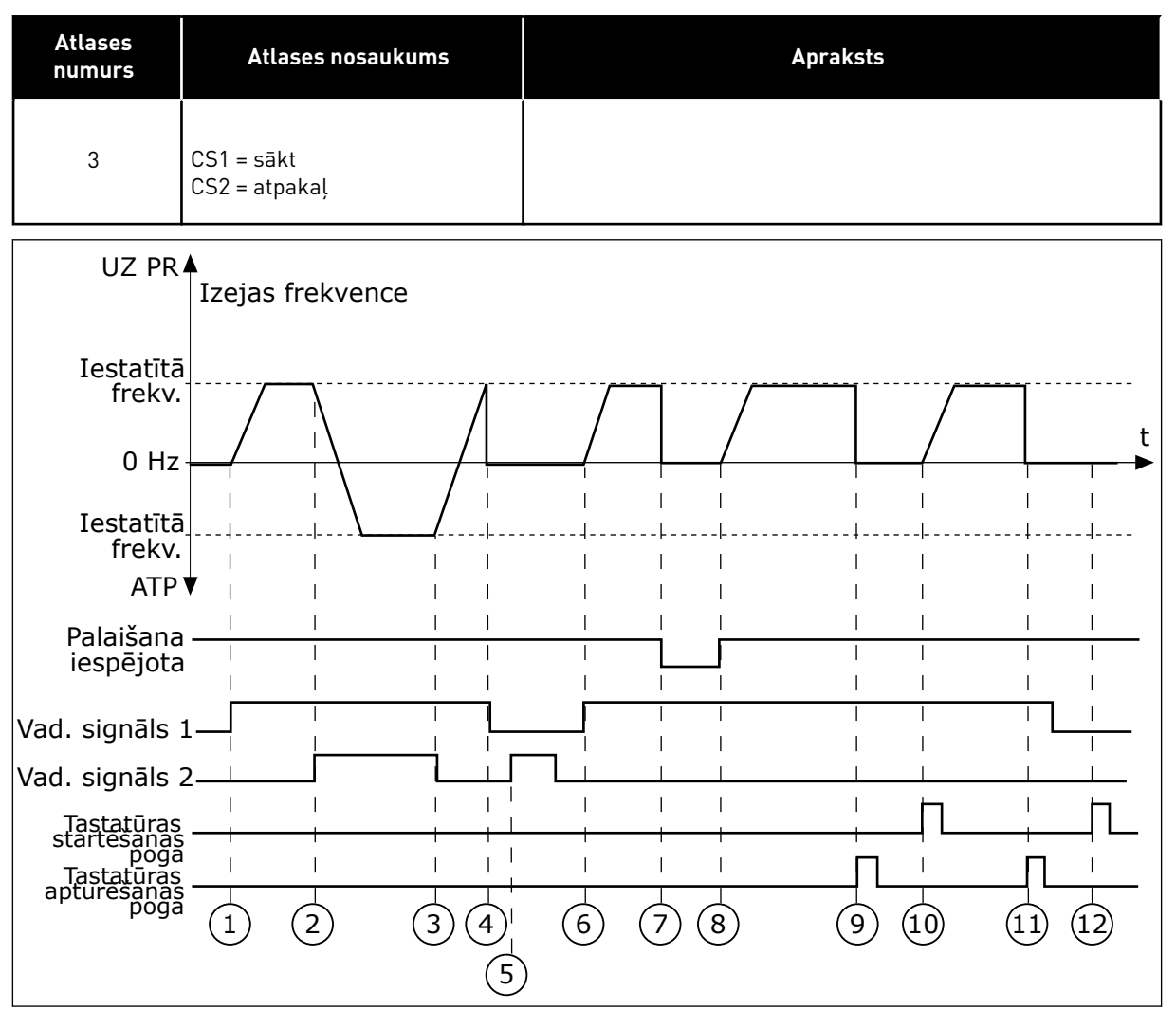

*Att. 17: I/I A sākšanas/apturēšanas loģika = 3*

- 1. Vadības signāls (CS) 1 aktivizējas un izraisa izvades frekvences pieaugumu. Elektrodzinējs darbojas turpgaitā.
- 2. CS2 aktivizējas un izraisa virziena izmaiņu sākumu (no turpgaitas uz atpakalgaitu).
- 3. CS1 kļūst neaktīvs un liek virzienam sākt izmainas (no atpakalgaitas uz turpgaitu), jo CS2 joprojām ir aktīvs.
- 4. CS1 kļūst neaktīvs, un frekvence pāriet uz 0.
- 5. CS2 aktivizējas, bet elektrodzinējs neiedarbojas, jo CS1 ir neaktīvs.
- 6. CS1 aktivizējas un izraisa izvades frekvences atkārtotu pieaugumu. Elektrodzinējs darbojas turpgaitā, jo CS2 ir neaktīvs.
- 7. Darbības iespējošanas signāls tiek iestatīts uz ATVĒRTS, un tas izraisa frekvences pāriešanu uz 0. Konfigurējiet darbības iespējošanas signālu ar parametru P3.5.1.10.
- 8. Darbības iespējošanas signāls ir iestatīts uz AIZVĒRTS, un tas izraisa frekvences pieaugumu līdz iestatītajai frekvencei, jo CS1 joprojām ir aktīvs.
- 9. Tiek nospiesta tastatūras poga STOP (Apturēt), un frekvence, kas tiek padota uz elektrodzinēju, pāriet uz 0 (šis signāls darbojas tikai tad, ja P3.2.3 Tastatūras apturēšanas pogas vērtība ir *Jā*.)
- 10. Pārveidotājs sāk darbu, ja tiek nospiesta tastatūras poga START (Sākt).
- 11. Pārveidotāju var atkal apturēt ar tastatūras pogu STOP (Apturēt).

12. Mēģinājums sākt pārveidotāja darbību ar pogu START (Sākt) ir neveiksmīgs, jo CS1 ir neaktīvs.

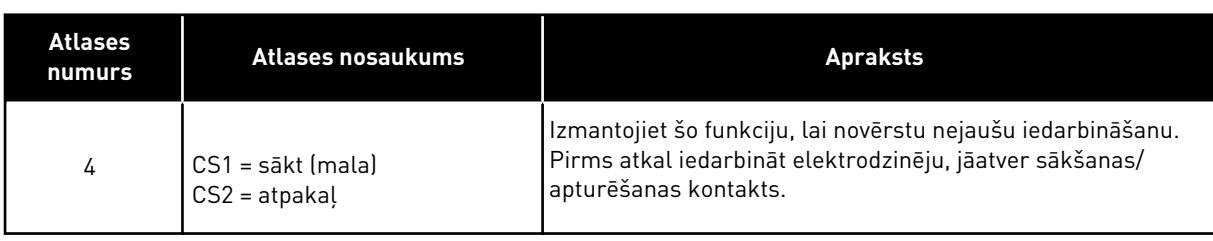

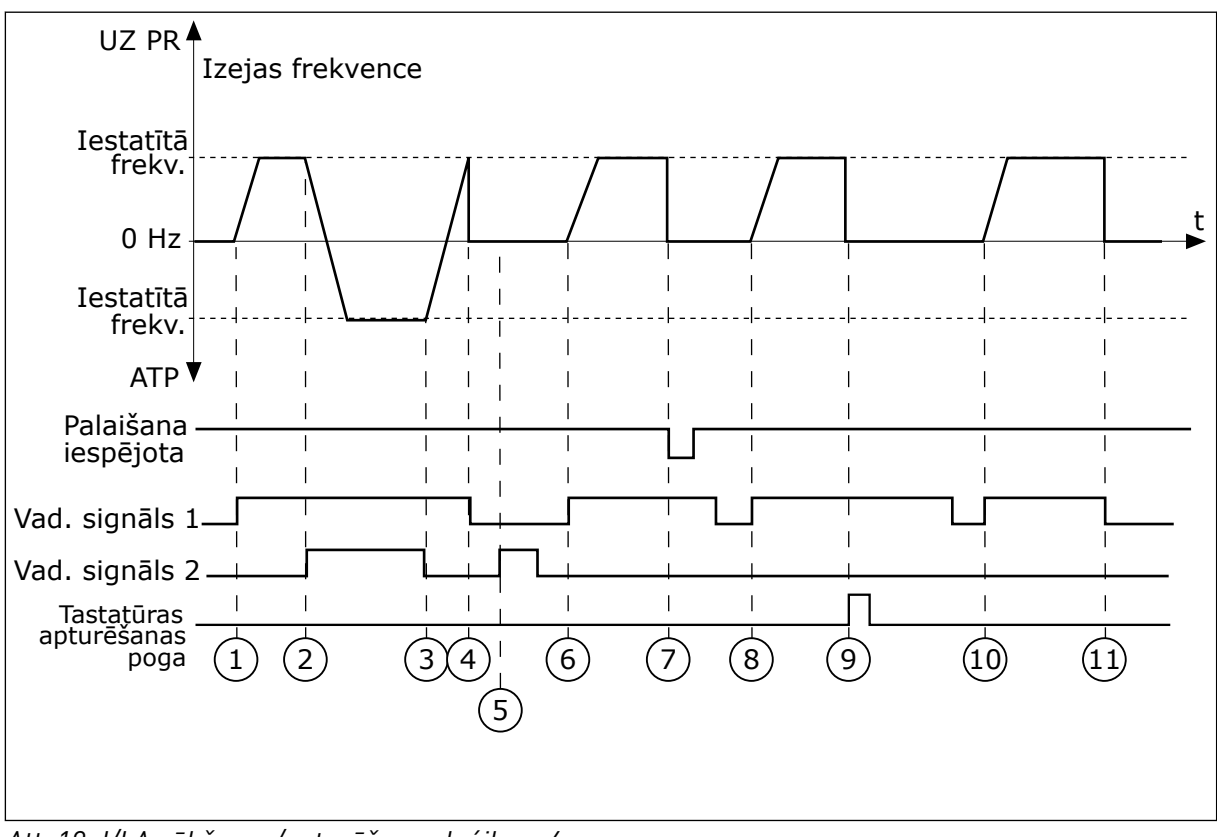

*Att. 18: I/I A sākšanas/apturēšanas loģika = 4*

- 1. Vadības signāls (CS) 1 aktivizējas un izraisa izvades frekvences pieaugumu. Elektrodzinējs darbojas turpgaitā, jo CS2 ir neaktīvs.
- 2. CS2 aktivizējas, izraisot virziena izmaiņu sākumu (no turpgaitas uz atpakaļgaitu).
- 3. CS1 kļūst neaktīvs un liek virzienam sākt izmainas (no atpakalgaitas uz turpgaitu), jo CS2 joprojām ir aktīvs.
- 4. CS1 kļūst neaktīvs, un frekvence pāriet uz 0.
- 5. CS2 aktivizējas, bet elektrodzinējs neiedarbojas, jo CS1 ir neaktīvs.
- 6. CS1 aktivizējas un izraisa izvades frekvences atkārtotu pieaugumu. Elektrodzinējs darbojas turpgaitā, jo CS2 ir neaktīvs.
- 7. Darbības iespējošanas signāls tiek iestatīts uz ATVĒRTS, un tas izraisa frekvences pāriešanu uz 0. Konfigurējiet darbības iespējošanas signālu ar parametru P3.5.1.10.
- 8. Pirms var sākt pārveidotāja darbību, jāatver un atkal jāaizver CS1.
- 9. Tiek nospiesta tastatūras poga STOP (Apturēt), un frekvence, kas tiek padota uz elektrodzinēju, pāriet uz 0 (šis signāls darbojas tikai tad, ja P3.2.3 Tastatūras apturēšanas pogas vērtība ir *Jā*.)
- 10. Pirms var sākt pārveidotāja darbību, jāatver un atkal jāaizver CS1.
- 11. CS1 kļūst neaktīvs, un frekvence pāriet uz 0.

#### **9.3 ATSAUCES**

Sākotnēji iestatīto frekvenču funkciju var izmantot procesos, kuros ir nepieciešama vairāk nekā 1 fiksēta frekvences atsauce. Ir pieejamas 8 sākotnēji iestatītās frekvences atsauces. Varat atlasīt sākotnēji iestatīto frekvences atsauci ar digitālās ievades signāliem P3.5.1.15, P3.5.1.16 un P3.5.1.17.

#### *P3.3.10 SĀKOTNĒJI IESTATĪTĀS FREKVENCES REŽĪMS (ID182)*

Ar šo parametru varat iestatīt loģiku, kura no sākotnēji iestatītajām frekvencēm tiek atlasīta izmantošanai. Varat atlasīt no 2 dažādām loģikām.

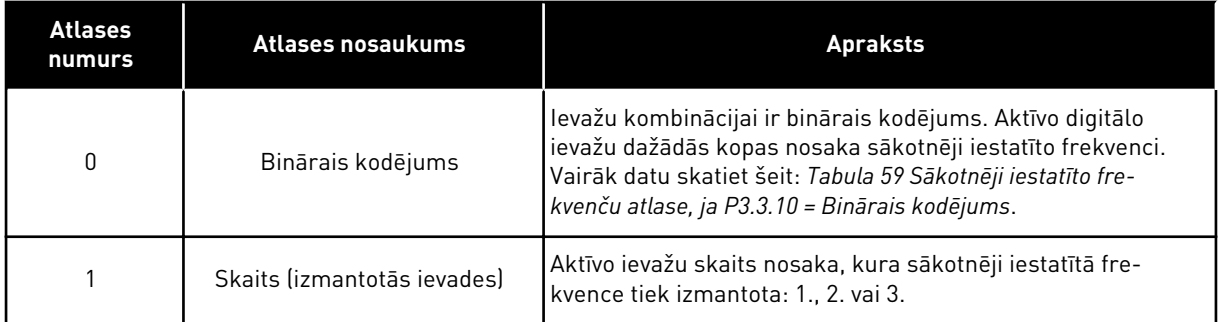

*P3.3.12 1. SĀKOTNĒJI IESTATĪTĀ FREKVENCE (ID180)*

#### *P3.3.13 2. SĀKOTNĒJI IESTATĪTĀ FREKVENCE (ID106)*

*P3.3.14 3. SĀKOTNĒJI IESTATĪTĀ FREKVENCE (ID126)*

*P3.3.15 4. SĀKOTNĒJI IESTATĪTĀ FREKVENCE (ID127)*

*P3.3.16 5. SĀKOTNĒJI IESTATĪTĀ FREKVENCE (ID128)*

*P3.3.17 6. SĀKOTNĒJI IESTATĪTĀ FREKVENCE (ID129)*

#### *P3.3.18 7. SĀKOTNĒJI IESTATĪTĀ FREKVENCE (ID130)*

Lai sākotnēji iestatīto frekvenci iestatītu starp 1 un 7, nodrošiniet digitālās ievades P3.5.1.15 (Sākotnēji iestatītās frekvences atlase 0), P3.5.1.16 (Sākotnēji iestatītās frekvences atlase 1) un/vai P3.5.1.17 (Sākotnēji iestatītās frekvences atlase 2). Aktīvo digitālo ievažu dažādās kopas nosaka sākotnēji iestatīto frekvenci. Vairāk datu varat atrast nākamajā tabulā. Iepriekš <span id="page-135-0"></span>iestatīto frekvenču vērtības automātiski paliek starp minimālajām un maksimālajām frekvencēm (P3.3.1 un P3.3.2).

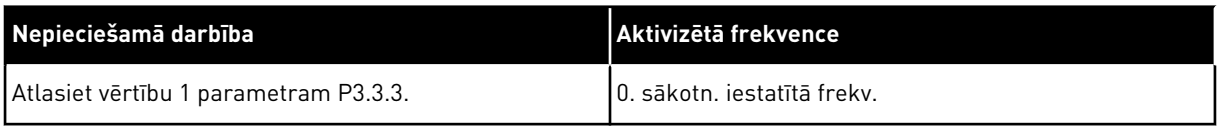

#### *Tabula 59: Sākotnēji iestatīto frekvenču atlase, ja P3.3.10 = Binārais kodējums*

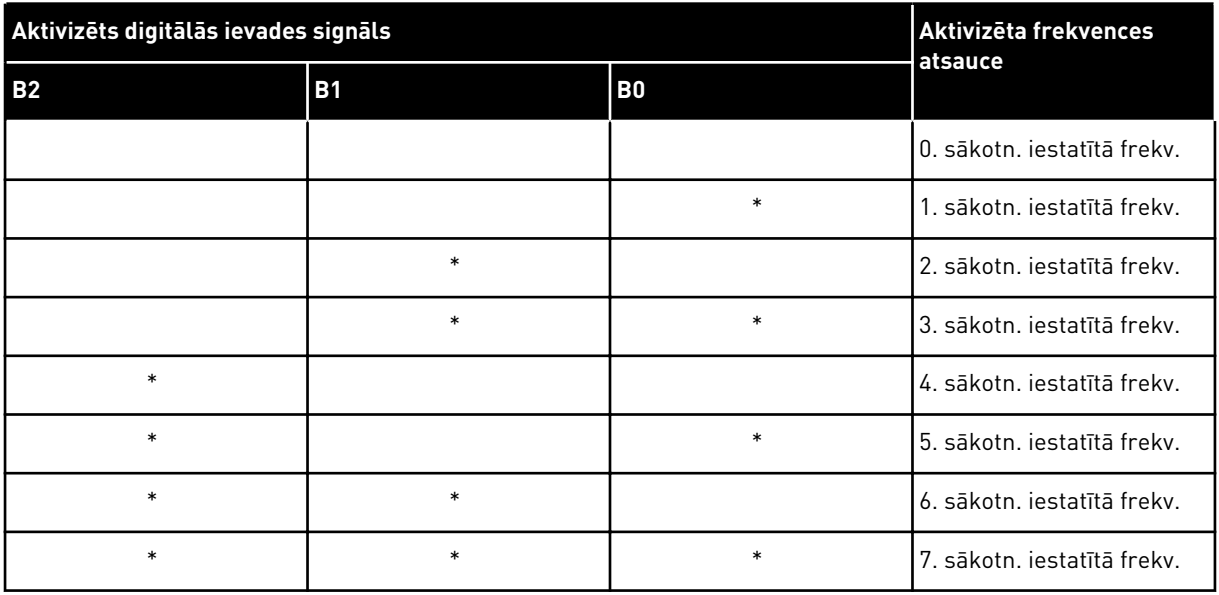

\* = ievade ir aktivizēta.

## **9.4 KĀPUMU UN BREMŽU IESTATĪJUMS**

#### *P3.4.1 1. KĀPUMA FORMA (ID500)*

Izmantojot parametru 1. kāpuma forma, varat veidot pakāpeniskāku paātrinājuma un palēninājuma kāpumu sākumu un beigas. Ja vērtība tiek iestatīta uz 0, veidojas lineāra kāpuma forma. Paātrinājums un palēninājums nekavējoties iedarbojas uz atsauces signāla izmainām.

Ja vērtība tiek iestatīta starp 0,1 un 10 sek., veidojas S formas paātrinājuma vai palēninājuma kāpums. Izmantojiet šo funkciju, lai samazinātu daļu mehānisko eroziju un strāvas maksimumus, kad mainās atsauce. Paātrinājuma laiku var mainīt ar parametriem P3.4.2 (1. paātrinājuma laiks) un P3.4.3 (1. palēninājuma laiks).

<span id="page-136-0"></span>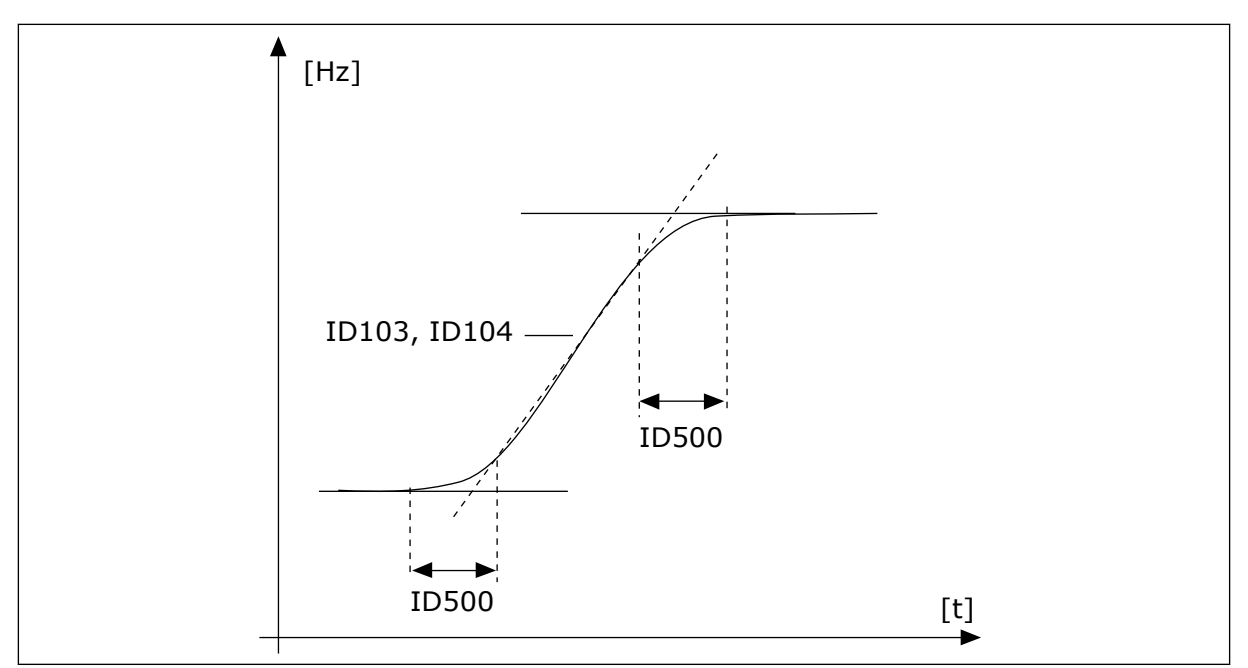

*Att. 19: Paātrinājuma/palēninājuma līkne (S forma)*

#### *P3.4.12 PLŪDUMA BREMZĒŠANA (ID520)*

Kā alternatīvu līdzstrāvas bremzēšanai var izmantot plūduma bremzēšanu. Plūduma bremzēšana palielina bremzēšanas kapacitāti apstākļos, kad nav nepieciešami papildu bremžu rezistori.

Kad nepieciešama bremzēšana, sistēma samazina frekvenci un palielina plūdumu elektrodzinējā. Tas palielina elektrodzinēja bremzēšanas spēju. Elektrodzinēja ātrums bremzēšanas laikā tiek kontrolēts.

Varat iespējot un atspējot plūduma bremzēšanu.

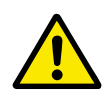

#### **UZMANĪBU!**

Bremzēšanu izmantojiet tikai intermitējoši. Plūduma bremzēšana pārveido enerģiju siltumā un var izraisīt elektrodzinēja bojājumus.

#### **9.5 I/I KONFIGURĀCIJA**

#### 9.5.1 DIGITĀLO UN ANALOGO IEVAŽU PROGRAMMĒŠANA

Frekvences pārveidotāja ievažu programmēšana ir elastīga. Varat brīvi izmantot standarta pieejamās ievades un papildu I/I dažādām funkcijām.

Izmantojiet tālāk ietvertos formātus, lai norādītu programmējamo parametru vērtību:

- **Digitālās ieejas slots A.1 / analogās ieejas slots A.1** (grafiskā tastatūra) vai
- **dI A.1 / aI A.1** (teksta tastatūra).

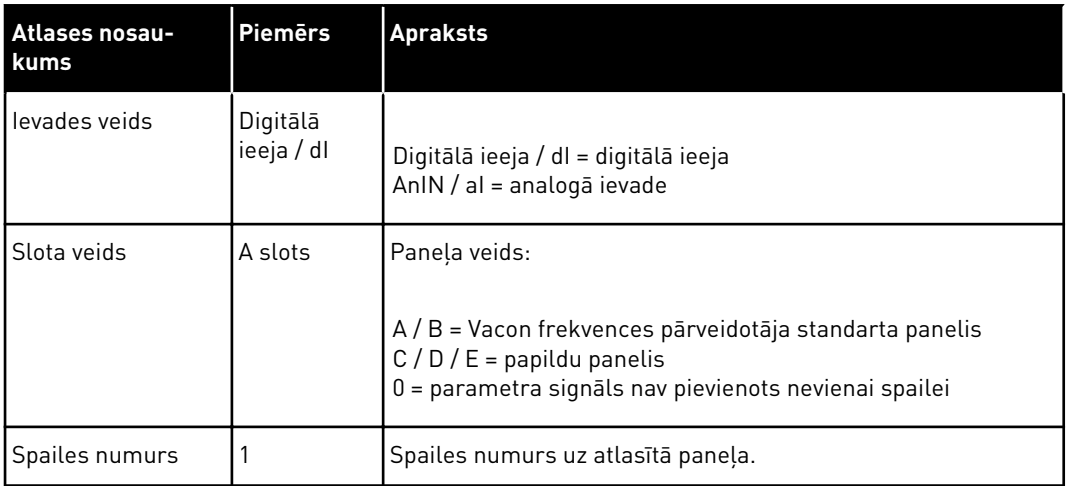

Piemēram, "Digitālās ieejas slots A.1" vai "dI A.1" rāda, ka DIN1 uz standarta paneļa ir pievienots paneļa A slotam.

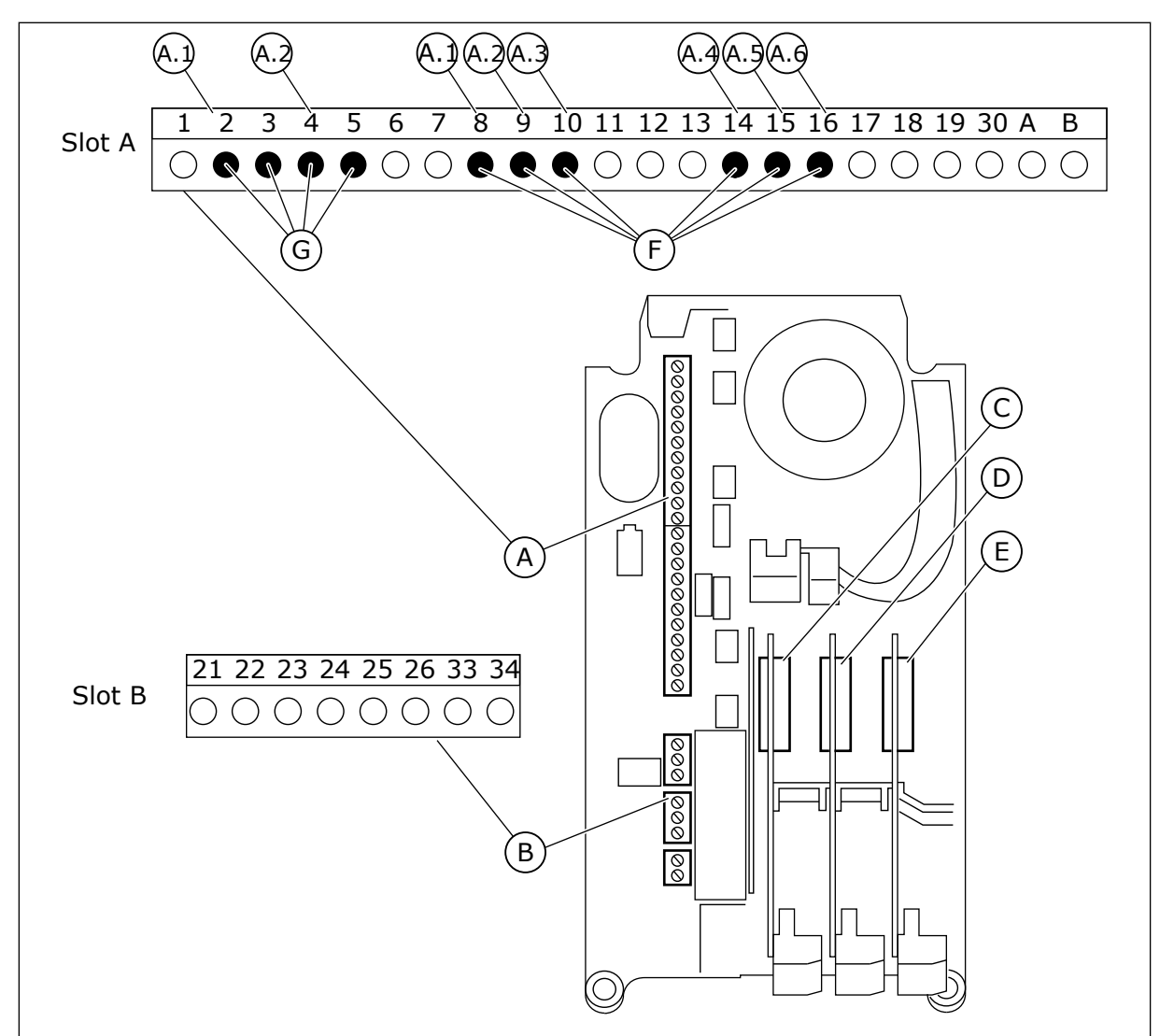

*Att. 20: Papildu plates sloti un programmējamās ievades*

- 
- A. Standarta plates slots A un tā spailes B. Standarta plates slots B un tā spailes
- C. Papildu plates slots C
- D. Papildu plates slots D
- E. Papildu plates slots E
- F. Programmējamas digitālās ievades (DI)
- G. Programmējamas analogās ievades (AI)
- 9.5.1.1 Digitālo ievažu programmēšana

Pieejamās funkcijas digitālajām ievadēm kā parametriem var atrast parametru grupā M3.5.1. Lai digitālo ievadi nodrošinātu kādai funkcijai, iestatiet vērtību uz pareizo parametru. Pieejamo funkciju saraksts ir redzams *[Tabula 14 Digitālās ievades iestatījumi](#page-66-0)*.

#### **Piemērs**

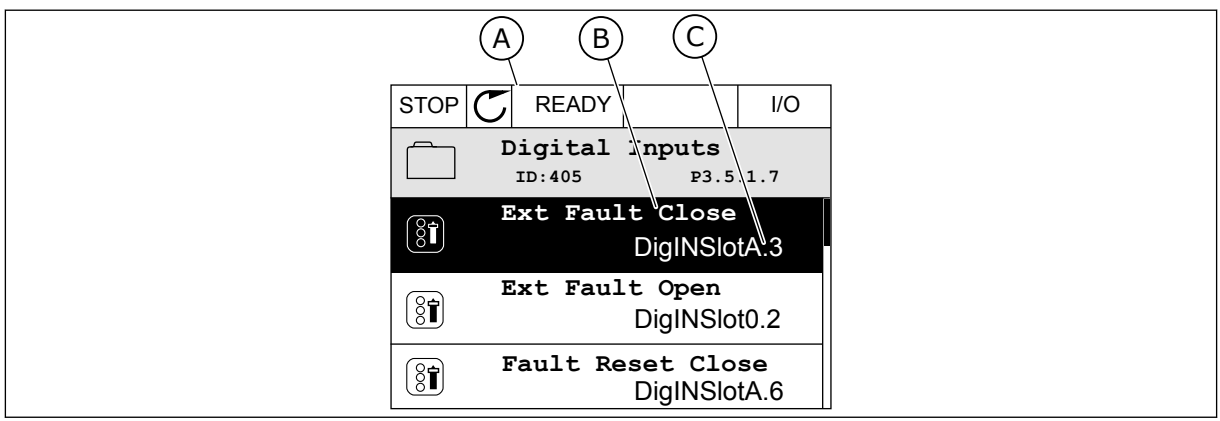

*Att. 21: Izvēlne Digitālās ievades grafiskajā displejā*

- A. Grafiskais displejs
- B. Parametra nosaukums, proti, funkcija
- C. Parametra vērtība, proti, iestatītā digitālā ievade

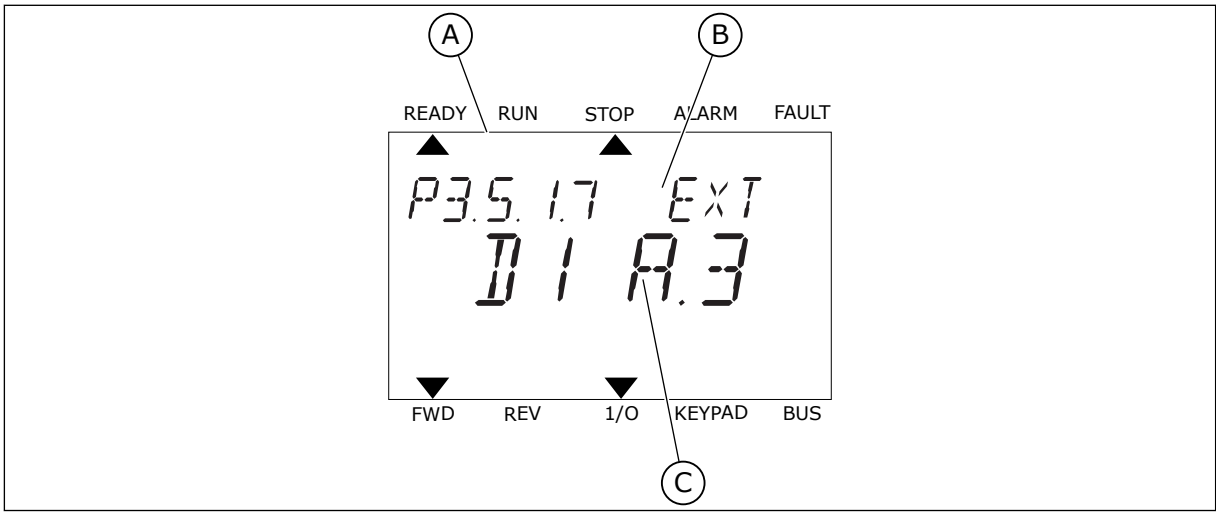

*Att. 22: Izvēlne Digitālās ievades teksta displejā*

- A. Teksta displejs
- B. Parametra nosaukums, proti, funkcija
- C. Parametra vērtība, proti, iestatītā digitālā ievade

Standarta I/I plates kompilācijā ir pieejamas 6 digitālās ievades: A slota 8., 9., 10., 14., 15. un 16. spaile.

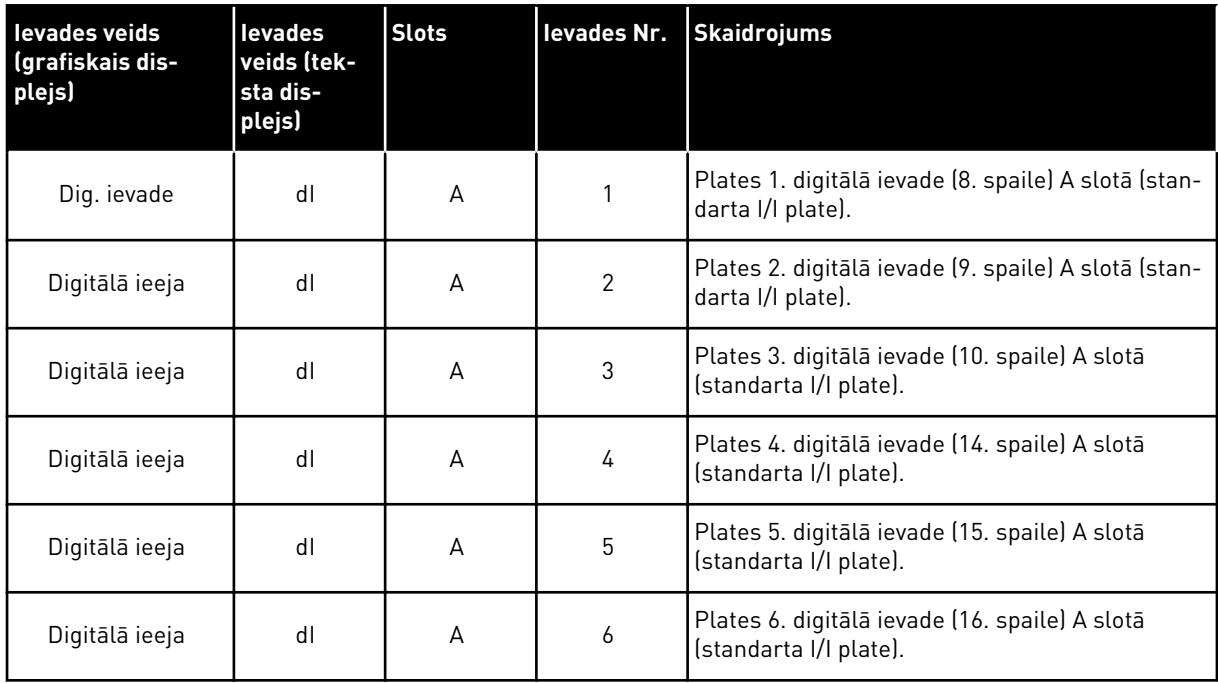

Funkcija Ārēja kļūda — aizvēršana, kas atrodas izvēlnē M3.5.1, ir parametrs P3.5.1.11. Tā iegūst noklusēto vērtību Digitālā ieejas slota A.3 grafiskajā displejā, bet dI A.3 — teksta displejā. Pēc šīs atlasīšanas digitāls signāls uz digitālo ievadi DI3 (10. spaile) kontrolē funkciju Ārēja kļūda — aizvēršana.

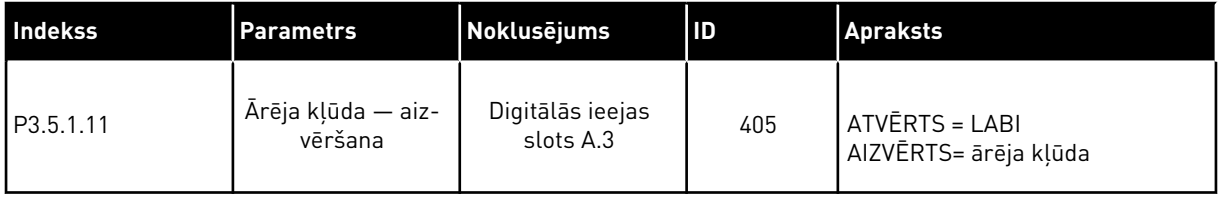

Lai ievadi no DI3 mainītu, piemēram, uz DI6 (16. spaile) standarta I/I, ievērojiet šīs norādes.

#### PROGRAMMĒŠANA GRAFISKAJĀ DISPLEJĀ

1 Atlasiet parametru. Lai pārietu uz rediģēšanas režīmu, nospiediet labās bultiņas pogu.

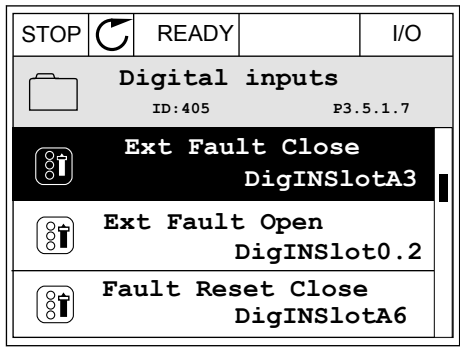

2 Rediģēšanas režīmā slota vērtība digitālās ieejas slotā A ir pasvītrota un mirgo. Ja jūsu I/I ir pieejamas papildu digitālās ievades, piemēram, sakarā ar C, D vai E, atlasiet tās.

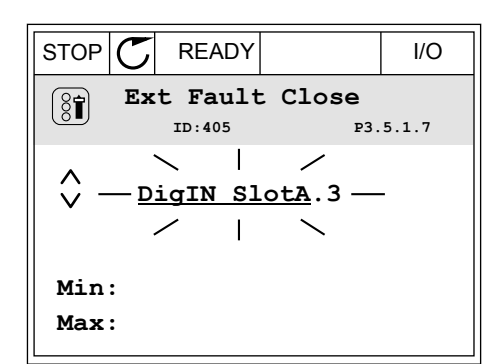

**Ext Fault Close**

**DigIN SlotA.3** -

**Min: Max:**

 $\left[\begin{smallmatrix} 8 \\ 8 \end{smallmatrix}\right]$ 

 $\hat{\Diamond}$ 

**ID:405 P3.5.1.7**

 $\Box$ 

3 Lai aktivizētu 3. spaili, vēlreiz nospiediet labās bultiņas pogu.  $\|\text{STOP}[\mathbb{C}]$  READY  $\|$  I/O

4 Lai mainītu uz 6. spaili, 3 reizes nospiediet augšupvērstās bultiņas pogu. Lai apstiprinātu izmaiņas, nospiediet pogu Labi.

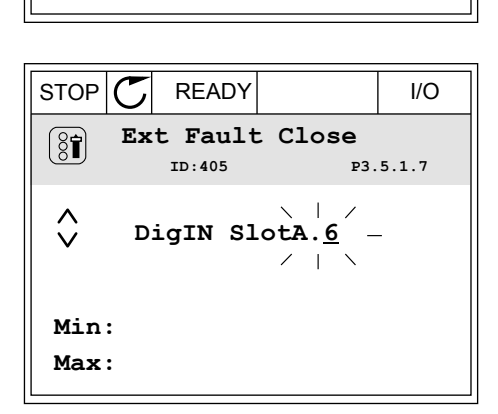

5 Ja digitālā ievade DI6 jau tika izmantota kādai citai funkcijai, displejā tiek parādīts ziņojums. Mainiet vienu no šīm atlasēm.

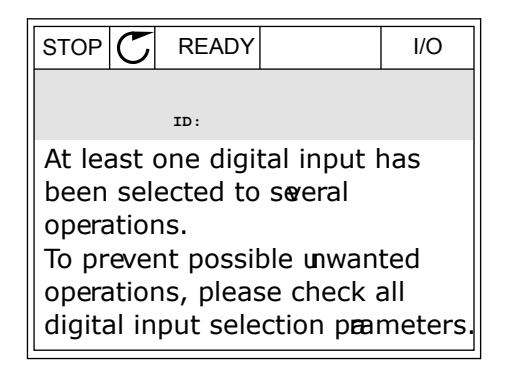

#### PROGRAMMĒŠANA TEKSTA DISPLEJĀ

1 Atlasiet parametru. Lai pārietu uz rediģēšanas Attasiet parametru. Lai parietu uz redigesanas in taks kara karametru stopia Alarm FAULT<br>režīmu, nospiediet pogu Labi.

2 Rediģēšanas režīmā mirgo burts D. Ja jūsu I/I ir pieejamas papildu digitālās ievades, piemēram, sakarā ar papildu paneļiem D vai E slotā, atlasiet tās.

3 Lai aktivizētu 3. spaili, vēlreiz nospiediet labās bultiņas pogu. Burts D pārstāj mirgot.

4 Lai mainītu uz 6. spaili, 3 reizes nospiediet augšupvērstās bultiņas pogu. Lai apstiprinātu izmaiņas, nospiediet pogu Labi.

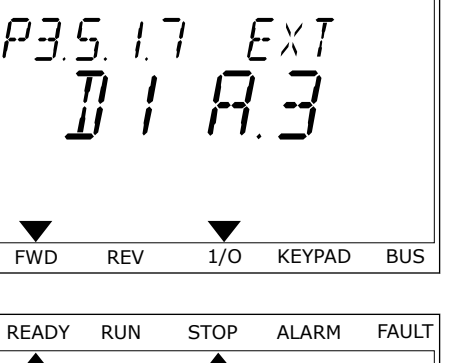

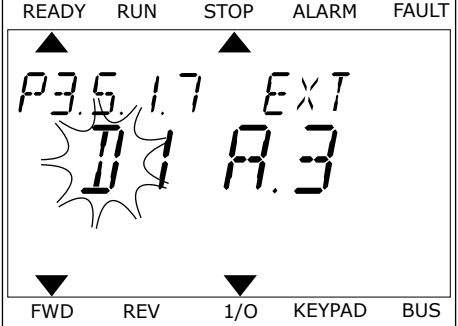

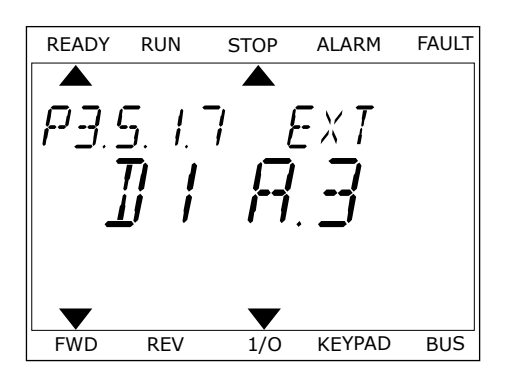

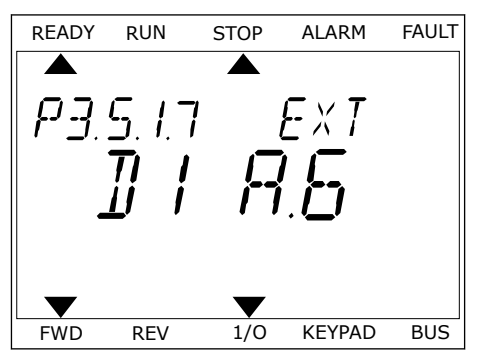

5 Ja digitālā ievade DI6 jau tika izmantota kādai citai funkcijai, displejā tiek ritināts ziņojums. Mainiet vienu no šīm atlasēm.

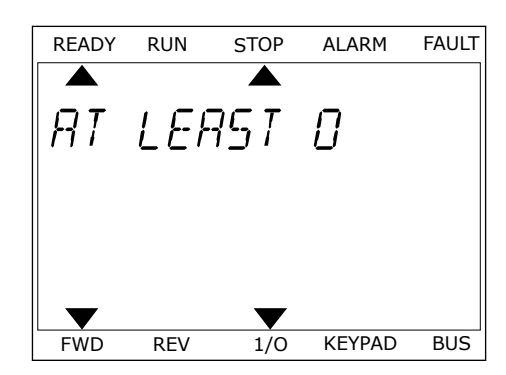

Pēc šīm darbībām digitāls signāls uz digitālo ievadi DI6 kontrolē funkciju Ārēja kļūda aizvēršana.

Funkcijas vērtība var būt Digitālās ieejas slots 0.1 (grafiskajā displejā) vai dI 0.1 (teksta displejā). Šādos apstākļos spailei nav piešķirta funkcija vai ievade ir iestatīta kā vienmēr ATVĒRTA. Šī ir noklusētā vērtība vairumam parametru grupā M3.5.1.

Savukārt dažām ievadēm noklusēta vērtība vienmēr ir AIZVĒRTA. To vērtība rāda Digitālās ieejas slota 0.2 grafiskajā displejā, bet dI 0.2 — teksta displejā.

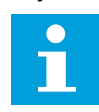

#### **NORĀDE!**

Varat digitālajām ievadēm piešķirt laika kanālus. Papildu dati par to ir pieejami tabulā *[Tabula 14 Digitālās ievades iestatījumi](#page-66-0)*.

9.5.1.2 Signālu avotu apraksti

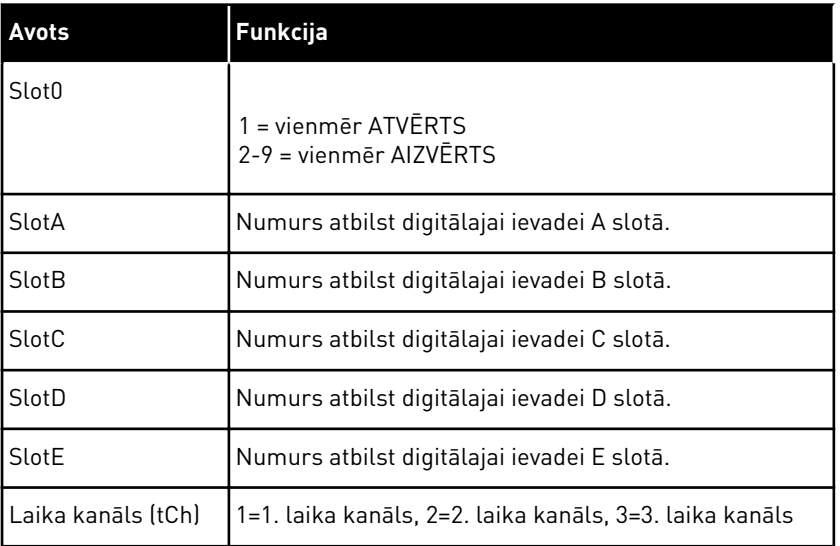

#### 9.5.2 DIGITĀLĀS IEEJAS

Parametri ir funkcijas, ko var savienot ar digitālās ievades spaili. Teksts *DigIn Slot A.2* apzīmē A slota otro ievadi. Funkcijas var savienot arī ar laika kanāliem. Laika kanāli darbojas kā spailes.

Multipārraudzības skatā var pārraudzīt digitālo ievažu un digitālo izvažu statusus.

#### *P3.5.1.11 DARBĪBAS IESPĒJOŠANA (ID 407)*

Ja kontakts ir ATVĒRTS, elektrodzinēja iedarbināšana ir atspējota.

Ja kontakts ir AIZVĒRTS, elektrodzinēja iedarbināšana ir iespējota.

Lai apturētu, pārveidotājs pakļaujas P3.2.5 apturēšanas funkcijas vērtībai. Sekotāja pārveidotājs vienmēr nolaižas līdz apturēšanai.

#### *P3.5.1.12 PALAIST 1. BLOĶĒJUMU (ID 1041)*

#### *P3.5.1.13 PALAIST 2. BLOĶĒJUMU (ID 1042)*

Ja bloķējums ir aktīvs, pārveidotāju nevar palaist.

Šo funkciju var izmantot, lai novērstu pārveidotāja darbības sākšanu, kad slāpētājs ir aizvērts. Ja pārveidotāja darbības laikā tiek aktivizēts bloķējums, pārveidotājs apstājas.

#### *P3.5.1.15 SĀKOTNĒJI IESTATĪTĀS FREKVENCES ATLASE 0 (ID419)*

#### *P3.5.1.16 SĀKOTNĒJI IESTATĪTĀS FREKVENCES ATLASE 1 (ID420)*

#### *P3.5.1.17 SĀKOTNĒJI IESTATĪTĀS FREKVENCES ATLASE 2 (ID421)*

Lai lietotu 1.-7. sākotnēji iestatīto frekvenci, savienojiet digitālo ievadi ar šīm funkcijām, izmantojot instrukcijas no nodaļas *[9.5.1 Digitālo un analogo ievažu programmēšana](#page-136-0)*. Vairāk datu skatiet *[Tabula 59 Sākotnēji iestatīto frekvenču atlase, ja P3.3.10 = Binārais kodējums](#page-135-0)*, kā arī *[Tabula 12 Vadības atsauces iestatījumi](#page-60-0)* un *[Tabula 14 Digitālās ievades iestatījumi](#page-66-0)*.

#### 9.5.3 ANALOGĀS IEVADES

#### *P3.5.2.2 AI1 SIGNĀLA FILTRĒŠANAS LAIKS (ID 378)*

Šis parametrs filtrē analogās ievades signāla traucējumus. Lai šo parametru aktivizētu, piešķiriet tam vērtību virs 0.

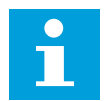

#### **NORĀDE!**

Ilgs filtrēšanas laiks palēnina regulēšanas reakciju.
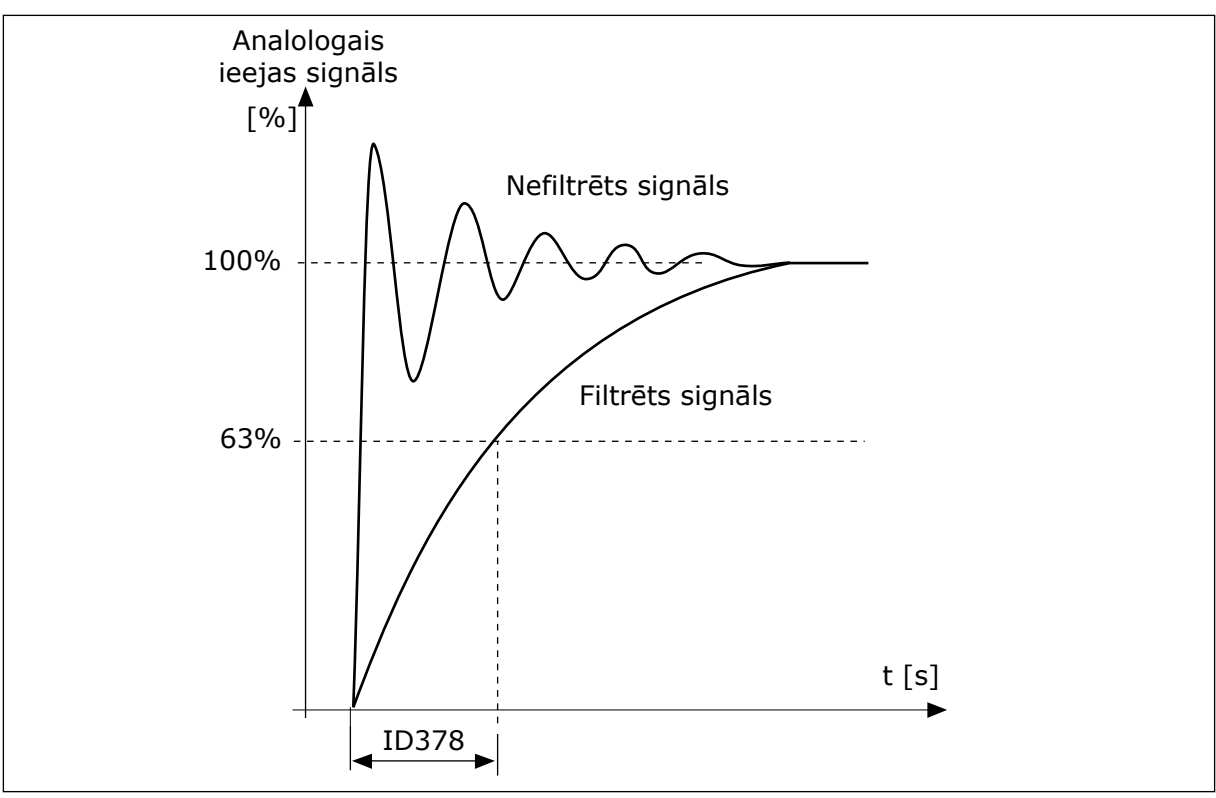

*Att. 23: AI1 signāla filtrēšana*

## 9.5.4 DIGITĀLĀS IZVADES

#### *P3.5.3.2.1 PAMATA R01 FUNKCIJA (ID 11001)*

## *Tabula 60: Izvades signāli caur RO1*

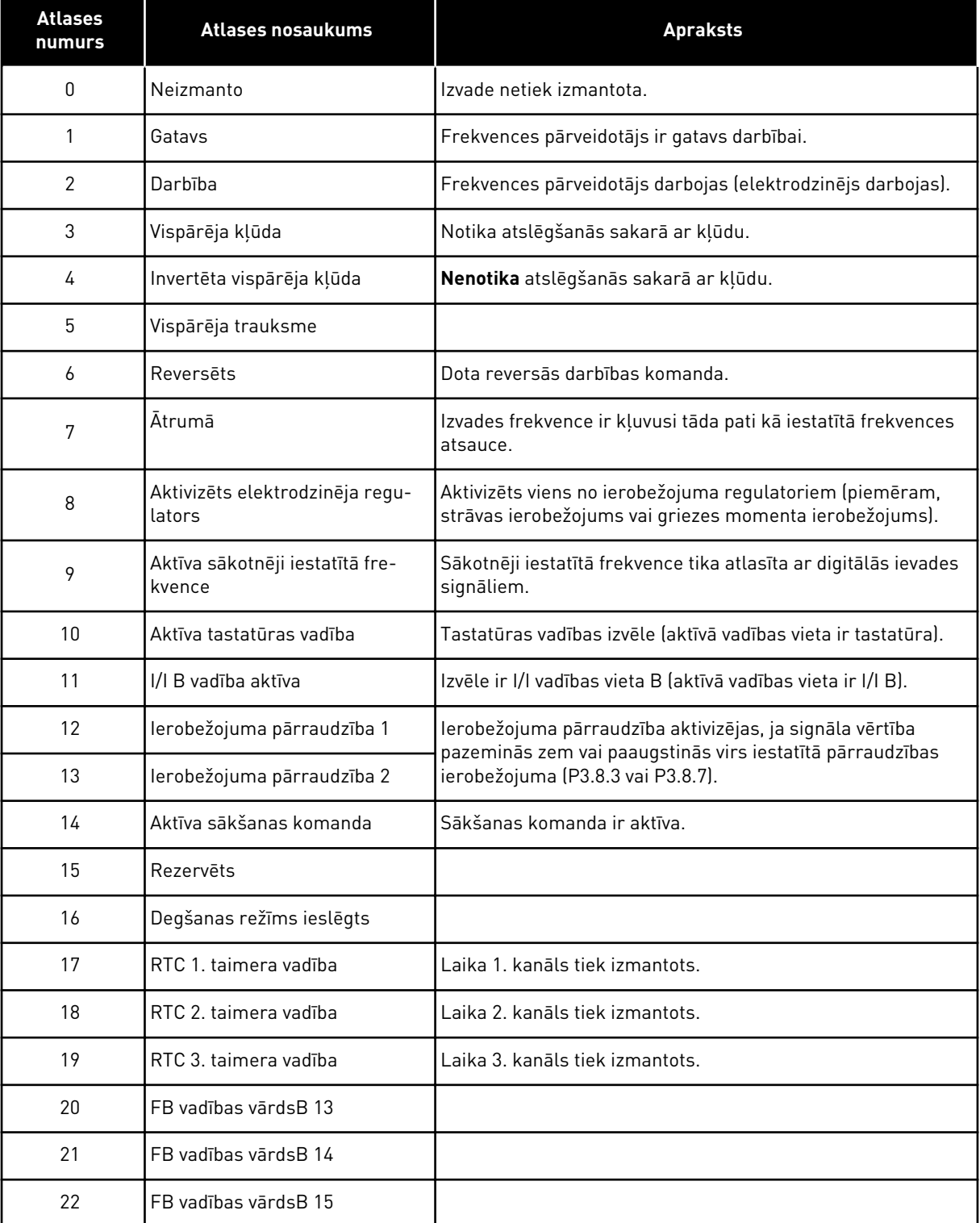

a dhe ann ann an 1970.

#### *Tabula 60: Izvades signāli caur RO1*

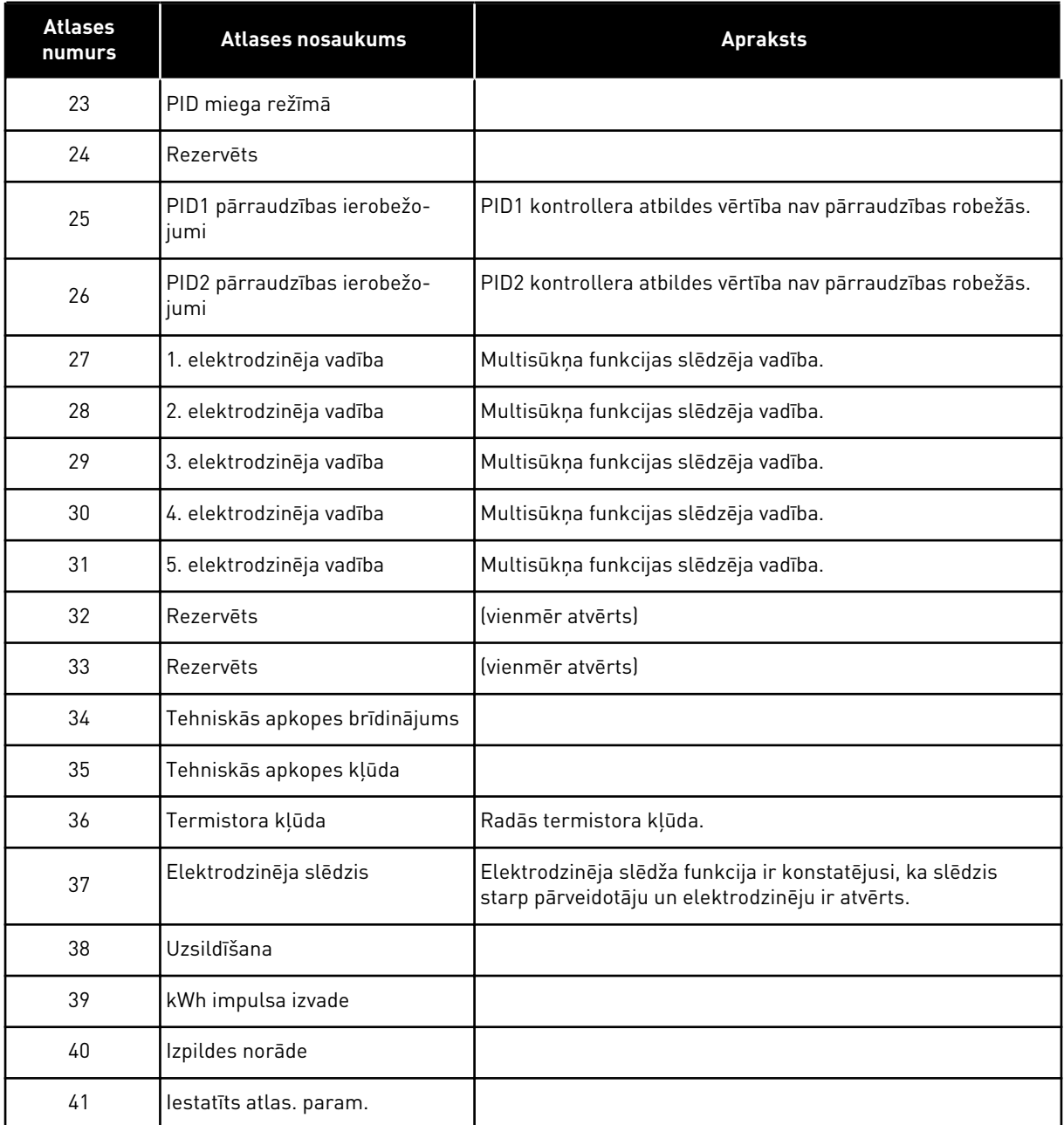

## **9.6 AIZLIEGTĀS FREKVENCES**

Dažos procesos var būt jāizvairās no dažām frekvencēm, jo tās rada mehāniskās rezonanses problēmas. Izmantojot funkciju Aizliegtās frekvences, var novērst šo frekvenču lietošanu. Kad pieaug ievades frekvences atsauce, iekšējās frekvences atsauce paliek pie apakšējās robežas, līdz ievades frekvences atsauce ir virs augšējā ierobežojuma.

## **9.7 AIZSARDZĪBA**

#### *P3.9.2 REAKCIJA UZ ĀRĒJU KĻŪDU (ID701)*

Izmantojot šo parametru, var iestatīt pārveidotāja reakciju uz ārēju kļūdu. Ja rodas kļūda, pārveidotājs var rādīt par to paziņojumu pārveidotāja displejā. Paziņojums tiek sniegts ar digitālu ievadi. Noklusētā digitālā ievade ir DI3. Varat arī ieprogrammēt reakcijas datus releja izvadē.

#### 9.7.1 ELEKTRODZINĒJA SILTUMA AIZSARDZĪBA

Elektrodzinēja siltuma aizsardzība nepieļauj elektrodzinēja pārmērīgu sakaršanu.

Frekvences pārveidotājs var nodrošināt strāvu, kas pārsniedz nominālo. Slodzei var būt nepieciešama augsta strāva, un tā ir jāizmanto. Šādos apstākļos pastāv siltuma pārslodzes risks. Zemām frekvencēm ir augstāks risks. Zemās frekvencēs samazinās dzesēšanas efekts un elektrodzinēja kapacitāte. Ja elektrodzinējam ir ārējs ventilators, slodzes samazinājums zemā frekvencē ir mazs.

Elektrodzinēja siltuma aizsardzības pamatā ir aprēķini. Aizsardzības funkcija izmanto pārveidotāja izvades strāvu, lai noskaidrotu elektrodzinēja slodzi. Ja vadības platei nav sprieguma, aprēķini tiek atiestatīti.

Elektrodzinēja siltuma aizsardzības pielāgošanas nolūkos izmantojiet parametrus no P3.9.6 līdz P3.9.10. Siltuma strāva IT norāda slodzes strāvu, virs kuras elektrodzinējam ir pārslodze. Šis strāvas ierobežojums ir izvades frekvences funkcija.

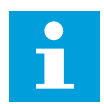

#### **NORĀDE!**

Ja izmantojat garus elektrodzinēja kabeļus (maksimums 100 m) ar maziem pārveidotājiem (≤1,5 kW), elektrodzinēja strāva, ko mēra pārveidotājs, var būt daudz augstāka nekā faktiskā elektrodzinēja strāva. Tā notiek tāpēc, ka elektrodzinēja kabelī ir kapacitīvās strāvas.

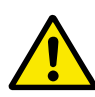

## **UZMANĪBU!**

Pārliecinieties, vai gaisa plūsma uz elektrodzinēju nav bloķēta. Ja gaisa plūsma ir bloķēta, šī funkcija neaizsargā elektrodzinēju un tas var pārmērīgi sakarst. Tas var izraisīt elektrodzinēja bojājumus.

#### *P3.9.8 ELEKTRODZINĒJA SILTUMA NULLES ĀTRUMA DZESĒŠANA (ID706)*

Ja ātrums ir 0, šī funkcija aprēķina dzesēšanas koeficientu saistībā ar punktu, kurā elektrodzinējs darbojas nominālā ātrumā bez ārējas dzesēšanas.

Noklusētā vērtība ir iestatīta apstākļiem, ja nav ārēja ventilatora. Ja jūs izmantojat ārēju ventilatoru, varat iestatīt augstāku vērtību nekā bez ventilatora, piemēram, 90%.

Ja maināt parametru P3.1.1.4 (elektrodzinēja nominālā strāva), parametrs P3.9.2.3 tiek automātiski iestatīts uz noklusēto vērtību.

Kaut arī jūs maināt šo parametru, tas neietekmē pārveidotāja maksimālo izvades strāvu. Tikai parametrs P3.1.1.7 Elektrodzinēja strāvas ierobežojums var mainīt maksimālo izvades strāvu.

Stūra frekvence siltuma aizsardzībai ir 70% no parametra P3.1.1.2 Elektrodzinēja nominālā frekvence vērtības.

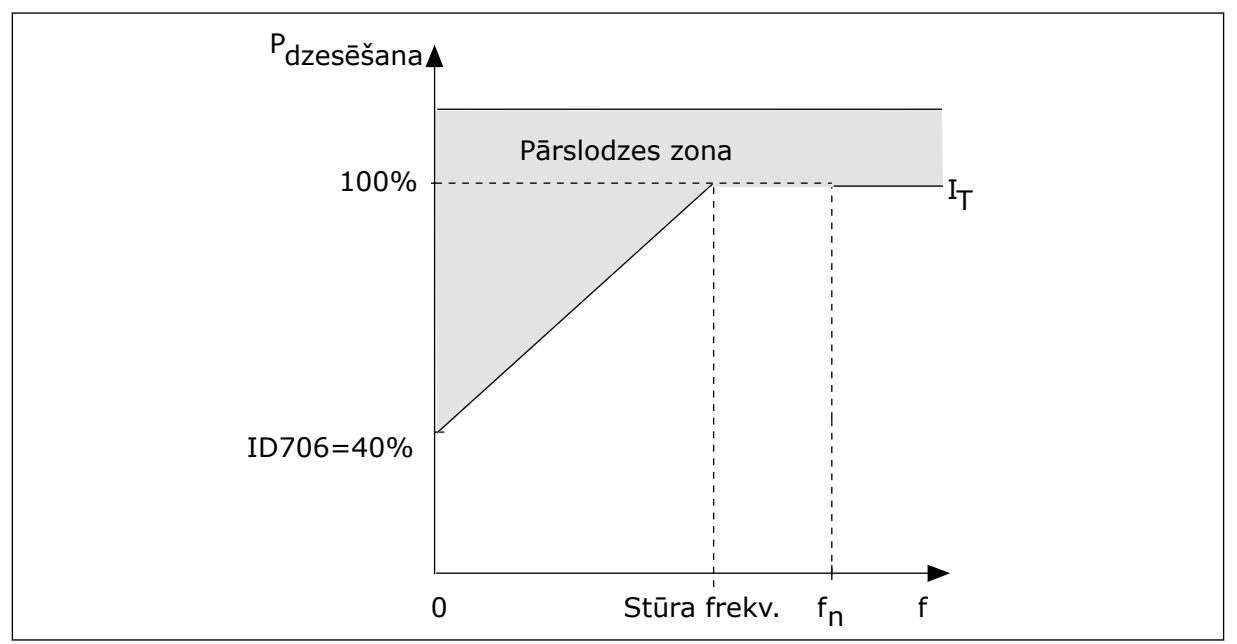

*Att. 24: Elektrodzinēja siltuma strāva I*T *līkne*

## *P3.9.9 ELEKTRODZINĒJA SILTUMA LAIKA KONSTANTE (ID707)*

Laika konstante ir laiks, kurā aprēķinātā sildīšanas līkne ir sasniegusi 63% no tās mērķa vērtības. Laika konstantes ilgums ir attiecībā pret elektrodzinēja izmēru. Jo lielāks elektrodzinējs, jo ilgāka laika konstante.

Dažādiem elektrodzinējiem elektrodzinēja siltuma laika konstante ir atšķirīga. Tā atšķiras arī dažādiem elektrodzinēju ražotājiem. Parametra noklusētā vērtība mainās dažādiem izmēriem.

t6 laiks ir laiks sekundēs, kurā elektrodzinējs var droši darboties pie 6-kārtīgas nominālās strāvas. Iespējams, ka elektrodzinēja ražotājs šos datus norāda kopā ar elektrodzinēju. Ja jūs zināt elektrodzinēja t6, varat ar tā palīdzību iestatīt laika konstantes parametru. Parasti elektrodzinēja siltuma laika konstante minūtēs ir 2\*t6. Ja pārveidotājs ir APTURĒŠANAS stāvoklī, laika konstante tiek iekšēji palielināta 3 reizes virs iestatītās parametra vērtības, jo dzesēšana darbojas uz konvekcijas bāzes. Skat. *[Att. 25 Elektrodzinēja temperatūras](#page-149-0)  [aprēķināšana](#page-149-0)*.

#### *P3.9.10 ELEKTRODZINĒJA SILTUMA IELĀDES IESPĒJA (ID708)*

Ja, piemēram, vērtība tiek iestatīta uz 130%, elektrodzinējs pāriet uz nominālo temperatūru ar 130% no elektrodzinēja nominālās strāvas.

<span id="page-149-0"></span>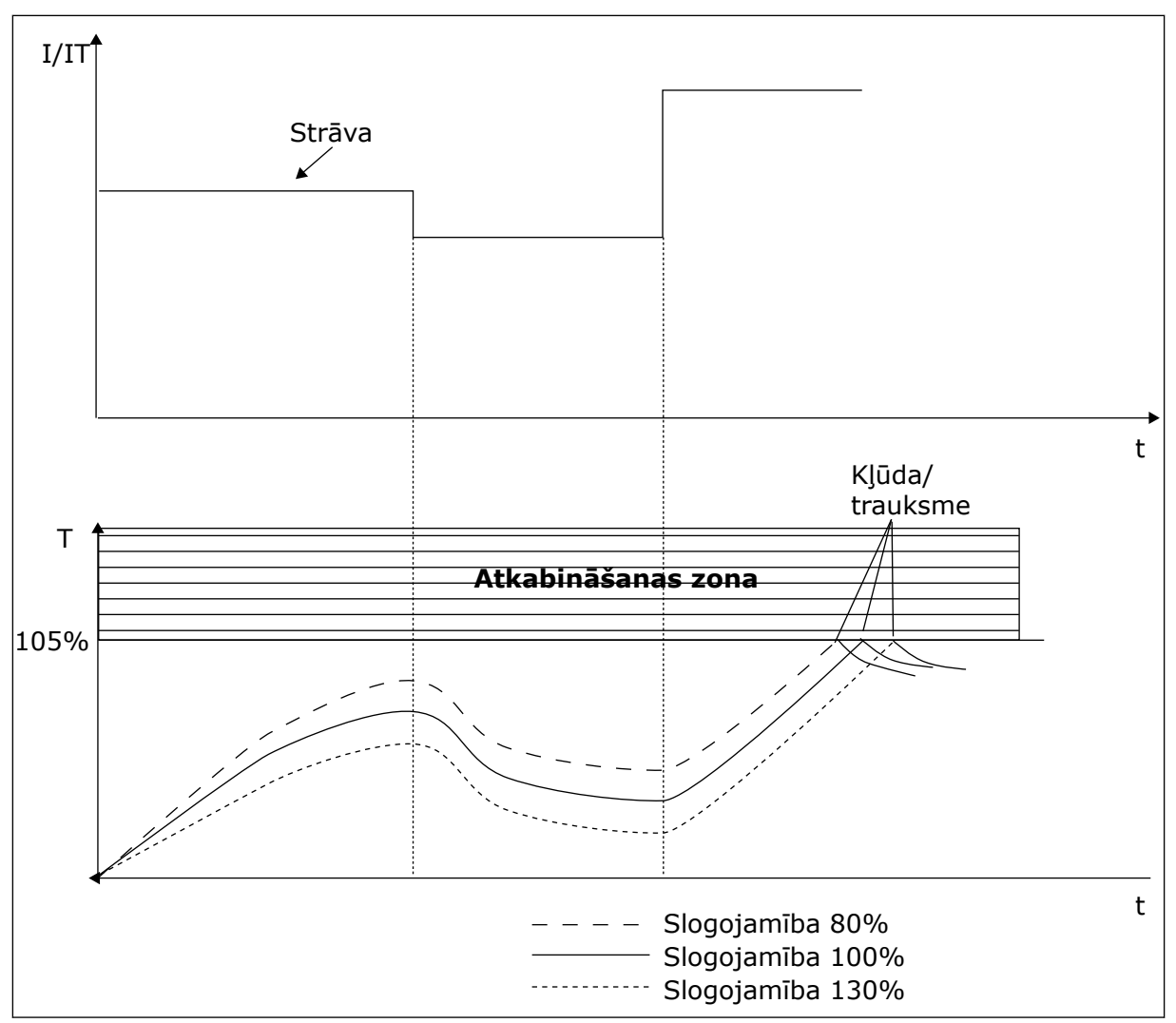

*Att. 25: Elektrodzinēja temperatūras aprēķināšana*

## 9.7.2 ELEKTRODZINĒJA APSTĀŠANĀS AIZSARDZĪBA

Elektrodzinēja apstāšanās aizsargfunkcija nodrošina elektrodzinējam aizsardzību pret pārslodzēm. Pārslodzi var izraisīt, piemēram, apstājusies vārpsta. Apstāšanās aizsardzības reakcijas laiku var iestatīt īsāku nekā elektrodzinēja siltuma aizsardzībai.

Elektrodzinēja apstāšanās statuss ir norādīts ar parametriem P3.9.12 Apstāšanās strāva un P3.9.14 Apstāšanās frekvences ierobežojums. Ja strāva pārsniedz ierobežojumu un izvades frekvence ir zem ierobežojuma, elektrodzinējam ir apstāšanās statuss.

Apstāšanās aizsardzība ir pārsprieguma aizsardzības veids.

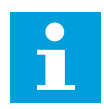

#### **NORĀDE!**

Ja izmantojat garus elektrodzinēja kabeļus (maksimums 100 m) ar maziem pārveidotājiem (≤1,5 kW), elektrodzinēja strāva, ko mēra pārveidotājs, var būt daudz augstāka nekā faktiskā elektrodzinēja strāva. Tā notiek tāpēc, ka elektrodzinēja kabelī ir kapacitīvās strāvas.

## *P3.9.12 APSTĀŠANĀS STRĀVA (ID710)*

Šī parametra vērtību var iestatīt starp 0,0 un 2\*IL. Lai rastos apstāšanās statuss, strāvai jābūt virs šī ierobežojuma. Ja mainās parametrs P3.1.1.7 Elektrodzinēja strāvas ierobežojums, šis parametrs tiek automātiski aprēķināts līdz 90% no strāvas ierobežojuma.

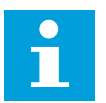

## **NORĀDE!**

Apstāšanās strāvas vērtībai ir jābūt zem elektrodzinēja strāvas ierobežojuma.

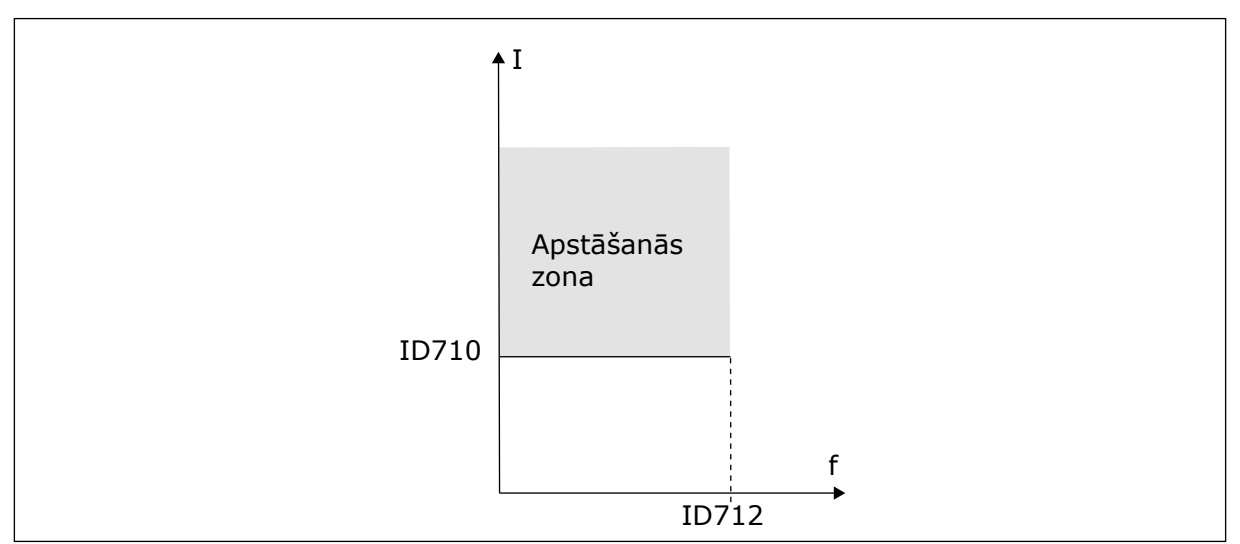

*Att. 26: Apstāšanās raksturlielumu iestatījumi*

## *P3.9.13 APSTĀŠANĀS LAIKA IEROBEŽOJUMS (ID711)*

Šī parametra vērtību var iestatīt starp 1,0 un 120,0 sek. Šis ir maksimālais laiks, kurā apstāšanās statuss var būt aktīvs. Iekšējs skaitītājs skaita apstāšanās laiku.

Ja apstāšanās laika skaitītāja vērtība pārsniedz šo ierobežojumu, aizsardzība izraisa pārveidotāja atslēgšanos.

## 9.7.3 AIZSARDZĪBA PRET NEPIETIEKAMU NOSLODZI (SAUSS SŪKNIS)

Elektrodzinēja aizsardzība pret nepietiekamu noslodzi nodrošina, ka elektrodzinējam pārveidotāja darbības laikā nav slodzes. Ja elektrodzinējam zūd slodze, procesā var rasties problēma. Piemēram, var pārtrūkt siksna vai sūknis kļūt sauss.

Elektrodzinēja aizsardzību pret nepietiekamu slodzi var noregulēt ar parametriem P3.9.16 (Aizsardzība pret nepietiekamu slodzi: lauka vājināšanās zonas slodze) un P3.9.17 (Aizsardzība pret nepietiekamu slodzi: nulles frekvences slodze). Nepietiekamas slodzes līkne ir kvadrātveida līkne starp nulles frekvenci un lauka vājināšanas punktu. Aizsardzība zem 5 Hz nav aktīva. Nepietiekamas slodzes laika skaitītājs nedarbojas zem 5 Hz.

Aizsardzības pret nepietiekamu slodzi parametru vērtības ir iestatītas procentos no elektrodzinēja nominālā griezes momenta. Lai atrastu iekšējās griezes momenta vērtības mērogošanas koeficientu, izmantojiet datus no elektrodzinēja nosaukuma plāksnītes, elektrodzinēja nominālo strāvu un nominālo strāvu pārveidotājam IL. Ja jūs izmantojat nevis nominālo elektrodzinēja, bet citu strāvu, aprēķina precizitāte samazinās.

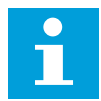

#### **NORĀDE!**

Ja izmantojat garus elektrodzinēja kabeļus (maksimums 100 m) ar maziem pārveidotājiem (≤1,5 kW), elektrodzinēja strāva, ko mēra pārveidotājs, var būt daudz augstāka nekā faktiskā elektrodzinēja strāva. Tā notiek tāpēc, ka elektrodzinēja kabelī ir kapacitīvās strāvas.

#### *P3.9.16 NEPIETIEKAMAS NOSLODZES AIZSARDZĪBA: LAUKA VĀJINĀŠANĀS ZONAS SLODZE (ID714)*

 $\tilde{\bm{\theta}}$ ī parametra vērtību var iestatīt starp 10,0 un 150,0% x T $_{\text{nMotor}}$ . Šī vērtība ir zem ierobežojuma minimālajam griezes momentam, ja izvades frekvence ir virs lauka vājināšanās punkta.

Ja maināt parametru P3.1.1.4 (elektrodzinēja nominālā strāva), šis parametrs automātiski atgriežas uz noklusēto vērtību. Skatiet nodaļu *[5.9 Grupa 3.9: Aizsardzība](#page-80-0)*.

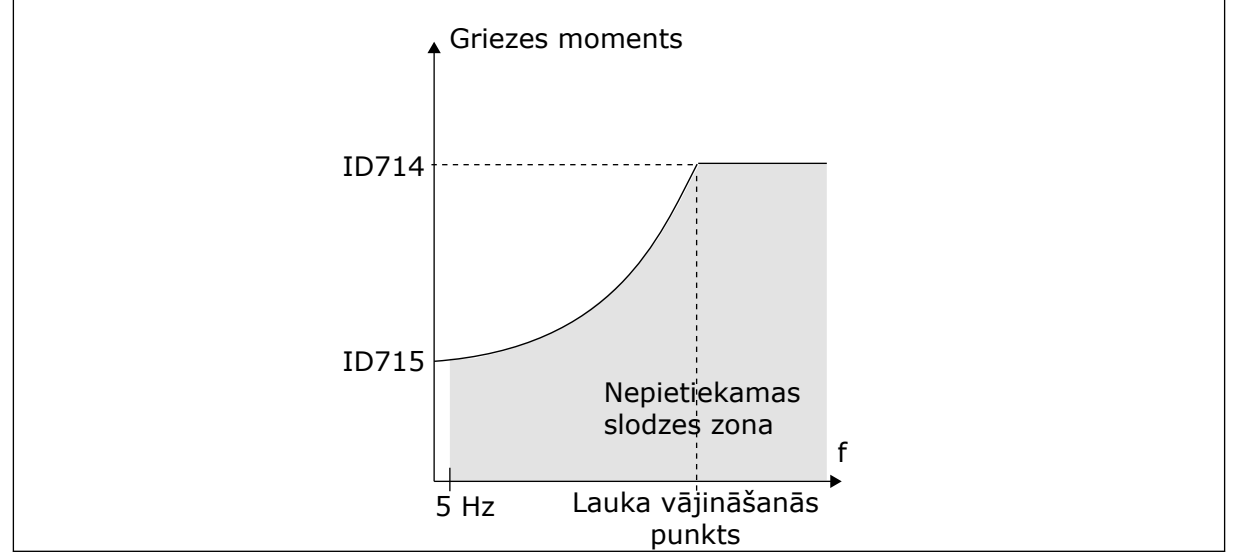

*Att. 27: Minimālās slodzes iestatīšana*

#### *P3.9.18 NEPIETIEKAMAS NOSLODZES AIZSARDZĪBA: LAIKA IEROBEŽOJUMS (ID716)*

Laika ierobežojumu var iestatīt starp 2,0 un 600,0 sek.

Šis ir nepietiekamas slodzes statusa aktivitātes maksimālais laiks. Iekšējs skaitītājs skaita nepietiekamas slodzes laiku. Ja skaitītāja vērtība pārsniedz šo ierobežojumu, aizsardzība izraisa pārveidotāja atslēgšanos. Pārveidotājs atslēdzas, kā tas ir iestatīts parametrā P3.9.15 Nepietiekamas slodzes kļūda. Ja pārveidotājs apstājas, nepietiekamas slodzes skaitītājs atgriežas uz 0.

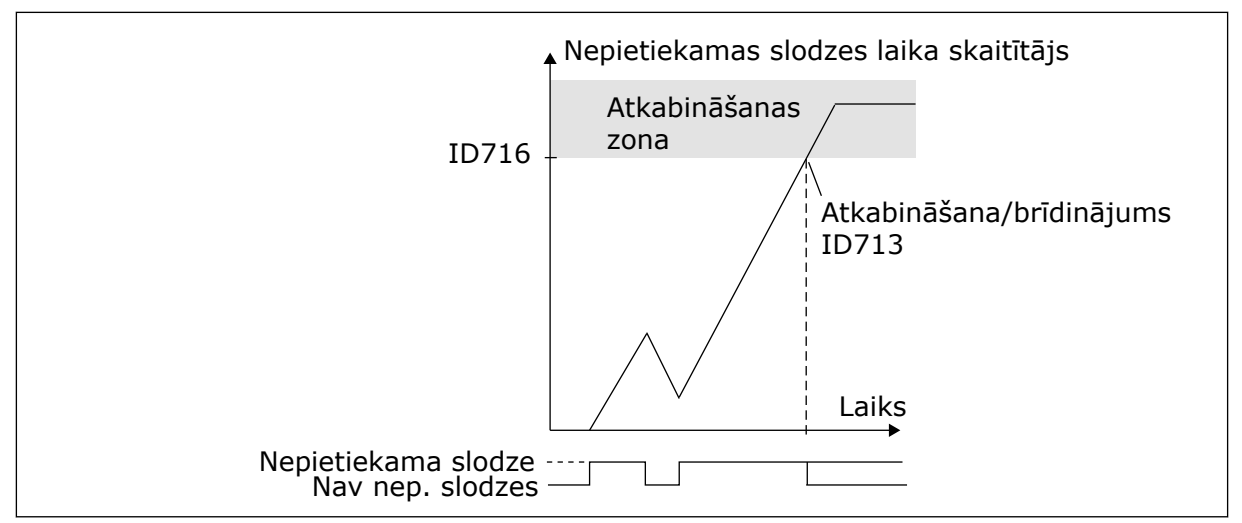

*Att. 28: Nepietiekamas slodzes laika skaitītāja funkcija*

#### P3.9.29 REAKCIJA UZ DROŠAS GRIEZES MOMENTA IZSLĒGŠANAS (STO) KLŪDU (ID 775)

Šis parametrs nosaka F30 reakciju — droša griezes momenta izslēgšana (kļūdas ID): 530).

Šis parametrs definē pārveidotāja darbību, kad ir aktivizēta drošas griezes momenta izslēgšanas (STO) funkcija (piemēram, ir nospiesta avārijaptures poga vai aktivizēta kāda cita STO darbība).

 $0 =$  darbības nenotiek

1 = trauksme

2 = kļūda, apturēšana nolaižot

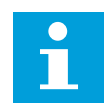

#### **NORĀDE!**

Šis parametrs nav redzams, ja pārveidotājam nav drošības griezes momenta izslēgšanas funkcionalitātes atbalsta.

## **9.8 AUTOMĀTISKĀ ATIESTATĪŠANA**

## *P3.10.1 AUTOMĀTISKĀ ATIESTATĪŠANA*

Izmantojiet parametru P3.10.1, lai iespējotu automātiskās atiestatīšanas funkciju. Lai izveidotu automātiski atiestatīto kļūdu atlasi, norādiet vērtību *0* vai *1* parametriem no P3.10.6 līdz P3.10.14.

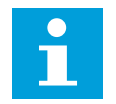

## **NORĀDE!**

Automātiskās atiestatīšanas funkcija ir pieejama tikai dažiem kļūdu veidiem.

#### *P3.10.3 GAIDĪŠANAS LAIKS (ID 717)*

Izmantojiet šo parametru, lai iestatītu gaidīšanas laiku pirms pirmās atiestatīšanas.

## *P3.10.4 AUTOMĀTISKĀ ATIESTATĪŠANA: IZMĒĢINĀJUMA LAIKS (ID 718)*

Izmantojiet šo parametru, lai iestatītu izmēģinājuma laiku automātiskās atiestatīšanas funkcijai. Izmēģinājuma laikā automātiskās atiestatīšanas funkcija mēģina atiestatīt radušās kļūdas. Laika skaitīšana sākas no pirmās automātiskās atiestatīšanas. Nākamā kļūda atsāk izmēģinājuma laika skaitīšanu.

#### *P3.10.5 IZMĒĢINĀJUMU SKAITS (ID 759)*

Ja izmēģinājumu skaits izmēģinājuma laikā pārsniedz šī parametra vērtību, tiek rādīta pastāvīga kļūda. Pretējā gadījumā kļūda vairs nav redzama, kad izmēģinājuma laiks ir beidzies.

Ar parametru P3.10.5 var iestatīt automātiskās atiestatīšanas izmēģinājumu maksimālo skaitu izmēģinājuma periodā, kas iestatīts P3.10.4. Kļūdas veids neietekmē maksimālo skaitu.

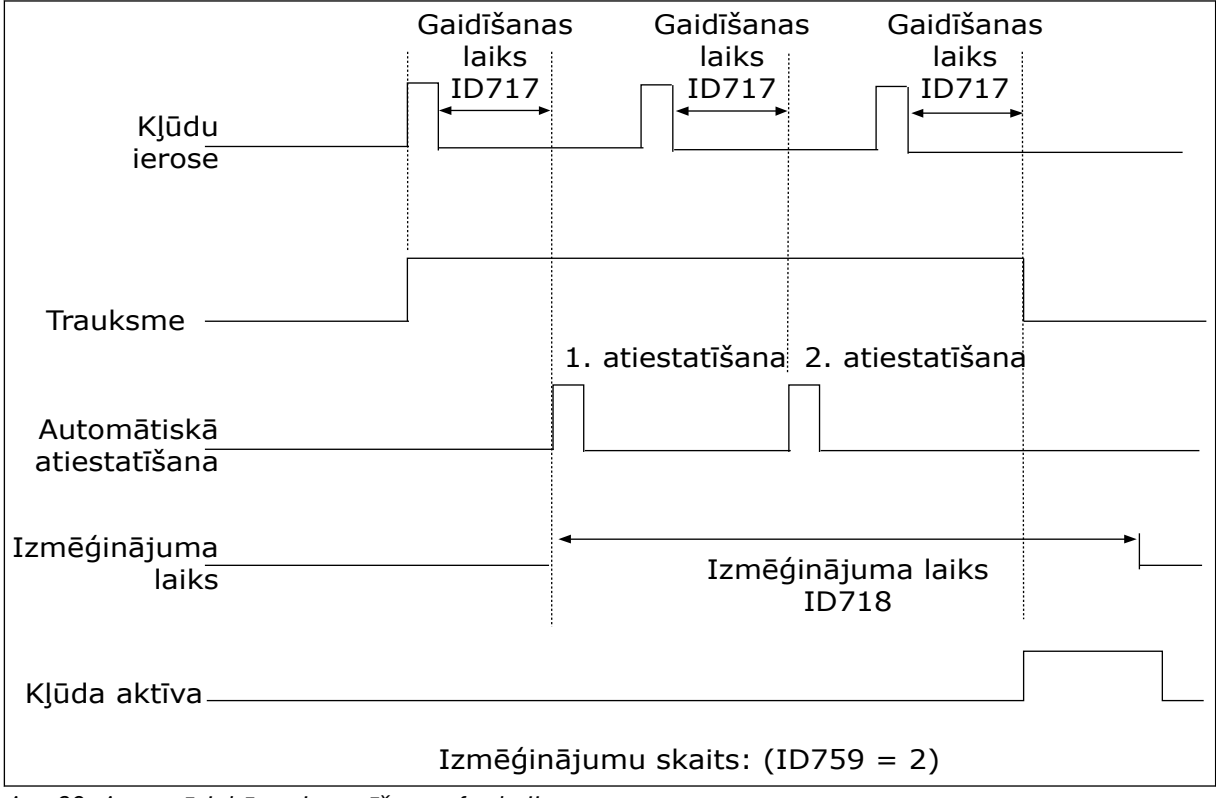

*Att. 29: Automātiskās atiestatīšanas funkcija*

## **9.9 TAIMERA FUNKCIJAS**

Taimera funkcijas iekšējam RTC (reāllaika pulkstenim) ļauj vadīt funkcijas. Visas funkcijas, kuras var vadīt ar digitālo ievadi, var vadīt arī ar RTC, ar 1.-3. laika kanālu. Lai vadītu digitālu ievadi, nav nepieciešams ārējs PLC. Ievades aizvērtos un atvērtos intervālus var programmēt iekšēji.

Lai iegūtu taimera funkciju labākos rezultātus, uzstādiet akumulatoru un uzmanīgi izveidojiet reāllaika pulksteņa iestatījumus darba sākšanas vednī. Akumulators ir pieejams kā opcija.

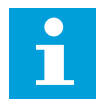

#### **NORĀDE!**

Taimera funkcijas neiesakām izmantot bez papildu akumulatora. Ja RTC nav akumulatora, pārveidotāja laika un datuma iestatījumi tiek atiestatīti katrā izslēgšanās reizē.

#### LAIKA KANĀLI

Intervāla izvadi un/vai taimera funkcijas var piešķirt 1.-3. laika kanālam. Laika kanālus var izmantot, lai vadītu ieslēgšanas/izslēgšanas veida funkcijas, piemēram, releja izvades vai digitālās ievades. Lai konfigurētu laika kanālu ieslēgšanas/izslēgšanas loģiku, piešķiriet tiem intervālus un/vai taimerus. Laika kanālu var vadīt ar dažādiem intervāliem vai taimeriem.

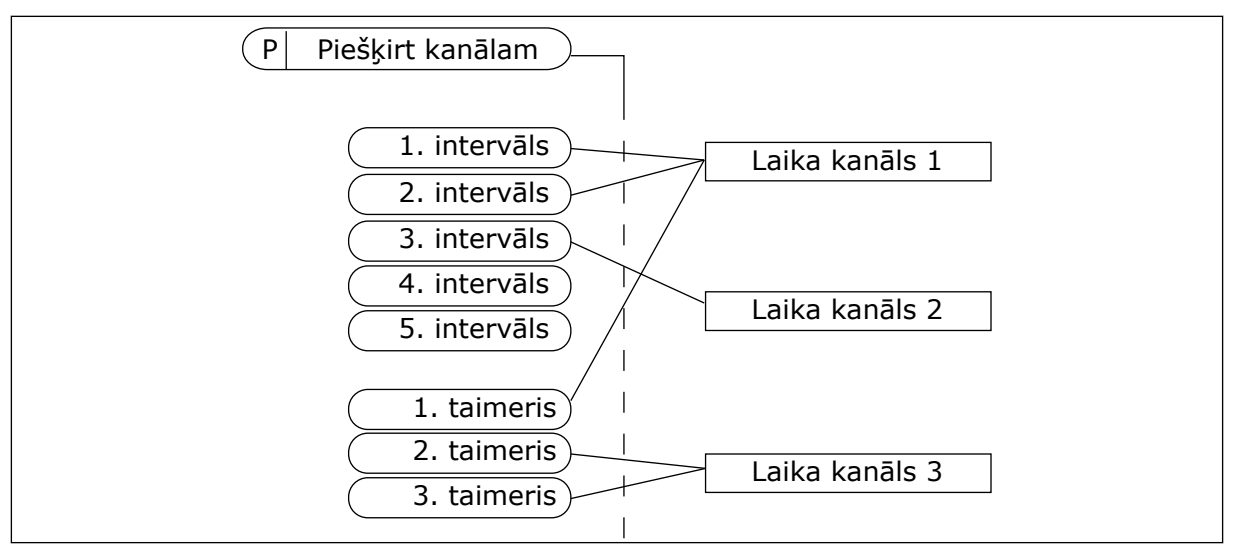

*Att. 30: Intervālu un taimeru piešķiršana laika kanāliem ir elastīga. Katram intervālam un taimerim ir parametrs, ar kuru tos var piešķirt laika kanālam.*

#### INTERVĀLI

Izmantojiet parametrus, lai katram intervālam norādītu ieslēgšanas laiku un izslēgšanas laiku. Tas ir intervāla ikdienas aktīvais laiks dienās, kas iestatītas ar parametriem Sākuma diena un Beigu diena. Piemēram, ar tālāk norādītajiem parametru iestatījumiem no 7.00 līdz 9.00 pirmdienās-piektdienās. Laika kanāls ir kā digitāla ievade, bet virtuāls.

Ieslēgšanas laiks: 07:00:00 Izslēgšanas laiks: 09:00:00 Sākuma diena: pirmdiena Beigu diena: piektdiena

#### TAIMERI

Izmantojiet taimerus, lai laika kanālu iestatītu kā aktīvu periodam ar komandu no digitālas ievades vai laika kanāla.

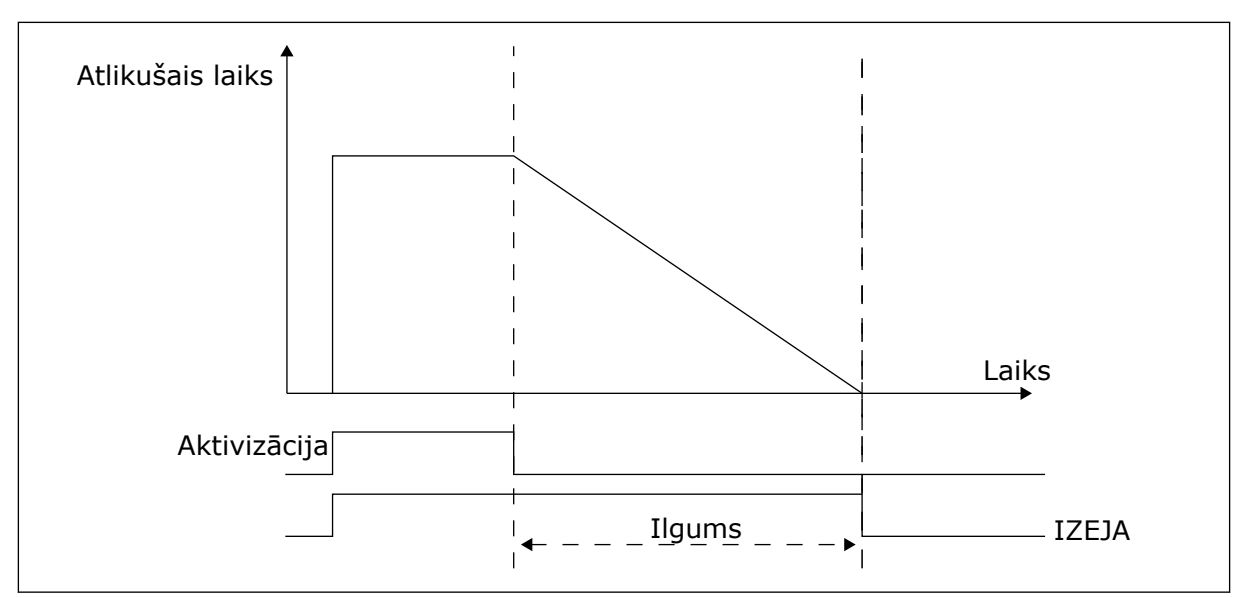

*Att. 31: Aktivizācijas signāls nāk no digitālas ievades vai virtuālas digitālas ievades, piemēram, laika kanāla. Taimeris skaita atpakaļ no krituma malas.*

Tālāk norādītie parametri iestatīs taimera aktivitāti, kad 1. digitālā ievade A slotam ir aizvērta. Tie arī uzturēs taimeri aktīvu 30 sek. pēc tā atvēršanas.

- Ilgums: 30 s
- Taimeris: Dig. ieejas slots A.1

Varat izmantot 0 sekunžu ilgumu, lai ignorētu laika kanālu, kas tiek aktivizēts no digitālas ievades. Pēc krituma malas nav izslēgšanas aizkaves.

#### **Piemērs.**

#### **Problēma**:

Frekvences pārveidotājs atrodas noliktavā un kontrolē gaisa kondicionēšanu. Tam ir jādarbojas no 7.00 līdz 17.00 darbdienās un no 9.00 līdz 13.00 nedēļas nogalēs. Ja ēkā ir personāls, pārveidotājam ir jādarbojas arī ārpus šiem laikiem. Pārveidotājam ir jāturpina darbs vēl 30 minūtes pēc personāla aiziešanas.

#### **Risinājums**:

Iestatiet 2 intervālus — 1 darbdienām un 1 nedēļas nogalēm. Lai procesu aktivizētu ārpus iestatītā laika, nepieciešams taimeris. Konfigurāciju skatiet tālāk.

#### **1. intervāls**

P3.11.1.1: Ieslēgšanas laiks: 07:00:00 P3.11.1.2: Izslēgšanas laiks: 17:00:00 P3.11.1.3: Sākuma diena: 1 (= pirmdiena) P3.11.1.4: Beigu diena: 5 (= piektdiena) P3.11.1.5: Piešķirt kanālam: Laika kanāls 1

#### **2. intervāls**

- P3.11.2.1: Ieslēgšanas laiks: 09:00:00
- P3.11.2.2: Izslēgšanas laiks: 13:00:00
- P3.11.2.3: Sākuma diena: sestdiena
- P3.11.2.4: Beigu diena: svētdiena

P3.11.2.5: Piešķirt kanālam: Laika kanāls 1

## **1. taimeris**

Ar 1. digitālo ievadi A slotā elektrodzinēju var iedarbināt laikos, kas atšķiras no intervālos norādītajiem. Šādā gadījumā taimeris norāda elektrodzinēja darbības ilgumu.

P3.11.6.1: Ilgums: 1800 sek. (30 min.)

P3.11.6.2: Piešķirt kanālam: Laika kanāls 1

P3.5.1.18: 1. taimeris: digitālās ieejas slots A.1 (parametrs atrodas digitālo ievažu izvēlnē)

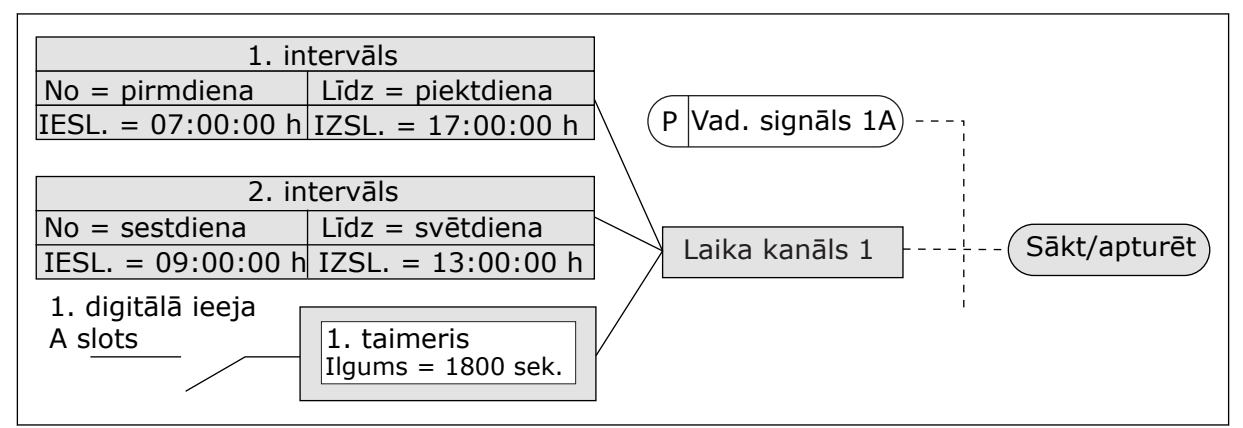

*Att. 32: 1. laika kanālu izmanto kā sākšanas komandas vadības signālu digitālās ievades vietā*

## **9.10 PID 1. KONTROLLERIS**

## *P3.13.1.9 NEJŪTĪBAS ZONAS HISTERĒZE (ID 1056)*

#### 9.10.1 IESTATĪJUMA PUNKTI

## *P3.12.2.8 MIEGA REŽĪMA 1. AIZKAVE (ID1017)*

Skatiet parametra P3.12.2.10. aprakstu.

#### *P3.12.2.9 ATMOŠANĀS 1. LĪMENIS (ID1018)*

Skatiet parametra P3.12.2.10. aprakstu.

## *P3.12.2.10 SP1 ATMOŠANĀS REŽĪMS (ID 15539)*

Ar šiem parametriem var iestatīt, kad pārveidotājs pamostas no miega režīma.

Pārveidotājs atmostas no snaudas režīma, kad PID atbilde pāriet zem atmošanās līmeņa.

Šis parametrs definē, vai atmošanās līmenis tiek izmantots kā statisks absolūts līmenis vai relatīvs līmenis, kas seko PID iestatījuma punkta vērtībai.

Atlase 0 = absolūtais līmenis (atmošanās līmenis ir statisks līmenis, kas neseko iestatījuma punkta vērtībai).

Atlase 1 = relatīvais iestatījuma punkts (atmošanās līmenis ir novirze zem faktiskās iestatījuma punkta vērtības). Atmošanās līmenis seko faktiskajam iestatījuma punktam.)

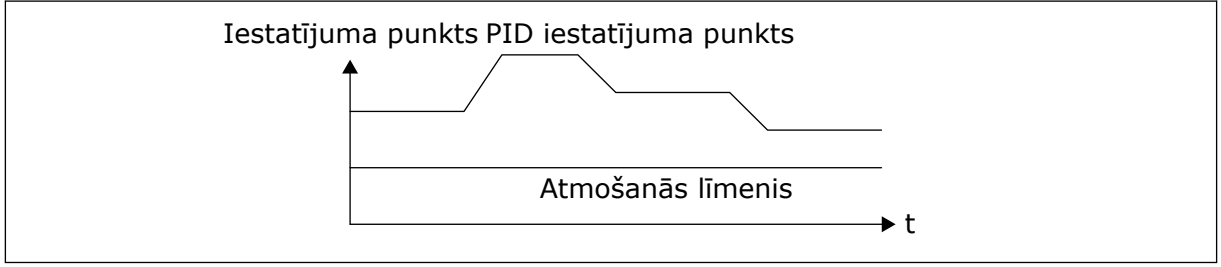

*Att. 33: Atmošanās režīms: absolūtais līmenis*

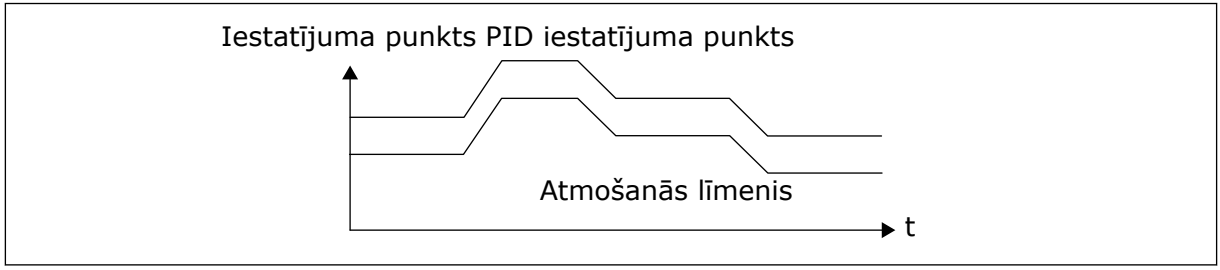

*Att. 34: Atmošanās režīms: relatīvais iestatījuma punkts*

## *P3.12.2.7 MIEGA REŽĪMA FREKVENCES 1. IEROBEŽOJUMS (ID1016)*

Skatiet parametra P3.12.2.10. aprakstu.

#### 9.10.2 TURPGAITAS PLŪSMA

## *P3.12.4.1 PLŪSMAS TURPGAITAS FUNKCIJA (ID 1059)*

Plūsmas turpgaitas funkcijai parasti ir nepieciešami precīzi procesa modeļi. Dažos apstākļos pietiek ar turpgaitas plūsmas pieaugumu un novirzes veidu. Turpgaitas plūsmas daļa neizmanto faktiskā kontrolētā procesa vērtības atbildes mērījumus. Turpgaitas plūsmas vadība izmanto citus mērījumus, kas ietekmē kontrolētā procesa vērtību.

#### 1. PIEMĒRS.

Ar plūsmas vadību var kontrolēt tvertnes ūdens līmeni. Mērķa ūdens līmenis ir iestatīts kā iestatījuma punkts, bet faktiskais līmenis kā atbilde. Vadības signāls pārrauga ienākošo plūsmu.

Izejošā plūsma ir kā traucējums, kuru var izmērīt. Izmantojot traucējumu mērījumus, varat mēģināt pielāgot šo traucējumu ar turpgaitas plūsmas vadību (pieaugumu un novirzi), kuru jūs pievienojat PID izvadei. PID kontrolleris reaģē daudz ātrāk uz izejas plūsmas izmaiņām nekā tad, ja jūs tikai mērāt līmeni.

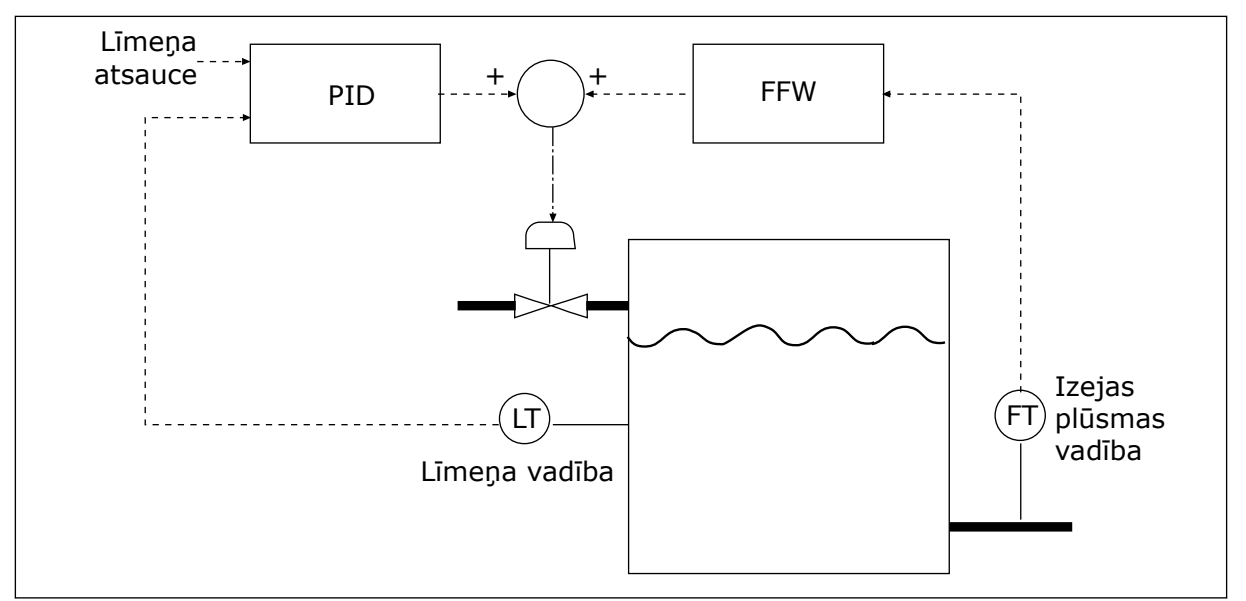

*Att. 35: Turpgaitas plūsmas vadība*

## 9.10.3 PROCESA PĀRRAUDZĪBA

Izmantojiet procesa pārraudzību, lai pārliecinātos, vai PID atbildes vērtība (procesa vērtība vai faktiskā vērtība) paliek iestatītajās robežās. Izmantojot šo funkciju, jūs varat, piemēram, atrast caurules bojājumu un apturēt aplūšanu.

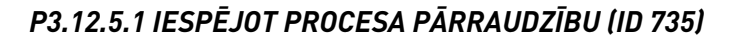

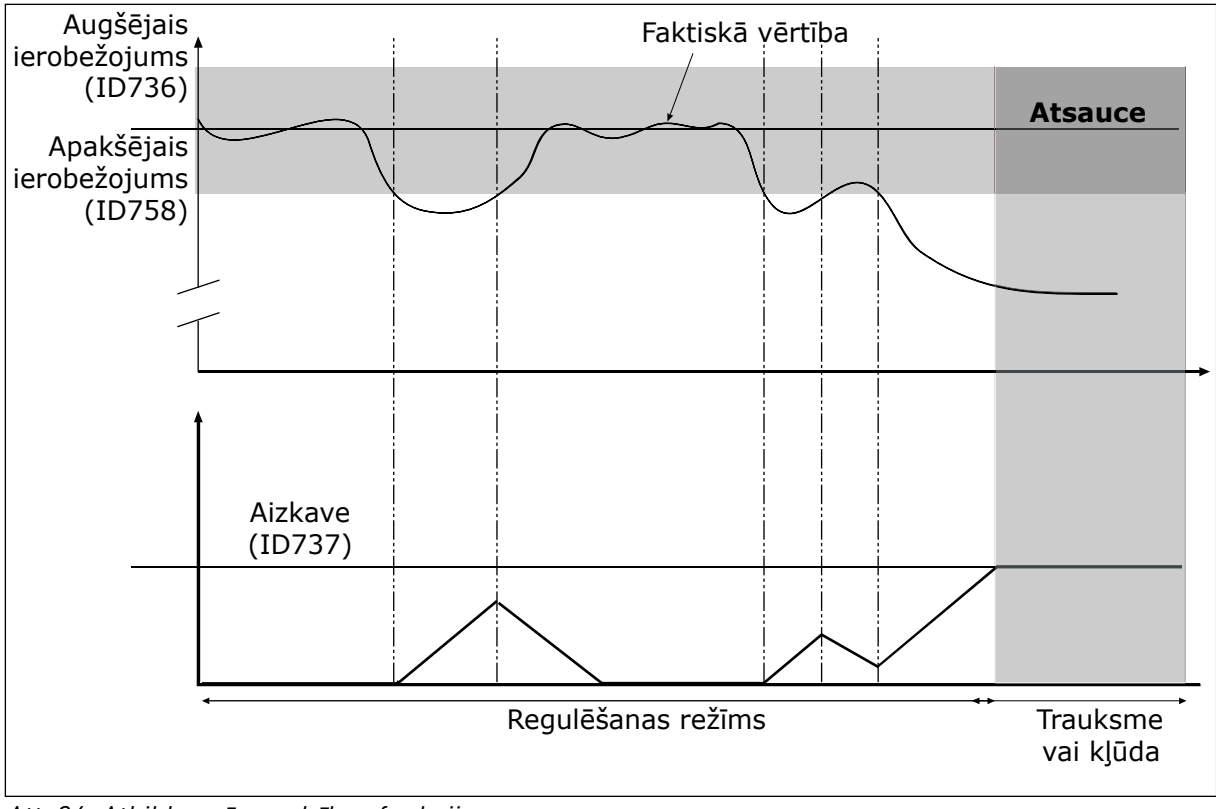

*Att. 36: Atbildes pārraudzības funkcija*

Iestatiet augšējo ierobežojumu un apakšējo ierobežojumu ap atsauci. Ja faktiskā vērtība ir zem vai virs ierobežojumiem, skaitītājs sāk atpakaļskaitīšanu. Ja faktiskā vērtība ir robežvērtību ietvaros, skaitītājs sāk skaitīšanu. Ja skaitītājs iegūst vērtību, kas pārsniedz parametra P3.12.5.4 Aizkave vērtību, tiek parādīta trauksme vai kļūda.

## 9.10.4 SPIEDIENA ZUDUMA KOMPENSĀCIJA

Ja spiediens tiek nodrošināts garai caurulei, kurai ir daudz izeju, sensora labākā pozīcija ir caurules vidū (attēlā 2. pozīcija). Sensoru var novietot arī tieši aiz sūkņa. Tas veido pareizo spiedienu tieši aiz sūkņa, bet tālāk caurulē spiediens pazeminās līdz ar plūsmu.

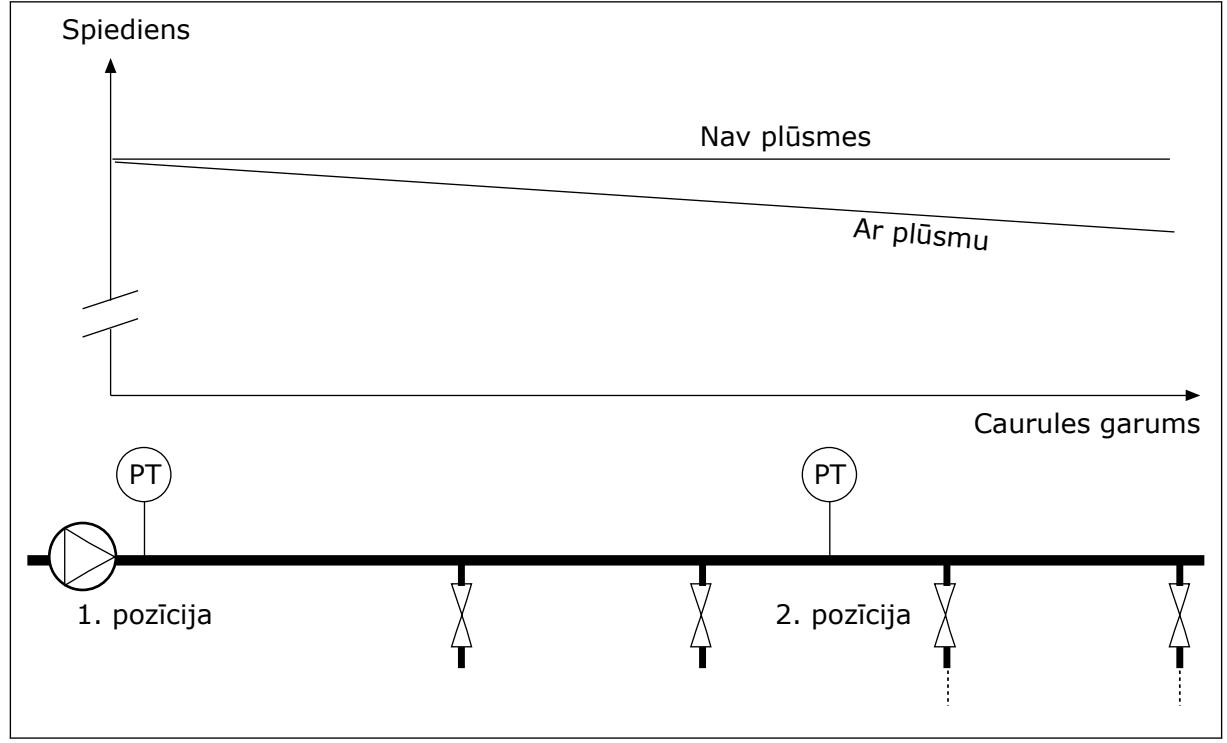

*Att. 37: Spiediena sensora pozīcija*

## *P3.12.6.1 IESPĒJOT 1. IESTATĪJUMA PUNKTU (ID1189)*

## *P3.11.6.2 1. IESTATĪJUMA PUNKTA MAKS. KOMPENSĀCIJA (ID 1190)*

Sensors ir novietots 1. pozīcijā. Ja nav plūsmas, spiediens caurulē paliek konstants. Tomēr līdz ar plūsmu spiediens caurulē turpina samazināties. Lai to kompensētu, paceliet iestatījuma punktu, līdzko palielinās plūsma. Pēc tam izvades frekvence aprēķina plūsmu un iestatījuma punkts pieaug lineāri līdz ar plūsmu.

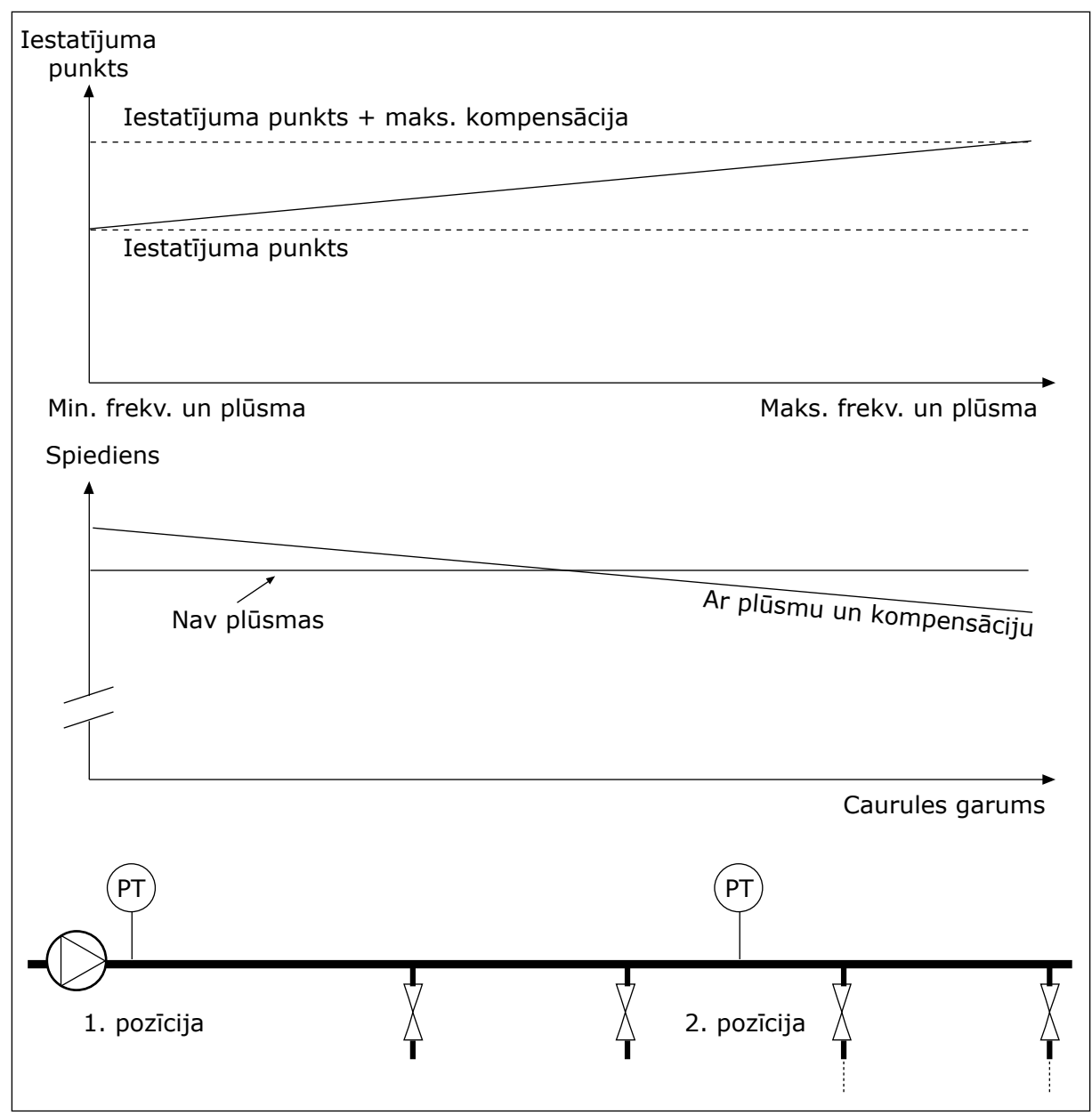

*Att. 38: Iespējot spiediena zuduma kompensācijas 1. iestatījuma punktu*

## **9.11 PID 2. KONTROLLERIS**

#### *P3.13.1.10 NEJŪTĪBAS ZONAS AIZKAVE (ID 1057)*

PID kontrollera izvade ir bloķēta, ja faktiskā vērtība paliek laika periodā, kas iestatīts nejūtības zonas aizkavē. Šī funkcija novērš pievadu, piemēram, vārstu, nolietojumu un nevēlamās kustības.

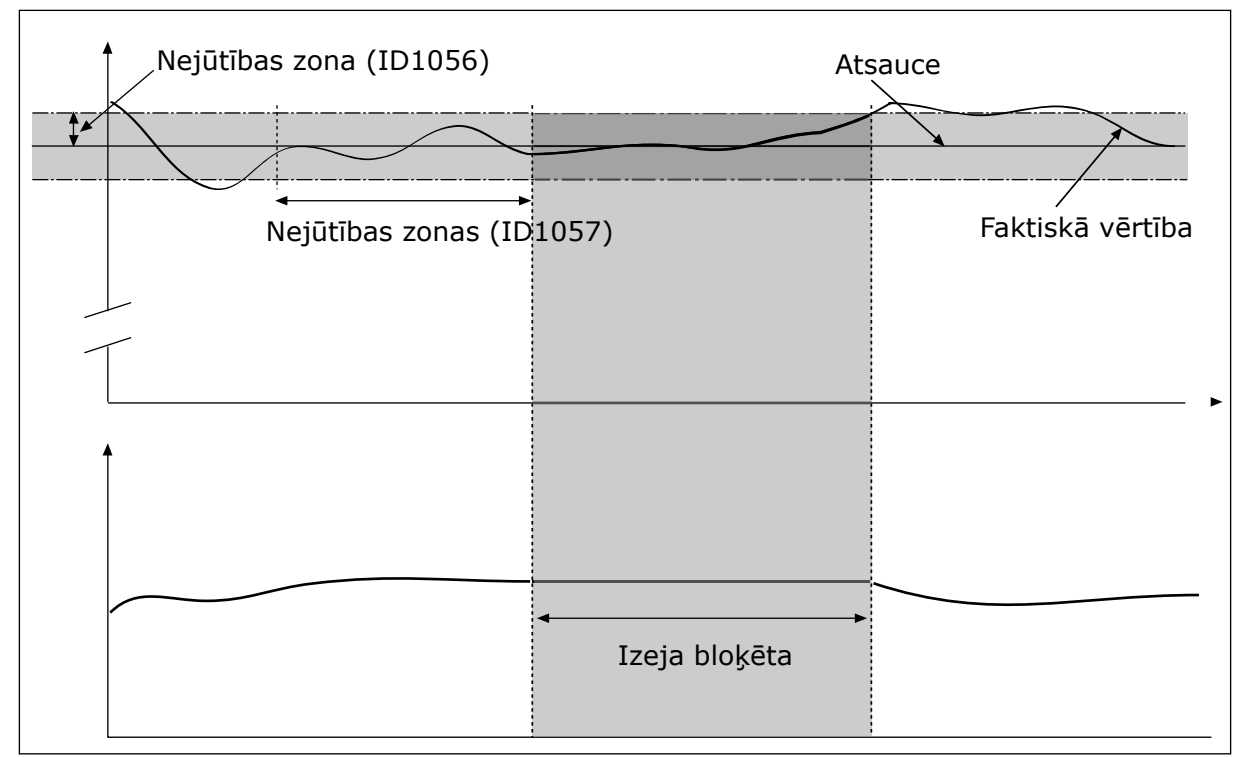

*Att. 39: Nejūtības zonas funkcija*

## **9.12 MULTI-PUMP FUNCTION**

Multisūkņa funkcija ļauj vadīt ne vairāk kā 4 elektrodzinējus, sūkņus vai ventilatorus ar PID kontrolleri.

Frekvences pārveidotājs ir pievienots elektrodzinējam, kas ir regulējošais elektrodzinējs. Regulējošais elektrodzinējs pievieno un atvieno citus elektrodzinējus pie elektrotīkla un no tā ar relejiem. To dara, lai uzturētu pareizo iestatījuma punktu. Automātiskās maiņas funkcija vada elektrodzinēju iedarbināšanas secību, lai nodrošinātu to vienmērīgu nolietojumu. Regulējošo elektrodzinēju var iekļaut automātiskās maiņas un bloķēšanas loģikā vai iestatīt vienmēr kā 1. elektrodzinēju. Elektrodzinējus var īslaicīgi noņemt ar bloķēšanas funkcijas palīdzību, piemēram, lai veiktu tehnisko apkopi.

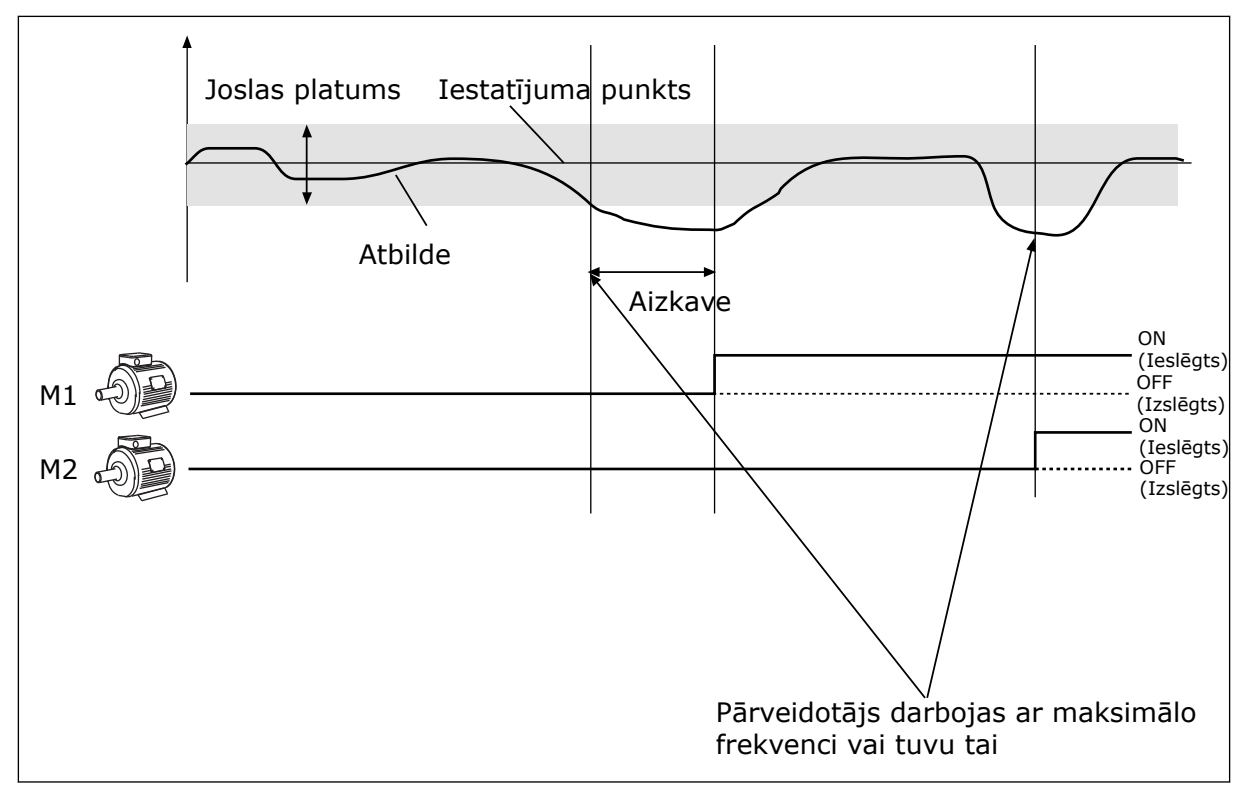

*Att. 40: Multisūkņa funkcija*

Ja PID kontrolleris nevar uzturēt atbildi iestatītajā joslas platumā, elektrodzinējs vai elektrodzinēji ir pievienots(-i) vai atvienots(-i).

#### **Kad savienot un/vai pievienot elektrodzinējus:**

- Atbildes vērtība nav joslas platuma zonā.
- Regulējošais elektrodzinējs darbojas tuvu maksimālai frekvencei (-2 Hz).
- Iepriekš minētie apstākļi ir spēkā ilgāk par joslas platuma aizkavi.
- Ir pieejami vairāki elektrodzinēji

#### **Kad atvienot un/vai noņemt elektrodzinējus:**

- Atbildes vērtība nav joslas platuma zonā.
- Regulējošais elektrodzinējs darbojas tuvu minimālai frekvencei (+2 Hz).
- Iepriekš minētie apstākļi ir spēkā ilgāk par joslas platuma aizkavi.
- Darbojas vairāki elektrodzinēji (ne tikai regulējošais).

#### *P3.14.2 BLOĶĒŠANAS FUNKCIJA (ID 1032)*

Bloķējumi paziņo multisūkņa sistēmai, ka elektrodzinējs nav pieejams. Tā var notikt, kad elektrodzinējs tiek noņemts no sistēmas apkopes nolūkos var apiets sakarā ar manuālo vadību.

Lai izmantotu bloķējumus, iespējojiet parametru P3.14.2. Atlasiet katra elektrodzinēja statusu ar digitālo ievadi (parametri no P3.5.1.25 līdz P3.5.1.28). Ja ievades vērtība ir AIZVĒRTA, proti, aktīva, elektrodzinējs ir pieejams multisūkņa sistēmai. Ja tā nav, multisūkņa loģika to nepievienos.

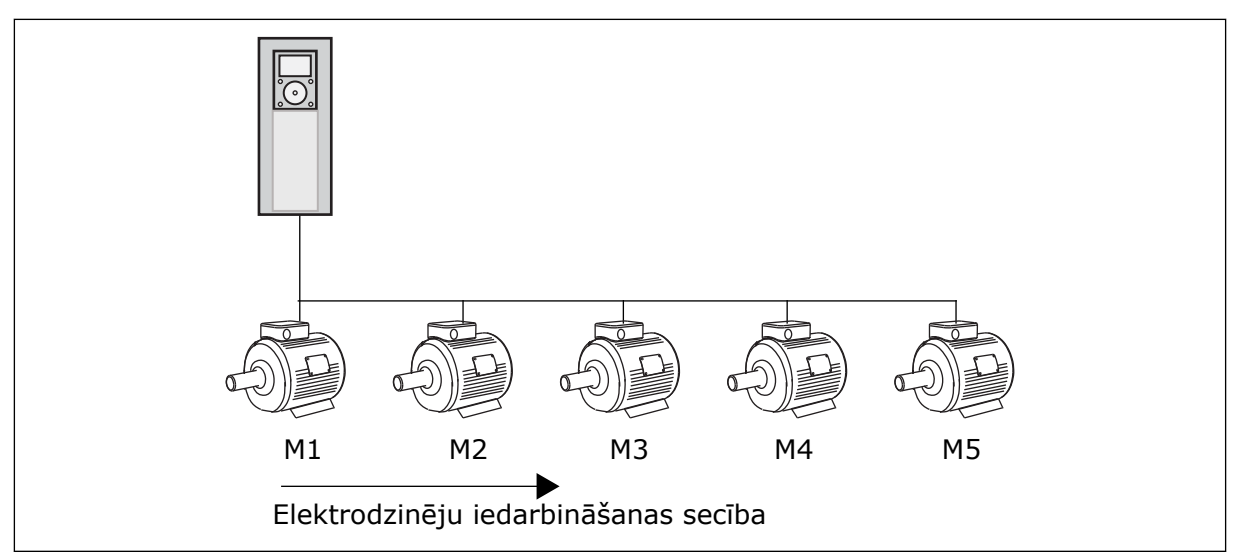

*Att. 41: Bloķēšanas 1. loģika*

Elektrodzinēju secība ir **1, 2, 3, 4, 5**.

Ja tiek noņemts 3. elektrodzinēja bloķējums, proti, P3.5.1.36 vērtība tiek iestatīta uz ATVĒRTS, secība mainās uz **1, 2, 4, 5**.

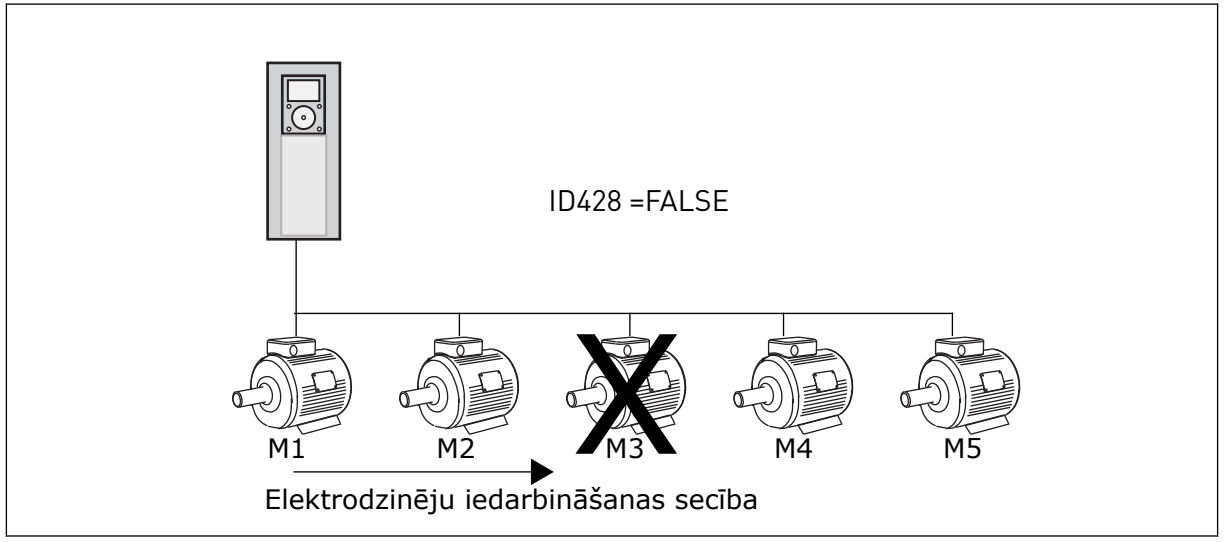

*Att. 42: Bloķēšanas 2. loģika*

Atkal pievienojot 3. elektrodzinēju (P3.5.1.36 vērtība tiek iestatīta uz AIZVĒRTS), sistēma novieto 3. elektrodzinēju secībā kā pēdējo: **1, 2, 4, 5, 3**. Sistēma neapstājas, bet turpina darboties.

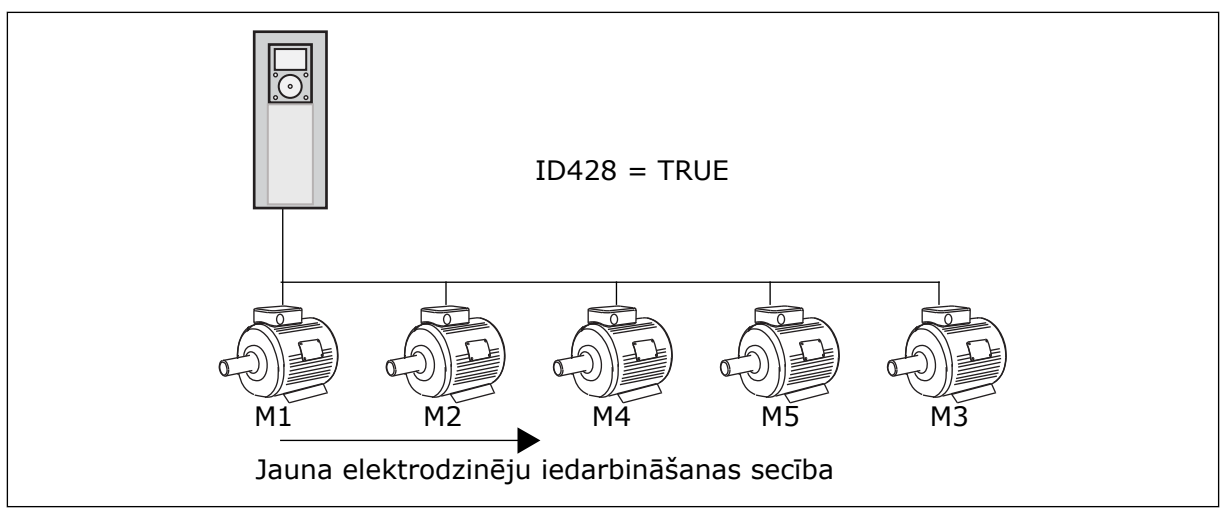

*Att. 43: Bloķēšanas 3. loģika*

Kad sistēma nākamreiz apstājas vai pāriet miega režīmā, secība mainās atpakaļ uz **1, 2, 3, 4, 5**.

#### *P3.14.3 IEKĻAUT FC (ID 1028)*

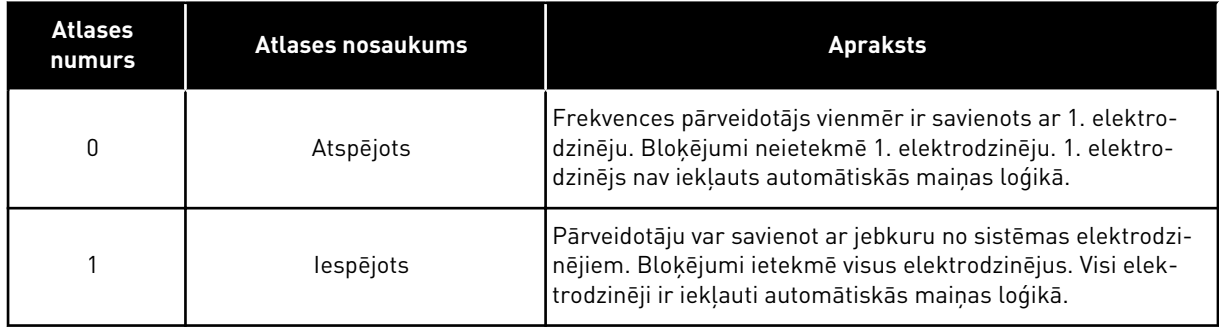

#### VADOJUMS

Savienojumi atšķiras parametru vērtībām *0* un *1*.

#### ATLASE *0*, ATSPĒJOTA

Pārveidotājs ir tieši savienots ar 1. elektrodzinēju. Citi ir papildu elektrodzinēji. Tie ir pievienoti elektrotīklam, izmantojot slēdzējus, un tos vada pārveidotāja releji. Automātiskā maiņa vai bloķējuma loģika neietekmē 1. elektrodzinēju.

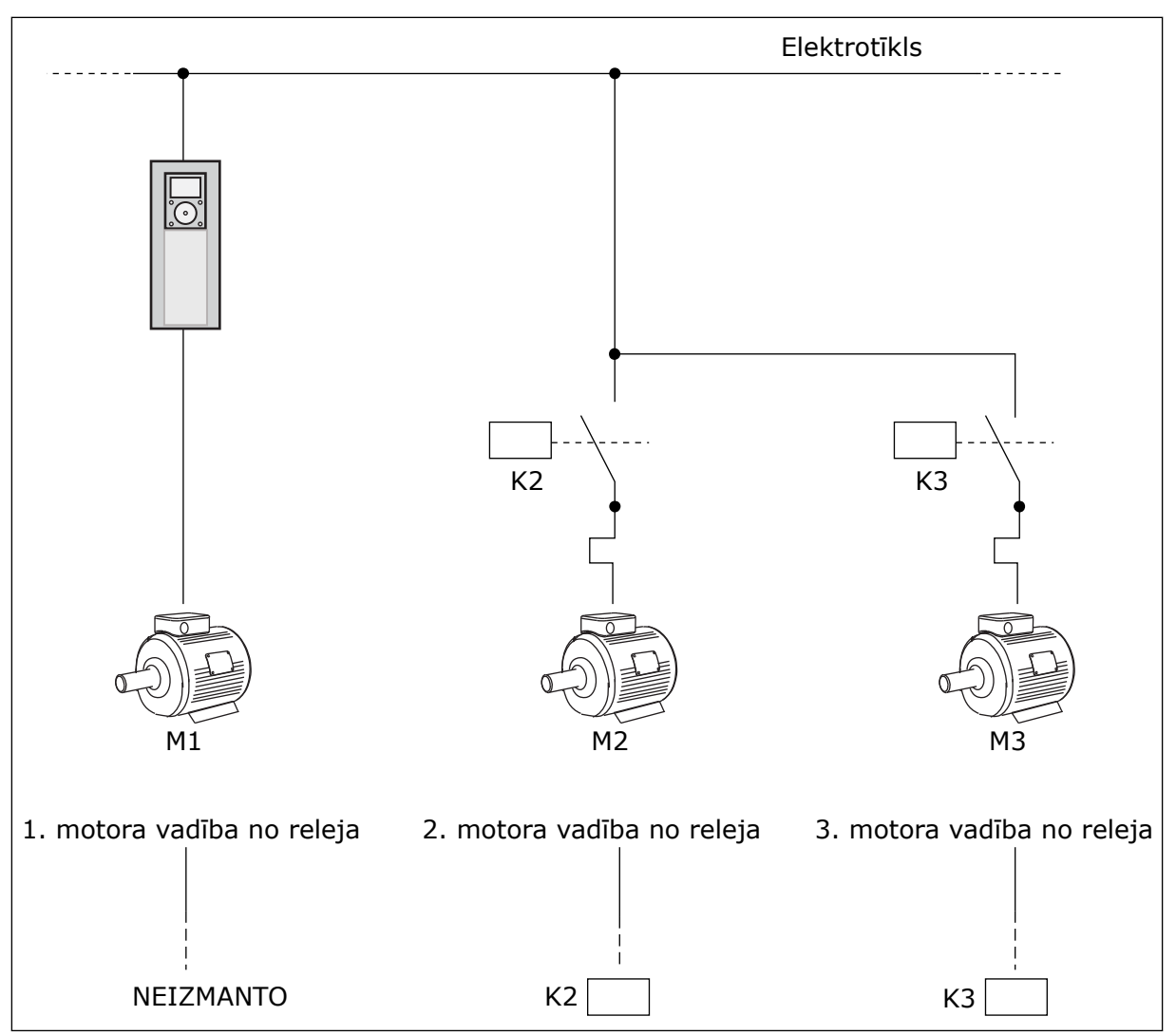

*Att. 44: 0. atlase*

#### ATLASE *1*, IESPĒJOTA

Lai regulējošo dzinēju iekļautu automātiskās maiņas vai bloķēšanas loģikā, ievērojiet nākamajā attēlā sniegtās norādes. 1 relejs vada katru elektrodzinēju. Slēdzēja loģika vienmēr pirmo elektrodzinēju savieno ar pārveidotāju, bet nākamos elektrodzinējus — ar elektrotīklu.

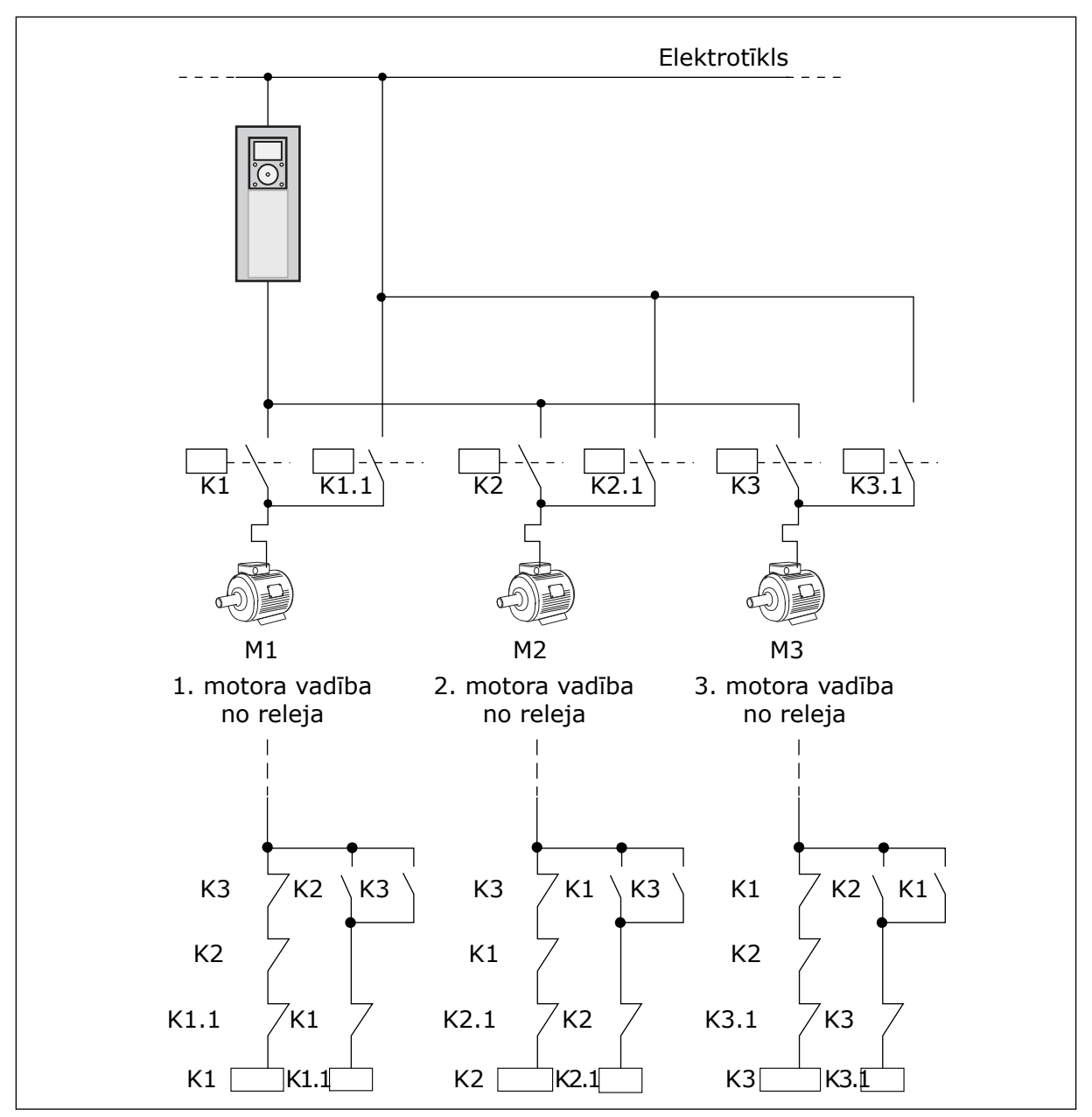

*Att. 45: 1. atlase*

## *P3.14.4 AUTOMĀTISKĀ MAIŅA (ID 1027)*

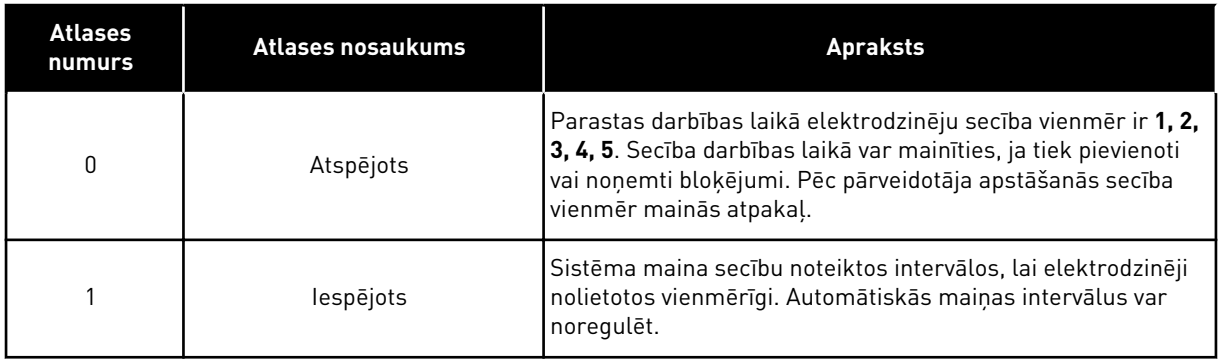

Automātiskās maiņas intervālu regulēšanai izmantojiet P3.14.5 Intervāla automātiskā maiņa. Varat iestatīt to elektrodzinēju maksimālo skaitu, kuri var darboties ar parametru Automātiskā maiņa: Elektrodzinēja ierobežojums (P3.14.7). Varat iestatīt arī regulējošā elektrodzinēju maksimālo frekvenci (Automātiskā maiņa: frekvences ierobežojums P3.14.6).

Automātiskā maiņa notiek, kad process ir to ierobežojumu ietvaros, kas ir iestatīti ar parametriem P3.14.6 un P3.14.7. Ja process neiekļaujas šajos ierobežojumos, sistēma gaida, līdz tas nonāk ierobežojumu ietvaros un pēc tam veic automātisko maiņu. Tas novērš pēkšņus spiediena kritumus automātiskās maiņas laikā, kad sūkņu stacijā ir nepieciešama augsta kapacitāte.

## PIEMĒRS

Pēc automātiskās nomaiņas pirmais elektrodzinējs kļūst par pēdējo. Citi elektrodzinēji pāriet par 1 pozīciju uz augšu.

Elektrodzinēju sākšanas secība: 1, 2, 3, 4, 5 --> Automātiskā maiņa --> Elektrodzinēju sākšanas secība: 2, 3, 4, 5, 1 --> Automātiskā maiņa -->

Elektrodzinēju sākšanas secība: 3, 4, 5, 1, 2

## **9.13 DEGŠANAS REŽĪMS**

Kad degšanas režīms ir aktīvs, pārveidotājs atiestata visas radušās kļūdas un turpina darboties tādā pašā ātrumā, līdz tas vairs nav iespējams. Pārveidotājs ignorē visas komandas no tastatūras, laika kopnēm un datora rīka.

Degšanas režīma funkcijai ir 2 režīmi: testa režīms un iespējotais režīms. Lai atlasītu režīmu, ierakstiet paroli parametrā P3.16.1 (Degšanas režīma parole). Testa režīmā pārveidotājs neveic automātisku kļūdu atiestatīšanu un kļūdas gadījumā apstājas.

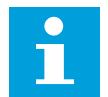

## **NORĀDE!**

Šī ievade parasti ir aizvērta.

Aktivizējot degšanas režīma funkciju, displejā tiek parādīta trauksme.

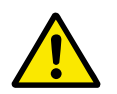

#### **UZMANĪBU!**

Degšanas režīma funkcijas aktivizēšanas gadījumā tiek anulēta garantija! Degšanas režīma funkcijas pārbaudīšanai var izmantot testa režīmu, tad garantija paliek spēkā.

#### *P3.16.12 DEGŠANAS REŽĪMA IZPILDES INDIKĀCIJAS STRĀVA*

Šim parametram ir ietekme tikai tad, ja kā releja izvades opcija ir atlasīta Izpildes indikācija un degšanas režīms ir aktīvs. Releja izvades funkcionalitāte Izpildes indikācija ātri informē, vai degšanas laikā elektrodzinējam tiek piegādāta strāva.

Šī parametra vērtība ir procenti no elektrodzinēja nominālās strāvas. Ja notiek degšana un elektrodzinējam piegādātā strāva pārsniedz nominālo strāvu, kas reizināta ar šī parametra vērtību, releja izvade tiek aizvērta.

Ja, piemēram, elektrodzinēja nominālā strāva ir 5 A un jūs šim parametram kā noklusēto vērtību iestatāt 20%, releja izvade aizveras un degšanas režīms aktivizējas, kad izvades strāva pāriet uz 1 A.

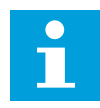

#### **NORĀDE!**

Šis parametrs neko neietekmē, ja degšanas režīms nav aktīvs. Ja normālas darbības laikā jūs atlasāt Palaides indikāciju kā releja izvades opciju, rezultāts ir tāds pats kā tad, ja releja izvadei ir atlasīta Izpilde.

## **9.14 LIETOJUMPROGRAMMAS IESTATĪJUMI**

#### *P3.17.4 POGAS FUNCT KONFIGURĀCIJA*

Šis parametrs norāda, kuras atlases ir redzamas, nospiežot pogu Funct.

- Vietējs/attāls
- Vadības lapa
- Virziena maiņa (redzama tikai tastatūras vadībā)

# **10 KĻŪDU ATSEKOŠANA**

Ja frekvences pārveidotāja vadības diagnostika pārveidotāja darbībā konstatē neparastu apstākli, pārveidotājs parāda saistītu paziņojumu. Paziņojumu var skatīt vadības paneļa displejā. Displejā tiek rādīts kļūdas vai trauksmes kods, nosaukums un īss apraksts.

Avota informācija norāda kļūdas avotu, tās izraisīšanas iemeslu, rašanās vietu un citus datus.

## **Ir 3 dažādi paziņojumu veidi.**

- Informācija neietekmē pārveidotāja darbību. Informācijai ir nepieciešama atiestatīšana.
- Trauksme informē par neparastu pārveidotāja darbību. Tā neapstādina pārveidotāju. Trauksmei ir nepieciešama atiestatīšana.
- Kļūda aptur pārveidotāju. Jums ir jāveic pārveidotāja atiestatīšana un jāatrod problēmas risinājums.

Lietojumprogrammā dažām kļūdām varat ieprogrammēt dažādas atbildes. Plašāku informāciju skatiet nodaļā *[5.9 Grupa 3.9: Aizsardzība](#page-80-0)*.

Atiestatiet kļūdu, izmantojot tastatūras pogu Atiestatīt vai I/I spaili, lauka kopni vai datora rīku. Kļūdas paliek kļūdu vēsturē, kuru var atvērt, lai izpētītu kļūdas. Dažādos kļūdu kodus skatiet nodaļā *[10.3 Kļūdu kodi](#page-174-0)*.

Pirms neparastas darbības gadījumā sazināties ar izplatītāju vai rūpnīcu, sagatavojiet dažus datus. Pierakstiet visus displejā redzamos tekstus, kļūdas kodu, kļūdas ID, avota informāciju, aktīvo kļūdu sarakstu un kļūdu vēsturi.

## **10.1 TIEK PARĀDĪTA KĻŪDA**

Ja pārveidotājs rāda kļūdu un apstājas, izpētiet kļūdas iemeslu un atiestatiet kļūdu.

Kļūdas atiestatīšanai ir 2 procedūras: ar pogu Atiestatīt un parametru.

#### ATIESTATĪŠANA, IZMANTOJOT POGU ATIESTATĪT

1 Uz 2 sekundēm nospiediet tastatūras pogu Atiestatīt.

#### ATIESTATĪŠANA AR PARAMETRU GRAFISKAJĀ DISPLEJĀ

1 Pārejiet uz diagnostikas izvēlni.

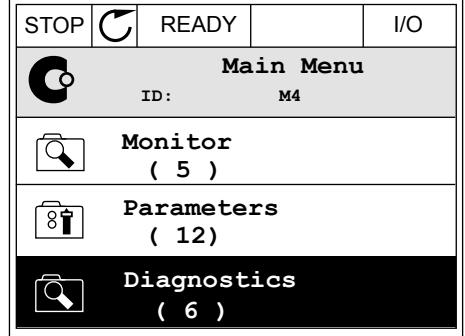

2 Atveriet apakšizvēlni Kļūdu atiestatīšana.

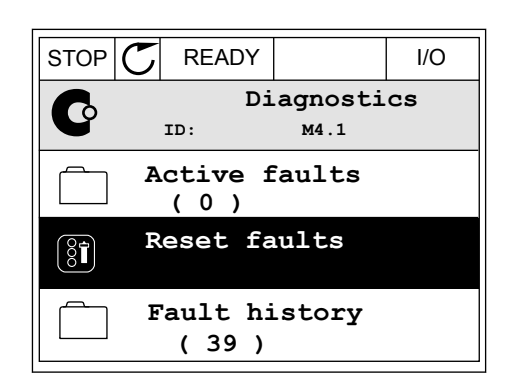

3 Atlasiet parametru Kļūdu atiestatīšana.

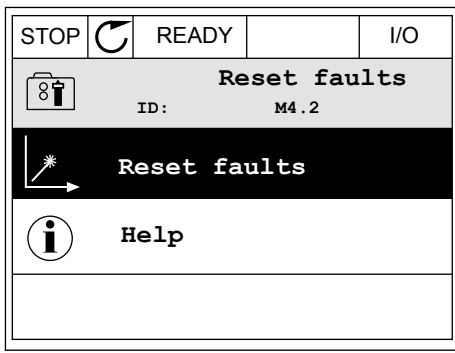

## ATIESTATĪŠANA AR PARAMETRU TEKSTA DISPLEJĀ

1 Pārejiet uz diagnostikas izvēlni.

2 Lai atrastu parametru Kļūdu atiestatīšana, Lai atrastu parafilieti u Kļudu atlestatisana, Alexandr Ready Run Stop Alarm FAULT izmantojiet bultiņu pogas Uz augšu un Uz leju.

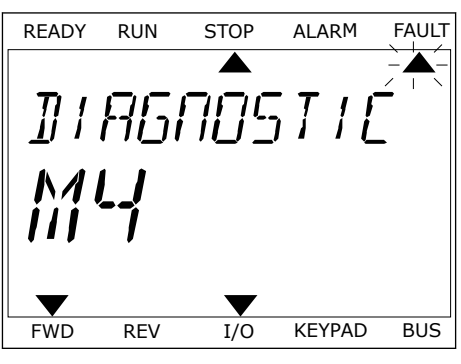

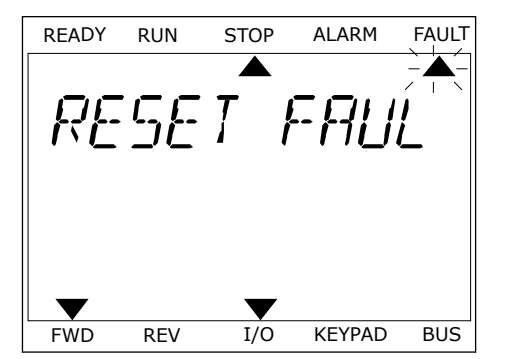

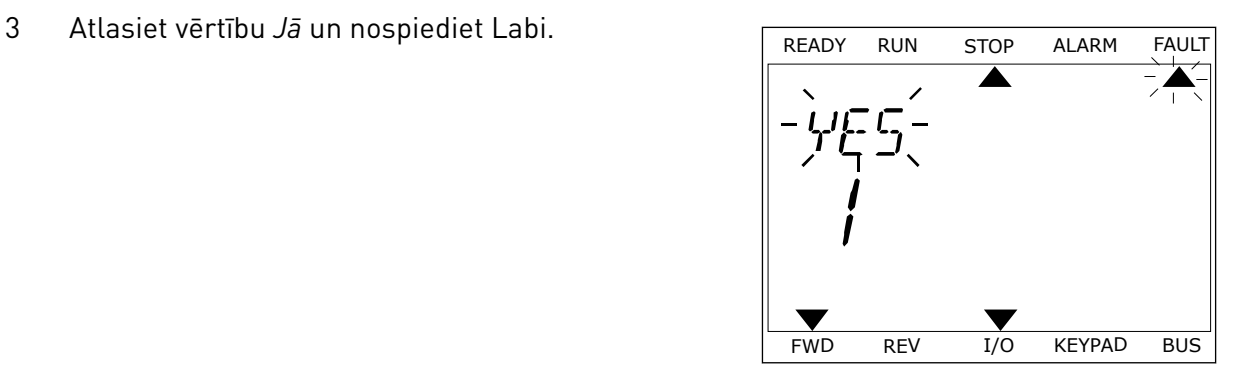

## **10.2 KĻŪDU VĒSTURE**

Kļūdu vēsturē var atrast vairāk datu par kļūdām. Kļūdu vēsturē ir ne vairāk kā 40 kļūdas.

## KĻŪDU VĒSTURES IZPĒTE GRAFISKAJĀ DISPLEJĀ

1 Lai skatītu vairāk datu par kļūdu, pārejiet uz kļūdu vēsturi.

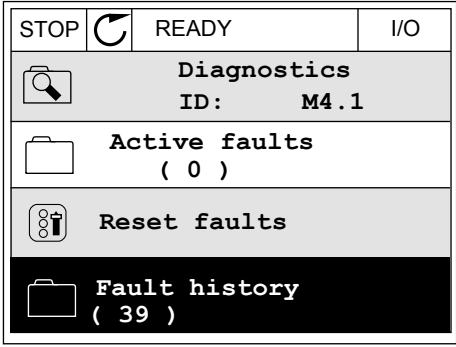

2 Lai izpētītu kļūdas datus, nospiediet labās bultiņas pogu. STOP READY I/O

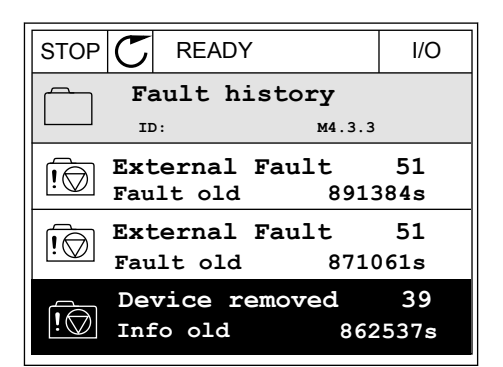

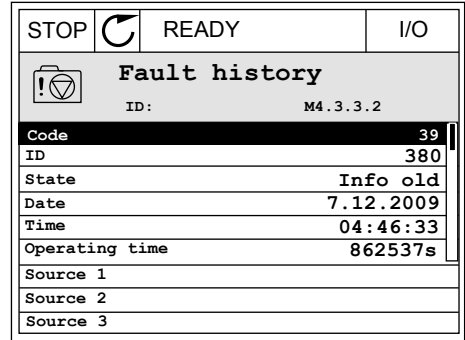

## KĻŪDU VĒSTURES IZPĒTE TEKSTA DISPLEJĀ

1 Nospiediet Labi, lai pārietu uz kļūdu vēsturi.

READY RUN STOP ALARM FAULT  $\blacktriangle$  $\blacktriangle$ FAULT HIST  $M-1$  $\blacktriangledown$ FWD REV 1/O KEYPAD BUS

2 Lai izpētītu kļūdas datus, vēlreiz nospiediet Labi.

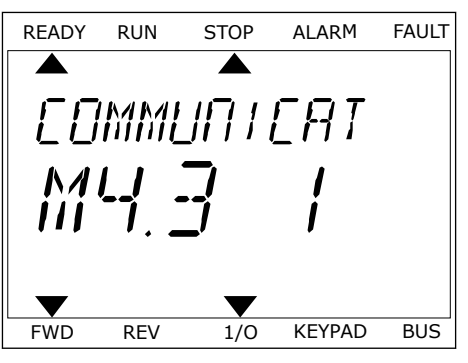

3 Lai izpētītu visus datus, izmantojiet lejupvērstās Lai izpetītu visus datus, izmantojiet tējupvērstās<br>bultiņas pogu.

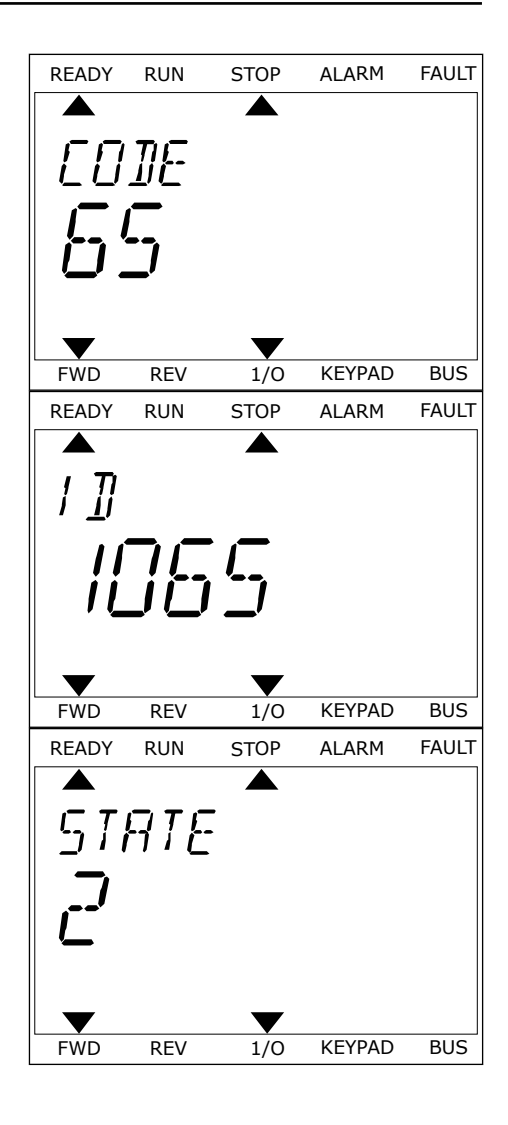

# <span id="page-174-0"></span>**10.3 KĻŪDU KODI**

## *Tabula 61: Kļūdu kodi*

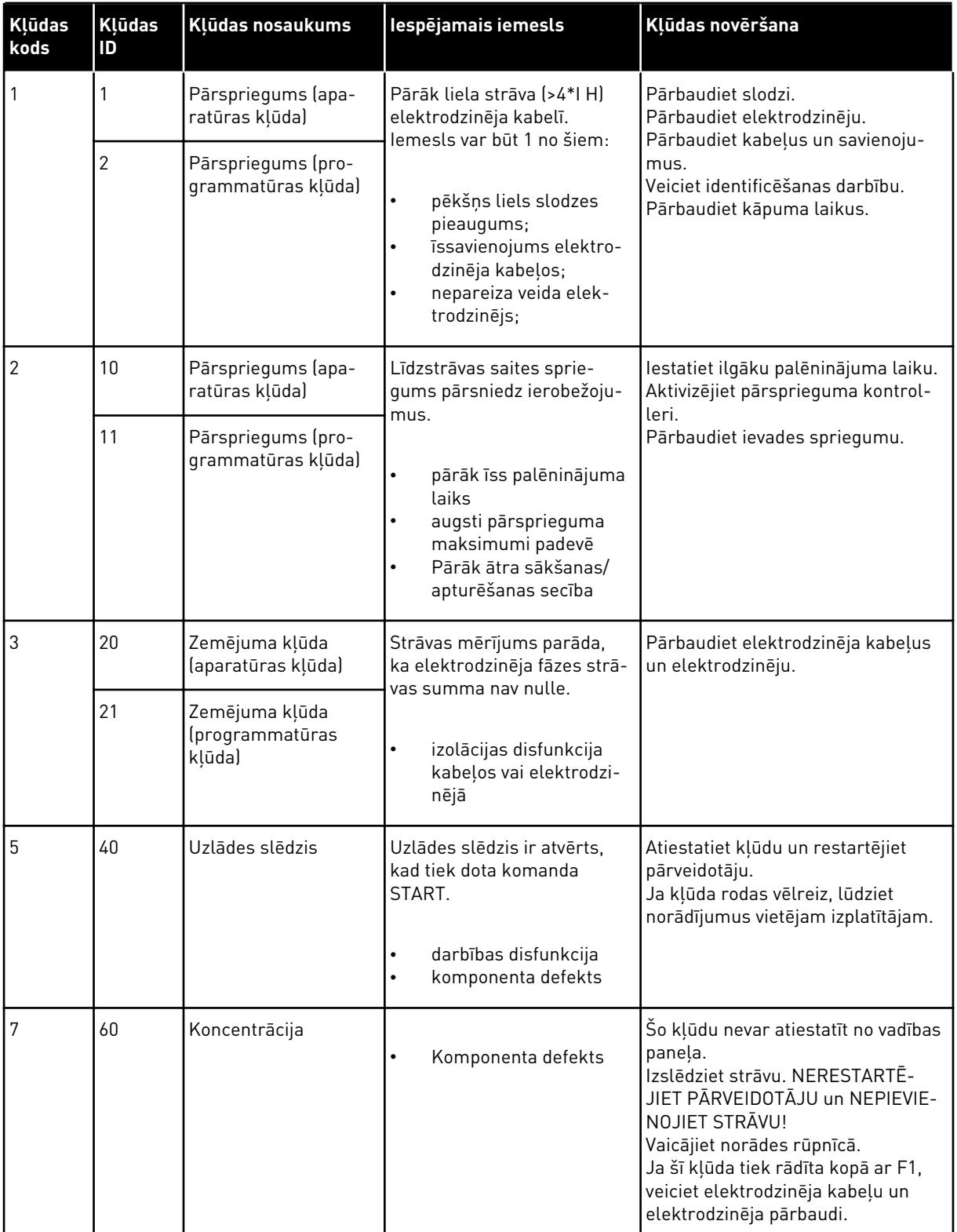

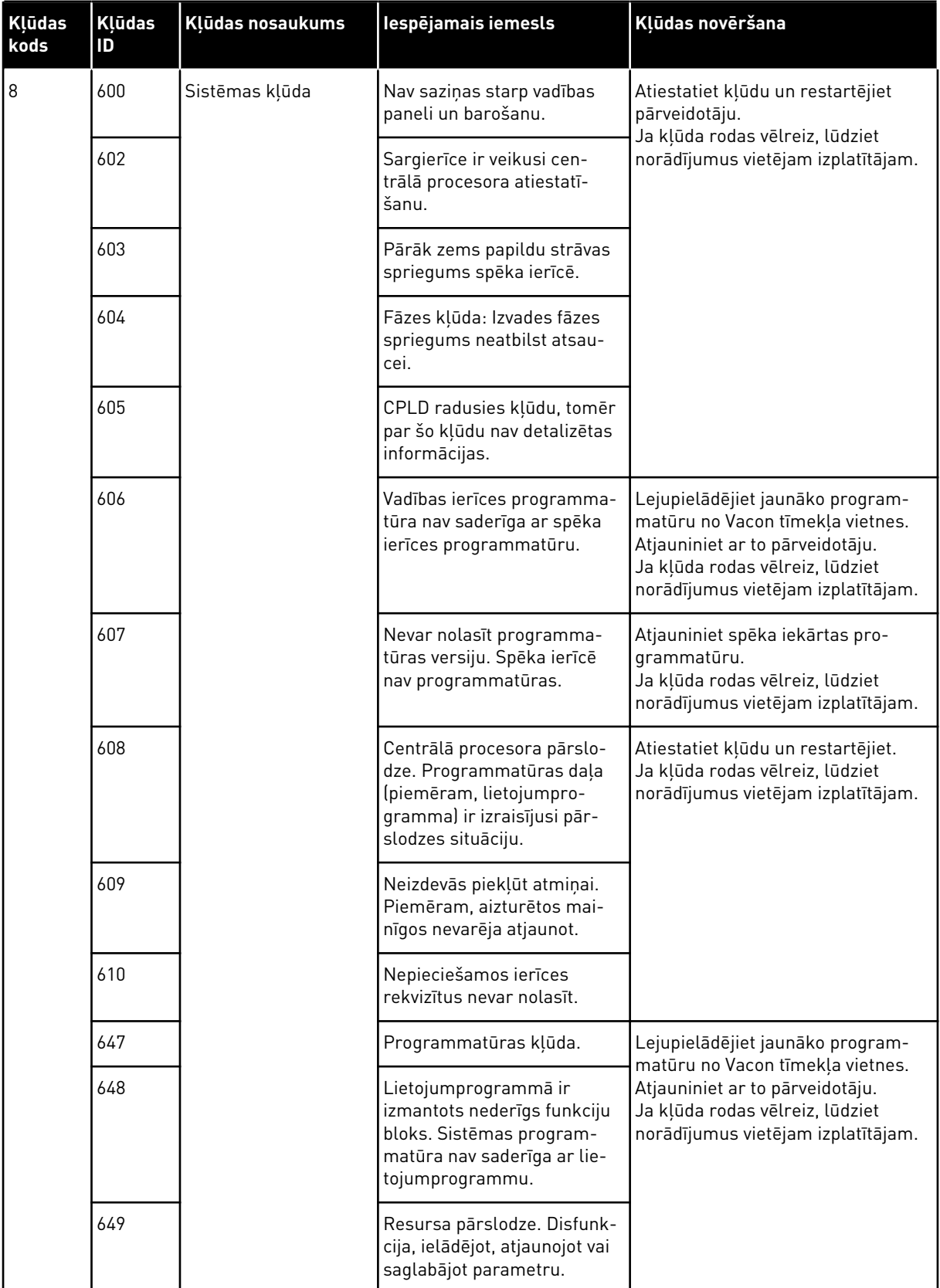

a dhe ann an 1970.<br>Tha ann an 1970, ann an 1970, ann an 1970.

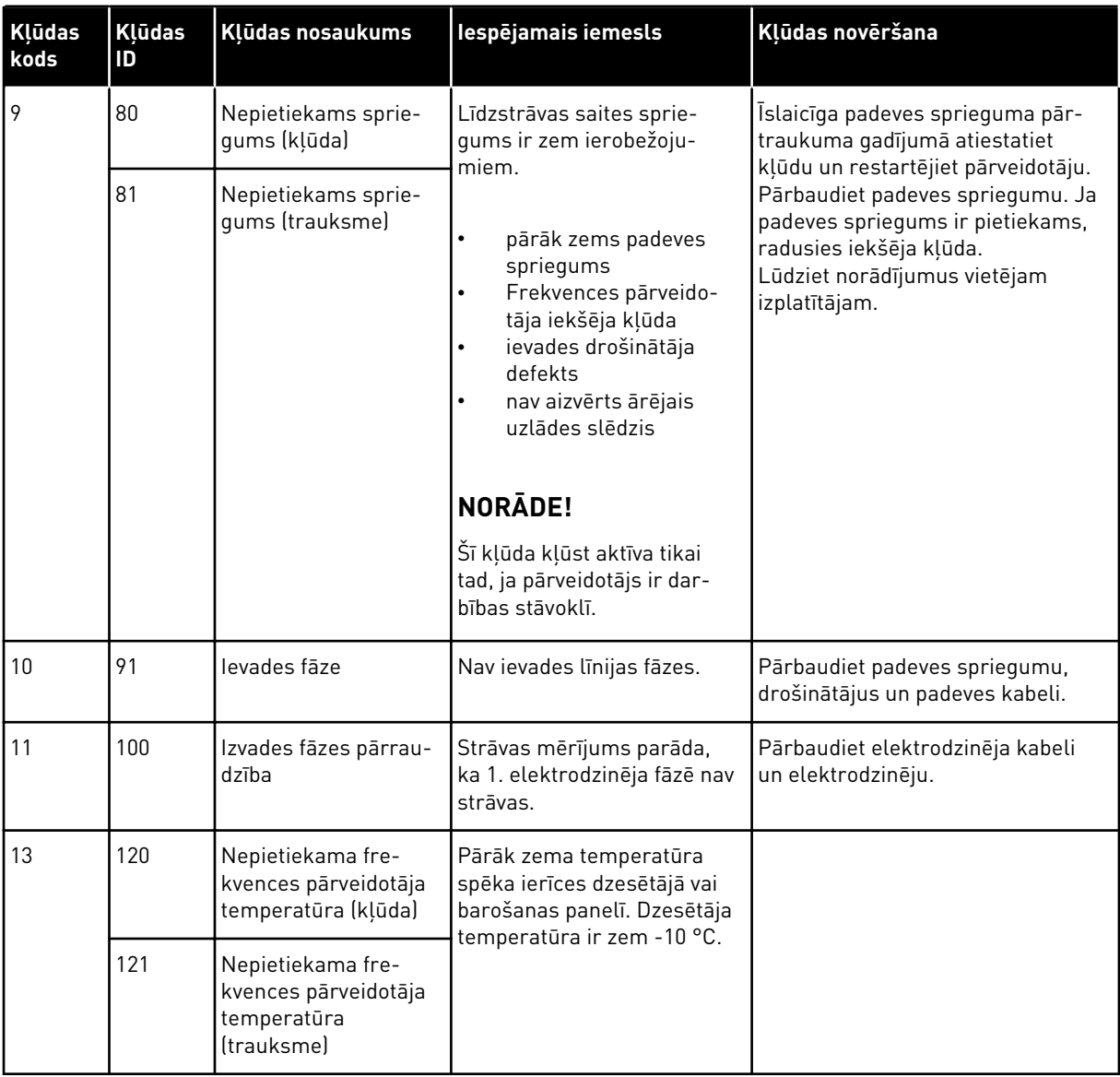

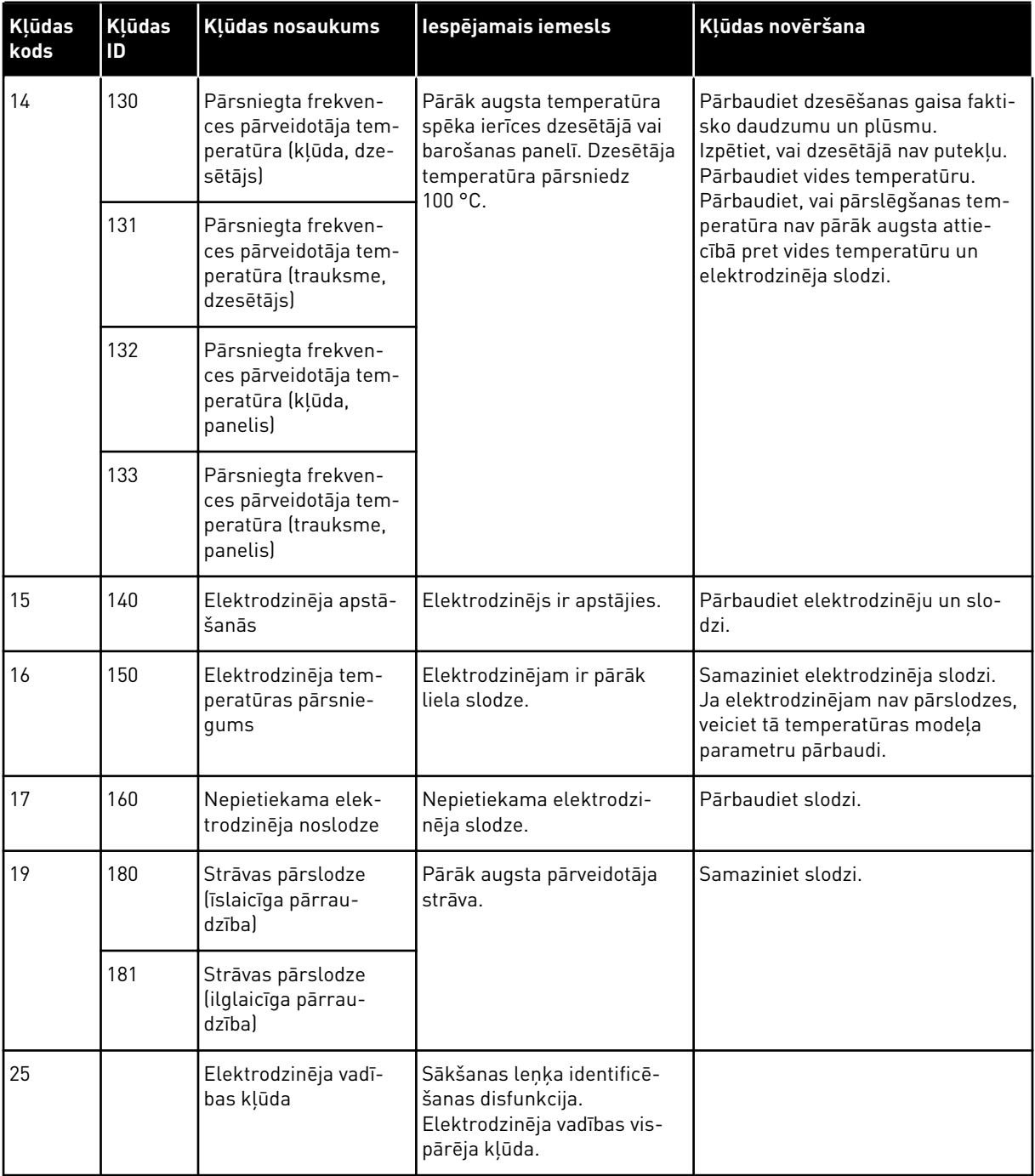

a dhe ann an 1970.<br>Tagairtí

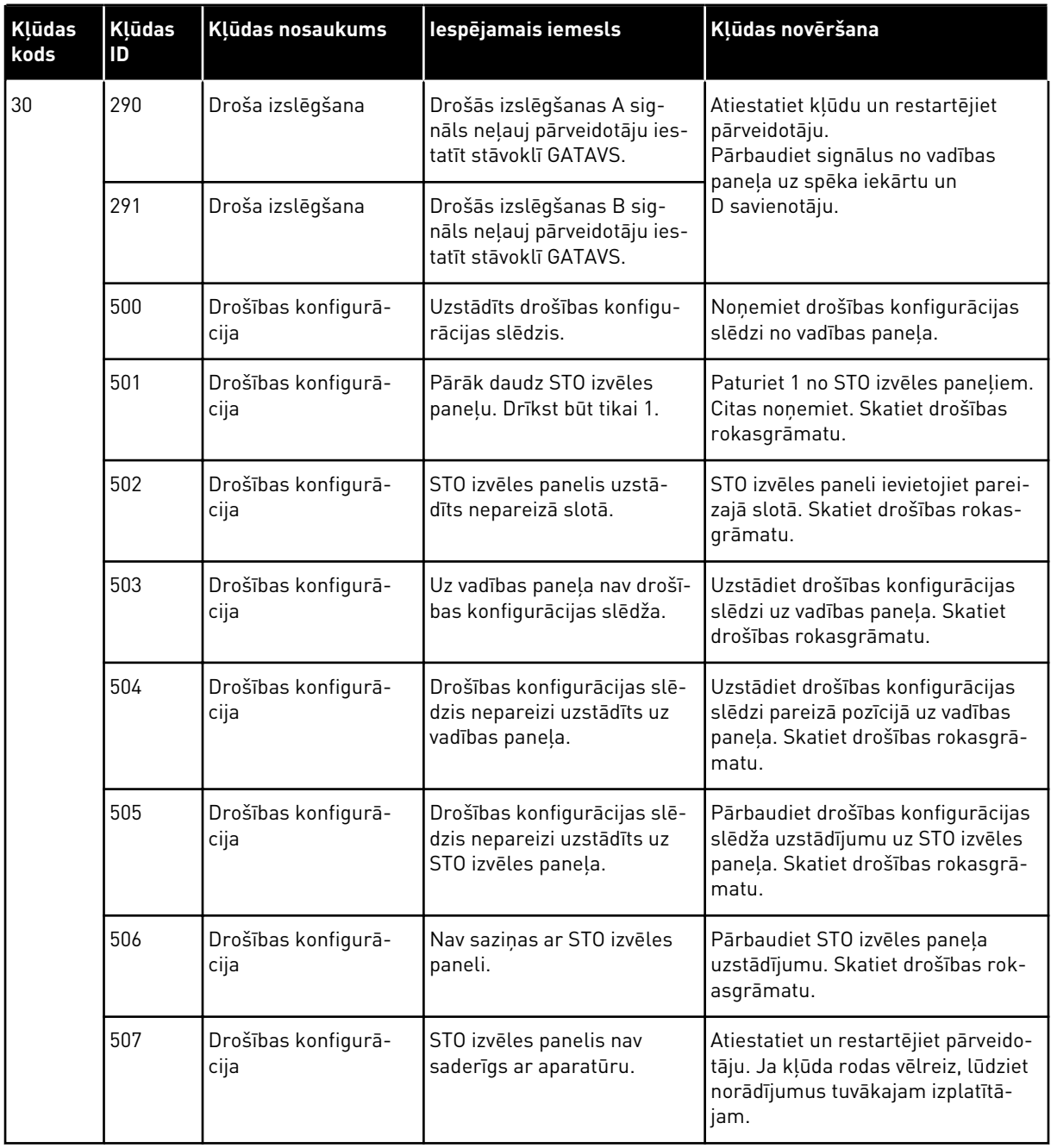

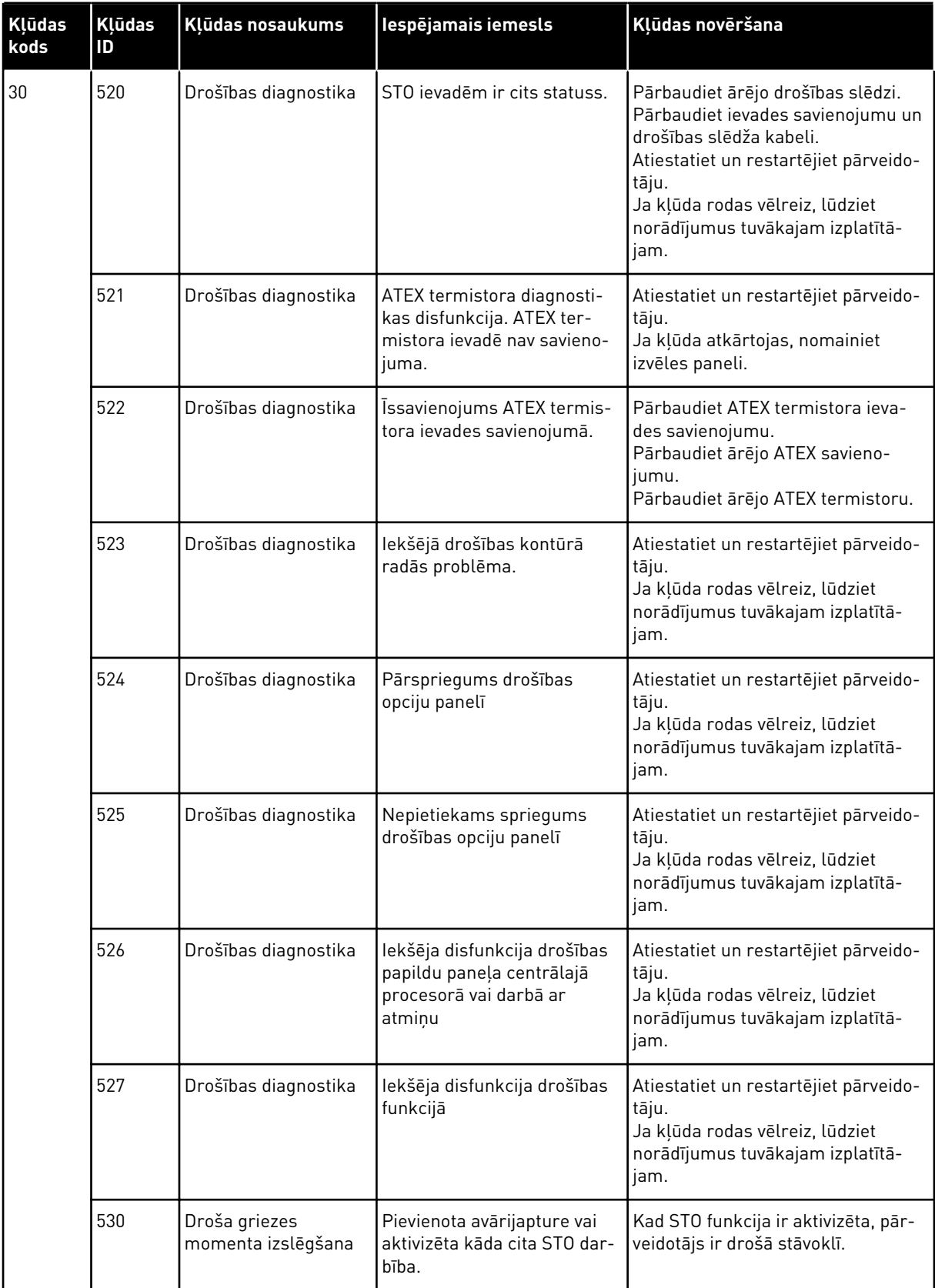

a dhe ann ann an 1970.<br>Tha ann an 1970, ann an 1970, ann an 1970.
## *Tabula 61: Kļūdu kodi*

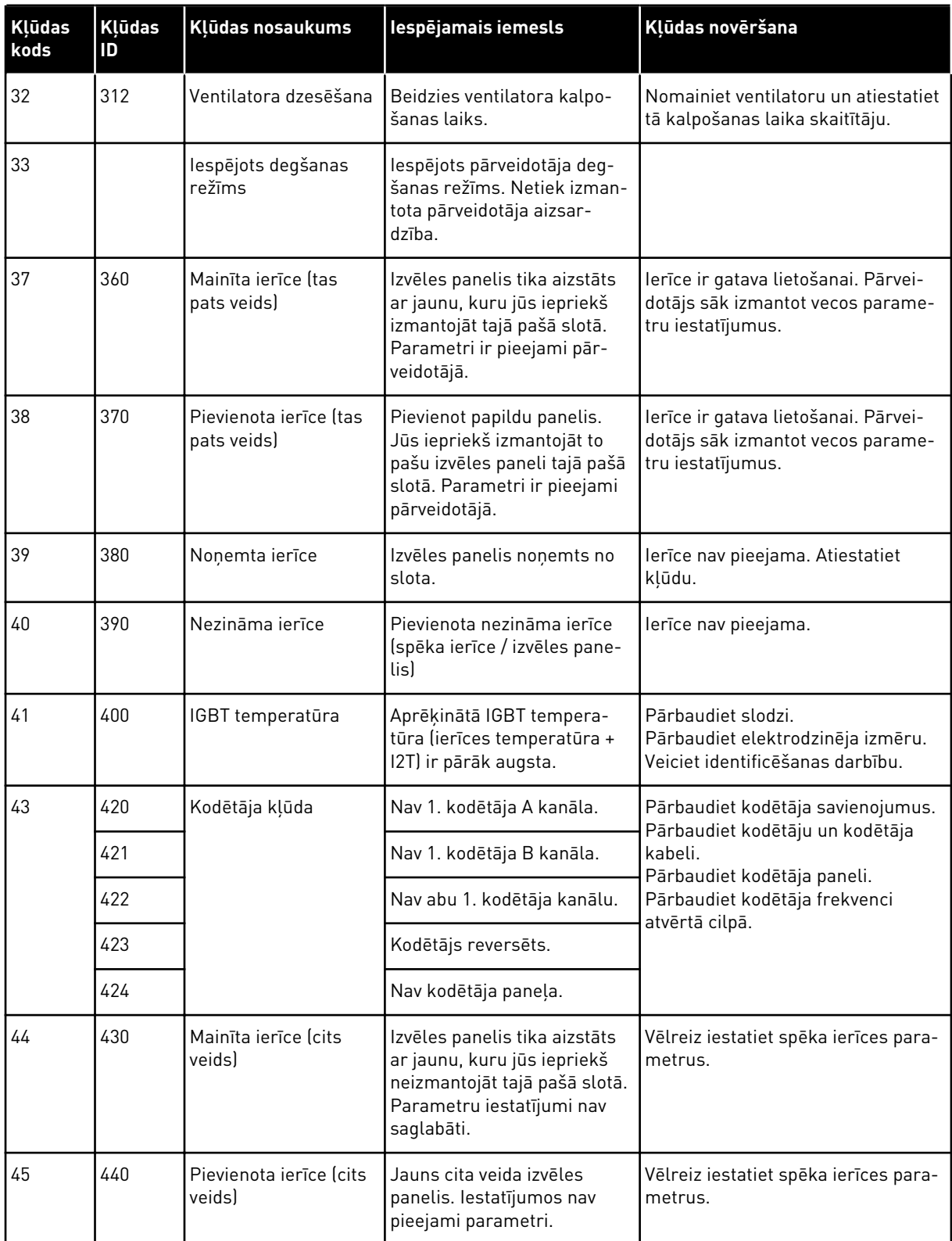

## *Tabula 61: Kļūdu kodi*

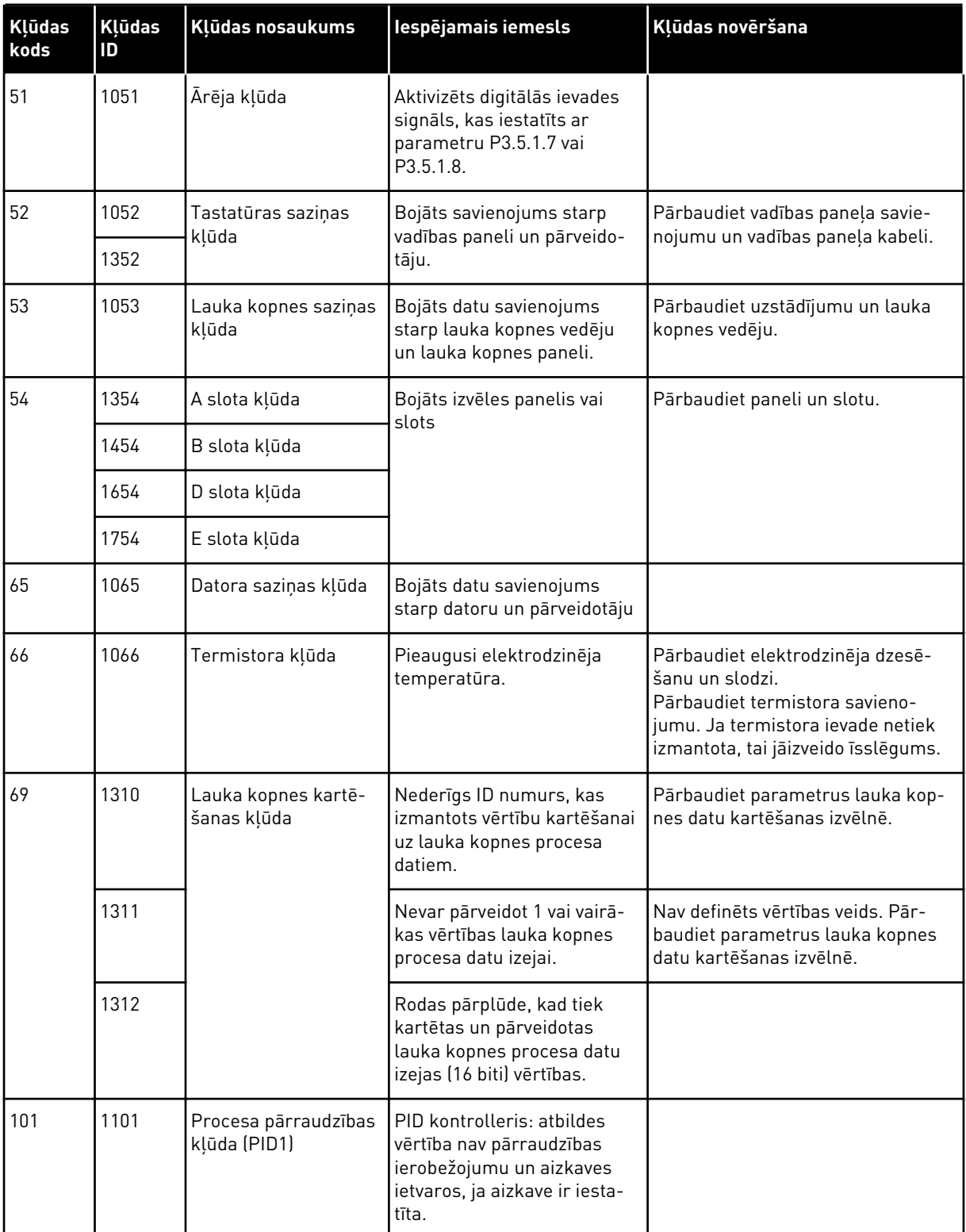

a dhe ann an 1970.

## *Tabula 61: Kļūdu kodi*

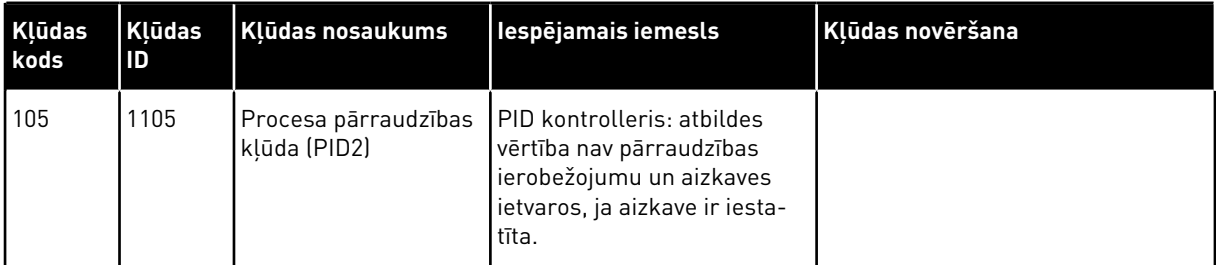

## VAGON®

www.danfoss.com

Document ID: <u> III ji bola na matshalli na matshalli na matshalli na matshalli na matshalli na matshalli na matshalli na ma</u>

Rev. J1

Vacon Ltd Member of the Danfoss Group Runsorintie 7 65380 Vaasa

Finland

Sales code: DOC-APP100HVAC+DLLV

 $0$  1 6 8

P D